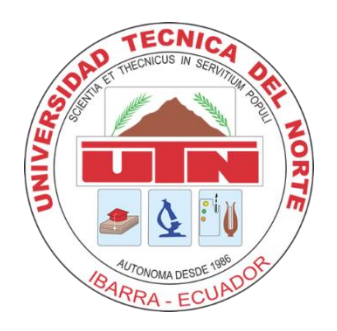

# **UNIVERSIDAD TÉCNICA DEL NORTE FACULTAD DE INGENIERÍA EN CIENCIAS APLICADAS CARRERA DE INGENIERÍA DE TELECOMUNICACIONES**

**"Diseño de un sistema de monitoreo y gestión de humedad en el suelo de cultivo de papa en la finca Villa Lola, utilizando una red de sensores inalámbricos (WSN) y tecnologías LPWAN"**

**TRABAJO DE GRADO PREVIO A LA OBTENCIÓN DEL TÍTULO DE INGENIERÍA DE TELECOMUNICACIONES**

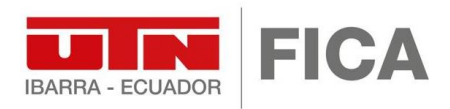

# **AUTOR:** MARCO ALEXANDER ROMERO PORTILLA

**DIRECTOR:** ING. JAIME ROBERTO MICHILENA CALDERÓN, MSC.

**ASESOR:** ING. LUIS EDILBERTO SUAREZ ZAMBRANO, MSC.

**Ibarra-Ecuador**

**2024**

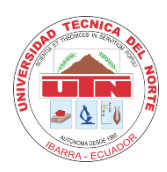

# **UNIVERSIDAD TECNICA DEL NORTE BIBLIOTECA UNIVERSITARIA AUTORIZACIÓN DE USO Y PUBLICACIÓN A FAVOR DE LA UNIVERSIDAD TÉCNICA DEL NORTE**

## **IDENTIFICACIÓN DE LA OBRA**

 En cumplimiento del Art. 144 de la Ley de Educación Superior, hago la entrega del presente trabajo a la Universidad Técnica del Norte para que sea publicado en el Repositorio Digital Institucional, para lo cual pongo a disposición la siguiente información:

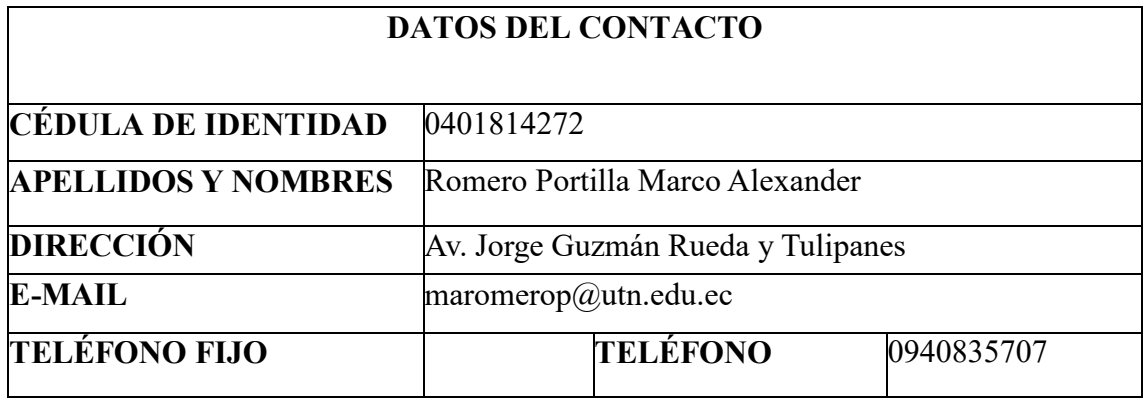

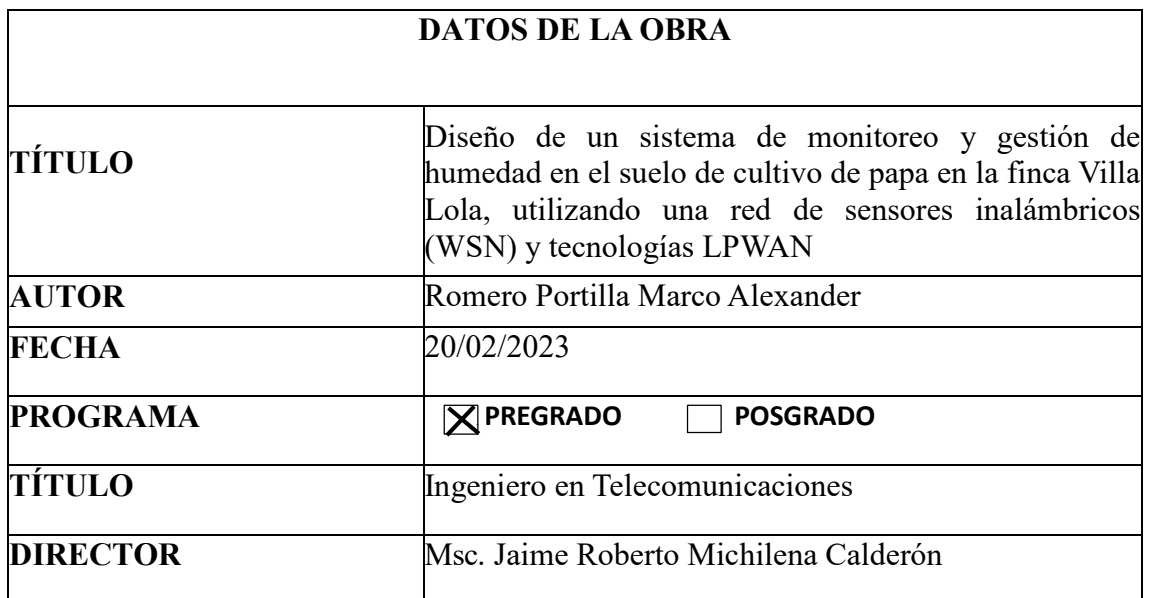

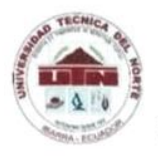

# UNIVERSIDAD TECNICA DEL NORTE **FACULTAD DE INGENIERÍA EN CIENCIAS APLICADAS**

#### **CONSTANCIAS**

El autor manifiesta que la obra objeto de la presente autorización es original y se la desarrolló, sin violar derechos de autor de terceros, por lo tanto, la obra es original y que es el titular de los derechos patrimoniales, por lo que asume la responsabilidad sobre el contenido de la misma y saldrá en defensa de la Universidad en caso de reclamación por parte de terceros.

Ibarra, a los 21 días del mes de febrero de 2024

**ELAUTOR** 

. . . . . . . . . . . . .

Romero Portilla Marco Aleander

CI: 040181427-2

# CERTIFICACIÓN DEL DIRECTOR DEL TRABAJO DE **INTEGRACIÓN CURRICULAR**

Ibarra, 21 de febrero. de 2024

MAGISTER JAIME MICHILENA, DIRECTOR DEL TRABAJO DE INTEGRACIÓN **CURRICULAR** 

## **CERTIFICA:**

Haber revisado el presente informe final del trabajo de Integración Curricular, el mismo que se ajusta a las normas vigentes de la Universidad Técnica del Norte; en consecuencia, autorizo su presentación para los fines legales pertinentes,

> Ing. Jaime Roberto Michilena Calderón, MsC. C.C.: 1002198438

# APROBACIÓN DEL COMITÉ CALIFICADOR

El Comité Calificado del trabajo de Integración Curricular "Diseño de un sistema de monitoreo y gestión de humedad en el suelo de cultivo de papa en la finca Villa Lola, utilizando una red de sensores inalámbricos (WSN) y tecnologías LPWAN" elaborado por Marco Alexander Romero Portilla, previo a la obtención del título del Ingeniero en Telecomunicaciones, aprueba el presente informe de investigación en nombre de la Universidad Técnica del Norte:

Ing. Jaime Roberto Michilena Calderón MSc. C.C.: 1002198438

Ing. Luis Edilberto Sharez Zambrano, MSc.  $C.C.1002304291$ 

#### **DEDICATORIA**

*La culminación del estudio de mi carrera de Ingeniería en Telecomunicaciones ha presentado numerosos obstáculos y desafíos, los cuales he podido superar de la mejor manera gracias al inquebrantable respaldo de varias personas, las mismas que han sido un pilar fundamental para mí, brindándome el soporte necesario para alcanzar mis metas. Es por ello que, con profunda gratitud y regocijo, dedico el presente trabajo de titulación a mi familia, en especial a mi querida madre, quien con su arduo esfuerzo y sacrificio me ha proporcionado la oportunidad de cumplir mis sueños.*

*Asimismo, la consecución de este logro académico no habría sido posible sin el apoyo incondicional de Xavier y Sandra, quienes con su guía y consejos han sido un faro que ha iluminado mi camino a lo largo de esta travesía académica. Extiendo esta dedicatoria a todas aquellas personas que, con su amistad y respaldo, han contribuido a que alcance esta meta tan anhelada.*

*Con un corazón rebosante de alegría y satisfacción, les dedico este peldaño ascendido en el sendero de mi vida.*

*Romero Portilla Marco Alexander*

#### **AGRADECIMIENTO**

*En primer lugar, agradezco a Dios por haberme brindado la oportunidad de estudiar y seguir superándome, pues gracias a Él he podido transitar mi camino de la mejor manera, ya que Él es quien me guía en cada una de mis decisiones y me ha otorgado la fortaleza para culminar esta etapa de mi vida.*

*Expreso mi profundo agradecimiento a mi madre, Silvia Portilla, quien ha sido mi pilar fundamental, brindándome su incondicional apoyo y fortaleza para superarme día a día. Ella es mi motivación para ser una mejor persona y, mediante su esfuerzo y sacrificio, me ha permitido alcanzar mis metas.*

*Agradezco también a mis hermanos, quienes han estado presentes en cada una de las etapas que he afrontado, apoyándome y alentándome con sus consejos en los momentos difíciles y los grandes problemas, ayudándome a no rendirme.*

*Mi gratitud se extiende a mi tía Liliana Romero, por su apoyo incondicional durante esta etapa de mi vida. Ella ha vigilado cada uno de mis pasos a lo largo de este camino, brindándome su ayuda desinteresada. Asimismo, agradezco a mis tíos Eulogio, Jorge, Lucho y Favio por su respaldo constante, por brindarme palabras de aliento y estar presentes cuando más los necesitaba.*

*Quiero expresar mi agradecimiento a mis amigos Ismael, Ariel, Karlita, Marco, Keneth y Edwin, quienes en estos años de convivencia y adversidades han demostrado ser más que amigos. En momentos difíciles, siempre han estado ahí para apoyarme y acompañarme, demostrando ser como hermanos para mí. Por ello, no puedo más que agradecerles.*

*Agradezco a Sarita, Xavier y Sandra por el apoyo incondicional que me han brindado en mi formación académica, siendo una voz de aliento en los momentos complicados. Sin ustedes, el cumplimiento de esta meta habría sido más difícil.*

*Hago una mención especial a las personas que me han indicado el camino del tipo de profesional que deseo ser, como el MSc. Jaime Michilena, el MSc. Luis Suárez y el MSc. Edgar Maya. Ellos han compartido su tiempo y sus conocimientos de la mejor manera, y solo me queda agradecer su disponibilidad, pues gracias a sus enseñanzas y conocimientos previos he podido culminar de manera exitosa el presente trabajo y mi formación, tanto en valores como en personalidad.*

*Finalmente, agradezco a la Universidad Técnica del Norte por permitirme la oportunidad de cursar la carrera de Telecomunicaciones. También agradezco a todos mis docentes que me han acompañado a lo largo de mi vida académica, quienes me han sabido guiar e inculcar, más que sus conocimientos, los valores para dirigirme por la vida.*

#### **RESUMEN**

El presente trabajo aborda la problemática de pérdidas en el cultivo de papa por un inadecuado control de los niveles de humedad del suelo. El objetivo general fue implementar un sistema de monitoreo y gestión de humedad en la finca Villa Lola, que optimice el uso de agua y garantice las condiciones óptimas en cada etapa de desarrollo. La metodología involucró el análisis de los requerimientos hídricos del cultivo, la selección de sensores de humedad y módulos LoRa para conformar una red inalámbrica de sensores (WSN), así como el diseño de una arquitectura con nodos en campo, gateway, controlador y la plataforma Node-RED para adquisición, procesamiento y visualización de datos en tiempo real. Los resultados permitieron validar la eficiencia en el uso del recurso hídrico mediante la automatización del riego con dosis personalizadas según necesidades fenológicas específicas, reduciendo el desperdicio por excesos y garantizando homogeneidad en los niveles de humedad del suelo en toda el área de cultivo, impactando así en el correcto desarrollo de las plantas y mejorando la producción y calidad de los tubérculos. La solución representa una valiosa herramienta de apoyo a la toma de decisiones para el productor agrícola.

**Palabras clave**: Sensores Inalámbricos, LoRa, Node-RED, Humedad del suelo, Cultivo de papa y recurso hídrico.

## **ABSTRACT**

This paper addresses the issue of losses in potato cultivation due to inadequate control of soil moisture levels. The overall objective was to implement a humidity monitoring and management system at the Villa Lola farm, which would optimize water use and guarantee optimal conditions at each stage of development. The methodology involved the analysis of the crop's water requirements, the selection of humidity sensors and LoRa modules to form a wireless sensor network (WSN), as well as the design of an architecture with field nodes, gateway, controller, and the Node-RED platform for data acquisition, processing, and real-time visualization. The results allowed to validate the efficiency in the use of the water resource by automating irrigation with personalized doses according to specific phenological needs, reducing waste due to excesses and ensuring homogeneity in soil moisture levels throughout the cultivation area, thus impacting the correct development of plants and improving the production and quality of tubers. The solution represents a valuable decision-making tool for agricultural producers.

**Keywords:** Wireless Sensors, LoRa, Node-RED, Soil Moisture, Potato Farming, and Water Resources.

# **LISTA DE SIGLAS**

**LPWAN.** Low Power Wide Area Network (Redes de Área amplia de baja potencia) **WSN.** Wireless Sensor Network (Redes de Sensores Inalámbricos) **LoRa**. Long Range (Largo Alcance) **IoT.** Internet of Things (Internet de las cosas) **LoRaWAN.** Long Range Wide Area Network (Red de Área Amplia de Largo Alcance)

# Índice de Contenido

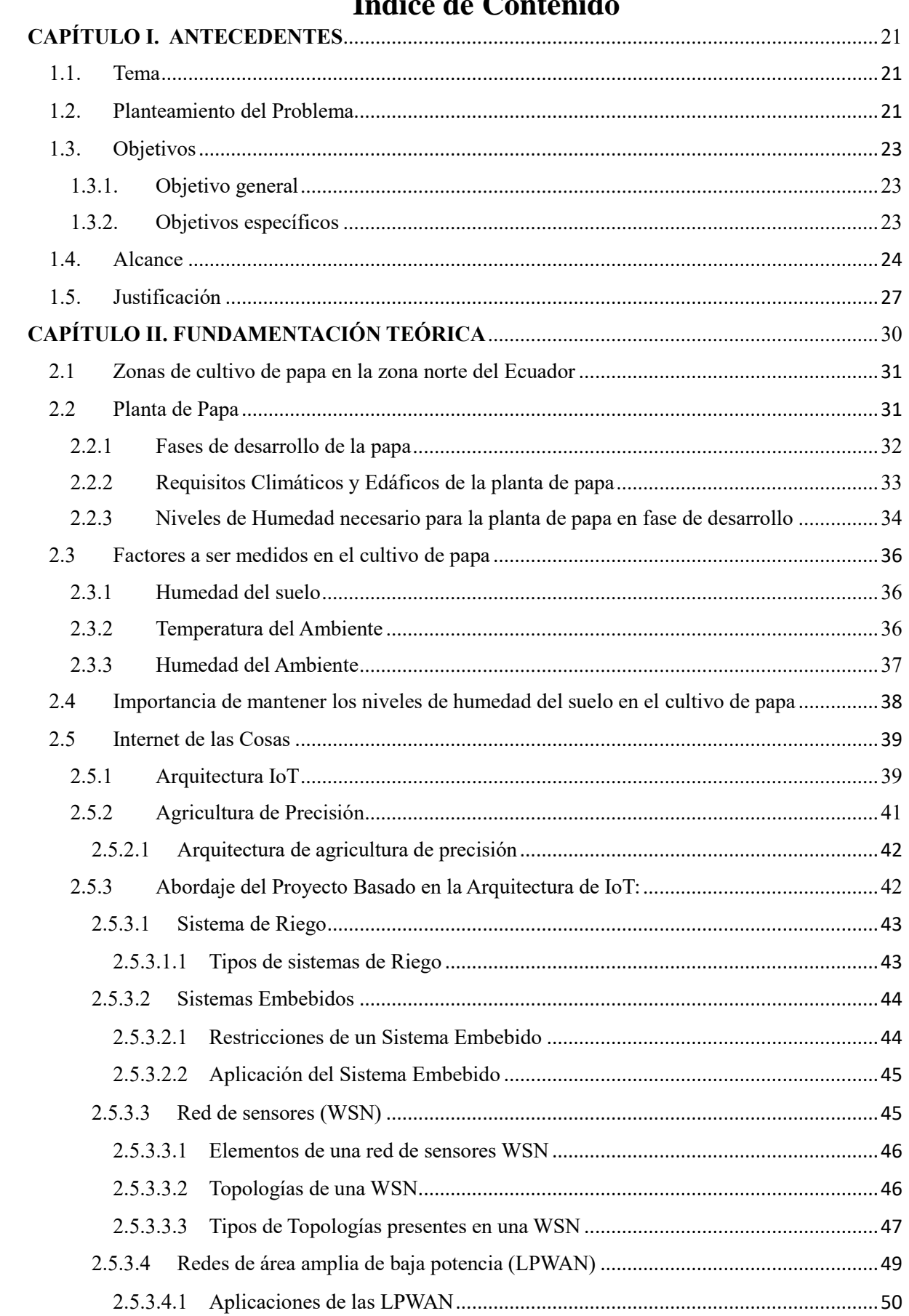

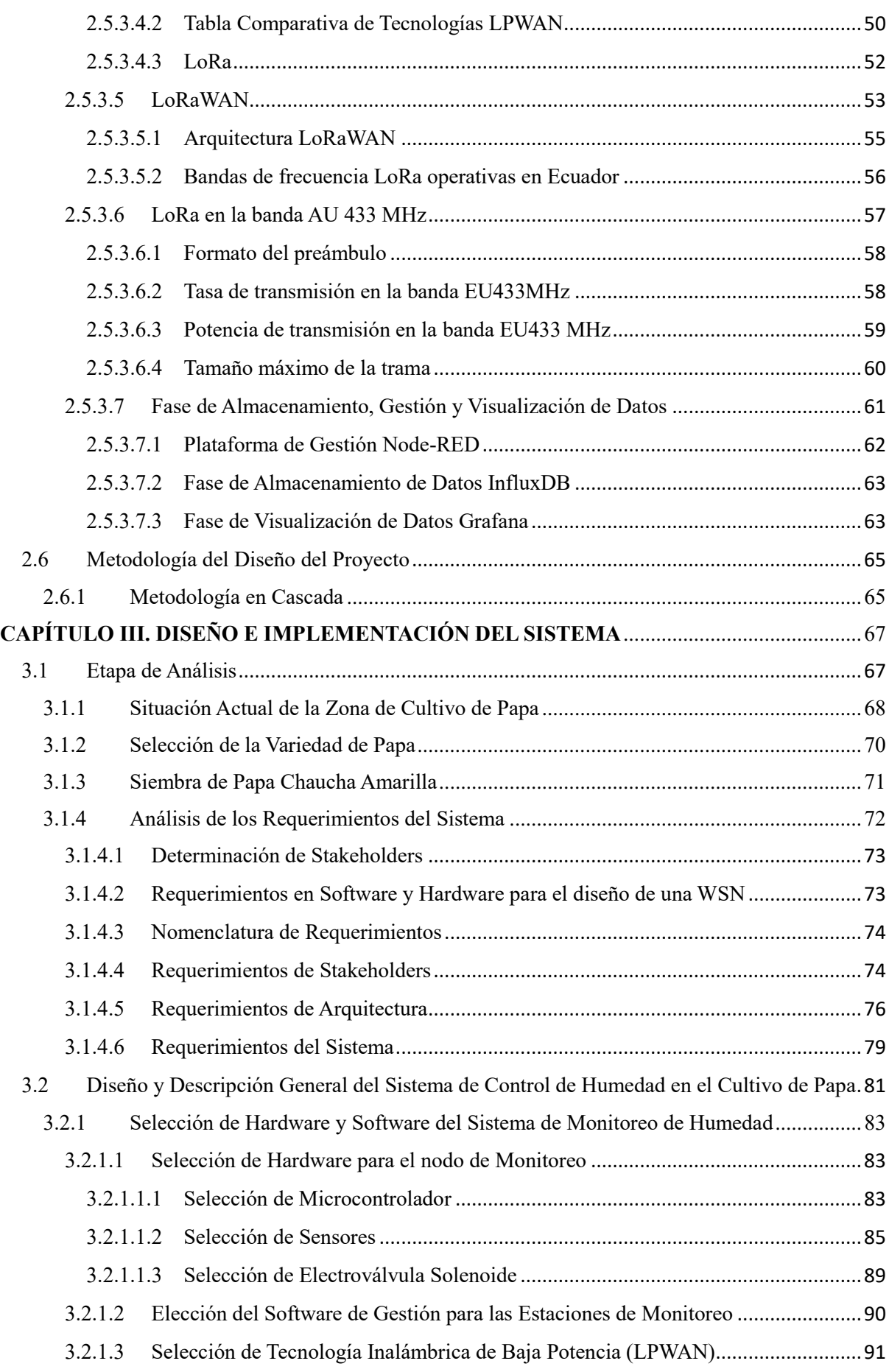

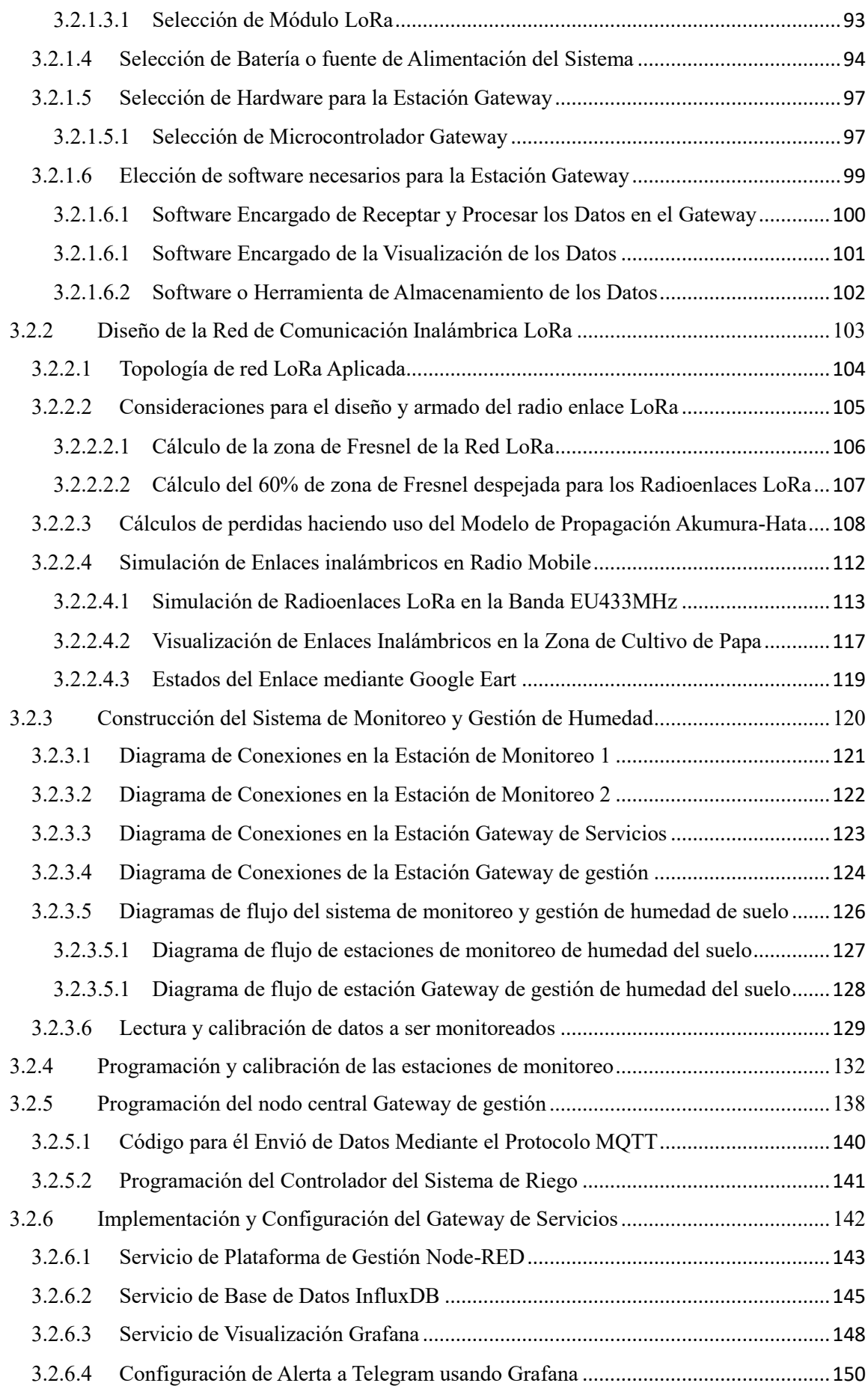

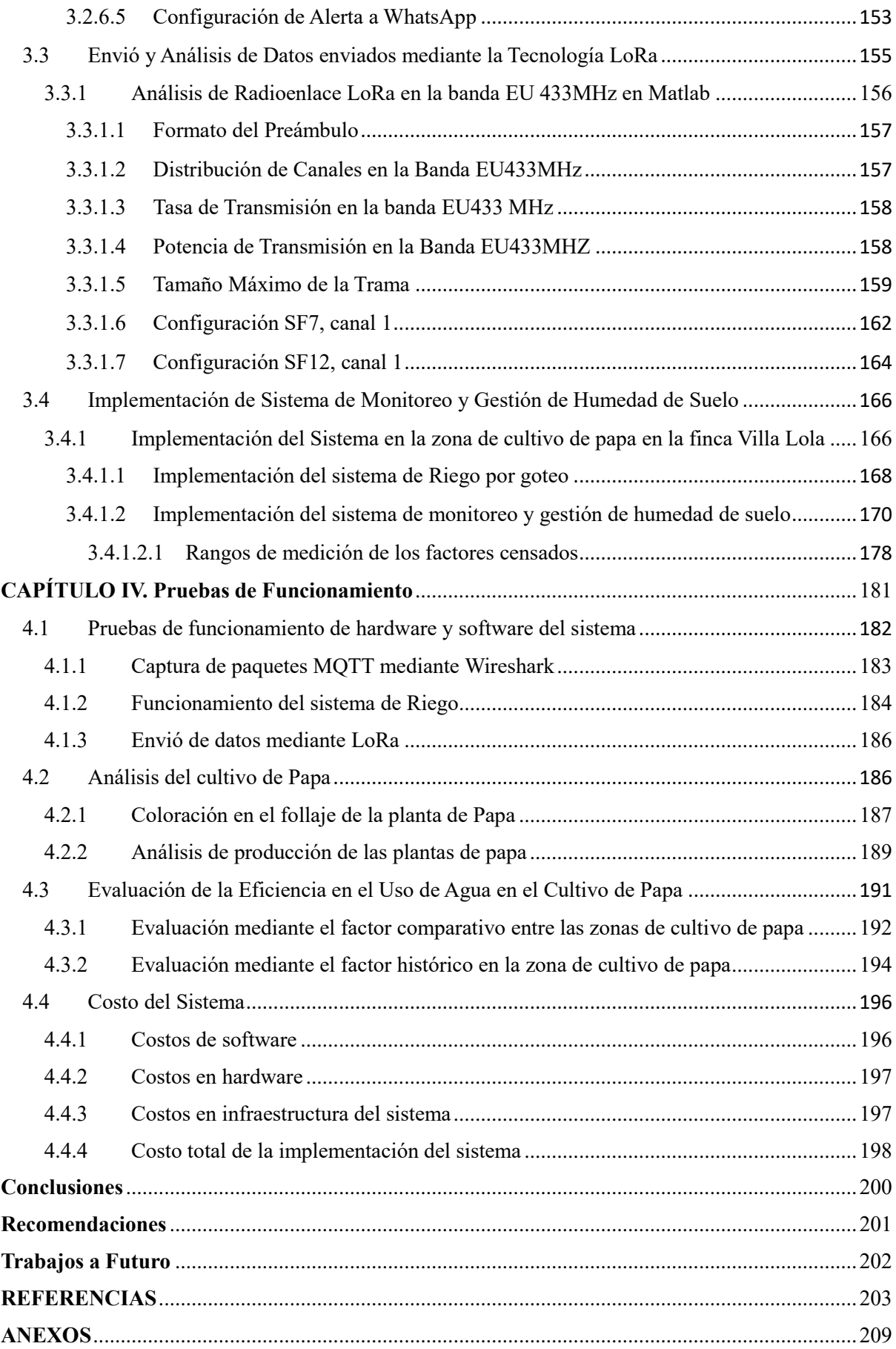

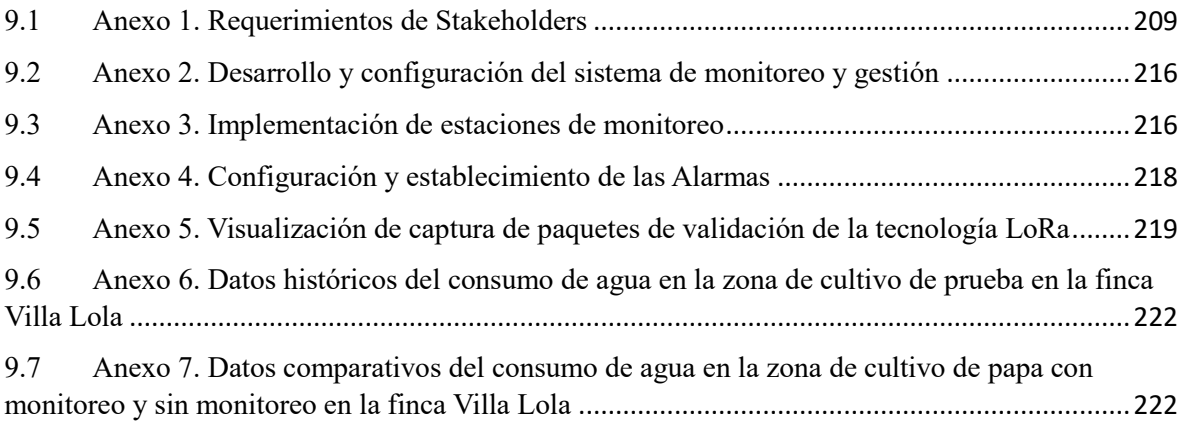

# **Índice de figuras**

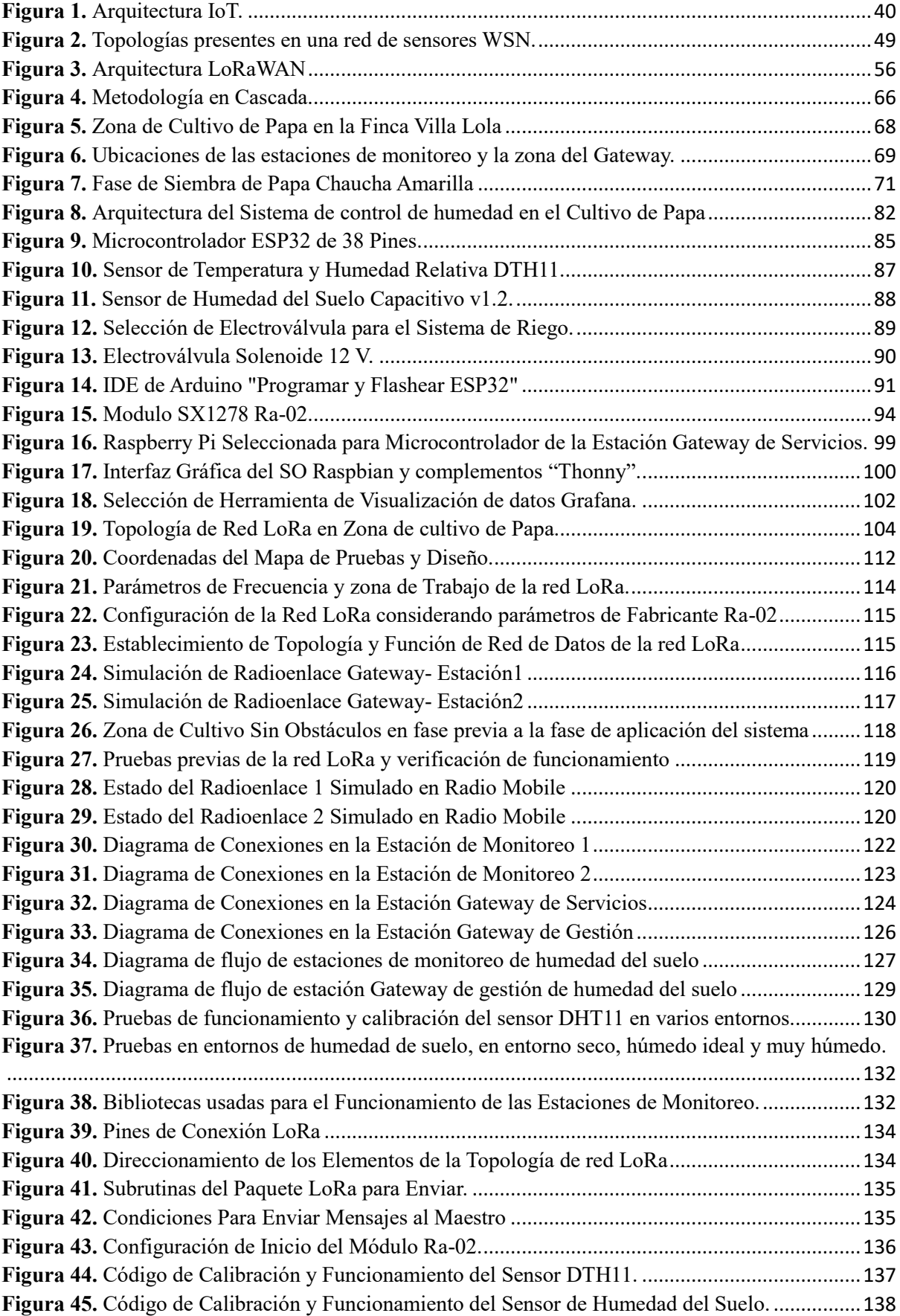

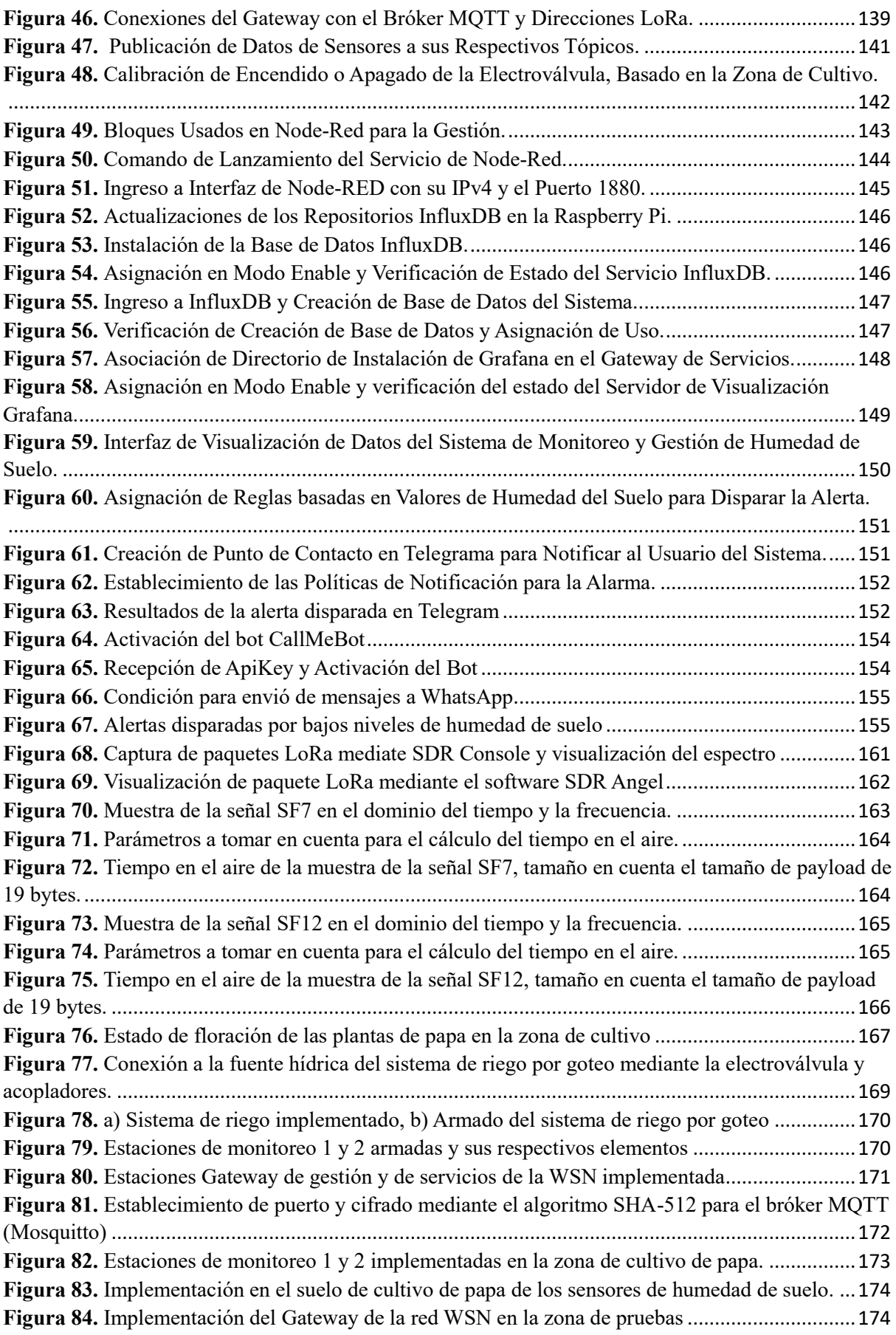

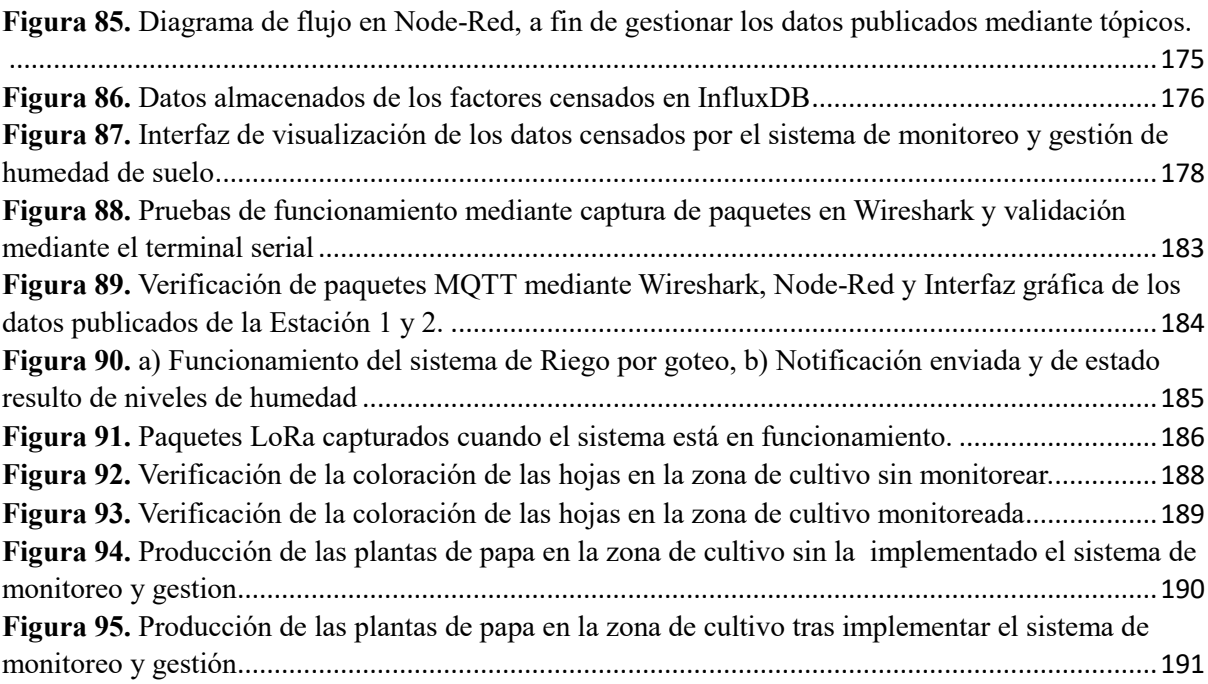

# **Índice de Tablas**

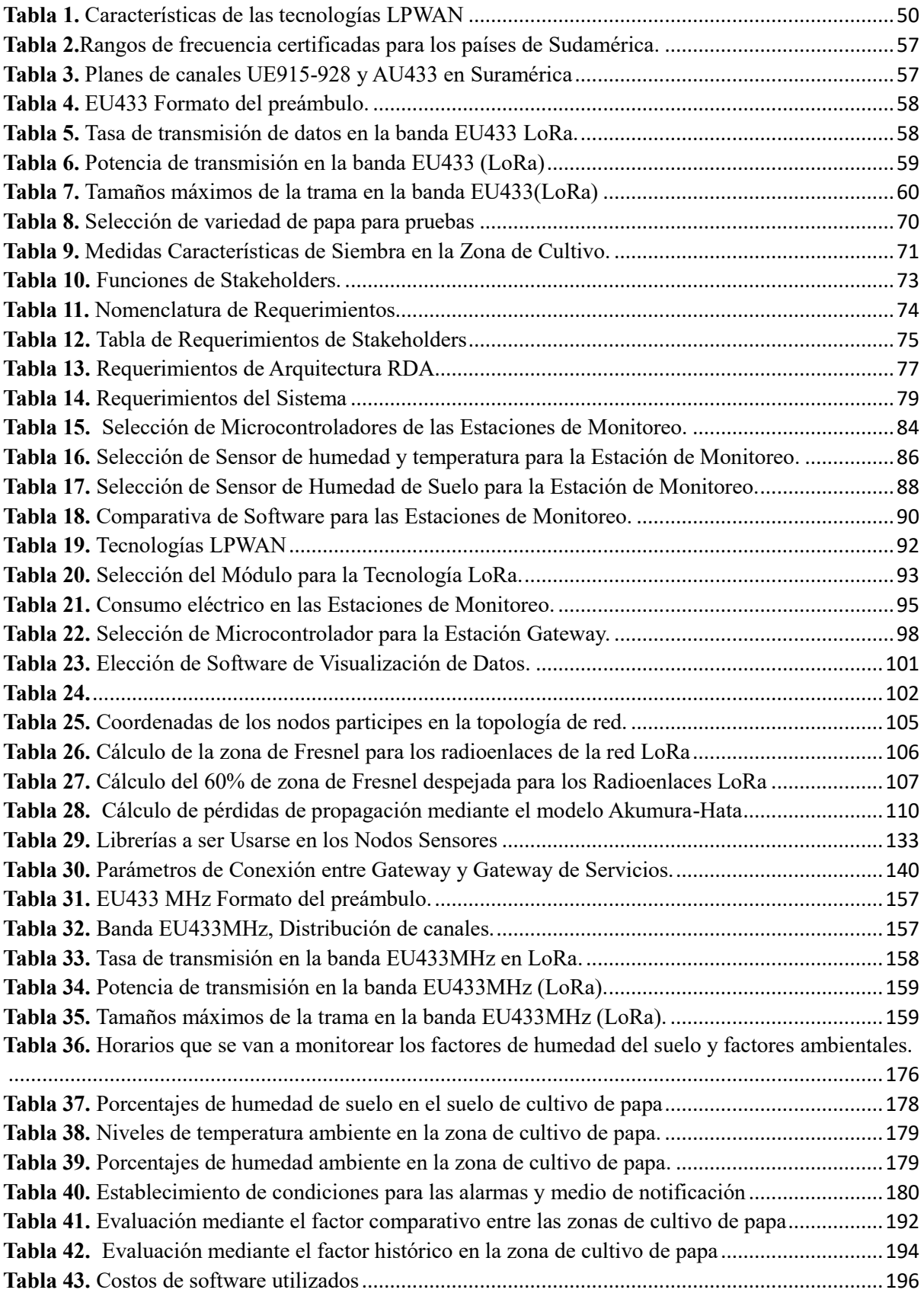

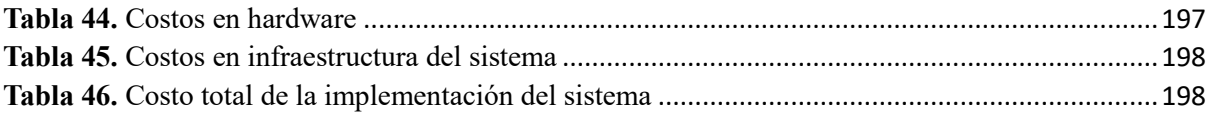

## **CAPÍTULO I. ANTECEDENTES**

#### <span id="page-20-1"></span><span id="page-20-0"></span>**1.1. Tema**

Diseño de un sistema de monitoreo y gestión de humedad en el suelo de cultivo de papa en la finca Villa Lola, utilizando una red de sensores inalámbricos (WSN) y tecnologías LPWAN.

## <span id="page-20-2"></span>**1.2. Planteamiento del Problema**

La diversidad climática de Ecuador ha permitido el desarrollo de una economía agrícola diversa, adaptada a las diferentes regiones naturales del país. Orbe et al. (s/f) señalan que la agricultura ecuatoriana ha evolucionado para incluir una amplia gama de productos agrícolas entre los que se encuentran las papas.

De acuerdo con las estimaciones del Instituto Nacional de Estadística y Censos (INEC) para el periodo 2021, la superficie total de cultivo de papa en Ecuador fue de 19.088 hectáreas, concentrándose principalmente en la región Sierra. Según Orbe y colaboradores (s/f), las provincias de Carchi, Bolívar y Chimborazo son las que suman el 49,82% de la superficie total de cultivo, destacándose que Carchi tiene una participación del 21,06% en la producción nacional. En términos de producción anual, se registró un total de 0,24 millones de toneladas, con una variación interanual negativa del 40,6%. La provincia de Carchi lidera la producción, alcanzando los 0,10 millones de toneladas, lo que representa una participación del 41,27% en la producción nacional. No obstante, se observa una disminución en la producción de tubérculo en comparación con el año 2020, cuando se produjeron 0,18 millones de toneladas en la provincia de Carchi, según las estimaciones del INEC.

En la parroquia Urbina, en el cantón Tulcán perteneciente a la provincia del Carchi, se llevan a cabo una variada actividad agrícola, entre las que se destaca el cultivo de papa, siendo este el que ocupa la gran mayoría de los predios predispuestos para agricultura. De acuerdo a las estimaciones del Instituto Nacional de Estadística y Censos (INEC), se puede evidenciar una reducción en el rendimiento en la producción a diferencia de hectáreas cultivadas entre el año 2021 a 2020. Según Edilberto Portilla propietario de la finca Villa Lola, "La falta de lluvias en la parroquia de Urbina ha generado la disminución en la producción y en otros casos la pérdida del cultivo de papa en varias ocasiones, unas veces por la proliferación de plagas (Polilla) y otras por la falta de agua", tomando en cuenta lo dicho por el agricultor en donde enfatizo que personalmente él ha experimentado varias perdidas de este tipo en los más de 50 años que lleva dedicándose a la labor agrícola en la zona, se indica la importancia de contar con un sistema de gestión agrícola que proporcione los niveles de humedad en la zona de cultivo de papa en la finca Villa Lola.

La implementación de una red de sensores inalámbricos (WSN) para la automatización de sistemas agrícolas puede mejorar la gestión de manera remota y autónoma de humedad en la zona de cultivo y de esta manera ayudar a los agricultores a reducir las pérdidas y reducción en el rendimiento de producción causadas por el déficit hídrico, en donde se complementa con el uso de tecnologías LPWAN para el transporte de datos y garantizar la toma de decisiones de manera remota por parte del agricultor. Según Agriculture (2022), la tecnología de sensores puede recopilar datos precisos y en tiempo real sobre la humedad del suelo, lo que es crucial para el crecimiento saludable de las plantas de papa. Estos datos se pueden utilizar para establecer un sistema de riego automatizado que permita una gestión eficiente del agua y otros recursos que son necesarios para el cultivo de papas.

La toma de decisiones basada en datos permite una mejor gestión del cultivo, los datos de factores como la humedad y temperatura del ambiente también pueden utilizarse para optimizar el sistema de riego automatizado y mejorar el crecimiento de las plantas de papas.

#### <span id="page-22-0"></span>**1.3. Objetivos**

#### <span id="page-22-1"></span>*1.3.1. Objetivo general*

Implementar un sistema de gestión agrícola basado en una red de sensores WSN y tecnologías LPWAN, para monitorear y gestionar los niveles óptimos de humedad en el suelo de cultivo de papa en la finca Villa Lola.

## <span id="page-22-2"></span>*1.3.2. Objetivos específicos*

- Realizar una investigación profunda para establecer el estado del arte sobre redes WSN, tecnologías inalámbricas y su enfoque aplicativo en cultivo de papa respecto al factor de humedad necesarios en sus distintas fases de crecimiento.
- Realizar el análisis del estado actual de la zona de cultivo de papa en la finca Villa Lola, considerando su geografía a fin de seleccionar la tecnología inalámbrica y los dispositivos que van a ser partícipes en la gestión inteligente del sistema de riego.
- Diseñar el sistema de gestión agrícola al integrar el hardware de la red sensores (WSN) y la tecnología LPWAN seleccionada, junto al software y la plataforma de gestión Node-Red, en donde se realizará el almacenamiento y posterior manejo y visualización de los datos de humedad del suelo y otros factores como (Humedad y temperatura del ambiente), necesarios para la gestión autónoma de riego en el cultivo de papa en la finca Villa Lola.
- Evaluar el desempeño del sistema implementado, analizando indicadores como la eficiencia del uso de agua en el cultivo de papa.

## <span id="page-23-0"></span>**1.4. Alcance**

El presente proyecto tiene como objetivo principal mejorar la gestión eficiente del sistema de riego en la zona de cultivo, utilizando una red de sensores WSN, tecnologías LPWAN y prácticas avanzadas de agricultura de precisión. Con la finalidad de optimizar el uso del agua y mantener las condiciones óptimas de humedad en el suelo de cultivo de papas en la Finca Villa Lola. La implementación de esta tecnología permitirá monitorear y controlar de manera precisa la humedad del suelo, garantizando un crecimiento saludable de las plantas sin la necesidad de una supervisión constante por parte del agricultor.

Para el correcto desarrollo del proyecto se va a tener en cuenta la característica de enfoque lineal y secuencial, haciendo uso de la metodología en Cascada propuesta por Winston W. Royce en 1970, en donde se va a tener 5 fases:

#### **Fase I: Investigación y análisis**

Por su desarrollo se tendrá una fase de investigación y análisis, en donde se deberá realizar un análisis exhaustivo de las necesidades de gestión de humedad del suelo en el cultivo de papas en la finca Villa Lola, considerando factores como el tipo de suelo, las condiciones climáticas y los requisitos específicos de las plantas de papa.

Será crucial llevar a cabo una investigación exhaustiva de los requisitos esenciales para lograr una gestión óptima del sistema de humedad del suelo. Esto implica identificar los factores críticos a medir, los cuales guiarán la selección de sensores más apropiados para una medición precisa de la humedad del suelo. Consideraremos elementos como la profundidad de las raíces de las plantas de papa y las particularidades del suelo, así como las condiciones climáticas específicas de la zona de cultivo, con el objetivo de obtener los mejores resultados posibles.

Se evaluará las características geográficas del predio y basado en esta información se seleccionará la tecnología inalámbrica adecuada para la transmisión de datos de humedad del suelo desdé los sensores hasta una estación central para luego almacenarla o visualizarla en una plataforma de gestión.

#### **Fase II: Diseño e implementación**

Una vez concluida la investigación bibliográfica, se inicia la identificación de la tecnología LPWAN y los sensores necesarios para recabar datos sobre la humedad y otros factores que impactan en los cultivos de papa. Para este propósito, se considerará la situación actual de la zona de cultivo, incluyendo su topografía, recursos disponibles como fuentes eléctricas cercanas y la distribución de sistemas hídricos. El objetivo es diseñar una red estratégicamente distribuida de sensores inalámbricos (WSN) en la finca Villa Lola, con el fin de capturar información sobre la humedad del suelo en diversas áreas del cultivo de papas.

Ya teniendo identificado la ubicación que favorece a la toma de datos del cultivo de papas, se procede a la calibración de los sensores seleccionados para asegurar mediciones precisas y confiables de la humedad del suelo.

Tras el análisis y verificación de las condiciones geográficas del predio en el cual se llevará a cabo el cultivo de papa y ya habiendo seleccionada la tecnología inalámbrica a usar, se procede a desarrollar un sistema de comunicación utilizando dicha tecnología, a fin de transmitir los datos de humedad del suelo y otros factores desde los nodos sensores hasta la estación central o Gateway transportarlos a la plataforma de gestión Node-RED y almacenarlos en la base de datos (InfluxDB) a fin de poder tratarlos y visualizarlos mediante un (Dashboard) de manera inmediata, haciendo la gestión del sistema de monitoreo de humedad del suelo más robusto y eficiente.

#### **Fase III: Visualización de datos obtenidos en el sistema de riego automatizado**

Se procederá a la conexión con un software o plataforma de almacenamiento y de visualización de los datos que se están recopilando por los sensores, en donde se generaran las tomas de decisiones adecuadas a las necesidades del cultivo, con la finalidad de llevar a cabo la implementación del sistema de riego automatizado basado en los datos de humedad del suelo, utilizando actuadores y controladores que permitan ajustar el riego de manera precisa y adaptada a las necesidades específicas de las plantas de papa en sus diferentes fases de crecimiento.

#### **Fase IV: Evaluación y análisis**

Evaluar el desempeño del sistema implementado, analizando indicadores clave como el rendimiento de los cultivos, la eficiencia en el uso del agua, los costos de producción y la calidad de los tubérculos, en donde se va comparar los resultados obtenidos a diferencia de un cultivo de papa cultivado en donde se han usado los métodos tradicionales de agricultura en la finca Villa Lola, para demostrar los beneficios y la efectividad del sistema implementado, en donde se evaluara la viabilidad del sistema de sistema de gestión agrícola en términos de mejora en producción y mejoramiento en la calidad de la producción.

#### **Fase V: Mantenimiento**

Una vez finalizado el desarrollo, se procede a realizar visitas con el objetivo de verificar y analizar el funcionamiento del sistema de riego automatizado implementado a lo largo del tiempo. Estas visitas tienen como finalidad afianzar la efectividad y correcto desempeño del sistema, el cual se basa en los datos de humedad del suelo para ajustar el riego de manera precisa y adaptada a las necesidades específicas de las plantas de papa.

#### <span id="page-26-0"></span>**1.5. Justificación**

El cambio climático global está afectando la producción de cultivos de papas, ya que las condiciones meteorológicas están provocando la aparición de plagas y enfermedades que están generando pérdidas económicas a los agricultores. Además, la escasez de agua lluvia y la dificultad para acceder a ella están limitando las condiciones óptimas de cultivo según (Agricultura y Desarrollo Rural, s/f).

Según el Plan Nacional de Sequía (2021), los efectos de la sequía en ciertas áreas del país han sido severos, especialmente en el sector agrícola. Las provincias más afectadas por las sequías han sido El Oro y Manabí en la zona occidental, donde se registraron cuatro episodios de sequía durante el período de 1988-1998. Estos episodios también afectaron a otras provincias como Esmeraldas y Carchi. Según la Encuesta de Superficie y Producción Agropecuaria Continua (ESPAC) para el período 2002-2017, se ha observado un incremento en las pérdidas debido a la sequía.

Según el Plan Nacional de Sequía (2021), se ha registrado una importante pérdida de superficie agrícola en Ecuador debido a la sequía. Durante el período comprendido entre 2000 y 2017, se estima que se perdieron un total de 1.878.873 hectáreas a nivel nacional, siendo la región de la costa la más afectada, representando el 70,21% (1.319.105 hectáreas), seguida por la región sierra con el 23,13% (434.565 hectáreas).

En particular, en la provincia del Carchi, ubicada en la región sierra, se sembraron aproximadamente 241.612 hectáreas, de las cuales se perdieron 12.771 hectáreas, lo que equivale al 5,29% de la superficie sembrada. Estas pérdidas se atribuyen principalmente a la sequía, que afectó una superficie de 3.091 hectáreas, y a otros factores relacionados, como las heladas y las plagas, que afectaron 1.074 hectáreas. Además, se registraron pérdidas por inundaciones debido a los excesos de lluvia, que abarcaron 1.239 hectáreas y generaron enfermedades adicionales, como el Tizón tardío, que afectó 1.380 hectáreas de cultivo. Estos datos se basan en información recopilada entre los años 2002 y 2017.

En Ecuador, se han experimentado una serie de sequías que han afectado el cultivo de papas. Entre los años 2002 y 2017, se sembraron aproximadamente 714.744 hectáreas de este cultivo. Sin embargo, se registró una pérdida de 27.957 hectáreas, lo que representa un indicador de superficie pérdida del 3,91%.

De esta pérdida, se estima que 5.924 hectáreas fueron resultado de la sequía, 4.844 hectáreas se vieron afectadas por plagas relacionadas con la sequía, y 1.688 hectáreas sufrieron otras enfermedades del cultivo. Estos datos resaltan la importancia de controlar la humedad y gestionar el agua de manera inteligente para optimizar el recurso hídrico y favorecer una producción sostenible de este producto, según el Plan Nacional de Sequía (2021).

Las papas es un cultivo que requiere un alto consumo de agua. Un déficit hídrico puede ser el causante directo de la disminución en la cantidad y calidad de los cultivos. Sin embargo, es importante destacar que el exceso de agua también puede ser dañino para las plantas. El riego excesivo o una mayor cantidad de lluvia puede reducir el porcentaje de la fertilidad del suelo y favorecer el desarrollo de plagas, enfermedades y fisiopatías como la pudrición rosada, tizón tardío o pudriciones blandas, entre otras. Si no se controlan a tiempo con pesticidas agroquímicos, estas plagas pueden resultar en la pérdida total del cultivo (Principios agronómicos en el cultivo de la papa, 2018).

La cantidad de humedad ideal para la producción de papas se garantiza mediante métodos de riego como el método por goteo. Sin embargo, estos métodos pueden variar y depender de factores como la cantidad de lluvia, el drenaje del suelo de cultivo, el ciclo de vida de la semilla elegida, la temperatura de la zona, la cantidad de luz y la velocidad del viento en el cultivo (Patatadesiembra, 2021). El viento puede acelerar la erosión de un suelo con escasez de humedad, dificultando el crecimiento de las plantas de papa (Agricultura - El cultivo de la patata. 1 parte, s/f). Es necesario que existan moléculas de agua en el suelo para disolver las moléculas de distintos nutrientes y que las plantas puedan absorberlos mejor. Teniendo en cuenta que las papas tienen raíces de hasta 60 cm de largo, la falta de humedad puede generar estrés hídrico, lo que puede modificar la velocidad de engrosamiento y acelerar el punto de marchitez de los tubérculos, provocando daños como grietas, surcos y estrechamientos.

Según Agriculture (2022), la implementación de una red de sensores inalámbricos (WSN) en sistemas agrícolas puede mejorar la gestión de los cultivos a distancia, reducir los desechos y aumentar la productividad. Los sensores recopilan datos precisos y en tiempo real sobre la humedad del suelo, que es crucial para el crecimiento saludable de las plantas de papa. Estos datos se utilizan para establecer un sistema de riego automatizado, optimizando el uso eficiente del agua y otros recursos como electricidad, fertilizantes y pesticidas. La toma de decisiones basada en datos reduce los costos de producción y mejora la calidad de los cultivos, mientras que la optimización del riego y el uso de datos climáticos pueden reducir la dependencia de productos químicos y el impacto ambiental en la agricultura.

### **2 CAPÍTULO II. FUNDAMENTACIÓN TEÓRICA**

<span id="page-29-0"></span>En el presente capítulo se analizarán a fondo los requisitos para la gestión de la humedad del suelo en el cultivo de papas en la finca Villa Lola, teniendo en cuenta factores como el tipo de suelo y las condiciones climáticas y geográficas. Se enfocará en la exploración de soluciones tecnológicas, como las aplicaciones de IoT y la agricultura de precisión, para abordar la escasez de humedad en el suelo y aplicar sistemas de riego óptimos para este tipo de cultivo, considerando sus necesidades hídricas. Además, se realizará una comparación detallada de tecnologías LPWAN para la red de comunicación, seguida de una presentación de Node-Red y sus complementos para el almacenamiento de datos. Se estudiarán herramientas para la visualización efectiva de los datos y así garantizar una gestión óptima de la humedad del suelo.

Este proceso incluirá la identificación de factores críticos para la medición precisa de la humedad del suelo, teniendo en cuenta la profundidad de las raíces de las plantas de papa y las particularidades del suelo, así como las condiciones climáticas específicas para lograr su desarrollo de manera ideal.

#### <span id="page-30-0"></span>**2.1 Zonas de cultivo de papa en la zona norte del Ecuador**

Según Pumisacho y Sherwood (2023), en la región norte de Ecuador, que incluye las provincias de Carchi e Imbabura, se cultiva una variedad diversa de papas, siendo las más importantes Super chola, Diacol-Capiro, Rosada, Roja, Parda, Violeta y Única Pera.

Estas variedades de papa han sido seleccionadas y cultivadas en sus respectivas provincias, debido a su adaptación a las condiciones climáticas y edáficas específicas de cada región, lo que les permite ofrecer un rendimiento óptimo y satisfacer las necesidades y preferencias de los agricultores locales. Su elección se basa en su capacidad para prosperar en los distintos entornos geográficos y climáticos presentes en cada área, proporcionando una valiosa contribución a la producción agrícola y seguridad alimentaria en el país.

Según Pumisacho y Sherwood (2023), la provincia de Carchi destaca como la mayor productora de papa en Ecuador, con una producción anual aproximada de 1,5 millones de toneladas. Aunque el cultivo de papa se extiende por toda la región de Carchi, las principales zonas de producción se concentran en los cantones de Tulcán, Bolívar, Espejo y Mira.

#### <span id="page-30-1"></span>**2.2 Planta de Papa**

La papa, también conocida como Solanum tuberosum, es una planta perenne herbácea que produce tubérculos comestibles bajo tierra. Pertenece a la familia Solanaceae y prefiere suelos ligeramente ácidos, bien drenados y fértiles. Según Agrobanco (2023), a lo largo de su ciclo de crecimiento, que dura aproximadamente de 3 a 4 meses después de la siembra, desarrolla flores de diversos colores como rojo, blanco, rosa, púrpura o azul. Alcanza una altura máxima de 20 pulgadas (50 cm) y tiene un sistema de raíces relativamente corto, concentrándose principalmente en los 2 pies superiores (aproximadamente 60 cm) del suelo, donde se forman los tubérculos. Cada planta sana de papa tiene el potencial de producir de 3 a 25 papas. Esta planta ha sido históricamente esencial para la seguridad alimentaria debido a su alto valor nutricional y su adaptabilidad a diversas condiciones de cultivo. Sin embargo, enfrenta desafíos relacionados con plagas y enfermedades que pueden afectar su producción. A pesar de estos obstáculos, sigue siendo un cultivo fundamental en la agricultura a nivel mundial, aportando beneficios tanto culinarios como estéticos con sus tubérculos y flores vistosas.

#### <span id="page-31-0"></span>*2.2.1 Fases de desarrollo de la papa*

El ciclo fenológico del cultivo de papa se compone de cinco fases distintas, que varían según las condiciones agroclimáticas y la variedad cultivada en cada región. Cada una de estas etapas es esencial para lograr un crecimiento exitoso de las papas. Los agricultores deben adaptar su manejo agronómico según las condiciones específicas de cada etapa, con el objetivo de obtener una cosecha óptima Muñoz, F., & Cruz, L. (1984).

El cultivo de la papa pasa por varias etapas clave como son:

- *Etapa de germinación o brotación:* Inicia después de la siembra de la semilla en surcos preparados. Su duración depende de las condiciones de almacenamiento y la variedad utilizada. La planta experimenta cambios bioquímicos y crece rápidamente, desarrollando raíces, tallos y hojas.
- *Etapa de crecimiento de brotes laterales y desarrollo vegetativo:* Comienza tras la emergencia de la plántula. En esta etapa, la planta realiza fotosíntesis para desarrollar su parte aérea, formando tallos, ramas y hojas. Simultáneamente, se expanden los estolones subterráneos.
- *Etapa de inicio de la tuberización:* Durante esta etapa, la planta sigue creciendo en su parte aérea, mientras que los tubérculos comienzan a formarse en la punta de los estolones subterráneos.
- *Etapa de llenado de tubérculos:* Coincide con el inicio de la floración en algunas variedades. Las células de los tubérculos se expanden debido a la acumulación de agua, nutrientes y carbohidratos. Los tubérculos absorben una mayor cantidad de nutrientes y carbohidratos disponibles.
- *Etapa de maduración:* Es la última fase del desarrollo. La planta disminuye su crecimiento y tasa fotosintética. Adquiere un color amarillento y completa su senescencia. Los tubérculos maduran, forman piel externa y alcanzan el máximo contenido de materia seca, señalando el momento óptimo para la cosecha.

Las necesidades climáticas y de humedad de la planta de papa varían dependiendo de su desarrollo edáfico. Se debe tener en cuenta que habrá fases en las que se requieran mayores cuidados y una cantidad de humedad considerablemente superior a otras etapas. Por ejemplo, durante la germinación y la floración, se experimentará una demanda más alta de humedad en la fase de floración que en la etapa de germinación. Por lo tanto, resulta crucial comprender las necesidades específicas de cada etapa de crecimiento.

#### <span id="page-32-0"></span>**2.2.2** *Requisitos Climáticos y Edáficos de la planta de papa*

El cultivo de papa en Ecuador se ve influenciado por diversos factores externos que favorecen un óptimo desarrollo de las plantas y un mayor rendimiento. Estos factores determinan si una zona cumple con las características necesarias para el cultivo en el país Chila, S. J. Z., Espinoza, C. M., & Martínez, M. E. E. (2017).

Para el cultivo de papa, es fundamental considerar los siguientes requisitos climáticos y edáficos:

*Altitud:* Las áreas con altitudes que varían entre 2600 y 3600 metros sobre el nivel del mar son las más adecuadas para el cultivo de papa.

*Temperatura:* La temperatura juega un papel esencial en el desarrollo de la papa. Se necesita un rango de temperatura de 15°C a 20°C para un crecimiento óptimo en la fase de desarrollo. Durante la tuberización, se favorece una temperatura entre 14°C y 20°C, mientras que, en el inicio de la tuberización, se requiere que sea inferior a 15°C.

*Precipitación:* La papa requiere una cantidad adecuada de agua para un crecimiento óptimo. Se recomienda una precipitación en el rango de 600 a 1500 mm por ciclo de cultivo.

*Suelo:* Los suelos francos, bien drenados y profundos con una profundidad de aproximadamente 30-35 cm son ideales para el cultivo de papa. Es importante que el suelo contenga una buena cantidad de materia orgánica, lo que favorece la fertilidad del suelo y su capacidad para retener nutrientes y agua.

*pH del suelo:* El pH del suelo también es un factor relevante para el cultivo de papa. Un rango de pH entre 5 y 6 se considera óptimo, ya que permite una disponibilidad adecuada de nutrientes para el crecimiento de las plantas.

#### <span id="page-33-0"></span>*2.2.3 Niveles de Humedad necesario para la planta de papa en fase de desarrollo*

Según Ondarural (2023), los niveles de humedad en el suelo requeridos para cada etapa de crecimiento de la planta de papa pueden variar según las condiciones específicas del cultivo, el clima y la variedad de papa. Aunque no hay valores universales exactos, se considera generalmente un rango aproximado adecuado:

 *Etapa de germinación o brotación:* Durante esta etapa, es fundamental que el suelo tenga una humedad que esté entre el 20% y el 30% de su capacidad de campo. Es esencial evitar que el suelo esté excesivamente seco o saturado para permitir una germinación adecuada de las semillas.

- *Etapa de crecimiento de brotes laterales y desarrollo vegetativo:* Para lograr un crecimiento saludable del follaje y las raíces, se sugiere mantener el suelo con una humedad aproximada del 50% al 70% de su capacidad de campo.
- *Etapa de inicio de la tuberización:* Durante la etapa de floración, se aconseja mantener la humedad del suelo en un rango similar al desarrollo vegetativo, alrededor del 50% al 70% de su capacidad de campo. Una humedad adecuada en esta fase favorece la formación y polinización de las flores.
- *Etapa de llenado de tubérculos:* Para un óptimo desarrollo de los tubérculos bajo tierra, se debe mantener la humedad del suelo en torno al 60% al 80% de su capacidad de campo.
- *Etapa de maduración:* A medida que la planta se acerca a la madurez, se debe reducir gradualmente la humedad del suelo a un rango cercano al 50% al 60% de su capacidad de campo. Esto contribuirá a que la piel de los tubérculos se endurezca y mejore su capacidad de almacenamiento.

*Humedad a Nivel de la Capacidad de Campo:* Se refiere al punto en el que el suelo retiene la máxima cantidad de agua después de haber sido completamente humedecido y drenado el exceso de agua. Se refiere al contenido de humedad que permanece en el suelo después de que el agua libre haya sido drenada y solo queda agua retenida en los poros del suelo. Representa el nivel óptimo de humedad que el suelo puede mantener para el crecimiento saludable de las plantas, proporcionando el suministro adecuado de agua y nutrientes necesarios para su desarrollo.

*Nota:* Mantener un equilibrio adecuado de humedad en la capacidad de campo es esencial para el éxito del cultivo, ya que un exceso o déficit de agua puede afectar negativamente el crecimiento y la salud de las plantas de papa.

#### <span id="page-35-0"></span>**2.3 Factores a ser medidos en el cultivo de papa**

Durante el proceso de cultivo de la papa, es crucial considerar varios elementos interconectados que influyen en su desarrollo saludable y óptimo. Estos aspectos incluyen la humedad del suelo, la temperatura del entorno, el equilibrio del agua y la cantidad de lluvia. La presencia adecuada de humedad en el suelo es esencial para funciones vitales como la fotosíntesis y la actividad microbiana, y su cantidad varía en función de las características del suelo, el clima y la vegetación circundante.

### <span id="page-35-1"></span>*2.3.1 Humedad del suelo*

Según Intagri (2023), la humedad del suelo es esencial para el desarrollo de las plantas, ya que les proporciona el agua necesaria para realizar la fotosíntesis y la transpiración. Además, influye en la actividad de los microorganismos del suelo y en la erosión. Existen diferentes métodos para medir la humedad del suelo, incluyendo el gravimétrico, el volumétrico y el eléctrico. La cantidad de humedad varía según el tipo de suelo, el clima y la vegetación, siendo los suelos arcillosos y los climas húmedos los que retienen más agua. Mantener el nivel adecuado de humedad es esencial para el crecimiento saludable de las plantas y para preservar la salud general del suelo.

#### <span id="page-35-2"></span>*2.3.2 Temperatura del Ambiente*

La temperatura ambiente hace referencia a la temperatura del aire en la zona de cultivo de las plantas y es un factor crucial que impacta en su crecimiento y desarrollo. El crecimiento y desarrollo de las plantas se ven fuertemente afectados por la temperatura ambiente en la zona de cultivo. Según Intagri (2023), las plantas requieren temperaturas óptimas para prosperar, generalmente entre 10 y 30 grados centígrados. Por lo que las altas temperaturas pueden estresar y enfermar a las plantas, mientras que las bajas temperaturas pueden llevarlas a la muerte. Además, los cambios bruscos de temperatura pueden ser perjudiciales y aumentar su vulnerabilidad a enfermedades.
Para garantizar un crecimiento saludable, es esencial mantener la temperatura ambiente adecuada en la zona de cultivo, utilizando técnicas como la siembra en la época adecuada y el uso de cubiertas de cultivo y un riego adecuado.

*Nota:* La temperatura ambiental influye en la fotosíntesis, la transpiración y el crecimiento de las plantas, así como en la calidad y cantidad de los cultivos y la incidencia de enfermedades y plagas.

## *2.3.3 Humedad del Ambiente*

La medición de la humedad del ambiente en un cultivo de papa es importante para mantener las condiciones adecuadas para el crecimiento y desarrollo de las plantas en la zona de cultivo de la finca Villa Lola.

Según DryGair. (2023), la humedad relativa debe estar alrededor del 80% y una temperatura de 18ºC-24ºC (noche-día) se consideran óptimas para el cultivo de papa.

### **La medición de la humedad del ambiente puede utilizarse para:**

- **Optimizar el crecimiento y la calidad de las plantas:** La medición de la humedad del ambiente permite identificar y controlar las condiciones de humedad adecuadas para el crecimiento y desarrollo de las plantas de papa.
- **Controlar la evapotranspiración:** La medición de la humedad del ambiente puede utilizarse para desarrollar modelos físicos que estimen la evapotranspiración en un cultivo de papa, lo que permite optimizar la gestión del agua y los recursos hídricos.
- **Monitorear el clima y las condiciones ambientales:** La medición de la humedad del ambiente en un cultivo de papa puede ayudar a monitorear las condiciones climáticas y las variaciones ambientales, lo que permite a los agricultores tomar decisiones informadas sobre la gestión del riego y la protección de las plantas.

 **Integrar con sistemas de control de ambiente:** La medición de la humedad del ambiente en un cultivo de papa puede integrarse con sistemas de control de ambiente, como sistemas de riego a fin de mantener las condiciones de humedad adecuadas en el cultivo.

## **2.4 Importancia de mantener los niveles de humedad del suelo en el cultivo de papa**

La ausencia de las precipitaciones en una zona de cultivo es un factor esencial que afecta el crecimiento y desarrollo de las plantas. Según Agrobanco (2023), la lluvia proporciona el agua necesaria en el suelo de cultivo de papa, en donde al contar con los niveles adecuados de agua, estas pueden llevar a cabo la fotosíntesis y el desarrollo óptimo de las raíces, sin embargo, la escasez de esta genera afecciones en el desarrollo o perdidas de estas. La cantidad requerida puede variar según la especie y el clima, siendo las zonas tropicales más húmedas que las áridas.

En el cultivo de papa, la cantidad de humedad en cada etapa de crecimiento es esencial para el correcto proceso de germinación y desarrollo vegetativo, también es esencial en la formación de tubérculos, ya que en esta fase se necesita suficiente agua para el crecimiento bajo tierra. Sin embargo, en la fase de madurez de la papa, es vital reducir gradualmente el riego para mejorar la calidad y engrosamiento de los tubérculos, sin embargo, el exceso de humedad en el suelo puede causar encharcamiento y aumentar el riesgo de enfermedades. Por otro lado, la falta de lluvia y por ende escasez de niveles de humedad del suelo optimo puede provocar sequías y afectar el rendimiento y calidad de la cosecha.

Los agricultores deben monitorear cuidadosamente la cantidad de humedad del suelo y ajustar el riego para mantener una humedad adecuada durante todo el ciclo de vida del cultivo de papa. Al contar con un manejo adecuado de la humedad y manejo del sistema de riego, se garantiza la obtención de producción óptima y de alta calidad en este cultivo.

En la agricultura moderna, es esencial garantizar un riego preciso y una supervisión efectiva de los niveles de humedad en el cultivo de papas. La utilización de tecnologías de Internet de las cosas (IoT) permite a los agricultores acceder a sistemas de monitoreo en tiempo real para evaluar con precisión la humedad del suelo en distintas etapas de crecimiento. Esta capacidad tecnológica proporciona información detallada sobre las necesidades de agua de las plantas en tiempo real y posibilita ajustes remotos en el riego según las condiciones ambientales cambiantes lo requieran. Al integrar la tecnología IoT en el proceso de cultivo de papas, los agricultores pueden optimizar el uso del agua y mejorar la eficiencia del riego, lo que resulta en un crecimiento más saludable de las plantas y un incremento considerable en la productividad y calidad de la cosecha.

### **2.5 Internet de las Cosas**

El Internet de las cosas (IoT) es una red de objetos físicos conectados a Internet que pueden recopilar y compartir datos. En el ámbito agrícola, el IoT se utiliza para mejorar la eficiencia y sostenibilidad. Los sensores IoT monitorean el clima, humedad del suelo y salud de los cultivos para tomar decisiones sobre riego, fertilización y control de plagas. También permite controlar el movimiento de equipos agrícolas, reduciendo accidentes y desperdicios. El IoT transforma la agricultura al brindar datos en tiempo real, mejorando las decisiones y la productividad de los agricultores (Gómez et al., 2018).

### *2.5.1 Arquitectura IoT*

Según Acosta et al. (2020), la estructura del Internet de las cosas (IoT) se refiere a la disposición y concepción de los sistemas IoT, los cuales constan de varios componentes interrelacionados que se encargan de recopilar, procesar e intercambiar datos entre dispositivos y aplicaciones. En esta estructura, se han estandarizado diversas capas, las cuales se pueden observar en la siguiente figura.

## *Figura 1*

*Arquitectura IoT.*

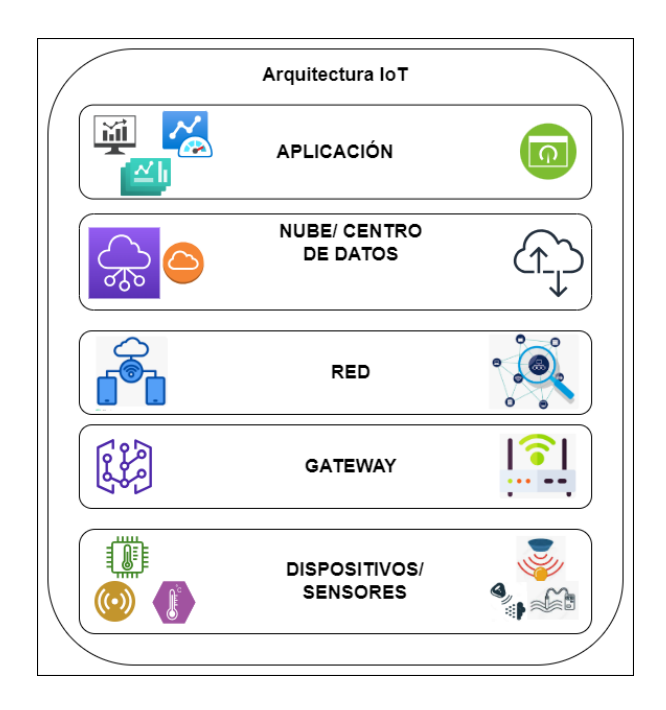

*Nota:* La arquitectura de IoT revela una jerarquía estructurada de elementos fundamentales para su funcionamiento adecuado. Al cumplir con los requisitos específicos de cada una de estas capas, se puede implementar una solución de IoT de manera efectiva.

La arquitectura del Internet de las cosas (IoT) anteriormente mostrada incluye los siguientes elementos:

- **Dispositivos IoT**: Son dispositivos físicos que recopilan y envían datos a la nube. Pueden variar desde sensores hasta automóviles y refrigeradores.
- **Conectividad:** Es la infraestructura que permite a los dispositivos IoT conectarse a la nube, pudiendo ser inalámbrica o cableada.
- **La nube:** Es el servidor donde se almacenan los datos recolectados por los dispositivos IoT y donde se realiza su análisis y procesamiento.

 **Aplicaciones:** Son las herramientas que utilizan los usuarios para interactuar con los datos de los dispositivos IoT, permitiendo visualizar datos, generar informes y tomar decisiones.

La arquitectura IoT es un modelo complejo y fundamental para el funcionamiento de los dispositivos IoT. Facilita la conexión de los dispositivos a la nube, el análisis de datos y la toma de decisiones (Deshpande et al., 2017).

La arquitectura de IoT se utiliza ampliamente en la agricultura, permitiendo a los agricultores aprovechar sus ventajas para recopilar información sobre el clima, la humedad del suelo y el estado de los cultivos. Estos datos se emplean para tomar decisiones acerca del riego, la fertilización y el control de plagas, dando lugar a una subrama de esta tecnología conocida como Agricultura de Precisión. Esta rama se enfoca en labores específicas relacionadas con la agricultura y sus soluciones tecnológicas para mejorar la eficiencia y la calidad de los cultivos.

## *2.5.2 Agricultura de Precisión*

La agricultura de precisión es un método de gestión agrícola que utiliza tecnologías de información y comunicación (TIC) para tomar decisiones específicas sobre el manejo de cultivos y ganado. Esta técnica reconoce la singularidad de cada campo, cultivo y animal, lo que implica tratarlos de manera diferenciada.

Para lograrlo, se emplean distintas tecnologías, como el GPS para ubicar con precisión equipos y cultivos, sensores para recopilar datos sobre factores como la humedad del suelo y la salud de los cultivos, y software para analizar estos datos y tomar decisiones de manejo. La agricultura de precisión presenta múltiples ventajas, incluyendo aumentar la producción agrícola mediante un manejo más eficiente, reducir costos optimizando el uso de recursos, mejorar la calidad de los cultivos al detectar y tratar problemas tempranamente, y proteger el medio ambiente al reducir el empleo de insumos agrícolas (BBVA, 2023).

Este enfoque tecnológico, se encuentra en continua evolución y tiene el potencial de revolucionar la agricultura, proporcionando a los agricultores herramientas para obtener mayores rendimientos, eficiencia y sostenibilidad en la producción.

## **2.5.2.1 Arquitectura de agricultura de precisión**

La estructura de la arquitectura de la agricultura de precisión se basa en el modelo Lambda y se compone de varias capas distintas. La primera capa es la de captura de datos, que se encarga de obtener las variables relacionadas con el cultivo. A continuación, está la capa de almacenamiento, que recopila información en tiempo real desde los sensores. La capa de procesamiento es la siguiente, generando predicciones y recomendaciones que luego son evaluadas mediante pruebas de carga para determinar su capacidad y tiempo de respuesta. Finalmente, está la capa de consulta, que permite a los usuarios visualizar datos climáticos y predicciones a través de una interfaz web. Este enfoque proporciona una estructura sólida para la implementación exitosa de la agricultura de precisión (López et al., 2016)

## *2.5.3 Abordaje del Proyecto Basado en la Arquitectura de IoT:*

Se emprenderá un análisis exhaustivo del problema mediante el uso de la arquitectura IoT con el objetivo de investigar detalladamente los componentes esenciales en cada una de sus capas. Se iniciará el abordaje del problema desde la capa de sensores/actuadores, que desempeñarán un papel crucial en la red WSN. A continuación, se abordará la capa de red, implementando tecnologías LPWAN. En el tercer segmento, se considerará la capa de nube/centro de datos, donde se presentará el servicio destinado al almacenamiento de los datos. Por último, se tratará la capa de aplicación, en la cual se detallará un conjunto de herramientas que permitirán la visualización de los datos y la toma de decisiones tanto para los administradores del sistema como para los usuarios.

### **2.5.3.1 Sistema de Riego**

El sistema de riego se centra en proporcionar la cantidad adecuada de agua a las plantas en distintas etapas de crecimiento. Está compuesto por elementos como fuentes de agua, bombas, tuberías, válvulas, emisores de riego y controles con sensores para regular el suministro de agua. Su objetivo es evitar el desperdicio, reducir el estrés hídrico y asegurar la eficiencia hídrica (Yagüe, J. L. F., 2003).

### **2.5.3.1.1 Tipos de sistemas de Riego**

Según MARIA, S. (1997), un sistema de riego es un sistema diseñado para entregar agua a las plantas. Los sistemas de riego se utilizan en una variedad de entornos, incluyendo agricultura, paisajismo y jardines domésticos.

Hay muchos tipos diferentes de sistemas de riego, cada uno con sus propias ventajas y desventajas. Algunos de los tipos más comunes de sistemas de riego incluyen:

- **Riego por goteo:** este sistema suministra agua a las plantas a través de una red de goteros colocados directamente en el suelo cerca de las raíces de las plantas. Esto ayuda a reducir la evaporación y la escorrentía.
- **Riego por aspersión:** este sistema distribuye agua sobre el suelo a través de una serie de boquillas. Puede ser una buena opción para grandes áreas, pero puede desperdiciar mucha agua si no se usa correctamente.
- **Riego por elevación:** este sistema utiliza una bomba para elevar el agua de una fuente, como un río o un lago, a un tanque o depósito. El agua se almacena en el tanque o depósito y luego se distribuye a las plantas a través de una red de tuberías.
- **Riego por gravedad:** este sistema utiliza la gravedad para distribuir agua a las plantas. El agua se almacena en un tanque o depósito elevado y luego se distribuye a las plantas a través de una red de tuberías.

Los sistemas de riego pueden ser manuales o automáticos. Los sistemas de riego manuales requieren que el usuario controle el flujo de agua, mientras que los sistemas de riego automáticos controlan el flujo de agua automáticamente. Los sistemas de riego pueden ayudar a aumentar la productividad agrícola, mejorar la calidad del agua y reducir el desperdicio de agua.

La automatización de los sistemas de riego es posible mediante la implementación de un sistema embebido. Estos sistemas permiten integrar diversos dispositivos electrónicos para llevar a cabo funciones específicas de forma óptima.

### **2.5.3.2 Sistemas Embebidos**

Según Techno-Science.net. (2023, 2 de diciembre), Un sistema embebido se caracteriza como un componente electrónico e informático autónomo que ejecuta una función específica en tiempo real dentro del dispositivo donde está integrado. Estos sistemas surgieron en la década de 1960, siendo el sistema de guía de la misión Apolo en 1967 su antecedente. En la actualidad, la mayoría de los dispositivos incorporan sistemas embebidos, ya sea en electrodomésticos, medios de transporte o en el ámbito del Internet de las cosas (IoT). Es esencial tener presente que el término "sistema embebido" abarca tanto el hardware como el software de manera simultánea.

### **2.5.3.2.1 Restricciones de un Sistema Embebido**

Según Cabrera, J. J., & Velasco-Medina, J. (2011), los sistemas embebidos son sistemas de computación diseñados para llevar a cabo funciones específicas dentro de un dispositivo o sistema más grande. Deben cumplir con varios requerimientos estrictos:

 Espacio limitado de memoria, típicamente unos pocos MB. Esto obliga a utilizar software muy eficiente y minimizar el tamaño de datos.

- Bajo consumo energético, normalmente operan con baterías o paneles solares. Se requiere usar componentes de baja potencia y optimizar el gasto de energía del software.
- Tiempo real, deben completar tareas dentro de plazos determinados. Se necesitan técnicas de programación orientadas a tiempos de respuesta.
- Alta confiabilidad y seguridad, dado que frecuentemente se emplean en sistemas críticos de seguridad o equipos médicos.

#### **2.5.3.2.2 Aplicación del Sistema Embebido**

En el caso de los sistemas de riego, un sistema embebido podría adquirir los datos de humedad del suelo mediante sensores, procesar esta información de acuerdo con las lógicas programadas y activar de forma automática los actuadores de riego según los requerimientos hídricos del cultivo. Esto configuraría un sistema de riego inteligente capaz de operar de manera autónoma sin intervención humana.

La ventaja de emplear un sistema embebido es que integra de forma compacta y eficiente funcionalidades de medición, procesamiento y control. Esto permite gestionar de manera integral, robusta y optimizada los eventos de riego en los cultivos.

### **2.5.3.3 Red de sensores (WSN)**

Las redes inalámbricas de sensores (WSN) son sistemas que emplean dispositivos de bajo consumo de energía, llamados nodos sensores, para recopilar y transmitir información ambiental o física en un área específica. Estos nodos trabajan juntos para enviar mensajes pequeños a lo largo de la red. Las WSN son versátiles, adaptables y móviles, y tienen costos reducidos de instalación y energía, lo que las hace ideales para el monitoreo en diversos campos como la industria, agricultura, medio ambiente y seguridad. Permiten recolectar, procesar y retransmitir datos mediante protocolos adecuados, facilitando la toma de decisiones informadas y eficientes. Los sensores pueden medir una variedad de parámetros, como temperatura, humedad, presión, movimiento y sonido, y los datos recopilados se envían a un centro de datos o estación base para su almacenamiento, procesamiento o visualización (Aakvaag et al., 2006).

#### **2.5.3.3.1 Elementos de una red de sensores WSN**

Según Aakvaag et al., (2006), Los elementos participes en una red de sensores WSN son:

- **Sensores:** Los sensores son dispositivos encargados de recolectar información del entorno, pudiendo medir diversos parámetros como temperatura, humedad, presión, movimiento y sonido.
- **Nodos:** Los nodos son dispositivos que tienen la función de recopilar, almacenar y enviar datos en una WSN. Estos nodos pueden ser sensores, enrutadores o puertas de enlace.
- **Enrutadores:** Los enrutadores son dispositivos que se encargan de dirigir los datos entre los diferentes nodos en una WSN, asegurando la conectividad de la red y garantizando que los datos lleguen a su destino adecuado.
- **Puerta de enlace:** La puerta de enlace es el dispositivo que conecta una WSN a una red de área amplia (WAN). Su responsabilidad es transferir los datos de la WSN a la WAN, permitiendo que aplicaciones y usuarios accedan a la información.

En una WSN, los sensores recopilan datos del entorno y los envían a los nodos, los cuales enrutan la información a la puerta de enlace. Desde la puerta de enlace, los datos se transfieren a la WAN para ser accesibles a través de aplicaciones y usuarios. Este sistema permite una amplia recolección de datos en un área extensa mediante miles de sensores dispersos.

### **2.5.3.3.2 Topologías de una WSN**

Según Pérez et al., (2014), la elección de topología de red WSN: Es una decisión crucial que impacta en el rendimiento, confiabilidad, seguridad y costo de la red. Al seleccionar una topología, se deben tener en cuenta varios factores, entre ellos:

- **Tamaño de la red:** Definirá la cantidad de nodos necesarios y la complejidad de la topología.
- **Densidad de sensores:** Determinará la cantidad de tráfico de datos generado en la red.
- **Disponibilidad de energía:** Un aspecto crucial, ya que los sensores suelen operar con baterías.
- **Necesidades de rendimiento:** Dependiendo de la aplicación específica, las exigencias de rendimiento variarán. Por ejemplo, una red que controle vehículos autónomos tendrá requerimientos distintos a una que monitoree el clima.

### **2.5.3.3.3 Tipos de Topologías presentes en una WSN**

Según Nayibe et al., (2011), las diversas maneras entre las que se pueden encontrar distribuidos los dispositivos participantes en una red WSN se subdividen, de acuerdo a sus características en diseño y funcionamiento, en las siguientes subdivisiones:

### *Topología punto a punto*

Una topología punto a punto en una red WSN (Wireless Sensor Network) se caracteriza por tener una conexión directa entre cada dispositivo o nodo de la red. En esta configuración, cada nodo está enlazado directamente con otro nodo, lo que permite una transmisión de información sin depender de un nodo central. Esta topología se destaca por su fiabilidad y la capacidad de ofrecer rutas de comunicación directas, lo que aumenta la eficiencia en la transmisión de datos. Sin embargo, a medida que la red crece, su implementación puede volverse más compleja y costosa, lo que la hace menos adecuada para redes WSN de gran tamaño.

## *Topología en estrella*

En esta configuración, un nodo central, conocido como coordinador, se conecta directamente con todos los demás nodos o sensores de la red. El coordinador se encarga de recolectar y enviar los datos de los sensores a una red de área amplia (WAN). Aunque su configuración y administración son sencillas, esta topología puede presentar fallos si el nodo central deja de funcionar.

### *Topología en malla*

En este tipo de topología, cada nodo se conecta con varios otros nodos. Esto permite que los datos se transmitan de un nodo a otro, incluso si algunos nodos se encuentran fuera de servicio. Las topologías en malla son más confiables que las topologías en estrella, pero su configuración y administración son más complejas.

#### *Topología de árbol*

En esta topología, existe un nodo raíz que se conecta con varios nodos secundarios. Estos nodos secundarios, a su vez, se conectan con nodos terciarios y así sucesivamente. El nodo raíz es responsable de recolectar y enviar los datos de los sensores a la WAN. Las topologías de árbol son una combinación de las topologías en estrella y en malla. Son fáciles de configurar y administrar, además de ser fiables.

## *Topología híbrida*

La topología híbrida es una combinación de dos o más de las topologías mencionadas anteriormente. Es comúnmente utilizada en WSN grandes y complejas para aprovechar las ventajas de múltiples configuraciones según las necesidades específicas.

Según HDhili (2014), existen diversas topologías en las redes de sensores inalámbricos (WSN), cada una con sus propias ventajas y desventajas, tal como se menciona anteriormente. Algunas de las topologías más comunes en las WSN y sus respectivas disposiciones de dispositivos son:

## *Figura 2*

*Topologías presentes en una red de sensores WSN.*

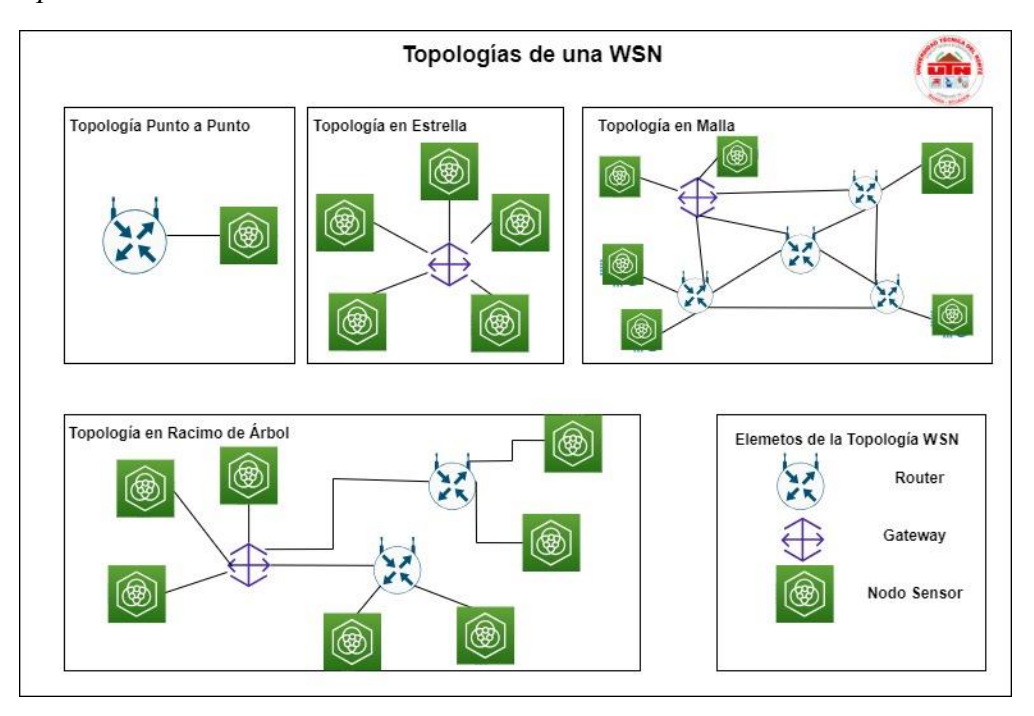

### **2.5.3.4 Redes de área amplia de baja potencia (LPWAN)**

Low-Power WAN (LPWAN) se refiere a una tecnología de red inalámbrica de área amplia (WAN) que conecta dispositivos con batería de bajo consumo y ancho de banda reducido a largas distancias. Estas redes LPWAN fueron diseñadas especialmente para aplicaciones de Machine-to-Machine (M2M) e Internet of Things (IoT). En comparación con las redes móviles tradicionales, las LPWAN presentan menores costos operativos y una mayor eficiencia en el uso de energía. Además, permiten conectar una cantidad considerable de dispositivos en áreas extensas (Qin, J., Li, Z., Wang, R., Li, L. (2021)).

Las LPWAN tienen la capacidad de enviar paquetes de datos con tamaños que van desde 10 hasta 1000 bytes y alcanzar velocidades de transmisión de hasta 200 kbps en la dirección ascendente. El alcance de las LPWAN varía entre dos y 1000 kilómetros, dependiendo de la tecnología utilizada. En su mayoría, las LPWAN siguen una estructura en forma de estrella, similar a las redes WLAN, donde cada dispositivo se conecta directamente a un punto central de acceso.

En términos de cobertura, las redes LPWAN permiten que una única antena o gateway abarque hasta 10 kilómetros o más en todas las direcciones circundantes. Las tecnologías principales que se destacan por su largo alcance y bajo consumo son: LoRa/LoRaWAN, SigFox, NB-IOT y ZETA, lo que las hace opciones idóneas para la creación de redes IoT (Campos, F. (2020, julio 21)).

#### **2.5.3.4.1 Aplicaciones de las LPWAN**

Las Redes de Área Amplia de Baja Potencia (LPWAN) proveen una solución eficiente para dispositivos que requieren enviar pequeños volúmenes de datos a largas distancias. Esto las convierte en una elección sobresaliente para aplicaciones de Internet de las Cosas (IoT). Su capacidad de abarcar grandes áreas, con distancias que van desde 10 a 15 km en áreas rurales y de 1 a 5 km en zonas urbanas, junto con su extensa vida útil de la batería, que puede prolongarse hasta 15 años, hacen que estas redes sean particularmente adecuadas.

En este entorno, emergen tecnologías importantes dentro del ámbito de LPWAN, como SigFox, Ingenu y Lora, que son tecnologías propietarias y brindan servicios completos de IoT. Sin embargo, la tecnología LoRa (Long Range) se destaca por ser de código abierto, siendo su desarrollo responsabilidad de la entidad sin fines de lucro LoRa Alliance. Esta característica fomenta su disponibilidad y capacidad de adaptación (Optcore, 2023).

## **2.5.3.4.2 Tabla Comparativa de Tecnologías LPWAN**

## *Tabla 1*

*Características de las tecnologías LPWAN*

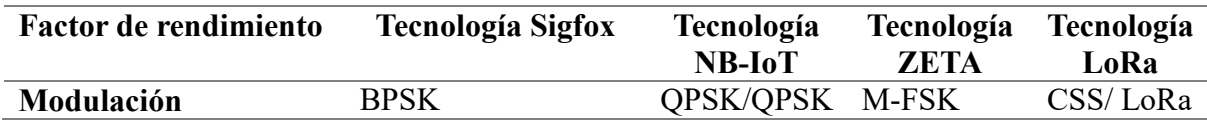

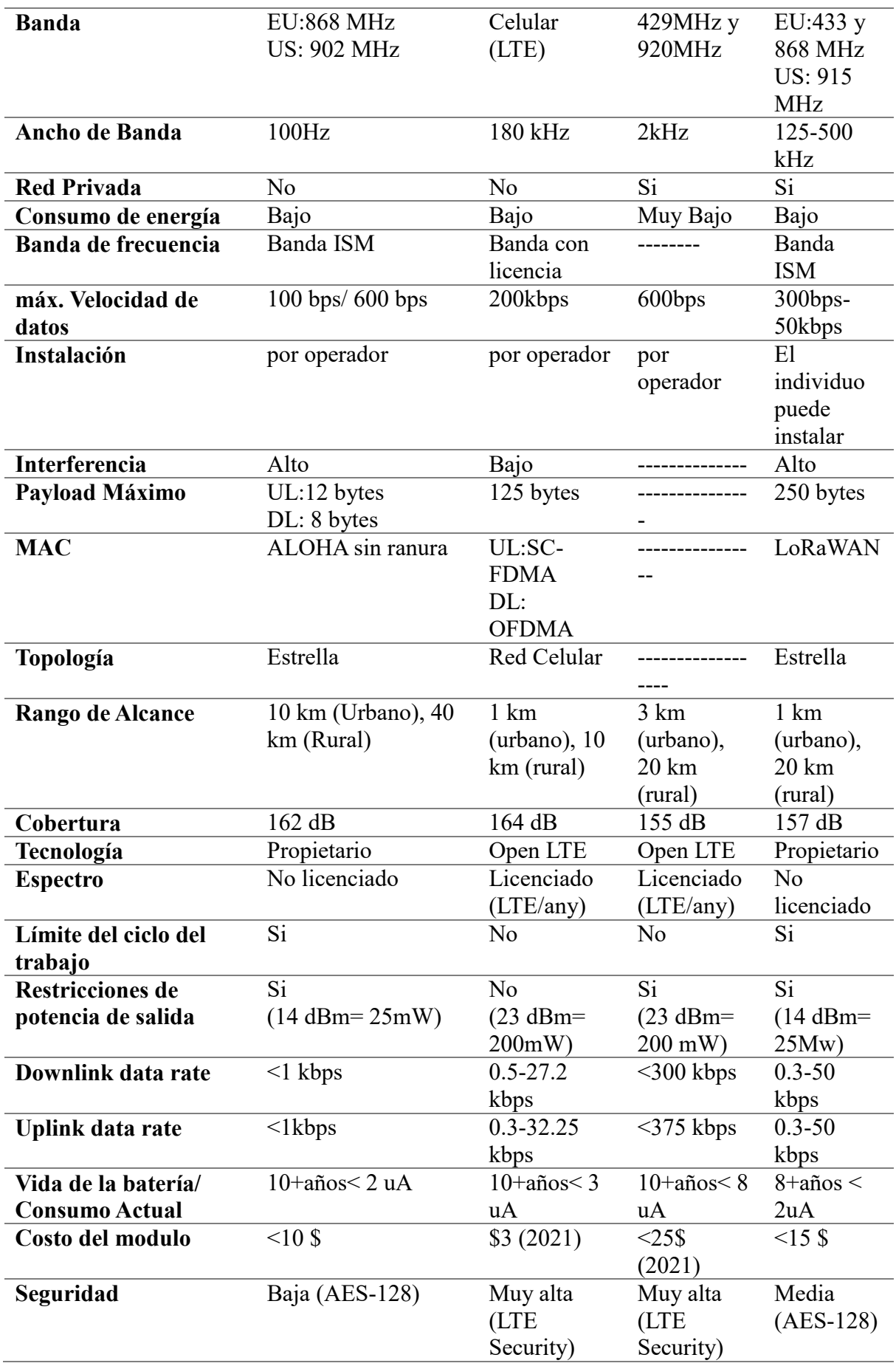

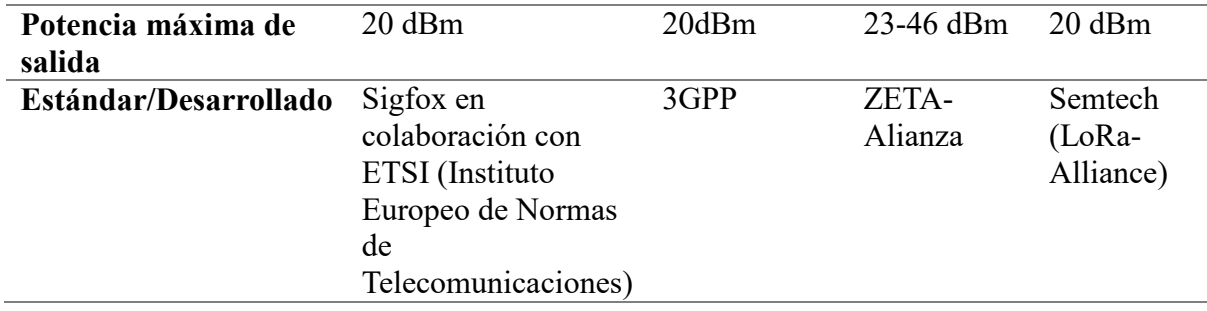

Se ha decidido centrar la atención en el análisis y aplicación de las tecnologías LoRa y LoRaWAN en el proyecto por razones específicas. Esta elección se basa en su adecuación para la zona rural donde se implementará el proyecto, ya que estas tecnologías ofrecen una utilización óptima de los recursos en este contexto particular. Al considerar las cualidades individuales de cada tecnología dentro del ámbito de LPWAN, se ha concluido que LoRa y LoRaWAN presentan el potencial de brindar un rendimiento sobresaliente en entornos rurales, garantizando una conexión estable y fiable para el sistema de monitoreo y gestión de humedad en el suelo de cultivo de papa en la finca Villa Lola. Esta elección estratégica se traducirá en un desempeño más eficiente y una implementación exitosa del proyecto.

## **2.5.3.4.3 LoRa**

LoRa, acrónimo de Long Range (largo alcance), representa una tecnología de red de amplio alcance y baja potencia (LPWAN) diseñada para posibilitar la eficiente comunicación de datos en cantidades reducidas a distancias considerables, manteniendo un consumo energético mínimo. Esta tecnología se fundamenta en la técnica de modulación de espectro ensanchado por chirp (CSS), la cual permite transmitir señales de baja potencia a largas distancias. Su flexibilidad la hace especialmente idónea para diversas aplicaciones del Internet de las Cosas (IoT), como el seguimiento de activos, el monitoreo medioambiental, la seguridad, la energía inteligente y la agricultura de precisión.

LoRa ofrece múltiples ventajas que la destacan en el contexto de las redes LPWAN. Su reducido consumo energético habilita el funcionamiento prolongado de dispositivos mediante baterías. Además, su extenso alcance resulta fundamental para aplicaciones que requieren cobertura en áreas amplias. Asimismo, LoRa demuestra una sólida resistencia a la interferencia de otras señales inalámbricas, convirtiéndola en una elección atractiva en ambientes con interferencias.

Un rasgo distintivo de LoRa es su naturaleza de código abierto, lo cual implica que está a disposición de cualquiera para su utilización y adaptación. Además, su implementación resulta económicamente viable, ampliando su atractivo para diversas aplicaciones.

Con relación a las bandas de frecuencia que emplea, LoRa opera en las bandas ISM (Industrial, Scientific, and Medical), las cuales se encuentran por debajo de 1 GHz. Estas bandas abarcan frecuencias como 433 MHz, 868 MHz y 915 MHz, dependiendo de la versión del microchip en uso. Esta selección de bandas contribuye a su capacidad de lograr un amplio alcance y penetración de señal, aspectos esenciales para su rendimiento en aplicaciones de IoT en distintos entornos (Tactis, 2023).

### **2.5.3.5 LoRaWAN**

LoRaWAN, también conocida como Long Range Wide Area Network (Red de Área Amplia de Largo Alcance), constituye una novedosa especificación para redes LPWAN, diseñada con la finalidad de simplificar la conexión de dispositivos de bajo consumo a la Internet. Esta tecnología fue concebida y desarrollada por la LoRa Alliance, una colaboración entre compañías líderes en tecnología como Semtech, IBM y Cisco, que colaboraron para establecer y estandarizar las cualidades y habilidades de esta tecnología.

La base esencial de LoRaWAN radica en su tecnología subyacente, LoRa, que emplea una modulación de espectro ensanchado mediante chirp (CSS). Esta tecnología habilita a los dispositivos a transmitir datos en pequeñas porciones a distancias significativas, al tiempo que reduce al máximo el consumo de energía. Esto resulta especialmente beneficioso en contextos de Internet de las Cosas (IoT), donde los dispositivos a menudo operan con fuentes de energía limitada, como baterías de larga duración (Semtech, 2023).

Las aplicaciones de LoRaWAN son variadas y adaptables, abarcando desde la supervisión de activos y el control del entorno hasta la seguridad, la administración de energía inteligente y la agricultura de precisión. La tecnología LoRaWAN aporta un conjunto de ventajas de importancia que la destacan en el ámbito de las redes IoT:

- *Eficiencia Energética:* LoRaWAN ha sido meticulosamente diseñada para optimizar el consumo de energía, permitiendo que los dispositivos operen durante extensos intervalos con una única carga de batería.
- *Cobertura Amplia:* La capacidad de LoRaWAN para abarcar áreas extensas es considerable, especialmente en lugares de gran extensión, lo que la convierte en una opción apropiada para aplicaciones que requieren conectividad en superficies amplias.
- *Resistencia a la Interferencia:* La tecnología LoRaWAN ha demostrado ser altamente resiliente ante las interferencias originadas por otras señales inalámbricas, lo que la hace una elección idónea en ambientes con una alta densidad de dispositivos.
- *Versatilidad:* La flexibilidad inherente a LoRaWAN permite su adaptación a una amplia gama de aplicaciones y situaciones de uso, contribuyendo a su creciente popularidad.
- *Económicamente Viable:* La factibilidad económica de LoRaWAN es notable, lo que la transforma en una opción atractiva para diversos escenarios y presupuestos.

LoRaWAN opera en las bandas ISM, que son frecuencias no licenciadas y se utilizan en una variedad de aplicaciones inalámbricas. Aunque las bandas ISM pueden variar según el país, algunas de las frecuencias más comunes incluyen 433 MHz, 868 MHz y 915 MHz. Esta selección de frecuencias es crucial para el rendimiento y la cobertura de LoRaWAN, ya que posibilita la penetración de la señal en diversos entornos (Semtech, 2023).

En el marco del modelo OSI, LoRaWAN opera en la capa de enlace de datos. Utiliza un protocolo de enlace de datos personalizado que se enfoca en la eficiencia energética y en la resistencia a la interferencia, asegurando una comunicación confiable y óptima entre los dispositivos y la red (Cat Sensors, 2023).

### **2.5.3.5.1 Arquitectura LoRaWAN**

Según LoRa Alliance, (2023), la estructura de la arquitectura LoRaWAN está concebida con el propósito de ser adaptable y escalable. La expansión de la red LoRaWAN se puede llevar a cabo a través de la adición de más gateways LoRaWAN o servidores de red LoRaWAN. Asimismo, la configuración de la red LoRaWAN puede ser ajustada conforme a distintas aplicaciones mediante la modificación del servidor de aplicación.

## *La dinámica operativa de la arquitectura LoRaWAN se despliega en la siguiente secuencia:*

- Los nodos de dispositivos LoRaWAN envían datos hacia los gateways LoRaWAN.
- Los gateways LoRaWAN se encargan de encaminar los datos hacia los servidores de red LoRaWAN.
- Los servidores de red LoRaWAN asumen el almacenamiento de los datos provenientes de los nodos de dispositivos LoRaWAN.
- La labor de procesamiento de los datos emanados de los nodos de dispositivos LoRaWAN recae en los servidores de aplicación.

## *Figura 3*

*Arquitectura LoRaWAN*

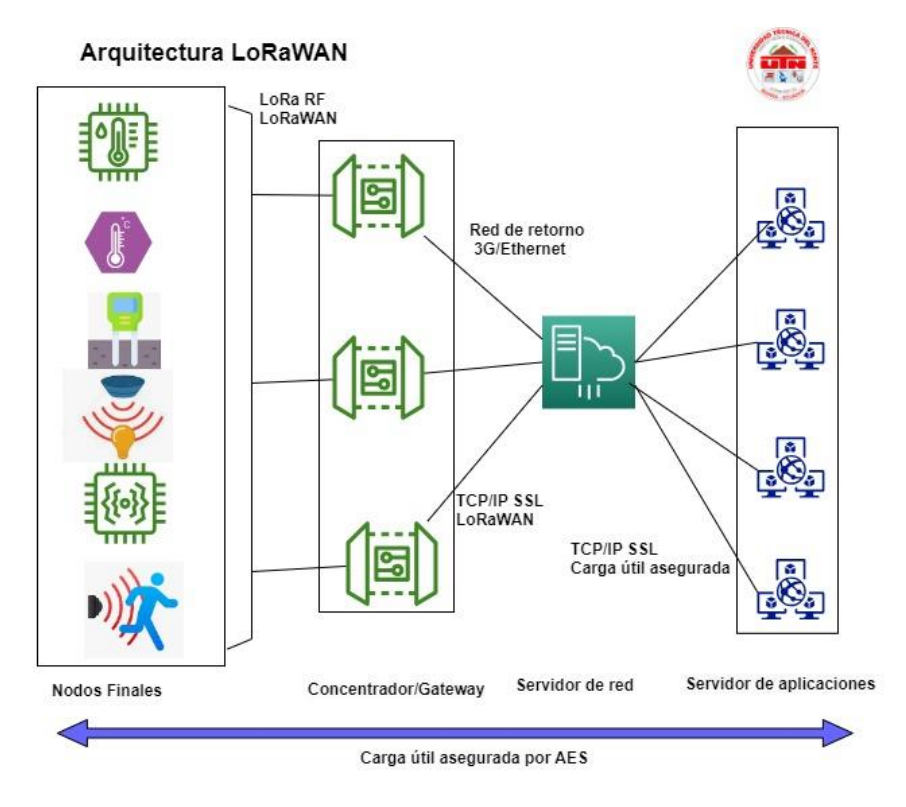

*Nota:* La figura anterior está adaptada de "A technical overview of LoRa® and LoRaWAN™", por LoRa Alliance, 2015, (p. 8). En ella se evidencian los componentes que participan en la estructura de la arquitectura LoRaWAN. Se muestra la relación y el orden que deben mantenerse durante su implementación. Se destacan los nodos sensores finales, el Gateway o centro de concentración, el servidor de red y el servidor de aplicaciones. Es relevante resaltar que estos elementos operan utilizando un cifrado AES para proteger la integridad de la información transmitida.

### **2.5.3.5.2 Bandas de frecuencia LoRa operativas en Ecuador**

Según LoRa Alliance (2021), se estipula normativamente el espectro de frecuencias que cada nación empleará, presentando similitudes en la mayoría de los países de América Latina. La siguiente tabla muestra las disposiciones de asignación de rangos de frecuencia certificadas para las naciones sudamericanas, con un enfoque especial en Ecuador. Estas asignaciones están basadas en la norma ISO 3166-1, y se ha optado por recopilar estos detalles, considerando la eventual expansión de actividades en la región.

# *Tabla 2*

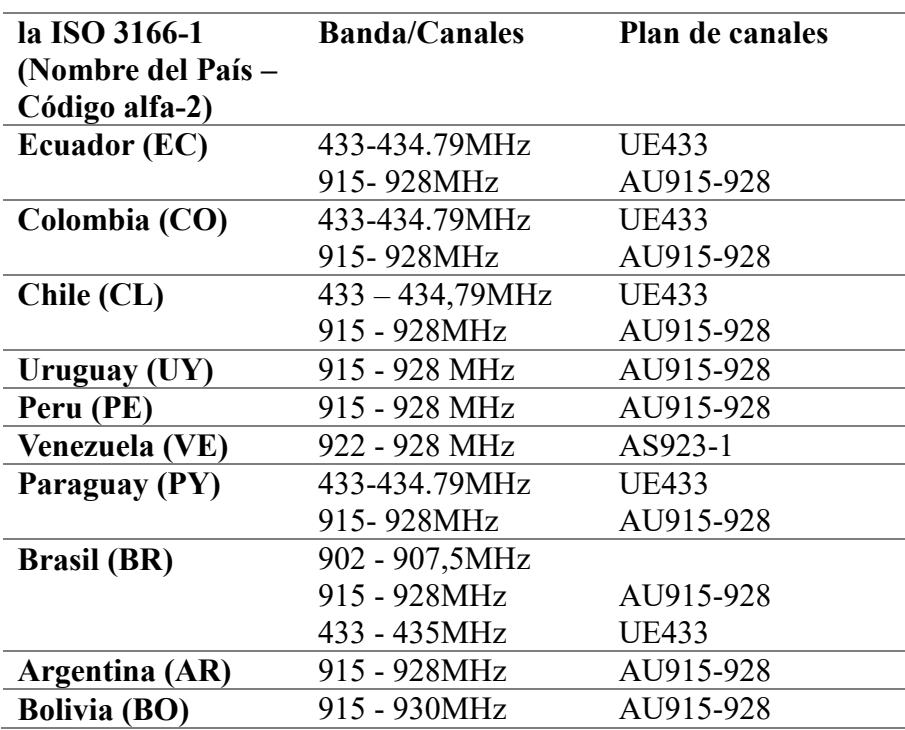

*Rangos de frecuencia certificadas para los países de Sudamérica.*

Utilizando el diseño de canales y sus parámetros particulares para las bandas de frecuencia utilizadas en América Latina, se presentará en la tabla siguiente la información sobre los planes de canales UE915-928 y AU433, junto con sus atributos correspondientes.

## *Tabla 3*

*Planes de canales UE915-928 y AU433 en Suramérica* 

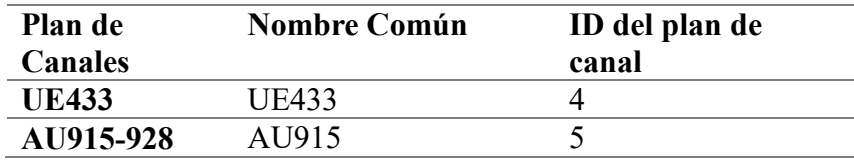

# **2.5.3.6 LoRa en la banda AU 433 MHz**

Se procede a examinar las especificaciones correspondientes a la banda de frecuencia operativa de 915-928 MHz, que abarca diversas características, incluidas las modalidades de modulación y los rangos de velocidad de transmisión compatibles. Esta banda de frecuencia, al no requerir licencia, se puede utilizar para una variedad de dispositivos que operan en una red LoRa, tal como se aplica en el caso de Ecuador.

## **2.5.3.6.1 Formato del preámbulo**

Según LoRa Alliance (2021), en la banda LoRa, existen dos tipos de preámbulo dependiendo del esquema de modulación utilizado. Para la modulación LoRa, el preámbulo consta de 8 símbolos; mientras que para la modulación GFSK, el preámbulo es de 3 bytes y las palabras de sincronización son 0x34 y 0xC194C1 respectivamente.

## *Tabla 4*

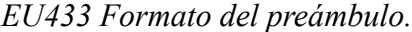

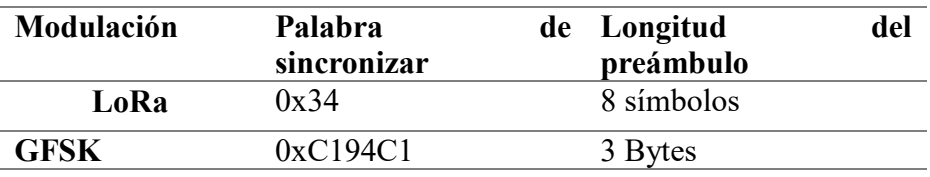

#### **2.5.3.6.2 Tasa de transmisión en la banda EU433MHz**

El siguiente código se emplea para la velocidad de transmisión de datos y la potencia de transmisión del dispositivo final en la banda EU433. Teniendo en cuenta que la tasa de transmisión trabaja en conjunto con el factor de esparcimiento y la configuración de la modulación, esto se lo puede apreciar de mejor manera en la siguiente tabla.

### *Tabla 5*

| Número |                       | <b>Bitrate (bps)</b> |
|--------|-----------------------|----------------------|
|        |                       |                      |
|        | LoRa SF12 / 125 kHz   | 250                  |
|        | LoRa SF11 / $125$ kHz | 440                  |
|        | LoRa SF10 / 125 kHz   | 980                  |
|        | LoRa SF9 / 125 kHz    | 1760                 |
|        | LoRa SF8 / 125 kHz    | 3125                 |
|        | LoRa SF7 / 125 kHz    | 5470                 |
|        | LoRa SF8 / 500 kHz    | 12500                |
|        |                       | de Configuración     |

*Tasa de transmisión de datos en la banda EU433 LoRa.*

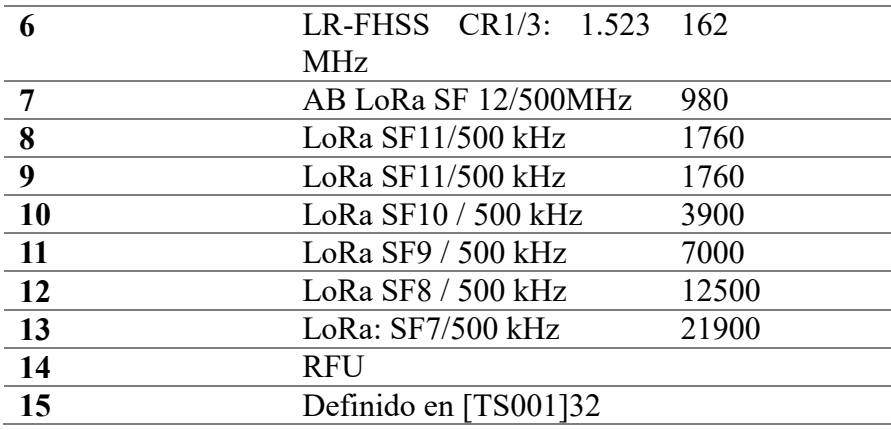

## **2.5.3.6.3 Potencia de transmisión en la banda EU433 MHz**

 Según LoRa Alliance (2021), la potencia de transmisión en la banda LoRa EU433 MHz, es un factor importante que afecta el alcance y la calidad de la comunicación en la red. La potencia de transmisión se puede ajustar en el dispositivo final para adaptarse a las condiciones específicas de la red y asegurar una transmisión confiable de datos. Sin embargo, es importante tener en cuenta que aumentar la potencia de transmisión también puede aumentar el consumo de energía y tener un impacto negativo en la duración de la batería del dispositivo. Por lo tanto, es importante encontrar el equilibrio adecuado entre la potencia de transmisión y la eficiencia energética para obtener los mejores resultados en una red basada en LoRa.

# *Tabla 6*

| Potencia<br>Tx | Configuración        |
|----------------|----------------------|
| 0              | 30 dBm $-2*TX$ power |
|                | 28 dBm               |
| $\overline{2}$ | 26 dBm               |
| 3:13           |                      |
| 14             | $10$ dBm             |
| 15             | <b>RFU</b>           |

*Potencia de transmisión en la banda EU433 (LoRa)*

### **2.5.3.6.4 Tamaño máximo de la trama**

 Según LoRa Alliance (2021), el tamaño máximo de la trama en LoRa depende de varios factores, como la velocidad de transmisión de datos, la tasa de error y el ancho de banda de la señal. En general, se limita a alrededor de 242 bytes para asegurar una transmisión fiable y eficiente de datos. Sin embargo, puede haber variaciones en función de las especificaciones de la red y el dispositivo. Por lo tanto, es importante consultar las especificaciones detalladas para obtener una comprensión precisa del tamaño máximo en una red LoRa específica, teniendo así que, a mayor distancia a cubrir en la transmisión, menor será el tamaño máximo de la trama, en donde se puede incluir o no un campo de control (FOpt).

En la siguiente tabla se puede identificar como se establece la longitud máxima de MACPayload (M) basada en el tiempo de transmisión máximo permitido en la capa PHY, considerando la potencial presencia de repetidores. Además, se proporciona la longitud máxima de la carga útil de la aplicación sin el campo de control MAC FOpts (N) con fines informativos, ajustándose el valor de N si el campo FOpts está ocupado.

## *Tabla 7*

| <b>Datarate</b>         | UplinkDwellTime=0 |     | UplinkDwellTime=1 |     |
|-------------------------|-------------------|-----|-------------------|-----|
|                         | M                 | N   | M                 | N   |
| $\bf{0}$                | 59                | 51  | N/A               | N/A |
|                         | 59                | 51  | N/A               | N/A |
| $\overline{2}$          | 59                | 51  | 19                | 11  |
| 3                       | 123               | 115 | 61                | 53  |
| $\overline{\mathbf{4}}$ | 230               | 222 | 133               | 125 |
| 5                       | 230               | 222 | 230               | 222 |
| 6                       | 230               | 222 | 230               | 222 |
| 7                       | 58                | 50  | 58                | 50  |
| 8                       | 61                | 53  | 61                | 53  |
| 9                       | 137               | 129 | 137               | 129 |
| 10                      | 230               | 222 | 230               | 222 |
| 11                      | 230               | 222 | 230               | 222 |
| 12                      | 230               | 222 | 230               | 222 |
| 13                      | 230               | 222 | 230               | 222 |
| 14:15                   | No definida       |     | No definida       |     |

*Tamaños máximos de la trama en la banda EU433(LoRa)*

#### **2.5.3.7 Fase de Almacenamiento, Gestión y Visualización de Datos**

Siguiendo la arquitectura IoT presentada en la Figura 1 de la Sección 2.4.1, se establece la fase de nube donde se llevan a cabo las funciones de almacenamiento, procesamiento y visualización de los datos. Esta fase es fundamental en el desarrollo adecuado de un sistema IoT, ya que gestiona el almacenamiento de los datos recolectados por las estaciones de monitoreo, las cuales utilizan sensores acordes a sus funciones específicas.

Una vez culminada la etapa de almacenamiento, se procede al tratamiento y procesamiento de los datos, así como a su posterior visualización. Para esto, los datos almacenados se representan en un software o dashboard que permite la gestión gráfica de la información obtenida. Existen diversos softwares que pueden cumplir esta función, los cuales son seleccionados considerando los requerimientos particulares del sistema de monitoreo y gestión de humedad de suelo en el cultivo de papas de la finca Villa Lola. La correcta elección e implementación de la fase de nube, involucrando almacenamiento escalable, capacidades analíticas y visualización amigable, es determinante para capitalizar de forma óptima el potencial de los datos generados por el sistema IoT desplegado en campo.

Para la selección de las herramientas del sistema IoT se consideran los requerimientos planteados y el aspecto económico, optando por soluciones de licencia libre para no incurrir en costos adicionales al usuario final.

Los software y servidores elegidos para las funciones de gestión, almacenamiento y visualización de datos son Node-RED, InfluxDB y Grafana respectivamente. Estos cumplen con ser herramientas libres y abiertas. Node-RED se encargará de la gestión de los datos recabados por los sensores, mientras que InfluxDB proveerá almacenamiento escalable de las series de tiempo generadas. Por su parte, Grafana facilitará la visualización gráfica interactiva de los datos almacenados. Si bien estas soluciones implican una curva mayor de configuración y conectividad entre sí comparado con alternativas comerciales, su licenciamiento abierto y amplia adopción en aplicaciones de IoT las hace ideales para este proyecto con limitaciones de presupuesto. La selección integral de plataformas de gestión, almacenamiento y visualización de código abierto es óptima para ensamblar una solución de monitoreo económica y flexible.

## **2.5.3.7.1 Plataforma de Gestión Node-RED**

Según PI Informatik (2023), Node-RED es una solución de software que permite conectar prácticamente cualquier dispositivo o sistema que cuente con una interfaz de programación: máquinas, sensores, actuadores, APIs, ERPs, MES, LIMS, etc. Es un middleware de integración como KepServer. Sus principales características son:

- $\triangleright$  Flexibilidad para extraer datos de casi cualquier fuente digital en un sistema y enviarlos a diversos destinos como OPC-UA, MQTT, bases de datos, servicios en la nube o APIs REST.
- $\triangleright$  Intuitiva programación gráfica por flujos, conectando nodos que intercambian mensajes y datos entre sí.
- Software de código abierto desarrollado por IBM, sin costos de licencia, con documentación pública y una gran comunidad.
- Escalabilidad, pudiendo funcionar en Raspberry Pi o alojarse en la nube.
- Procesamiento orientado a eventos para reenvío automático de datos cuando hay novedades o al cumplirse un periodo.

Node-RED destaca por su flexibilidad para integrar prácticamente cualquier sistema, su programación sencilla por flujos y comunidad open source, escalabilidad y procesamiento activado por eventos.

### **2.5.3.7.2 Fase de Almacenamiento de Datos InfluxDB**

De acuerdo con la documentación de InfluxData. (2023), InfluxDB es una base de datos optimizada para series temporales, diseñada para soportar altas tasas de ingesta de datos y consultas. Forma parte integral de la pila de tecnologías TICK. InfluxDB está enfocado en escenarios con grandes volúmenes de datos con marcas de tiempo, como monitoreo de infraestructura, métricas de aplicaciones, datos de sensores IoT y análisis en tiempo real.

Algunas de sus principales características son:

- Motor de almacenamiento de alto rendimiento personalizado para series temporales, permitiendo velocidad de ingesta y compresión.
- Desarrollado en Go, compilándose en un binario autocontenido sin dependencias.
- API HTTP simple y rápida para inserción y consultas
- Admite protocolos como Graphite, Collectd y OpenTSDB para ingesta.
- $\triangleright$  Lenguaje de consultas similar a SQL para análisis.
- $\triangleright$  Indexación y etiquetado para consultas rápidas.
- Expiración automática de datos basada en políticas.
- $\triangleright$  Consultas continuas para agregaciones eficientes.

*Nota*: La versión open source corre en una única máquina. Para alta disponibilidad se requiere la versión Enterprise. InfluxDB es altamente eficiente para trabajo con series de tiempo, con características tales como su motor especializado, API simple, funciones de análisis y escalabilidad.

# **2.5.3.7.3 Fase de Visualización de Datos Grafana**

Según Red Hat. (2023, 3 de diciembre), Grafana es una plataforma de visualización de datos open source desarrollada por Grafana Labs, que permite a los usuarios ver sus datos en forma de gráficos unificados para facilitar su interpretación y entendimiento. Permite consultar información y métricas, y configurar alertas, independientemente de dónde estén alojados los datos: servidores tradicionales, clústers Kubernetes, cloud, etc. De esta manera Grafana simplifica el análisis de datos, identificación de tendencias e inconsistencias, mejorando la eficiencia.

Grafana está diseñada con principios de acceso abierto a los datos en toda la organización, no solo para unos pocos. Esto fomenta una cultura donde cualquier persona que necesite los datos puede acceder fácilmente a ellos, permitiendo que los equipos sean más colaborativos e innovadores.

## **Paneles de Control de Grafana**

Los paneles de control de Grafana permiten visualizar datos de diversas fuentes y compartirlos con otros equipos, facilitando la colaboración y el análisis profundo de los datos. Se pueden crear paneles personalizados según las necesidades, con capacidades avanzadas de consultas y transformación.

Entender todas las relaciones entre los datos relevantes es crucial para encontrar rápidamente la causa raíz de problemas o comportamientos inesperados. Grafana posibilita mover los datos de forma fluida entre equipos, permitiéndoles determinar y resolver la causa de los incidentes con agilidad Red Hat. (2023, 3 de diciembre).

Grafana presenta varias características fundamentales, entre las cuales se incluyen:

- **Paneles Personalizables:** Los usuarios pueden crear paneles a medida para visualizar sus datos de manera personalizada, incorporando diversos tipos de gráficos y tablas, como histogramas, gráficos, mapas de calor, entre otros.
- **Complementos Versátiles:** Grafana brinda una amplia selección de complementos que añaden funciones adicionales a la plataforma, permitiendo generar datos en tiempo real, establecer alertas, realizar cálculos y más.
- **Gestión Intuitiva de Alertas:** La plataforma proporciona una interfaz intuitiva para la creación, gestión y supervisión de alertas. Estas alertas sirven para notificar a los usuarios sobre eventos críticos, como valores de datos fuera de rango o cambios en el estado de un sistema.
- **Transformación de Datos:** Grafana posibilita a los usuarios transformar sus datos antes de visualizarlos, permitiendo cambiar nombres de columnas, resumir datos o combinar información de diversas fuentes.
- **Anotaciones Enriquecidas:** Los usuarios pueden enriquecer sus gráficos mediante anotaciones que provienen de diversas fuentes de datos, resaltando eventos importantes o proporcionando contexto adicional a los datos.
- **Editor de Paneles Intuitivo:** Grafana ofrece un editor de paneles fácil de usar que permite a los usuarios crear y personalizar rápidamente sus paneles de visualización.

### **2.6 Metodología del Diseño del Proyecto**

Para el desarrollo adecuado del proyecto del sistema de monitoreo y gestión de humedad en el suelo para los cultivos de papa en la finca Villa Lola, es crucial seleccionar una metodología específica. Esta elección garantizará un proceso organizado y eficiente en el desarrollo del proyecto, asegurando una secuencia clara de ejecución con el fin de lograr el resultado deseado, por ello se ha seleccionado la metodología en Cascada.

## *2.6.1 Metodología en Cascada*

 Para garantizar el desarrollo apropiado del proyecto, se considerará la naturaleza secuencial y lineal mediante la adopción de la metodología en cascada propuesta por Winston W. Royce en 1970. En este enfoque, según Laoyan (2022), las fases de la metodología en cascada están repartidas en el siguiente orden, el mismo que nos brinda una idea clara del desarrollo a fin de poder obtener el resultado más optimo. Se establece el desarrollo de manera exacta, de cómo se describió en el alcance.

## *Figura 4*

*Metodología en Cascada.*

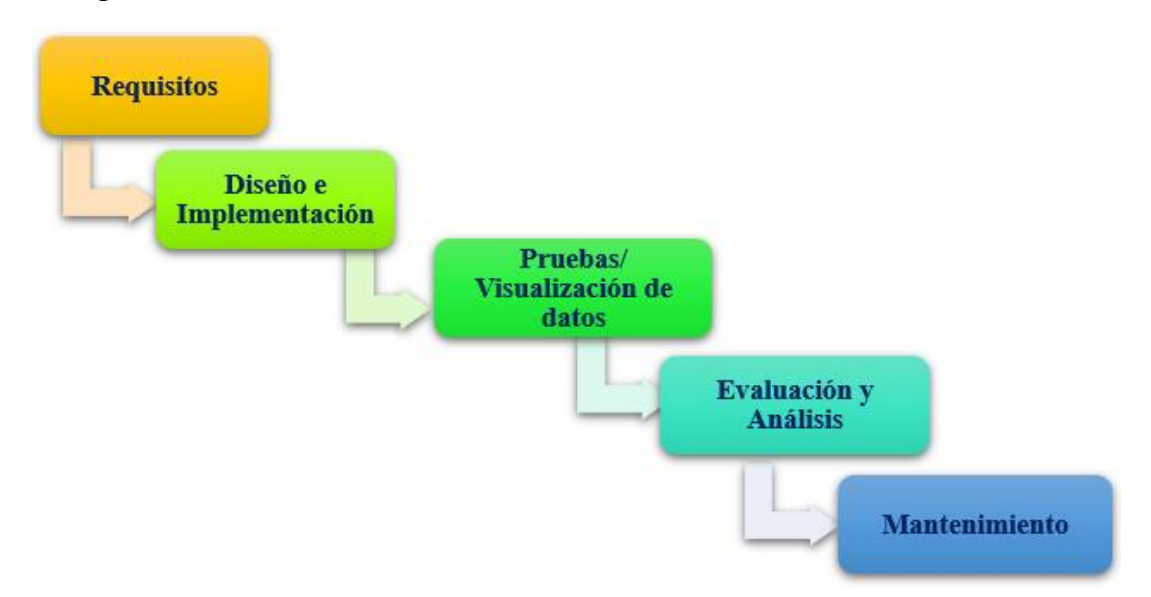

En el proyecto de desarrollo del sistema de monitoreo y gestión de humedad en el suelo para los cultivos de papa en la finca Villa Lola, se ha decidido emplear la metodología en cascada debido a su enfoque secuencial y organizado. Esta elección se debe a la necesidad de un diseño meticuloso y una implementación precisa de la red de sensores inalámbricos (WSN) y las tecnologías LPWAN. La metodología en cascada permitirá abordar cada fase de manera minuciosa y detallada. Inicialmente, se establecerán los requisitos específicos para el monitoreo de humedad. A continuación, se procederá con el diseño exhaustivo de la WSN y las tecnologías LPWAN. La implementación y pruebas minuciosas seguirán, culminando en el despliegue final en la finca. Dado que el proyecto se enfoca en un objetivo concreto y precisa planificación y ejecución cuidadosas, la metodología en cascada brindará una estructura sólida para asegurar la conclusión eficiente y de alta calidad de cada etapa, esto debido a que se debe cumplir como prerrequisito una fase previa a fin de poder continuar con el desarrollo.

### **3 CAPÍTULO III. DISEÑO E IMPLEMENTACIÓN DEL SISTEMA**

En el presente capítulo adopta un enfoque integral al aplicar la metodología en cascada para el diseño y la implementación de un sistema de monitoreo de la humedad del suelo de cultivo de papa en la finca Villa Lola, ubicada en la parroquia de Urbina, Cantón Tulcán. Se enfoca en la selección e integración estratégica de tecnologías de redes de área amplia de baja potencia (LPWAN) y sensores inalámbricos, cuya función es recopilar datos esenciales sobre las condiciones ambientales pertinentes para el cultivo de papas. Mediante un análisis exhaustivo de la infraestructura geográfica y los recursos disponibles en la finca, que incluyen la topografía y la distribución de los sistemas hídricos, se busca optimizar la implementación del sistema de monitoreo de humedad. Además, se detalla la selección cuidadosa de elementos de hardware y software basada en las necesidades y expectativas de los interesados, con énfasis en la eficiente transferencia de datos a través de una plataforma de gestión en la nube, respaldada por la robusta plataforma Node-RED. Este capítulo se compromete a la selección de elementos como software y hardware idóneos para el desarrollo del sistema que permite mejorar la eficacia de humedad en el cultivo de papas.

### **3.1 Etapa de Análisis**

Esta etapa crucial implica considerar diversos factores como el tipo de suelo, las condiciones climáticas y los requisitos específicos de las plantas de papa. Se prestará especial atención a la investigación de los requisitos esenciales para lograr una gestión óptima del sistema de humedad del suelo, lo que incluye identificar los factores críticos a medir y seleccionar los sensores más adecuados para obtener mediciones precisas. Además, se evaluarán las características geográficas del terreno para elegir la tecnología inalámbrica más adecuada que permita la transmisión eficiente de los datos de humedad del suelo desde los sensores hasta una estación central. Estos datos serán luego almacenados y visualizados en una plataforma de gestión especializada, por lo que se hace imperativo la realización de esta fase

de análisis para evitar errores y tener una solución confiable y eficiente para el manejo de los niveles de humedad del suelo.

## *3.1.1 Situación Actual de la Zona de Cultivo de Papa*

Aspectos geográficos y de recursos que deben considerarse incluyen el hecho de que el cultivo en la finca Villa Lola se llevará a cabo al aire libre. A pesar de que la zona de cultivo está completamente equipada con un sistema de suministro de agua, es importante señalar que el predio en sí carece de un sistema de riego, a pesar de que la escasez de lluvia en la zona hace que sea necesario contar con uno. Además, en la finca hay una casa que cuenta con suministro eléctrico, lo que proporciona una fuente para la alimentación eléctrica del sistema.

El área de cultivo de papas se localiza en la finca Villa Lola, en la parroquia de Urbina en el Cantón Tulcán. La disposición de esta finca ha sido planificada para asegurar que el cultivo de papas se realice de manera óptima, permitiendo la ejecución y verificación efectiva de los beneficios del proyecto. La distribución del área de cultivo está representada en la gráfica adjunta. En total, la zona de cultivo de papas abarca una superficie de 2436 $m^2$ .

### **Figura 5**

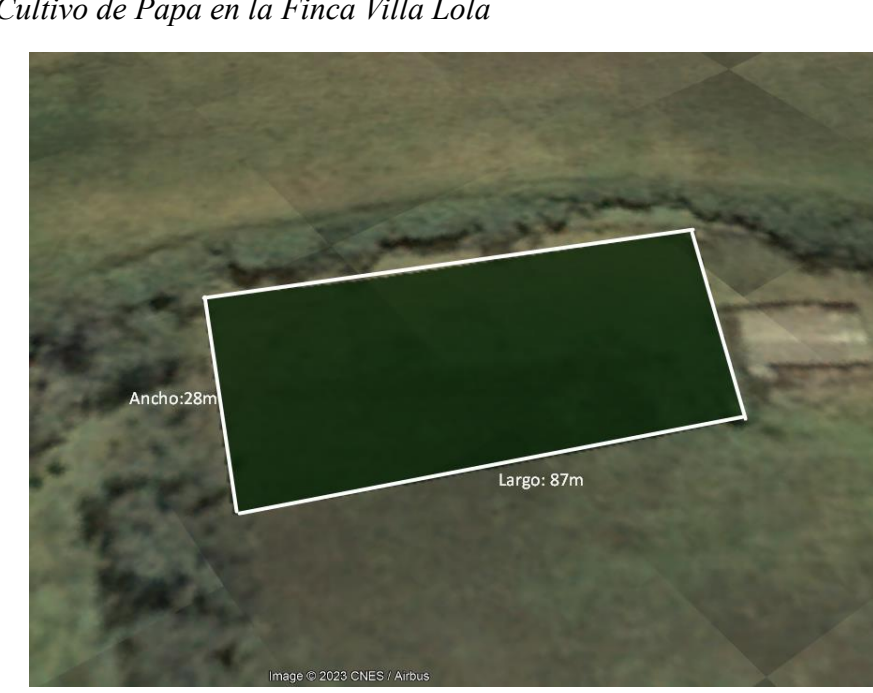

*Zona de Cultivo de Papa en la Finca Villa Lola*

*Nota:* Se ha seleccionado la totalidad del área de cultivo como la muestra representativa para llevar a cabo el cultivo de papa conocida como "Chaucha Amarilla".

Considerando las características específicas de la zona de cultivo y el tipo de suelo donde se llevará a cabo la implementación del sistema de monitoreo y control de humedad, se ha procedido a dividir la zona de cultivo en 2 estaciones y un Gateway. Esta decisión se debe a que una sección de la zona de cultivo muestra una alta capacidad de retención de humedad en el suelo, mientras que la otra sección, al consistir en un suelo de naturaleza arenosa, retiene menos humedad. Por lo tanto, resulta imperativo emplear dos estaciones de sensores para lograr una medición y gestión más precisa del sistema. La distribución se ha llevado a cabo de acuerdo con lo indicado en la siguiente gráfica.

# **Figura 6**

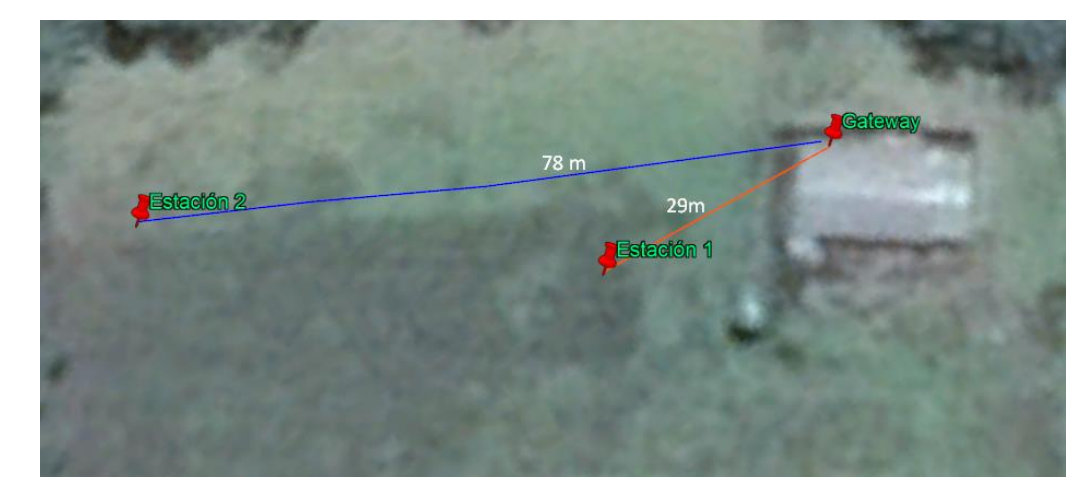

*Ubicaciones de las estaciones de monitoreo y la zona del Gateway.*

*Nota*: La ubicación de cada estación, se ha llevado a cabo considerando su tipo de suelo y sus capacidades de retención de humedad, resultando así que la ST2 se encuentra a 78 metros y la ST1 a 29 metros del concentrador de los datos.

### *3.1.2 Selección de la Variedad de Papa*

La elección de esta variedad de papa "Chaucha Amarilla" se basa en su ciclo de vida, que difiere de otras variedades presentes en la zona de prueba de la Parroquia de Urbina. Entre las variedades disponibles se encuentran la Super Chola, Única Pera, Capiro, Violeta, Parda Suprema, Rosada y Mampera, como se indica en la siguiente tabla.

# *Tabla 8*

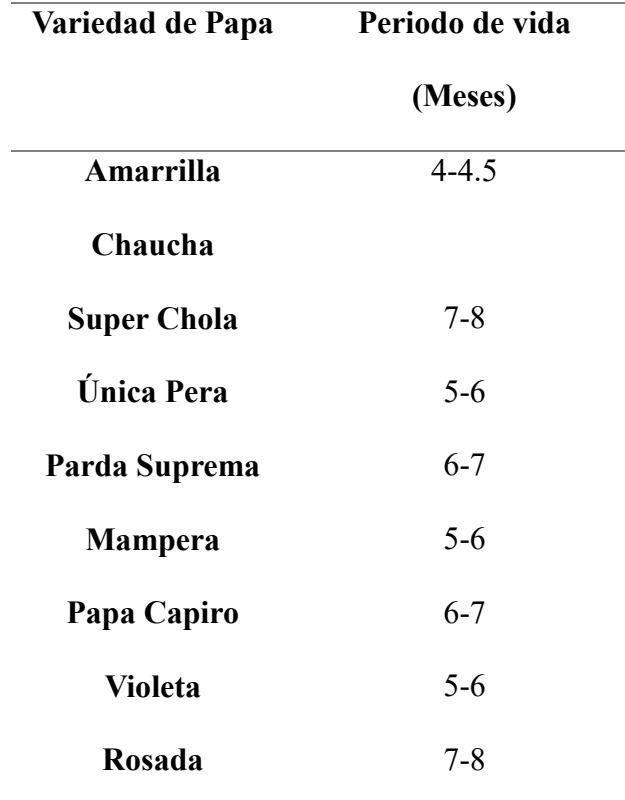

*Selección de variedad de papa para pruebas*

*Nota:* Cuanto menor sea el tiempo de la fase vegetativa, más viable se vuelve el cultivo en términos de costos de cuidado, incluyendo el uso de fungicidas, pesticidas y otros insumos agrícolas, haciéndolo factible para la economía del proyecto.

### *3.1.3 Siembra de Papa Chaucha Amarilla*

Para la implementación del sistema de control de humedad y riego en la zona de cultivo de la finca Villa Lola, se ha tenido en cuenta una serie de factores determinantes que influirán en la adopción exitosa del sistema de riego. Se considerarán las características integrales de la zona de cultivo, incluyendo la distancia entre cada planta y la longitud de los surcos de cultivo, así como la separación entre ellos. Estos elementos son fundamentales para la selección adecuada de la manguera y el sistema de riego que se utilizará.

## **Figura 7**

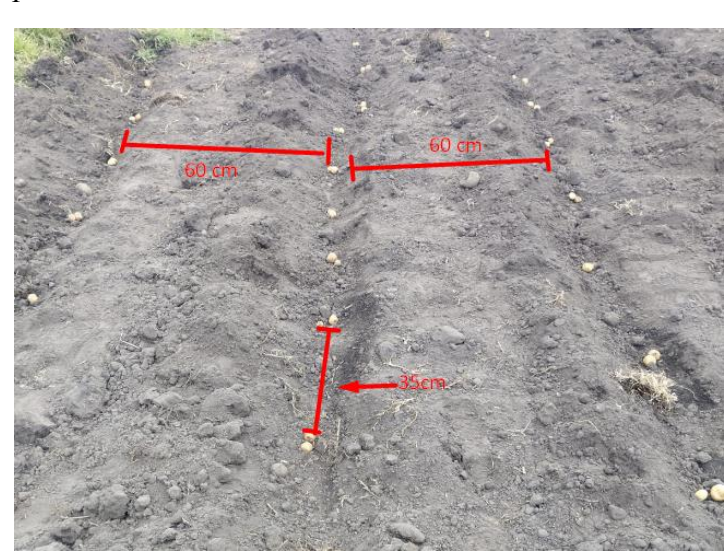

*Fase de Siembra de Papa Chaucha Amarilla*

*Nota*: Los datos presentados en la imagen anterior son los estimados para el cultivo de la variedad de papa Chaucha amarilla en la zona de siembra de la finca Villa Lola. Estos datos se detallan en la tabla siguiente y serán considerados en el diseño del sistema de riego.

## **Tabla 9**

*Medidas Características de Siembra en la Zona de Cultivo.*

**Distancias en zona de cultivo Medidas (metros)**

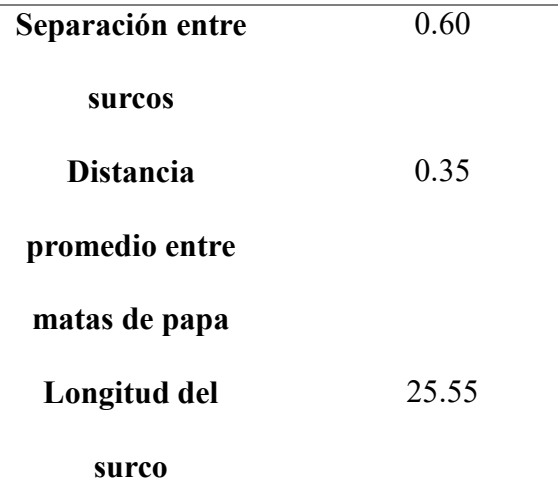

*Nota:* El total de matas que se van a tener en cada surco van a ser de 73 en promedio.

## *3.1.4 Análisis de los Requerimientos del Sistema*

Con base en la fundamentación teórica presentada en el capítulo 2, que proporciona un análisis de los elementos necesarios para la realización del sistema, se utilizará la metodología en cascada para abordar los distintos puntos presentes en la arquitectura IoT definida en el punto 2.4.1. Esta metodología servirá como guía para comprender sus aplicaciones en la agricultura de precisión. Se detallará la selección de los elementos que pertenecen a la capa de nodos, como las WSN, la capa de gateway y las tecnologías LPWAN necesarias para el envío de datos a larga distancia. Además, se considerará la capa de presentación, que incluirá una aplicación o software destinado a verificar, mostrar y gestionar los datos del sistema.

Con el objetivo de llevar a cabo de manera eficiente la implementación del sistema de riego para abordar la escasez de agua en la zona de cultivo de papas en la finca Villa Lola, se ha procedido a una fase de análisis de los elementos que serán parte del diseño e implementación del presente sistema. Este sistema debe estar alineado con las necesidades geográficas y los requisitos previamente establecidos por el agricultor, así como con la variedad de papa sembrada en la zona de cultivo.
#### **3.1.4.1 Determinación de Stakeholders**

En relación con el proyecto que se ha estado desarrollando, los stakeholders engloban a aquellos individuos o grupos que poseen un interés directo en el desenlace del proyecto. Estos pueden ser tanto personas como entidades que se verán afectados por el proyecto o que podrían obtener algún beneficio de él, ya sea de manera directa o indirecta. Los stakeholders comprenden a los usuarios finales del sistema, los patrocinadores del proyecto, el equipo de desarrollo y los potenciales clientes, entre otros. Resulta fundamental considerar a estos stakeholders en todas las etapas del proyecto, desde la identificación de requerimientos hasta la ejecución y evaluación, para garantizar que sus necesidades y expectativas sean satisfechas de manera eficaz.

# **Tabla 10**

*Funciones de Stakeholders.*

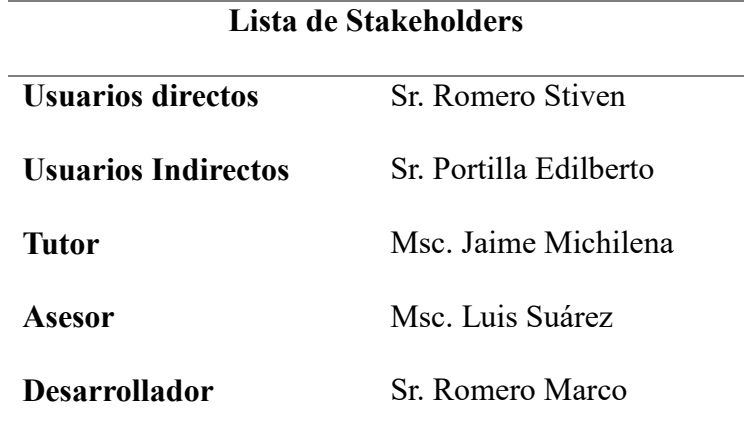

#### **3.1.4.2 Requerimientos en Software y Hardware para el diseño de una WSN**

Los parámetros a tener en cuenta en la selección de requerimientos están dados en base a las necesidades de los Stakeholders y recomendaciones de expertos en ciertos temas como: la agricultura, sistemas de riego, tipo de agua apta para cultivos y siembra de papa mismos que influyen en el proyecto de diseño del sistema de monitorio de humedad en la zona de cultivo de papa en la finca Villa Lola.

Se abordan los requisitos de software que desempeñarán un papel en la WSN en base a los requerimientos presentados en el punto 2.4.3.2. Esta etapa reviste gran importancia, ya que la selección de cada componente a utilizar asegurará el éxito del resultado final y, por ende, proporcionará la solución esperada.

#### **3.1.4.3 Nomenclatura de Requerimientos**

A continuación, se va a definir en la tabla, las abreviaturas con las cuales se va a referir a cada uno de los procesos que se van a tener en el desarrollo del presente proyecto.

#### **Tabla 11**

*Nomenclatura de Requerimientos*

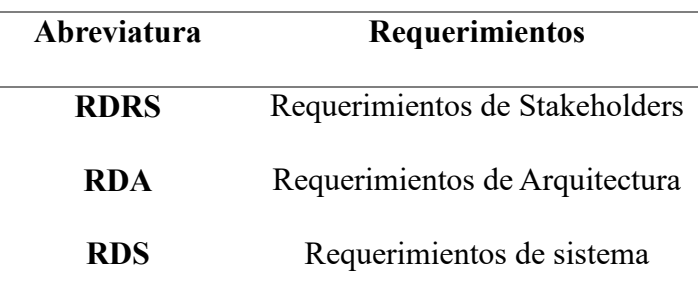

#### **3.1.4.4 Requerimientos de Stakeholders**

Con respecto a los requerimientos a ser cumplidos, es fundamental resaltar que estos surgieron de una reunión directa con los propietarios del cultivo. Durante esta reunión, tanto el propietario Estiven Romero como el Sr. Eulogio Portilla participaron activamente, abordando una serie de temas relevantes para el estudio en cuestión. Para obtener más detalles sobre los temas tratados en esta reunión, se puede hacer referencia al anexo (1).

En el presente anexo (1), se presentará el diálogo de los temas tratados en una reunión presencial llevada a cabo con el beneficiario directo, el Sr. Estiven Romero, y la asesoría externa, el Sr. Eulogio Portilla, el mismo que cuenta con la experiencia necesaria al haber desempeñado las labores agrícolas por más de 40 años y haber trabajado con varios sistemas de riego manual en su vida. La reunión se llevó a cabo el sábado 13 de octubre del 2023 en la zona de cultivo, la misma que inicio a las 13.45 pm y culmino a las 16:40pm, donde se discutieron temas relacionados con la variedad de papa y las necesidades de humedad que estas requieren, el tipo de sistema de riego recomendado para este tipo de cultivo, los factores que se deben medir para el correcto funcionamiento del sistema de riego automático y los requerimientos de visualización de datos y alertas para mejorar y hacer más eficiente el control por parte del usuario.

La reunión se realizó con el objetivo de establecer los requisitos presentes en cada una de las fases del sistema a implementar, se llevará a cabo un análisis exhaustivo de los requisitos con los interesados identificados. Esto permitirá la selección de los mejores dispositivos, tanto de software como de hardware, para asegurar un rendimiento óptimo del sistema.

#### **Tabla 12**

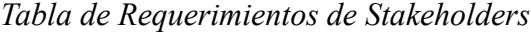

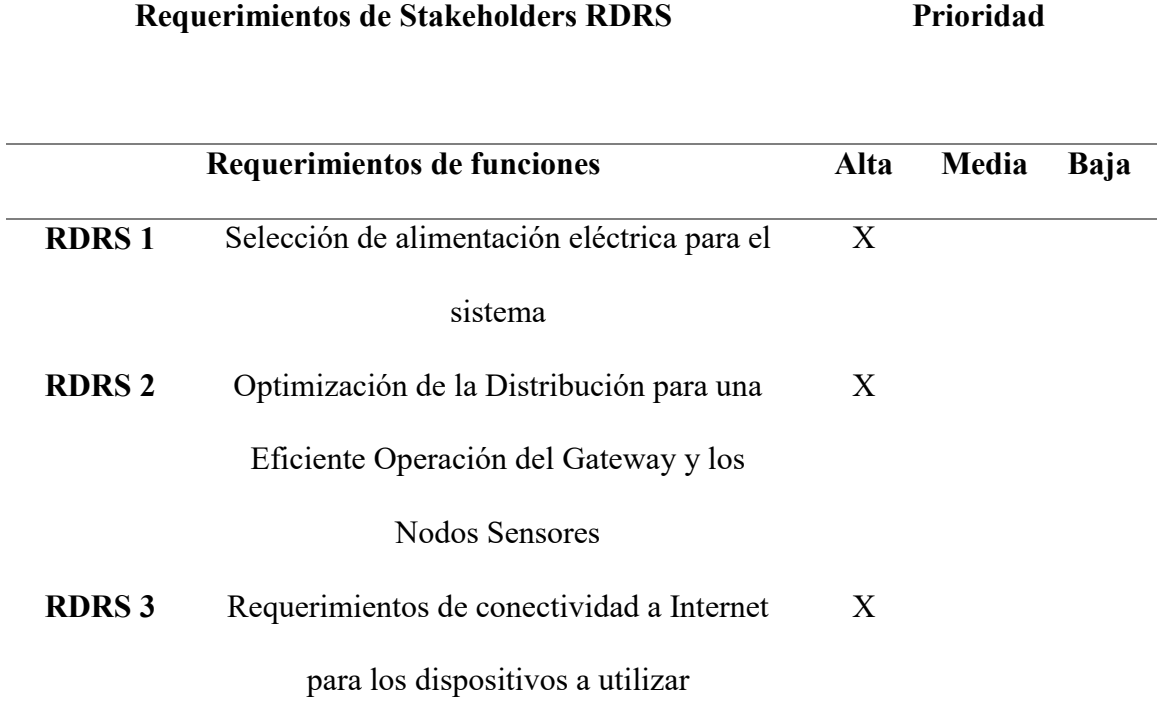

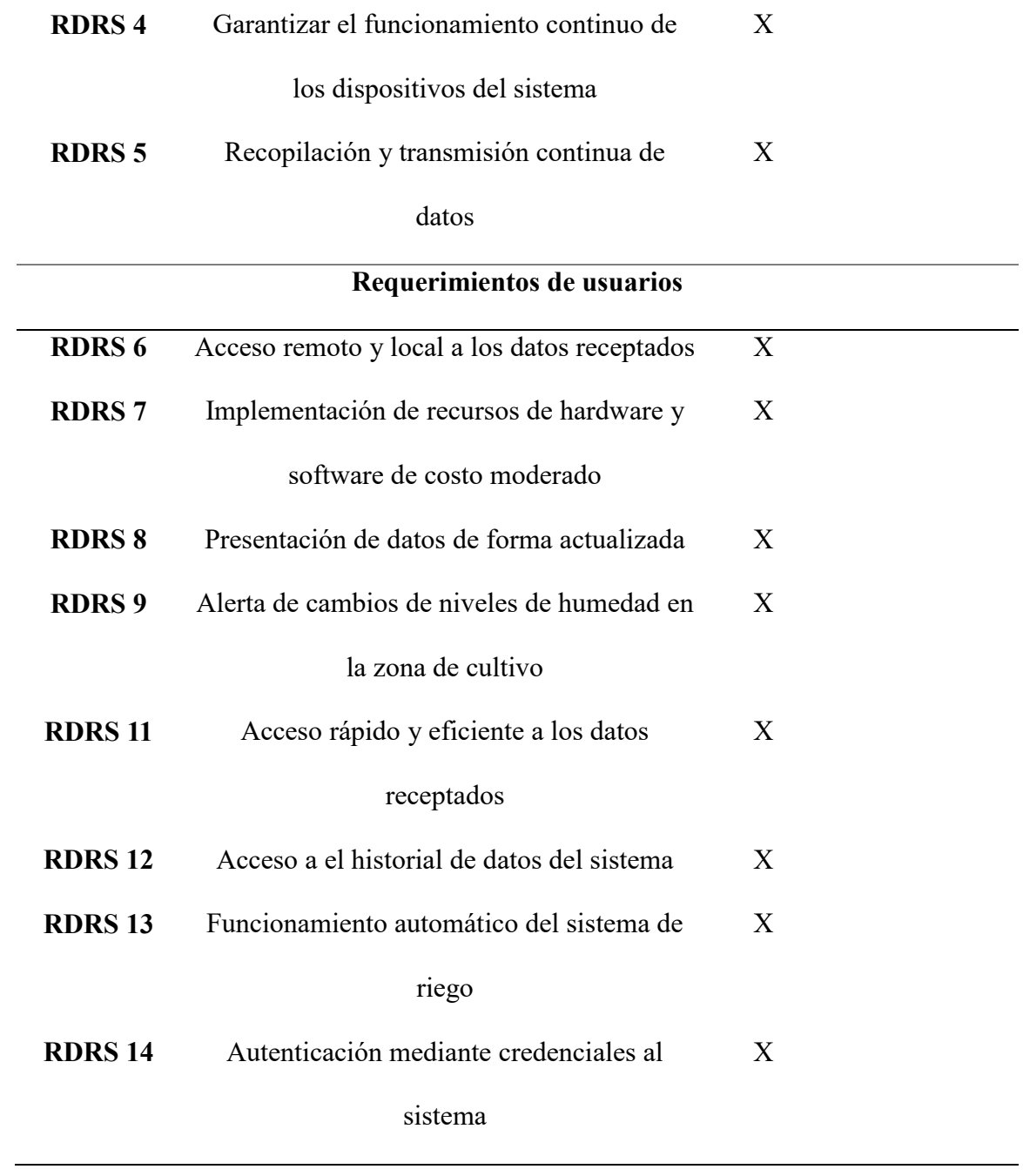

# **3.1.4.5 Requerimientos de Arquitectura**

Se procede a enlistar los requerimientos de arquitectura, en el cual se va a tener en cuenta lo anteriormente observado como necesidades para el usuario final y el correcto funcionamiento del sistema.

# **Tabla 13**

*Requerimientos de Arquitectura RDA*

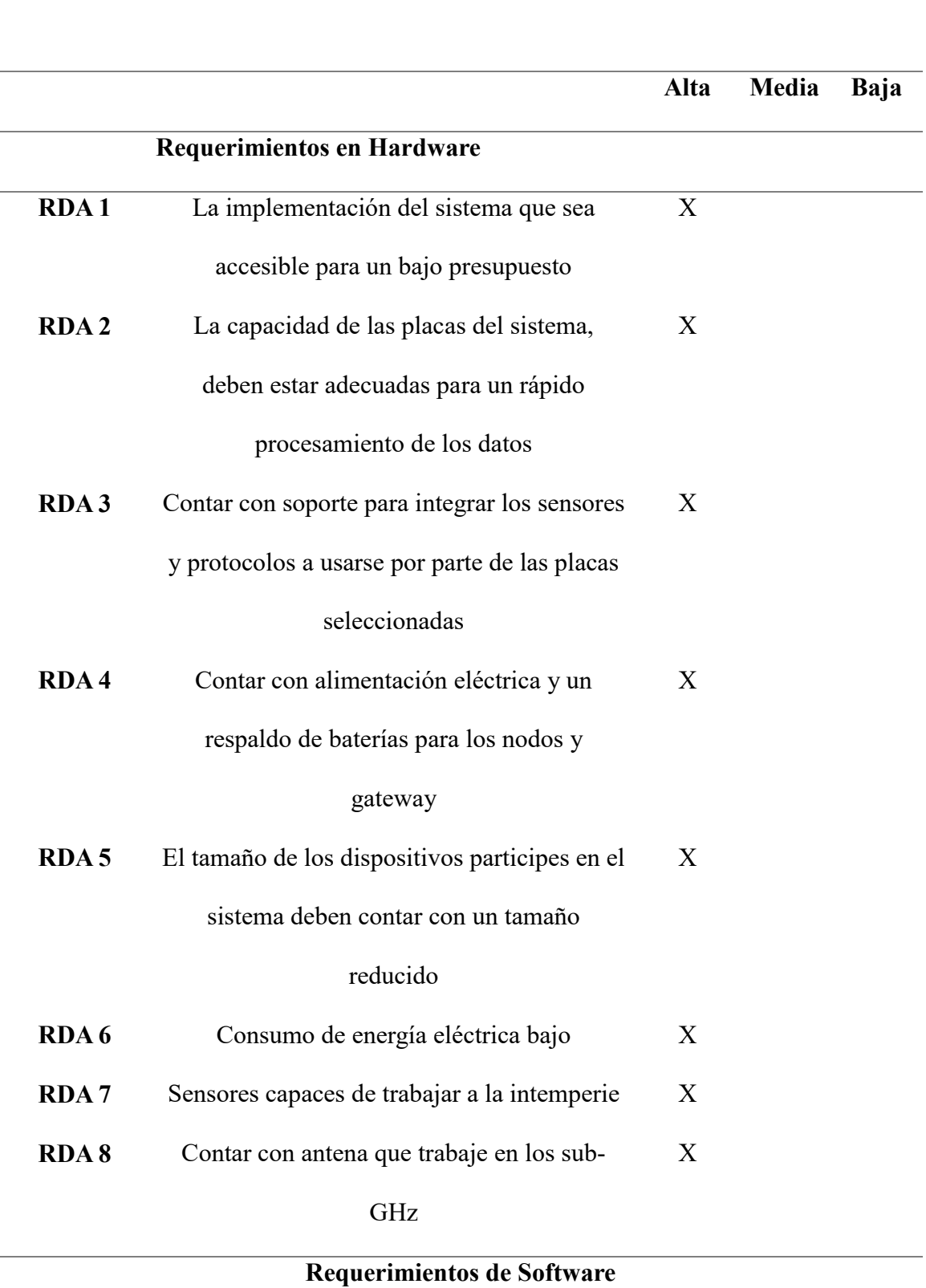

**Requerimientos de la Arquitectura (RDA) Prioridad**

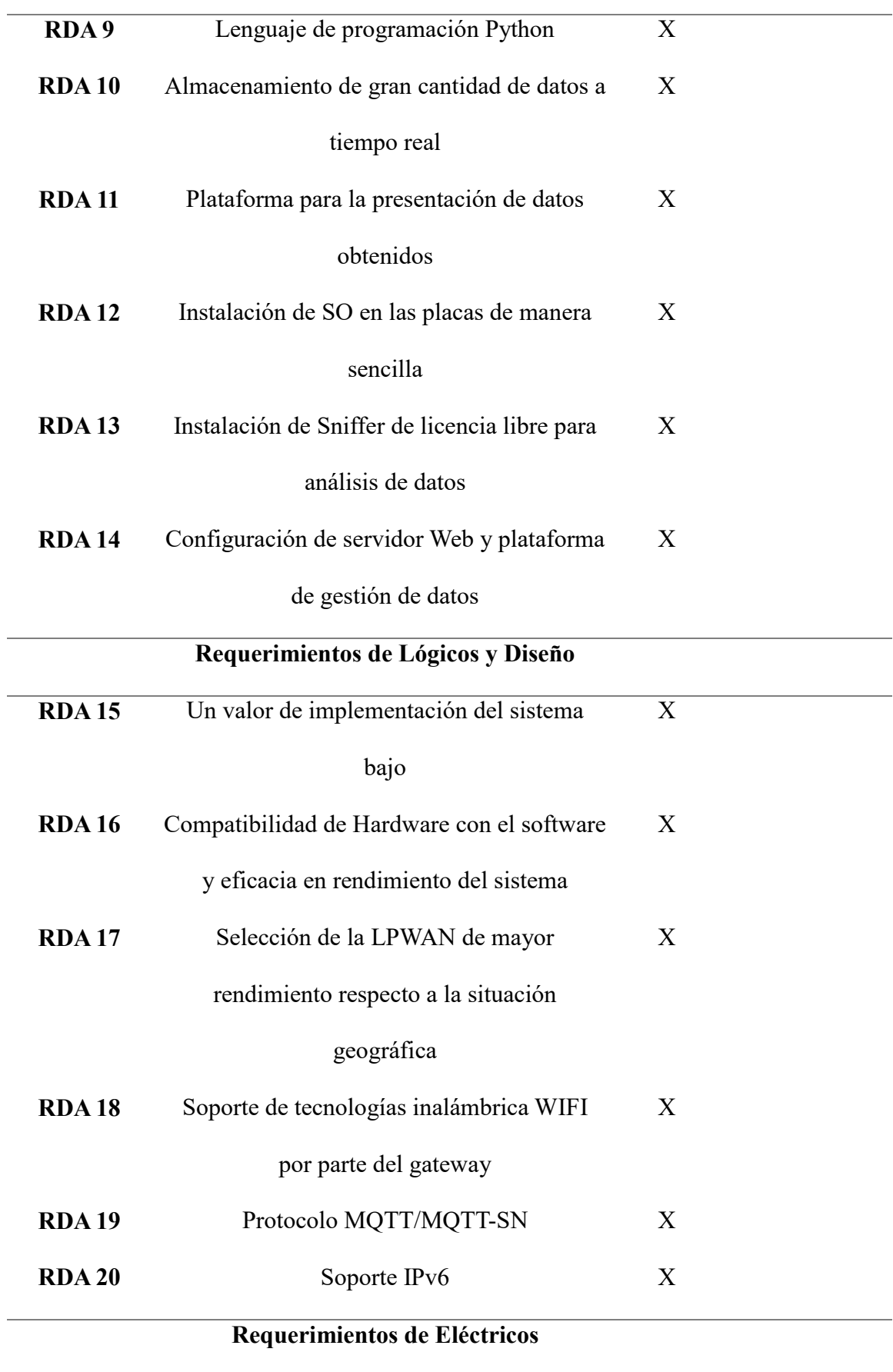

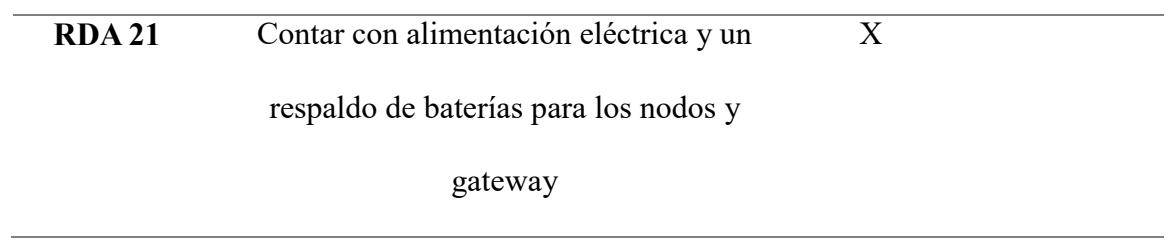

# **3.1.4.6 Requerimientos del Sistema**

Se procede a enlistar los requerimientos del sistema, en el cual se va a tener en cuenta lo anteriormente observado como necesidades para el usuario final y el correcto funcionamiento del sistema.

# **Tabla 14**

*Requerimientos del Sistema*

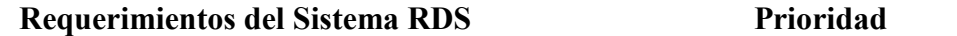

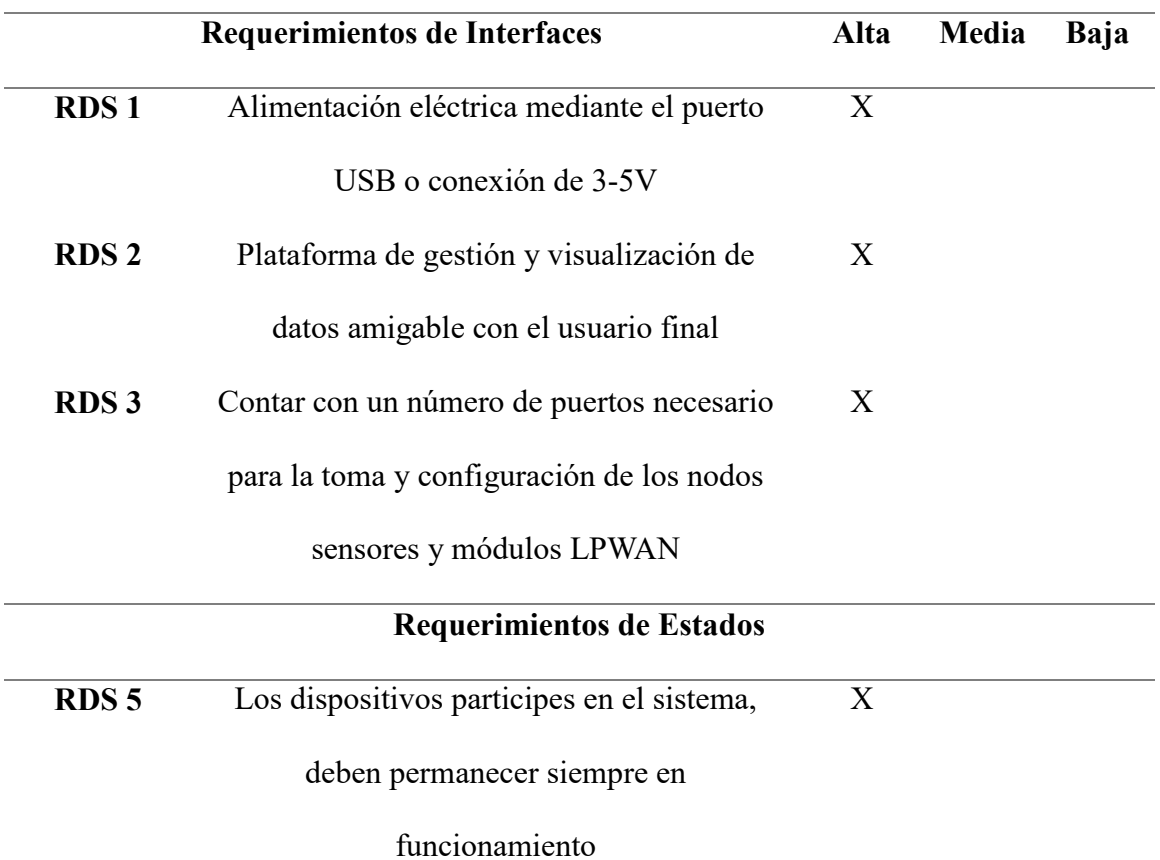

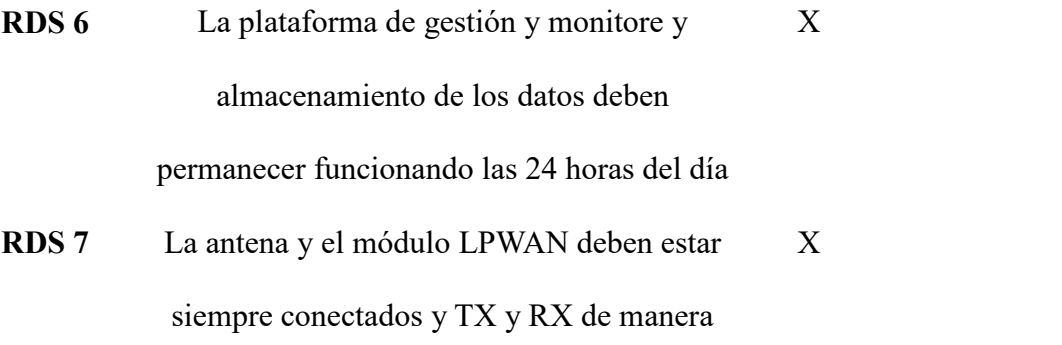

# contante

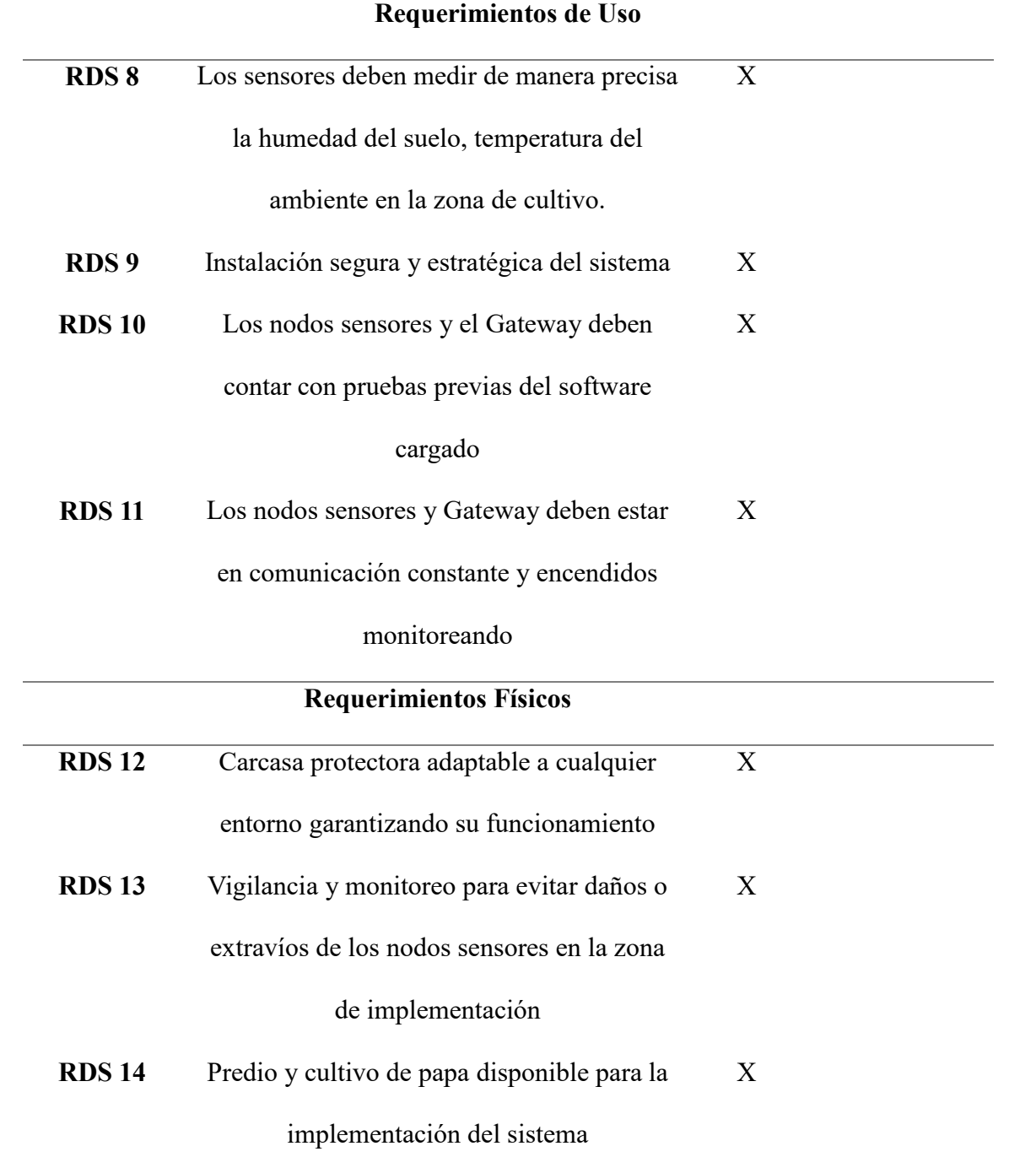

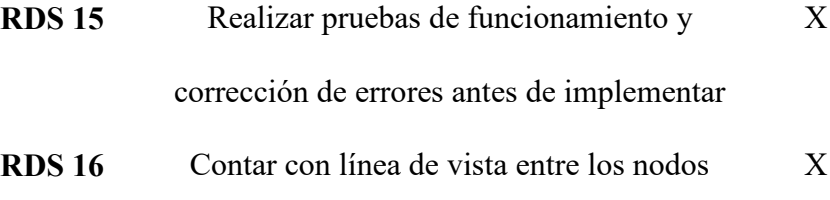

sensores y el Gateway

# **3.2 Diseño y Descripción General del Sistema de Control de Humedad en el Cultivo de Papa**

El objetivo primordial de este proyecto es mejorar la eficiencia en la gestión del sistema de riego en el área de cultivo mediante el uso de una red de sensores WSN, tecnologías LPWAN y técnicas avanzadas de agricultura de precisión. El objetivo es optimizar el uso del agua y mantener niveles óptimos de humedad en el suelo del cultivo de papas en la Finca Villa Lola. La implementación de esta tecnología permitirá supervisar y regular con precisión la humedad del suelo, asegurando un desarrollo saludable de las plantas sin la necesidad de una supervisión constante por parte del agricultor. Se tomarán en consideración los tipos de suelo presentes en la zona de cultivo, así como las características de siembra y la variedad de papa seleccionada para el proyecto. Se ha elegido el sistema de riego por goteo tras la recomendación del Ing. Agrónomo Oscar Montenegro y el agricultor Estiven Romero y argumentado por el Sr. Eulogio Portilla. Esta selección se fundamenta en las ventajas que ofrece al suministrar agua directamente al suelo, evitando la proliferación de bacterias en las estructuras vegetales de las plantas de papa. Al utilizar sistemas de riego por aspersión, podríamos potenciar el crecimiento del tizón temprano "Lancha".

## **Figura 8**

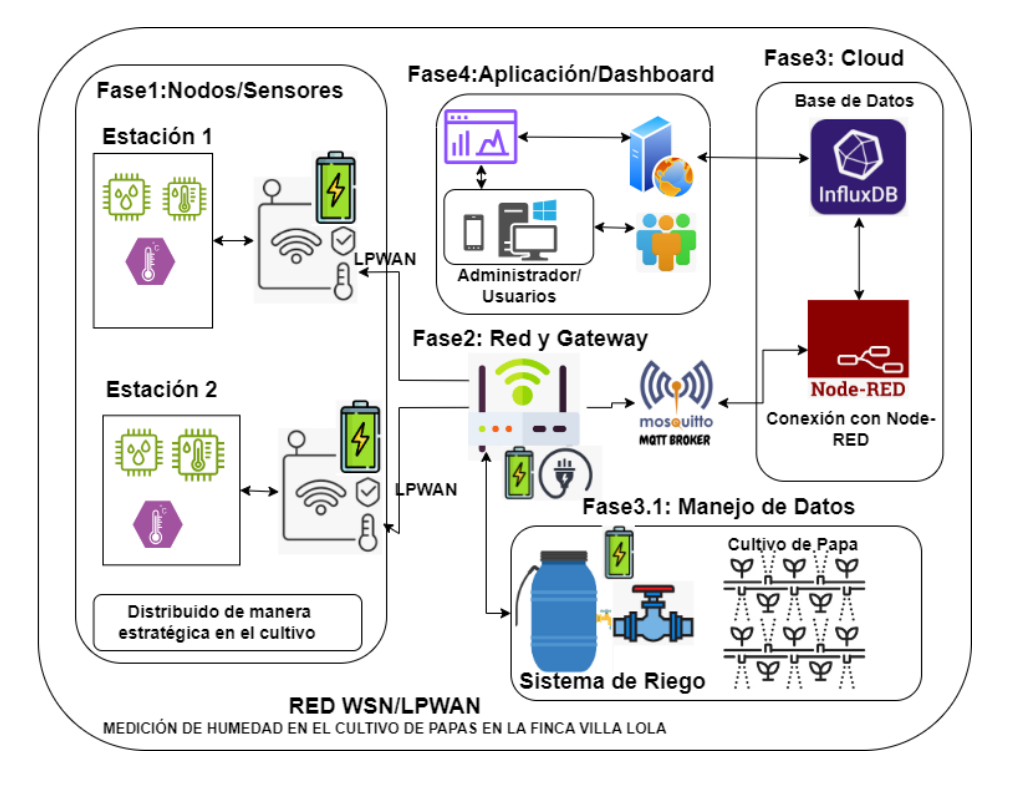

*Arquitectura del Sistema de control de humedad en el Cultivo de Papa*

En la figura previa, se ilustra la topología para el desarrollo del sistema de monitoreo de humedad del suelo en el cultivo de papa de la finca Villa Lola. Para su implementación, se ha adoptado la arquitectura IoT, la cual consta de varias etapas, detalladas en la sección 2.4.1. En la etapa de sensores, el sistema se compone de dos estaciones de monitoreo encargadas de recopilar datos de humedad del suelo, temperatura, humedad ambiental y precipitaciones. Estos datos se transmiten a través de la capa de red, empleando la tecnología LPWAN, y se envían al Gateway. El Gateway se encarga de la gestión y control del sistema de riego, utilizando estos datos para tomar decisiones relevantes sobre el manejo del riego en el cultivo. Además, se encarga de enviar los datos a la nube para su almacenamiento y su posterior visualización en la capa de aplicación. A través de una interfaz gráfica, se presentan al agricultor los datos necesarios para la gestión y supervisión del sistema de riego.

#### *3.2.1 Selección de Hardware y Software del Sistema de Monitoreo de Humedad*

La elección del hardware y software para el desarrollo del sistema de monitoreo de la humedad en el suelo del cultivo de papa en la finca Villa Lola se llevará a cabo considerando la variedad de papa sembrada y las recomendaciones proporcionadas por el agricultor Estiven Romero. La geografía y el tipo de suelo determinarán la retención de humedad y la cantidad necesaria para el cultivo. Por lo tanto, es imperativo seleccionar dispositivos electrónicos y software que brinden el soporte adecuado, tanto en la medición de la humedad como en la gestión y toma de decisiones para regular el sistema. Esto garantizará que las plantas de papa reciban las condiciones de humedad óptimas para su desarrollo adecuado.

## **3.2.1.1 Selección de Hardware para el nodo de Monitoreo**

La selección del hardware en este proyecto es esencial para evaluar su rendimiento y funcionalidad. Para ello, se llevará a cabo un análisis exhaustivo de los requisitos, considerando los costos y la compatibilidad, así como equilibrando capacidades y limitaciones. En el contexto agrícola, como en el cultivo de papas, esta elección afecta la recolección de datos y la automatización. El hardware elegido debe integrarse de manera coherente para lograr resultados precisos y efectivos.

#### **3.2.1.1.1 Selección de Microcontrolador**

Cabe recalcar que un microcontrolador es un componente integrado programable que actúa como una versión reducida de una computadora. Tiene la capacidad de automatizar tareas, procesar información y gestionar dispositivos. Debido a su tamaño compacto y versatilidad, es adecuado para diversas aplicaciones, abarcando desde electrónica de consumo hasta campos como la industria y la medicina. Su función principal consiste en ejecutar programas almacenados en su memoria para llevar a cabo acciones específicas. Incluye una Unidad Central de Procesamiento (CPU), memoria de instrucciones y periféricos para interactuar con el entorno. En resumen, el microcontrolador es un componente fundamental en la electrónica moderna, con múltiples usos y ventajas.

La selección de los microcontroladores se llevará a cabo en base a los requerimientos especificados en el punto 3.1.5, en donde se van a considerar 4 alternativas de microcontroladores, como lo es ESP32, Arduino Nano, Arduino Mega, Arduino Uno.

#### **Tabla 15**

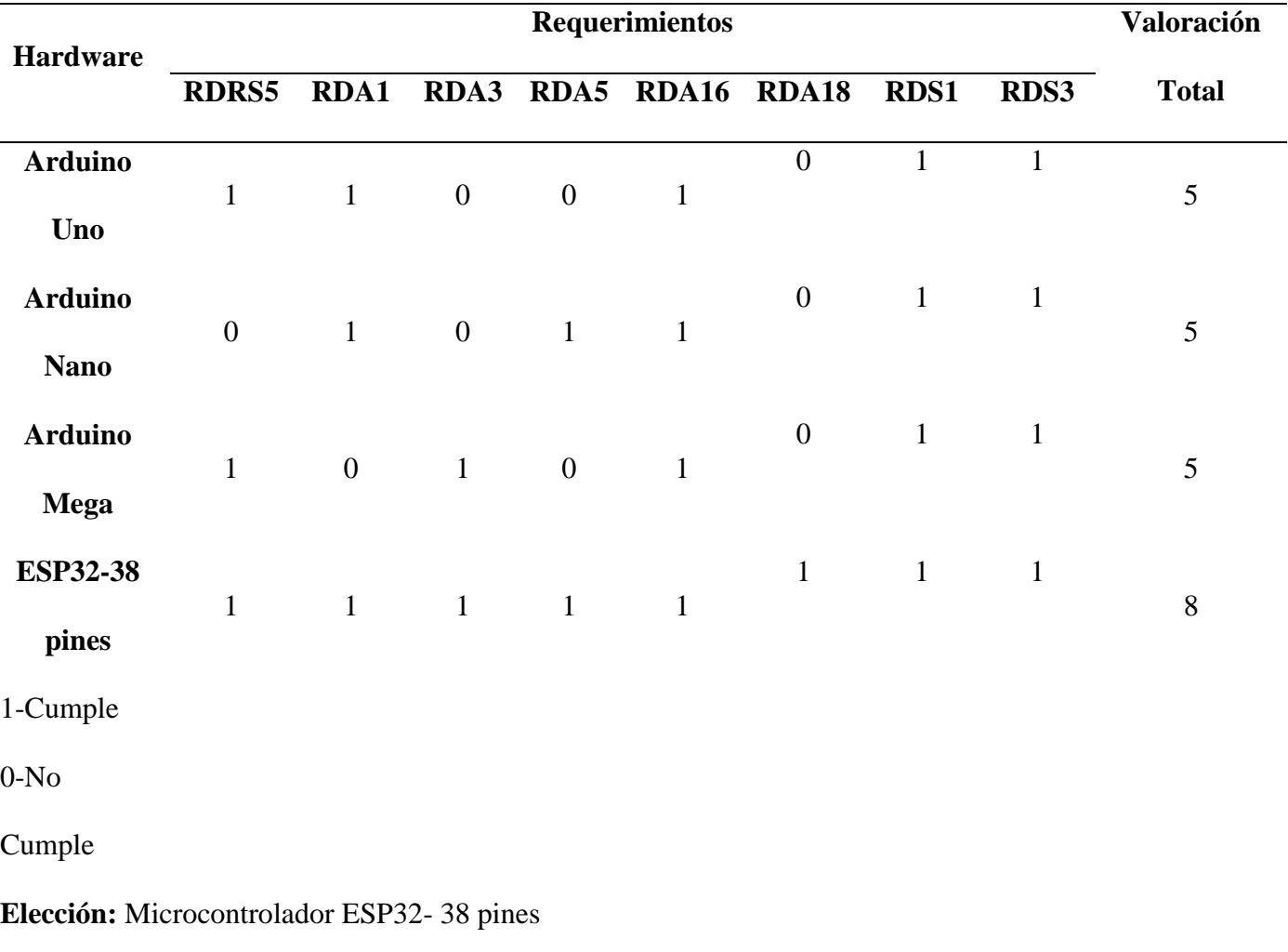

*Selección de Microcontroladores de las Estaciones de Monitoreo.*

*Fuente: Autoría* 

Tras un análisis exhaustivo de las características individuales de diversos microcontroladores, se ha elegido la placa ESP32 de 38 pines debido a su robusto poder de procesamiento y su amplio número de pines, los cuales resultan vitales para establecer la conexión con los dispositivos sensores y los módulos de comunicación LPWAN. Un factor clave en la selección de esta placa ha sido su tamaño reducido de (55 mm x 26 mm) y su accesible costo, además de las salidas de voltaje de sus pines que operan a 3.3 V, lo que garantiza un consumo bajo de energía de 5 μA. Asimismo, destaca su módulo de Wifi, presente en las versiones b/g/n/e/i (802.11n a 2.4 GHz hasta 150 Mbit/s), lo cual lo hace ideal para la transmisión de datos de respaldo y debido a sus pine se puede realizar la conectividad con los nodos sensores y los módulos LPWAN.

# *Figura 9*

*Microcontrolador ESP32 de 38 Pines.*

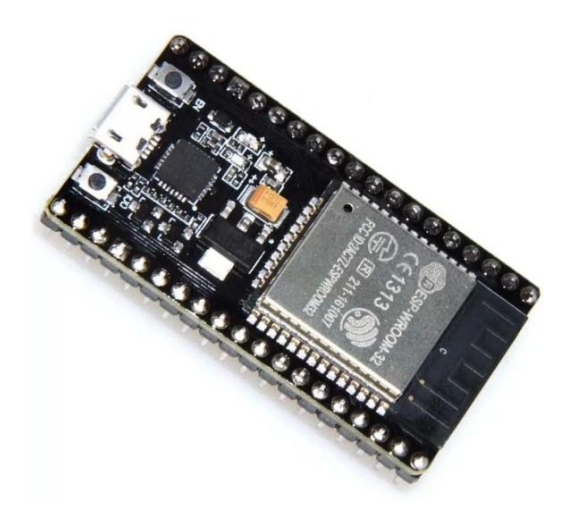

*Nota: Tomado ESP32 de 38 pines, por (Cuesta, J. C. (2023),*

[\(https://www.amazon.com/-/es/desarrollo-microcontrolador-procesador-ESP-](https://www.amazon.com/-/es/desarrollo-microcontrolador-procesador-ESP-WROOM-32-NodeMCU-32S/dp/B08MQ647ZG?th=1)[WROOM-32-NodeMCU-32S/dp/B08MQ647ZG?th=1](https://www.amazon.com/-/es/desarrollo-microcontrolador-procesador-ESP-WROOM-32-NodeMCU-32S/dp/B08MQ647ZG?th=1) )

#### **3.2.1.1.2 Selección de Sensores**

Siguiendo la estructura de IoT, se realiza la elección de los dispositivos electrónicos físicos encargados de recopilar los diversos parámetros medibles. Estos incluyen los sensores de humedad del suelo, de temperatura y humedad relativa del entorno, así como los medidores de la cantidad de precipitaciones. Estos elementos permiten al sistema de control de humedad del suelo en el cultivo de papas mantener niveles óptimos de humedad, simplificando la gestión

y vigilancia del sistema y reduciendo la carga de trabajo del agricultor. Para cumplir con las expectativas previstas en el sistema de monitoreo y control de humedad mediante el sistema de riego, es fundamental elegir cuidadosamente los dispositivos electrónicos a utilizar, priorizando las necesidades específicas del cultivo y los beneficios que estos dispositivos ofrecen en relación con las funciones requeridas.

#### **Selección de Sensor de Temperatura**

Para garantizar un control efectivo del sistema de monitoreo y gestión de la humedad del suelo en el cultivo de papas, es indispensable incorporar un sensor que mida la temperatura ambiente. La temperatura del entorno desempeña un papel crucial en la determinación del momento óptimo para activar el sistema de riego. Si se activa el riego durante condiciones ambientales extremadamente cálidas, existe el riesgo de dañar las raíces de las plantas de papa. Por esta razón, se ha considerado la inclusión de un sensor de temperatura que permita mitigar este problema. Por consiguiente, se ha llevado a cabo la evaluación de tres tipos de sensores: DTH11, LM35 y DTH22, con el fin de determinar cuál de ellos se adapta de mejor manera a nuestras necesidades específicas.

## **Tabla 16**

| <b>Hardware</b>        |              | <b>Valoración</b> |             |             |       |             |              |
|------------------------|--------------|-------------------|-------------|-------------|-------|-------------|--------------|
|                        | <b>RDRS4</b> | <b>RDRS6</b>      | <b>RDA1</b> | <b>RDA7</b> | RDA16 | <b>RDS8</b> | <b>Total</b> |
| <b>DHT22</b>           |              |                   | 0           |             |       |             |              |
| <b>LM35</b>            |              |                   |             |             | 0     |             | 4            |
| <b>DHT11</b>           |              |                   |             |             |       |             | 6            |
| 1-Cumple               |              |                   |             |             |       |             |              |
| $0-N0$                 |              |                   |             |             |       |             |              |
| Cumple                 |              |                   |             |             |       |             |              |
| Elección: Sensor DHT11 |              |                   |             |             |       |             |              |
|                        |              |                   |             |             |       |             |              |

*Selección de Sensor de humedad y temperatura para la Estación de Monitoreo.*

*Fuente: Autoría*

Observando la tabla presentada, la cual muestra el análisis de factibilidad de los diferentes sensores de temperatura, se ha seleccionado el sensor DTH11. Esta elección se ha basado en su bajo costo en comparación con el sensor DTH22, a la vez que comparte características similares en el entorno de aplicación específico. Además, se ha preferido el sensor DTH11 sobre el LM35 debido a su naturaleza digital, lo que lo hace más confiable en la obtención de datos de temperatura en comparación con el funcionamiento analógico del LM35, el cual genera cierta incertidumbre en la precisión de los datos de temperatura. El sensor DTH11 opera con un valor de control de 3.3V, lo que lo hace ideal para ser gestionado y controlado de manera precisa a través de la placa ESP32.

# **Figura 10**

*Sensor de Temperatura y Humedad Relativa DTH11.*

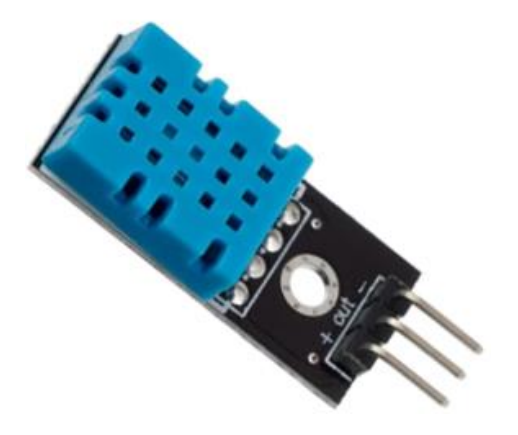

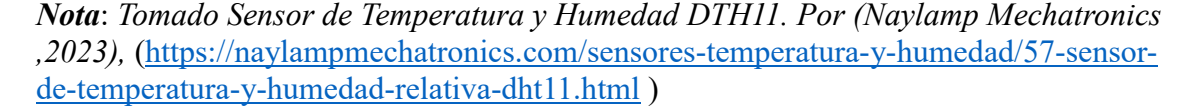

#### **Selección de Sensor de Humedad del Suelo**

La elección del sensor para el sistema en desarrollo es de gran importancia, ya que su correcto funcionamiento será crucial para la operatividad del sistema de monitoreo y gestión de la humedad del suelo en el cultivo de papas. Con este fin, se lleva a cabo un análisis exhaustivo de factibilidad y viabilidad de dos tipos de sensores, los cuales deben estar alineados con las necesidades específicas tanto geográficas como de precisión en la obtención de datos. Los dos tipos de sensores bajo análisis son el Sensor YL-69 y el Sensor Capacitivo, los cuales se detallan en la tabla siguiente.

#### **Tabla 17**

| <b>Hardware</b>             |              | Valoración   |             |                |       |             |              |
|-----------------------------|--------------|--------------|-------------|----------------|-------|-------------|--------------|
|                             | <b>RDRS4</b> | <b>RDRS6</b> | <b>RDA1</b> | RDA6           | RDA16 | <b>RDA7</b> | <b>Total</b> |
| <b>Sensor</b>               |              |              |             |                |       |             |              |
| Capacitivo                  |              |              |             |                |       |             | 6            |
| <b>Sensor YL-</b>           |              |              |             | $\overline{0}$ |       |             |              |
| 69                          |              |              |             |                |       | $\theta$    | 4            |
| 1-Cumple                    |              |              |             |                |       |             |              |
| $0-N0$                      |              |              |             |                |       |             |              |
| Cumple                      |              |              |             |                |       |             |              |
| Elección: Sensor Capacitivo |              |              |             |                |       |             |              |
|                             |              |              |             |                |       |             |              |

*Selección de Sensor de Humedad de Suelo para la Estación de Monitoreo.*

*Fuente: Autoría* 

Los resultados obtenidos en la tabla 17, nos muestran que el sensor capacitivo se destaca al consumir entre 10 y 15 microamperios, en comparación con el sensor YL-69 que consume entre 100 y 150 microamperios. En términos de resistencia a la suciedad y la humedad, el sensor capacitivo sobresale al carecer de partes móviles, mientras que el sensor YL-69 posee un transmisor y un receptor de infrarrojos que podrían ser susceptibles a la suciedad y la humedad. Para su facilidad de uso con ESP32, el sensor capacitivo dispone de un módulo de sensor dedicado que incluye una biblioteca de código para simplificar la lectura de los datos del sensor.

# **Figura 11**

*Sensor de Humedad del Suelo Capacitivo v1.2.*

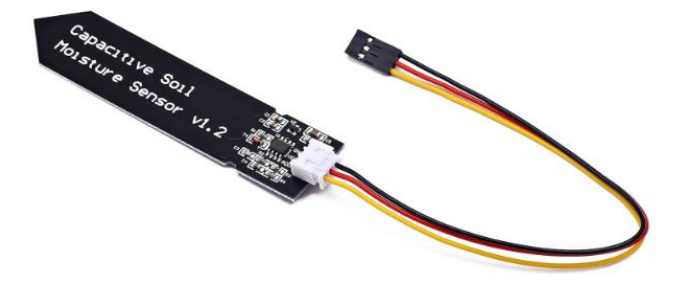

*Nota*: Tomado Sensor de la Humedad del Suelo Capacitivo v1.2. por (Llamas, L. ,2023, 17 de enero),

[\(https://www.luisllamas.es/sensor-de-humedad-del-suelo-capacitivo-y-arduino/\)](https://www.luisllamas.es/sensor-de-humedad-del-suelo-capacitivo-y-arduino/)

#### **3.2.1.1.3 Selección de Electroválvula Solenoide**

Para llevar a cabo la gestión automática del riego, es crucial utilizar un dispositivo electrónico capaz de controlar el flujo de agua. En este caso, se emplean electroválvulas solenoides que, al recibir una señal del controlador, pueden cerrarse o abrirse para permitir o restringir el paso del agua. La siguiente tabla presenta un análisis detallado de las características de las electroválvulas Solenoide 12 V, y TAILONZ PNEUMATIC, esto se realiza con el objetivo de seleccionar aquella que se adapte mejor a las necesidades específicas del sistema de riego en cuestión.

#### **Figura 12**

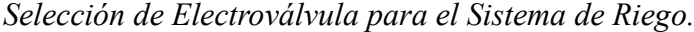

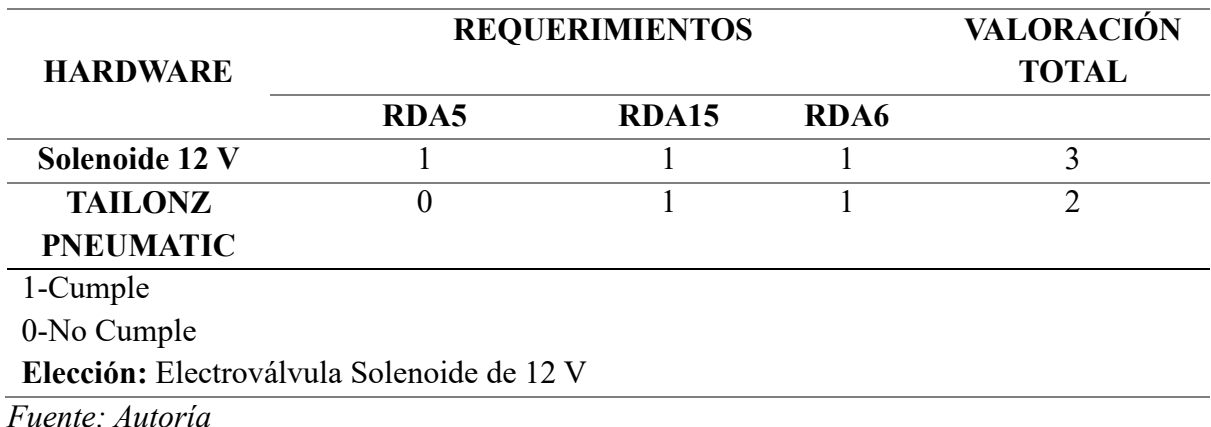

Se ha elegido la electroválvula Solenoide 12 V, basándose en el análisis comparativo de la tabla previa. Esta elección se justifica por su capacidad para controlar la apertura y cierre del sistema de riego a un costo más bajo en comparación con la electroválvula TAILONZ PNEUMATIC. Además, se prefiere la electroválvula Solenoide 12 V debido a su tamaño compacto y su precisión en el inicio y la suspensión del riego.

# **Figura 13**

*Electroválvula Solenoide 12 V.*

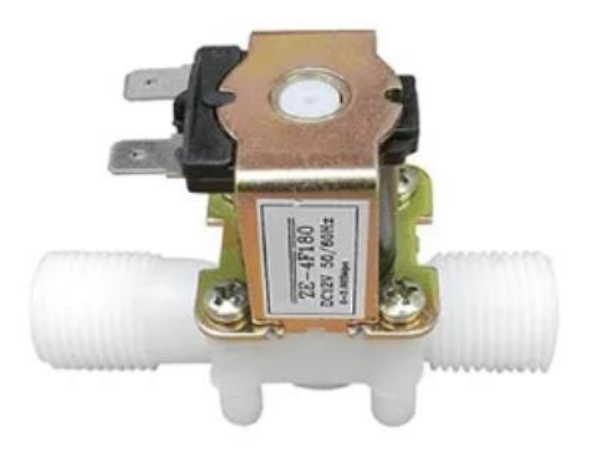

*Nota: Tomado Electroválvula Solenoide V12, por (Roboticsec, 2023, 3 de noviembre), [\(https://roboticsec.com/producto/electrovalvula-solenoide-12vdc/\)](https://roboticsec.com/producto/electrovalvula-solenoide-12vdc/)* 

# **3.2.1.2 Elección del Software de Gestión para las Estaciones de Monitoreo**

Para la selección del software que nos permitirá codificar y manipular los firmwares de los microcontroladores en las estaciones de monitoreo, se han considerado dos opciones principales: Python y Arduino IDE. Ambos son lenguajes de programación populares que ofrecen la capacidad de configurar y flashear los dispositivos ESP32. La elección se basa en un análisis detallado de las características específicas de cada software, las cuales se presentan de manera comparativa en la siguiente tabla para facilitar la toma de decisión.

# **Tabla 18**

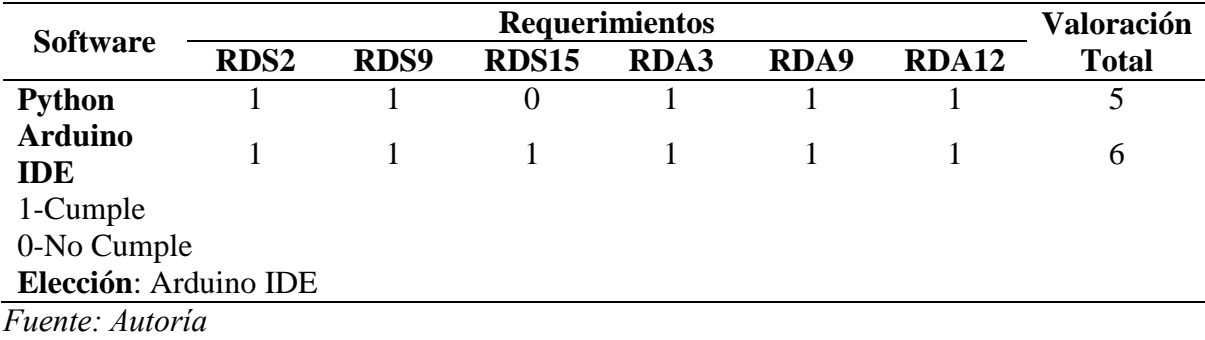

*Comparativa de Software para las Estaciones de Monitoreo.*

Para la configuración de las estaciones de monitoreo en el sistema de control de humedad del suelo para el cultivo de papa en la finca Villa Lola, se ha optado por utilizar la IDE de Arduino. Esta elección se basa en su facilidad de uso y en la sólida comunidad de usuarios y desarrolladores que ofrecen soporte y asistencia. Además, la plataforma proporciona una variedad de herramientas y bibliotecas diseñadas específicamente para el ESP32, lo que simplifica significativamente el proceso de desarrollo. Aunque existen otras opciones disponibles, la IDE de Arduino destaca por su accesibilidad y la amplia disponibilidad de recursos y librerías compatibles con la placa ESP32, haciendo idóneo para la codificación y flasheo de los firmwares a los microcontroladores.

# **Figura 14**

*IDE de Arduino "Programar y Flashear ESP32"*

|    |                | Archivo Editar Sketch Herramientas Ayuda              |          |
|----|----------------|-------------------------------------------------------|----------|
|    |                | ψ<br>DOIT ESP32 DEVKIT V1<br>$\overline{\phantom{0}}$ |          |
|    |                | sketch nov4a.ino                                      | $\cdots$ |
|    | 1              |                                                       |          |
|    |                | $2 >$ void setup() $\{ \cdots$                        |          |
| 후) | 5              |                                                       |          |
|    | 6              |                                                       |          |
| O  | 7              | void $loop()$ {                                       |          |
|    | 8              | // put your main code here, to run repeatedly:        |          |
|    | $\overline{9}$ |                                                       |          |
|    | 10             |                                                       |          |
|    | 11             |                                                       |          |
|    |                |                                                       |          |
|    |                |                                                       |          |
|    |                |                                                       |          |

*Nota*: Fuente Autoría, Interfaz graficas de IDE de Arduino a Usarse para Programar y Flashear los Firmware a los microcontroladores de las estaciones de monitoreo.

#### **3.2.1.3 Selección de Tecnología Inalámbrica de Baja Potencia (LPWAN)**

Considerando el punto 2.4.3.3.2, que detalla en la Tabla1 las características esenciales de funcionamiento, rendimiento y prestaciones que ofrece cada tecnología LPWAN, se evaluarán varios factores. Estos incluyen el ancho de banda y el alcance, las limitaciones en el ciclo de trabajo, la resistencia a las interferencias, la carga máxima, las velocidades máximas de transferencia de datos, el consumo eléctrico, la seguridad y los estándares de desarrollo, entre otras características evidenciadas en la tabla. En conjunto con el análisis presentado de funcionamiento, requisitos y características necesarias en el suelo de cultivo de papa en la Finca Villa Lola, se procederá a analizar las tecnologías LPWAN como SigFox, NB-IoT, ZigBee y LoRa. Estas tecnologías se evaluarán teniendo en cuenta las condiciones antes mencionadas, como se muestra en la tabla 18.

#### **Tabla 19**

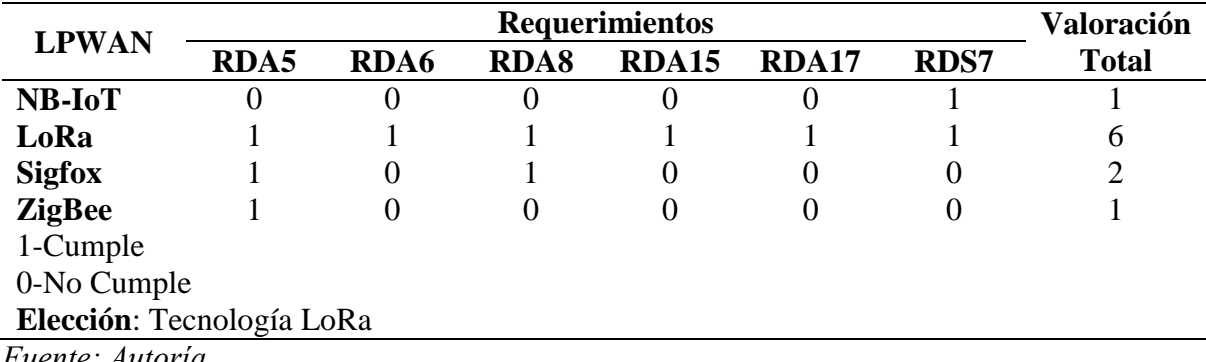

*Tecnologías LPWAN*

*Fuente: Autoría*

Basado en las características y ventajas identificadas en la tabla comparativa, se ha seleccionado LoRa como la opción preferida para la implementación del sistema de monitoreo y gestión de humedad del suelo en el cultivo de papa. Su alcance superior de hasta 20 kilómetros en condiciones óptimas permite una cobertura extensa, lo que resulta beneficioso para la supervisión en áreas geográficamente amplias, como el monitoreo de las condiciones ambientales a gran escala. Además, el consumo de energía significativamente más bajo de LoRa garantiza una duración prolongada de la batería, lo que es esencial para aplicaciones de difícil acceso o en lugares remotos. Considerando los costos, LoRa se destaca por ser una opción más asequible en comparación con otras tecnologías disponibles, lo que lo convierte en una elección idónea para proyectos con restricciones presupuestarias. En resumen, LoRa sobresale en términos de alcance, eficiencia energética y costos, lo que lo convierte en la opción más idónea y equilibrada para el sistema de monitoreo y gestión de humedad del suelo de cultivo de papa en la finca Villa Lola.

# **3.2.1.3.1 Selección de Módulo LoRa**

Después de definir que la tecnología LPWAN a utilizar será LoRa, se lleva a cabo un análisis exhaustivo de los diversos módulos LoRa disponibles en el mercado. Este proceso tiene como objetivo seleccionar el módulo que mejor se adapte a las necesidades del proyecto. Para esto, se ha recopilado información sobre módulos que operan en la banda de frecuencia específica de la región, como como se indica en la tabla 3 de la sección 2.4.3.5, donde se ha definido un rango de 433 y 915 MHz, según se puede observar en la tabla 2 de la sección 2.4.3.4.2. Algunos de los módulos LoRa que son compatibles con este rango de frecuencia incluyen el Reyax RYLR896, Reyax RYLR998, SX1278 Ra-02 y PID 3072 RFM95W.

#### **Tabla 20**

| <b>Módulo</b>                                                                                             | <b>Requerimientos</b><br><b>Valoración</b> |                |              |                  |              |                |                |
|----------------------------------------------------------------------------------------------------|--------------------------------------------|----------------|--------------|------------------|--------------|----------------|----------------|
| LoRa                                                                                                    | RDA5                                       | RDA6           | <b>RDA15</b> | <b>RDA20</b>     | <b>RDS1</b>  | <b>RDS7</b>    | <b>Total</b>   |
| <b>RYLR896</b>                                                                                            |                                            |                |              | $\overline{0}$   |              | $\overline{0}$ | $\overline{4}$ |
| <b>RYLR998</b>                                                                                            | 1                                          | 1              | 1            | $\boldsymbol{0}$ | $\mathbf{1}$ | 1              | 5              |
| <b>SX1278</b>                                                                                             | 1                                          | 1              | $\mathbf{1}$ | 1                | 1            | $\overline{0}$ | 5              |
| $Ra-02$                                                                                                   |                                            |                |              |                  |              |                |                |
| <b>PID 3072</b>                                                                                           | $\overline{0}$                             | $\overline{0}$ | 1            | $\overline{0}$   | 1            | $\overline{0}$ | $\overline{2}$ |
| RFM95W                                                                                                    |                                            |                |              |                  |              |                |                |
| 1-Cumple                                                                                                  |                                            |                |              |                  |              |                |                |
| 0-No Cumple                                                                                               |                                            |                |              |                  |              |                |                |
| Elección: SX1278 Ra-02<br><b>Contract Contract Contract Contract</b><br>and the state of the state of the |                                            |                |              |                  |              |                |                |

*Selección del Módulo para la Tecnología LoRa.*

*Fuente: Autoría* 

Se seleccionó el módulo SX1278 Ra-02 para el proyecto debido a una serie de factores clave. En primer lugar, su compatibilidad con la banda de 433 MHz garantiza su conformidad a la banda de frecuencia indicada para Latinoamérica y el Ecuador. Además, su impresionante alcance de hasta 15 km en zonas rurales lo hace ideal para las necesidades de monitoreo y gestión del proyecto. El bajo consumo de energía del SX1278 Ra-02 asegura una duración prolongada de la batería, y su potencia de salida es de +20dBm- 10mW permite una transmisión eficiente de datos SPI half-duplex y cuenta con una sensibilidad muy alta de -148dBm. Finalmente, su costo accesible fortaleció la decisión, equilibrando perfectamente el rendimiento y la rentabilidad para el proyecto en cuestión.

# **Figura 15**

*Modulo SX1278 Ra-02.*

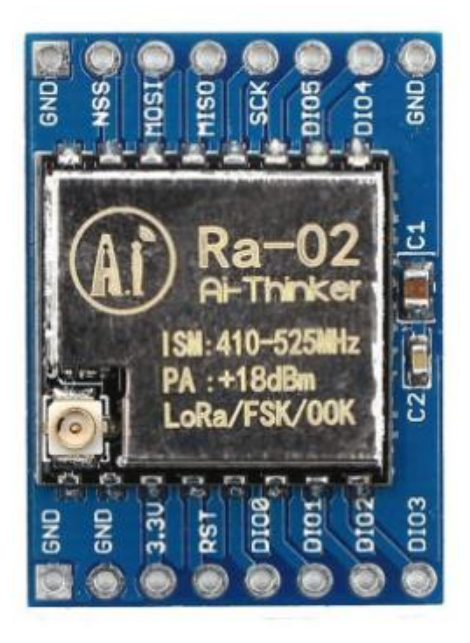

*Nota*: Tomado Módulo SX1278 Ra-02, por VISTRÓNICA SAS. (n.d.). Modulo Transceptor LoRa SX1278 RA-02 433 MHz. Obtenido de [\(https://www.vistronica.com/comunicaciones/wifi/modulo-transceptor-lora-sx1278-ra-02-](https://www.vistronica.com/comunicaciones/wifi/modulo-transceptor-lora-sx1278-ra-02-433-mhz--detail.html) [433-mhz--detail.html\)](https://www.vistronica.com/comunicaciones/wifi/modulo-transceptor-lora-sx1278-ra-02-433-mhz--detail.html)

# **3.2.1.4 Selección de Batería o fuente de Alimentación del Sistema**

La selección de una fuente de alimentación para las estaciones de monitoreo es crucial, ya que estas estaciones están destinadas a recopilar datos de múltiples ubicaciones en la zona de cultivo. Dado que el suministro eléctrico puede ser problemático en este entorno, es imprescindible optar por baterías, preferiblemente de tipo Litio, que puedan recargarse para garantizar un funcionamiento continuo y eficiente del sistema.

La elección de la batería para las estaciones 1 y 2 debe realizarse considerando los consumos específicos de los dispositivos conectados. Se detallarán estos consumos en la siguiente tabla para una selección más precisa y eficiente de la batería adecuada.

# **Tabla 21**

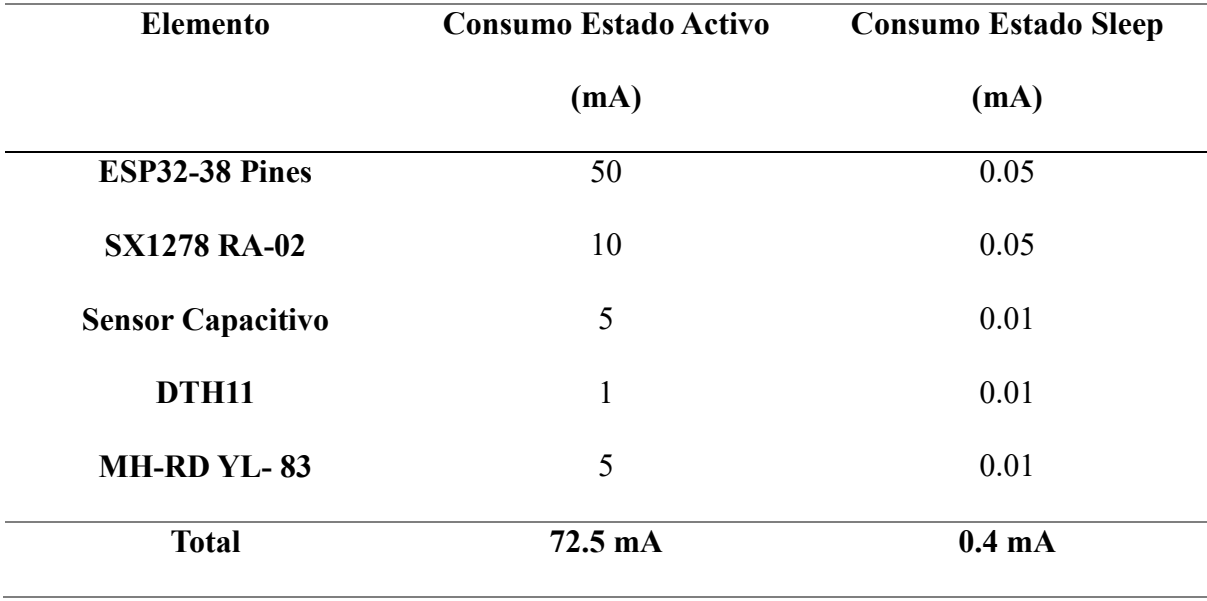

*Consumo eléctrico en las Estaciones de Monitoreo.*

*Fuente: Autoría* 

De acuerdo con la tabla anterior, la corriente necesaria para el funcionamiento de las estaciones de monitoreo es de 72.5 mA, correspondiente al consumo en estado activo tanto de la placa del microcontrolador ESP32 como de los distintos sensores que se encuentran conectados a las estaciones de monitoreo. Para el cálculo del valor de consumo de la batería, se utilizará la ecuación (1).

$$
Consumo \; Total = \frac{(T_{cn} * I_{cn}) + (T_{cd} * I_{cd})}{T_{cn} + T_{cd}} \tag{1}
$$

En donde:

- *T\_cn:* Tiempo de consumo en estado activo
- *I\_cn:* Intensidad de consumo de energía en estado activo
- *T\_cd*: Tiempo de consumo en estado sleep
- *I\_cd:* Intensidad de consumo de energía en estado sleep

En relación con el tiempo en el que las estaciones de monitoreo estarán en funcionamiento activo y en el modo de suspensión (sleep), se han definido los siguientes parámetros:

- $\bullet$  T\_cn:1 min=60 segundos
- $I$  cn:72.5 mA
- T cd:5 minutos=300segundos
- $\bullet$  I cd:0.4 mA

Una vez que los parámetros han sido definidos, se procede a sustituirlos en la ecuación (1), la cual permite obtener el valor total de consumo de la estación de monitoreo una vez que esta ha sido implementada en el entorno de producción.

$$
Cosumo \, Total = \frac{(60 * 72.5) + (300 * 0.4)}{72.5 + 0.4} = 61.32 \, mA \tag{2}
$$
\n
$$
Cosumo \, Total = 61.32 \, mA
$$

Se ha optado por la elección de la batería de Litio de 3.7V con 3000 mAh. Por consiguiente, se procede a realizar el cálculo del tiempo de vida útil que se espera obtener con esta batería, en relación al consumo de las estaciones de monitoreo. Para este propósito, es necesario utilizar la ecuación (3).

*Tiempo de Vida de la bateria* = 
$$
\frac{Capacidad de la batería}{Consumo Total}
$$
 (3)

*Datos:* 

- Capacidad de la batería: 3000mAh
- Consumo Total: 119.67mA

$$
Tiempo de Vida de la bateria = \frac{3000 mAh}{61.32 mA} = 48.92 h \tag{4}
$$

# Tiempo de Vida de la bateria =  $48.92 h$

Para la conexión de la electroválvula y el nodo central o Gateway, se ha optado por establecer una conexión directa a la línea eléctrica. Esta decisión se fundamenta en la ubicación estratégica del Gateway, tal como se indica en la figura 7 de la sección 3.1.1. Esta ubicación estratégica asegura un acceso conveniente tanto a la conexión eléctrica como a la red WiFi del domicilio situado en el predio de la Finca Villa Lola, lo que permite una gestión eficiente y segura de los dispositivos.

Además, la elección de conectar directamente la administración de la electroválvula al Gateway se justifica en la figura 9 de la sección 3.2. Se ha tomado esta decisión en consideración de que la única fuente hídrica de la Finca Villa Lola se encuentra en las proximidades del domicilio.

## **3.2.1.5 Selección de Hardware para la Estación Gateway**

Según la estructura arquitectónica de una red de sensores inalámbricos (WSN), es crucial elegir un nodo central o Gateway y nodos controlados por dos tipos de microcontroladores, diferenciados principalmente por su capacidad. Para la selección del Gateway, se prefiere un microcontrolador con mayor capacidad de procesamiento, ya que se encarga de procesar y recibir datos de los nodos sensores, además de gestionar su envío al servicio de almacenamiento en la nube, beneficiando así la visualización de estos mediante un Dashboard o tomar decisiones basadas en los datos.

#### **3.2.1.5.1 Selección de Microcontrolador Gateway**

Considerando estos requisitos del sistema, se analizarán dos microcontroladores, la Raspberry Pi 4 y el Intel Galileo, que ofrecen estas funcionalidades. Para determinar cuál de los dos es la mejor opción, se llevará a cabo una evaluación y análisis detallado, como se observa en la siguiente tabla, en la cual la elección estará fundamentada en las características y necesidades específicas del sistema de monitoreo y gestión de humedad en el suelo de cultivo de papa en la finca Villa Lola.

# **Tabla 22**

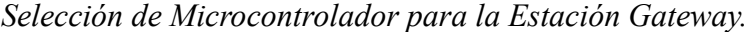

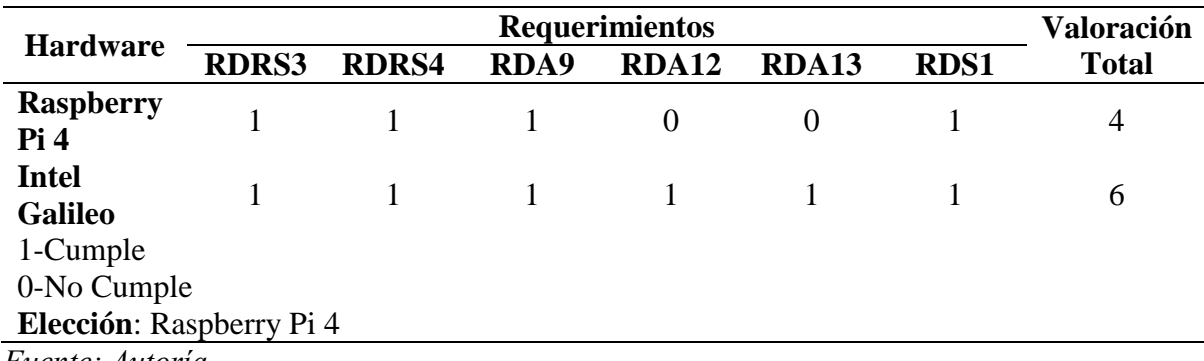

*Fuente: Autoría*

En comparación con el Intel Galileo, la Raspberry Pi sobresale como una opción superior para una variedad de aplicaciones debido a sus capacidades avanzadas y su facilidad de uso. En primer lugar, la Raspberry Pi se destaca por su potente procesador, mayor capacidad de memoria RAM y una GPU más eficiente, lo que la convierte en la elección ideal para aplicaciones que requieren un alto rendimiento, como el procesamiento de grandes cantidades de datos, entre otros. Además, la Raspberry Pi ofrece una instalación y configuración más sencilla gracias a su sistema operativo preinstalado y un proceso de instalación guiado, lo que simplifica significativamente el proceso inicial. La Raspberry Pi cuenta con una comunidad de desarrolladores más amplia, lo que proporciona un acceso más extenso a recursos y soporte para facilitar el aprendizaje y el desarrollo de proyectos.

## **Figura 16**

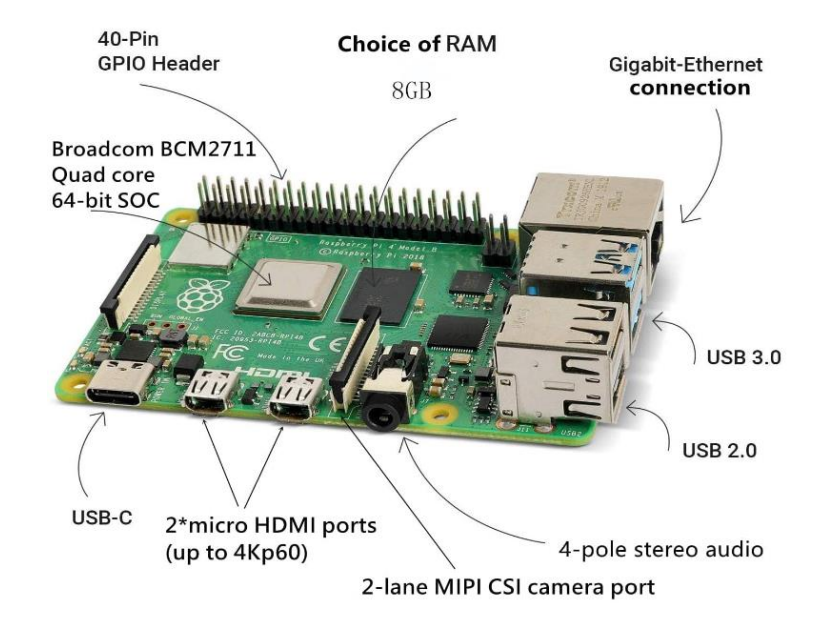

*Raspberry Pi Seleccionada para Microcontrolador de la Estación Gateway de Servicios.*

*Nota*: Tomado Raspberry Pi4 Modelo B, por (Raspberry Pi 4 Model B, 2023, 20 de julio), [\(https://www.raspberrypi.com/products/raspberry-pi-4-model-b/\)](https://www.raspberrypi.com/products/raspberry-pi-4-model-b/)

# **3.2.1.6 Elección de software necesarios para la Estación Gateway**

La selección del software para la implementación del sistema de monitoreo y gestión de humedad en el suelo de cultivo de la finca Villa Lola requiere una cuidadosa consideración de los requisitos definidos en la sección 3.1.4. Este software debe ser compatible con la placa del microcontrolador Gateway (Raspberry Pi 4) y garantizar el soporte integral de las aplicaciones y funciones que el Gateway llevará a cabo. Entre las funciones críticas, se incluye el almacenamiento de datos, el envío de información a la nube a través de un bróker MQTT, y la posterior visualización de estos datos a través de un software de visualización, como Grafana o un Dashboard personalizado en HTML, los cuales se ejecutarán en un servidor web. Estas funciones deben seguir la secuencia y el flujo de tareas definidas para el Gateway, tal como se describe en detalle en la figura 9 de la sección 3.2.

#### **3.2.1.6.1 Software Encargado de Receptar y Procesar los Datos en el Gateway**

El software encargado de la recepción y procesamiento de los datos provenientes de las estaciones de monitoreo será el Sistema Operativo Raspbian el mismo que cuenta alojado varias herramientas preinstaladas, esto es factible ya que este SO es una distribución de Linux basada en Debian. Este sistema ofrece una amplia gama de funcionalidades, todas ellas gestionadas a través de una interfaz gráfica intuitiva. Raspbian facilita la administración del hardware de Raspberry Pi 4, permitiendo un control fluido de la conectividad a internet mediante Ethernet o Wi-Fi. Además, gracias al gestor de código "Python Thonny" incorporado en este SO, es posible manejar el bróker MQTT necesario para el envío de datos a la nube, o de manera local a Node-RED. Con esta herramienta, también se puede ejecutar el código para la recepción y análisis de datos provenientes de las estaciones de monitoreo, así como la toma de decisiones y el envío de alertas al agricultor. En resumen, el sistema operativo predeterminado de Raspberry Pi 4 proporciona las herramientas necesarias para gestionar el bróker, procesar los datos y presentarlos a través de un servidor web.

# **Figura 17**

*Interfaz Gráfica del SO Raspbian y complementos "Thonny".*

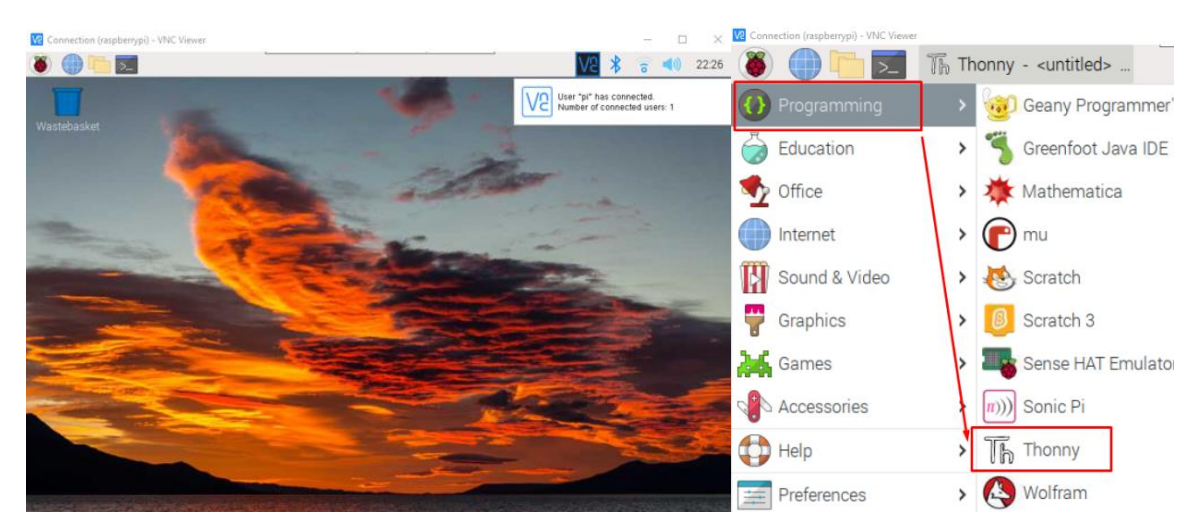

*Nota*: En la figura anterior, se puede observar la interfaz gráfica del sistema operativo Raspbian instalado en el microcontrolador Raspberry Pi 4, donde se aprecian las herramientas relevantes para las funciones asignadas al Gateway.

## **3.2.1.6.1 Software Encargado de la Visualización de los Datos**

La elección del software de visualización es un componente crucial en la implementación del sistema de monitoreo de la humedad en el suelo del cultivo de papa. Su importancia radica en la capacidad que proporciona para visualizar los datos recopilados por las estaciones de monitoreo. Estos datos deben presentarse casi en tiempo real para mantener informados al administrador o al agricultor sobre las condiciones de humedad y otros factores pertinentes en el cultivo de papa.

Entre las opciones de software consideradas para esta gestión se encuentran las funcionalidades del servidor Grafana, Ubidots, así como la posibilidad de optar por el diseño de una plataforma de gestión Dashboard mediante el uso de un Server web.

# **Tabla 23**

| Software de<br><b>Visualización</b> |              | <b>Valoración</b> |          |                          |  |              |
|-------------------------------------|--------------|-------------------|----------|--------------------------|--|--------------|
|                                     | <b>RDRS6</b> | <b>RDRS7</b>      |          | RDRS8 RDRS9 RDRS12 RDRS7 |  | <b>Total</b> |
| <b>Server</b><br>Grafana            |              |                   |          |                          |  | 6            |
| <b>Ubidots</b>                      |              |                   | 0        |                          |  |              |
| <b>Server Web</b><br>1-Cumple       |              |                   | $\theta$ | $\theta$                 |  |              |
| 0-No Cumple                         |              |                   |          |                          |  |              |
| Elección: Sever Grafana             |              |                   |          |                          |  |              |

*Elección de Software de Visualización de Datos.*

*Fuente: Autoría* 

Considerando las necesidades del usuario directo, detalladas en el anexo (1), es necesario que el software de visualización permita una observación intuitiva de los datos y que su implementación sea económica. Dado que Grafana, el servidor utilizado, tiene una licencia libre, el costo se limita al aprendizaje del administrador del sistema. Además, es crucial que la herramienta sea versátil para acceder fácilmente a datos almacenados en diversas bases de datos. La sección de notificaciones es esencial, ya que facilita la gestión de alarmas que alertan al usuario o administrador sobre cualquier anomalía detectada en los datos.

# **Figura 18**

*Selección de Herramienta de Visualización de datos Grafana.*

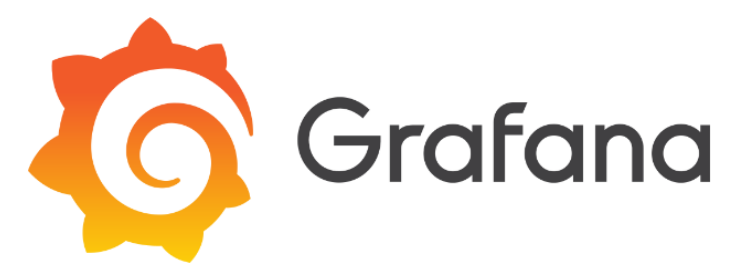

*Nota:* Tomado server Grafana, por (Grafana Labs. (n.d.), Recuperado de [\(https://grafana.com/\)](https://grafana.com/)

# **3.2.1.6.2 Software o Herramienta de Almacenamiento de los Datos**

Al seleccionar la herramienta para almacenar los datos obtenidos por los sensores, es crucial considerar varios factores, como el tipo de base de datos que se puede utilizar. Entre las opciones, se encuentran DynamoDB, una base de datos del tipo NoSQL, y InfluxDB, una base de datos de series temporales. Ambas bases de datos son idóneas para el almacenamiento de los datos enviados por el bróker MQTT Mosquitto. La elección de dos softwares de almacenamiento de datos se debe a las características que presentan, con el fin de garantizar la disponibilidad de los datos sin limitaciones.

# **Tabla 24**

| Software de          |             | <b>Valoració</b> |              |       |      |      |            |
|----------------------|-------------|------------------|--------------|-------|------|------|------------|
| <b>Almacenamient</b> | <b>RDRS</b> | <b>RDRS</b>      | <b>RDRS1</b> | RDRS1 | RDA1 | RDA1 | n<br>Total |
| <b>DynamoDB</b>      |             |                  |              |       |      |      |            |

*Elección de la Herramienta de Almacenamiento de los Datos*

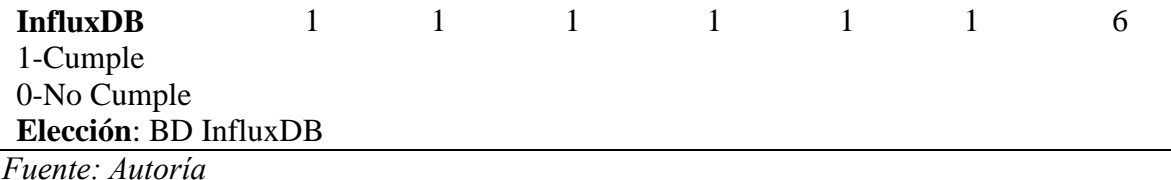

La selección de la base de datos se justifica por el hecho de que, al utilizar InfluxDB, al ser de licencia libre, no se incurre en gastos. Sin embargo, su funcionamiento garantiza un almacenamiento y disponibilidad de los datos del 99.999%. Además, en caso de falta de conexión a internet por parte del Broker MQTT, los datos si podrán ser almacenados. Esta base de datos cuenta con las características de ser de licencia libre, su instalación no representa costos adicionales para el administrador o usuario, y su disponibilidad es muy alta. A pesar de su compleja configuración, al implementar doble redundancia, se garantiza que, en caso de fallo en la conexión a internet, los datos seguirán almacenándose y podrán seguir visualizándose de manera local. Esto es factible al instalarlo en el microcontrolador Gateway Raspberry Pi 4.

# *3.2.2 Diseño de la Red de Comunicación Inalámbrica LoRa*

Para el diseño de la red LPWAN basada en la tecnología LoRa, es fundamental cumplir con una serie de parámetros. Se debe determinar el número de estaciones de monitoreo y el nodo central o Gateway para facilitar la comunicación entre los distintos nodos participantes en la red WSN preestablecida, garantizando la transmisión de datos mediante la tecnología LoRa.

La ubicación estratégica de las estaciones de monitoreo en la zona de cultivo, como se indica en la gráfica 6 de la sección 3.1.1, determinará la disposición de los nodos sensores en relación con los nodos concentradores.

#### **3.2.2.1 Topología de red LoRa Aplicada**

En el diseño de la red de sensores, se implementarán dos estaciones de monitoreo y una estación concentradora o Gateway, la cual será responsable de gestionar los datos obtenidos. Para ello, se ha establecido una topología de red WSN en forma de estrella, haciendo referencia a las topologías indicadas en la figura 3 ubicada en la sección 2.4.3.4.1. En esta topología, se establece un gateway que se encargará de almacenar los datos enviados por las estaciones de monitoreo.

# **Figura 19**

*Topología de Red LoRa en Zona de cultivo de Papa.*

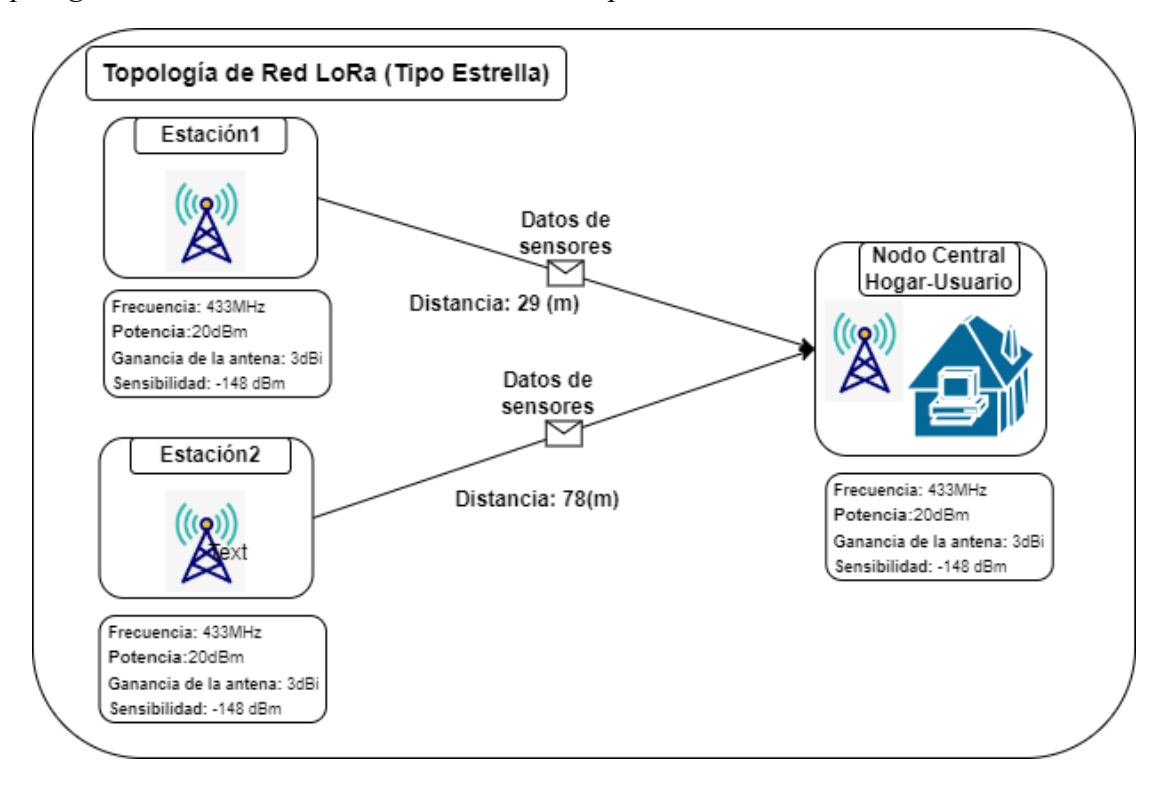

#### *Fuente: Autoría*

*Nota:* La Figura 19 muestra la topología de red LoRa, y las características de operación de los nodos y sus distancias.

La topología de red presentada se encargará de transmitir los datos obtenidos por las estaciones de monitoreo hacia un Gateway, considerando las necesidades preestablecidas en el suelo de cultivo de papa de la finca Villa Lola.

En la fase de diseño de la topología de red, se utilizó la herramienta Google Earth, la cual proporcionó datos como la latitud y la longitud de los nodos. Los datos obtenidos mediante esta herramienta se pueden observar en la siguiente tabla.

# **Tabla 25**

*Coordenadas de los nodos participes en la topología de red.*

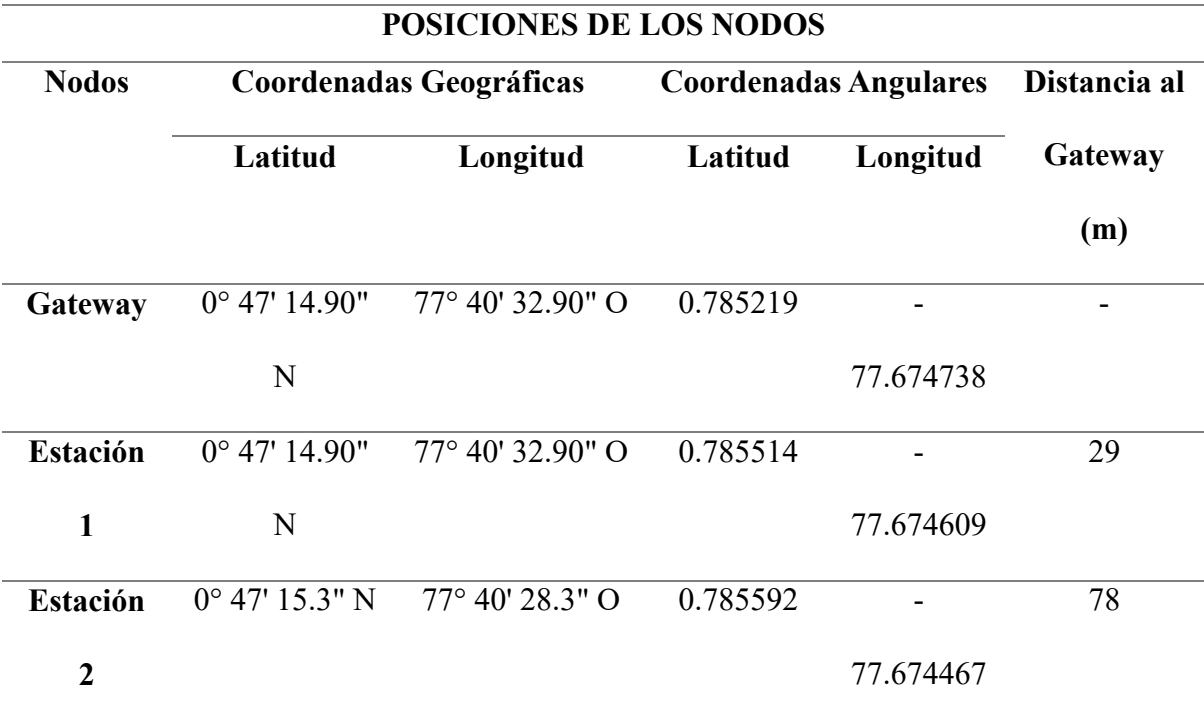

*Fuente: Autoría* 

# **3.2.2.2 Consideraciones para el diseño y armado del radio enlace LoRa**

Al diseñar una red de comunicación inalámbrica LPWAN con tecnología LoRa, se deben tener en cuenta dimensiones críticas como la altura de la antena y el ángulo de elevación. El alcance visual es uno de los componentes más importantes de la red LoRa, ya que garantiza una línea de visión y una zona de Fresnel suficiente entre la puerta de enlace y las estaciones de monitoreo.

La distancia a la que se puede observar el punto de entrada se conoce como alcance visual. En este caso se ha tenido en cuenta la altura de las plantas de patata, que no supera los 35 cm. Como resultado, existe una garantía de que el remitente y el destinatario tengan una línea de visión abierta.

# **3.2.2.2.1 Cálculo de la zona de Fresnel de la Red LoRa**

Calculamos la zona de Fresnel, o el radio que debe estar libre alrededor de la línea de visión del enlace LoRa, después de asegurarnos de que el transmisor y el receptor tienen una línea de visión directa. El cálculo de la zona de Fresnel ayuda a mitigar los efectos de la reflexión de las ondas y la interferencia de los objetos circundantes. Habrá pérdidas en el enlace si se producen estos hechos. Como mínimo, la primera zona de Fresnel se calcula durante todo el proceso de diseño del radioenlace LoRa, para llevar a cabo dicho calculo se hace uso de la ecuación 5.

Se necesitan algunos factores para calcular la zona de Fresnel: la frecuencia de la señal de transmisión (f) y la distancia (d) entre el transmisor y el receptor.

#### **Fórmula para el cálculo de la zona de Fresnel**

$$
r = 8.657 \sqrt{\frac{d\ (Km)}{f(Ghz)}}\tag{5}
$$

**Donde:**

**d:** Distancia entre emisor y receptor en kilómetros

**f:** Frecuencia de la señal transmitida en GHz

**r:** Primera zona de Fresnel viene dada en metros

# **Tabla 26**

*Cálculo de la zona de Fresnel para los radioenlaces de la red LoRa*

**Datos de los Enlaces Cálculos de la Zona de Fresnel del Radioenlace LoRa**

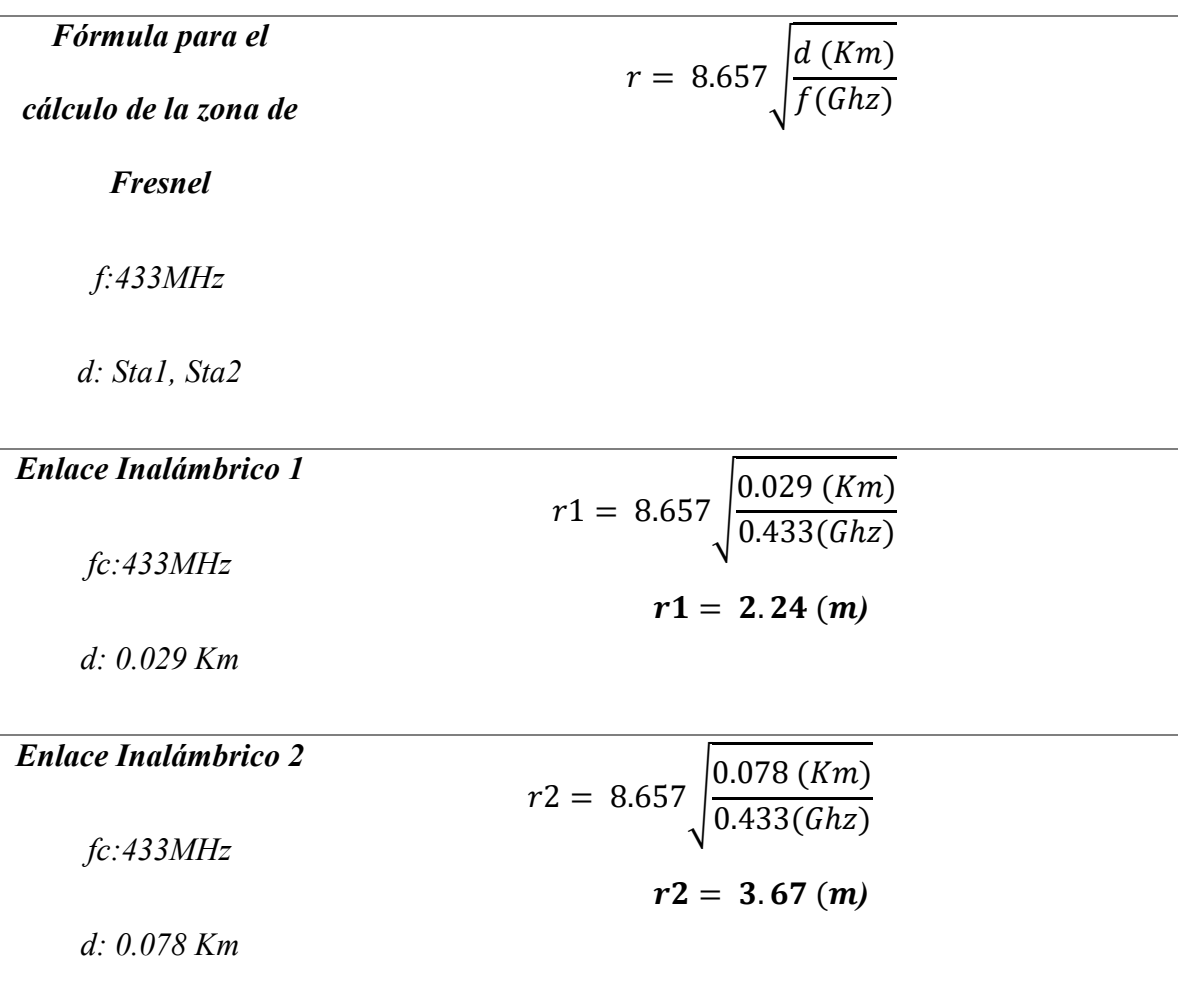

*Fuente: Autoría* 

# **3.2.2.2.2 Cálculo del 60% de zona de Fresnel despejada para los Radioenlaces LoRa**

Si el 60% o más de la zona de Fresnel previamente determinada está libre, entonces se considera ideal una conexión de radio para transmitir datos entre el emisor y el receptor.

**Tabla 27** *Cálculo del 60% de zona de Fresnel despejada para los Radioenlaces LoRa*

| Datos de los Enlaces        | Cálculos del 60% de la Zona de Fresnel |
|-----------------------------|----------------------------------------|
| <b>Enlace Inalámbrico 1</b> | $P_{r1} = 0.6 \times 2.24$ (m)         |
| r1:2.24(m)                  | $P_{r1} = 1.344(m)$                    |
| <b>Enlace Inalámbrico 2</b> | $P_{r2} = 0.6 \times 3.67$ (m)         |
| $r2:3.67$ (m)               |                                        |

 $P_r^2 = 2.2(m)$ 

*Fuente: Autoría* 

Para que las conexiones de radio funcionen correctamente se debe calcular el 60% de la zona de Fresnel. Este cálculo establece la altura necesaria entre la circunferencia de la línea de visión y cualquier posible obstrucción.

#### **3.2.2.3 Cálculos de perdidas haciendo uso del Modelo de Propagación Akumura-Hata**

Radio Mobile utiliza el modelo de propagación Okumura-Hata para calcular el enlace de radiofrecuencia. Este modelo empírico estima el alcance de las comunicaciones inalámbricas en el rango de frecuencias de 150 MHz a 1500 MHz. El modelo ayuda a obtener valores de pérdidas de propagación. A continuación, se muestra el valor de pérdidas para un enlace entre un nodo en un cultivo de alfalfa y un nodo central. La Ecuación 5 presenta el modelo Okumura-Hata, donde *L50* es la pérdida de trayectoria en áreas urbanas (dB), *fc* es la frecuencia portadora en MHz, *hte* es la altura de la antena transmisora en metros, *hb* altura de la antena de estación base del sistema, *hm* es la altura de la antena receptora en metros, *a(hm)* es el factor de corrección de la altura efectiva que depende del tipo de área de servicio y *d* es la distancia entre transmisor y receptor en kilómetros (ITU-R, 2015). El modelo Okumura-Hata ha sido ampliamente utilizado en el diseño de sistemas de comunicación inalámbrica celular y microcelular. Sin embargo, tiene limitaciones en entornos muy irregulares y a distancias cortas. Se han propuesto extensiones y modificaciones para mejorar la precisión del modelo en diferentes escenarios.

$$
L_{50} = 69.55 + 26.16 \log(fc) - 13.82 \log(hb) - a(hm) + (44.9 - 6.55 \log(10(hb))) \log(d)
$$
 (5)

*Nota*: Ecuación 5 obtenida de (ITU-R, 2015, p. 13).
Tras haber establecido la ecuación 5 correspondiente al modelo Akumura-Hata, se a procedido a reformular, a fin de obtener la ecuación 6 que permita calcular la perdida de propagación en áreas abiertas o rurales (Hata, 1980).

$$
a(H_m) = (1.1 \log f c - 0.7)hm - (1.56 \log f c - 0.8)
$$
 (6)

*Nota*: Ecuación 6 obtenida de (Hata, 1980).

Según la Recomendación UIT-R P.1546-5 (2015), para estimar la pérdida de propagación en zonas abiertas o rurales se puede emplear la ecuación (7). Esta ecuación es útil para calcular la pérdida de propagación en la zona de cultivo de papa de la finca Villa Lola, dado que, al estar ubicada en una zona rural, resulta idónea para modelar la propagación en este escenario. La Recomendación UIT-R P.1546 proporciona una metodología ampliamente utilizada para predecir la pérdida de propagación en diversos entornos, incluyendo zonas rurales y urbanas, considerando parámetros como la frecuencia de operación, distancia entre transmisor y receptor, y alturas de antena, entre otros. La ecuación (7) extiende el modelo de Okumura-Hata a entornos rurales, por lo que permite una estimación adecuada de la pérdida de propagación en la finca Villa Lola, optimizando así el diseño del sistema de comunicaciones inalámbricas.

$$
L_o = L_{50} - 4.78(\log f c)^2 + 18.33 \log f c - 40.94
$$
 (7)  
*Nota*: Ecuador 5 obtenida de (ITU-R, 2015, p. 13).

Para realizar los cálculos de pérdida utilizando el modelo de Okumura-Hata, se deben considerar los parámetros de operación del módulo LoRa seleccionado. Los datos funcionales y operativos de los módulos LoRa están establecidos en la Figura 20 de la Sección 3.2.2.1, donde se define una frecuencia portadora fc de 433 MHz y una altura hm de 3 metros para la antena. Estos parámetros, junto con la ubicación rural del sistema, permiten emplear la ecuación (7) del modelo Okumura-Hata para estimar adecuadamente la pérdida de propagación en los enlaces de comunicación en la finca Villa Lola. La correcta caracterización de los parámetros del sistema como fc, hm y el entorno de despliegue, son fundamentales para aplicar de forma precisa el modelo de propagación y así optimizar el diseño de enlaces mediante una predicción confiable de la pérdida esperada.

## **Tabla 28**

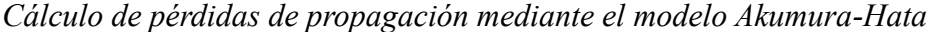

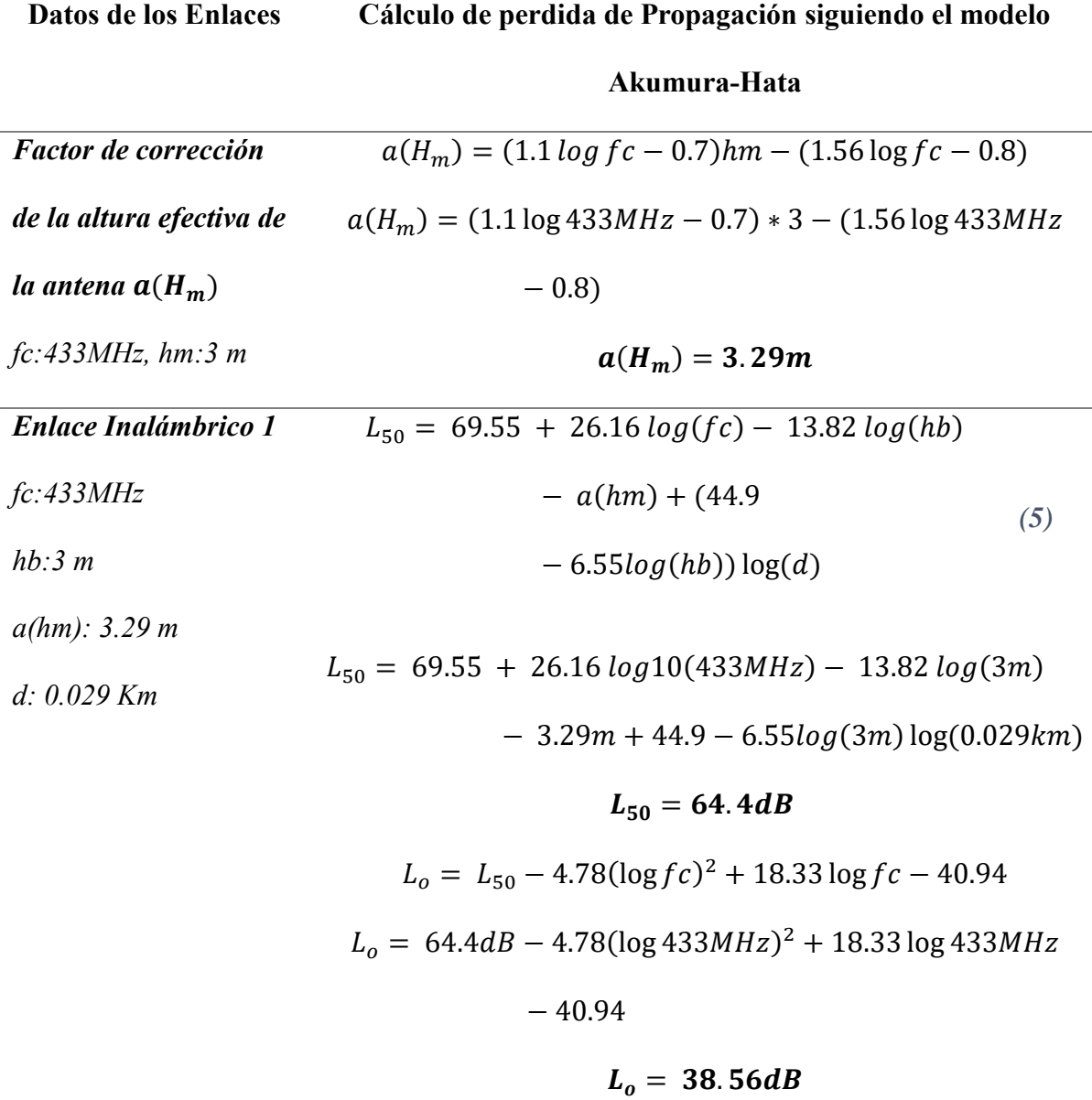

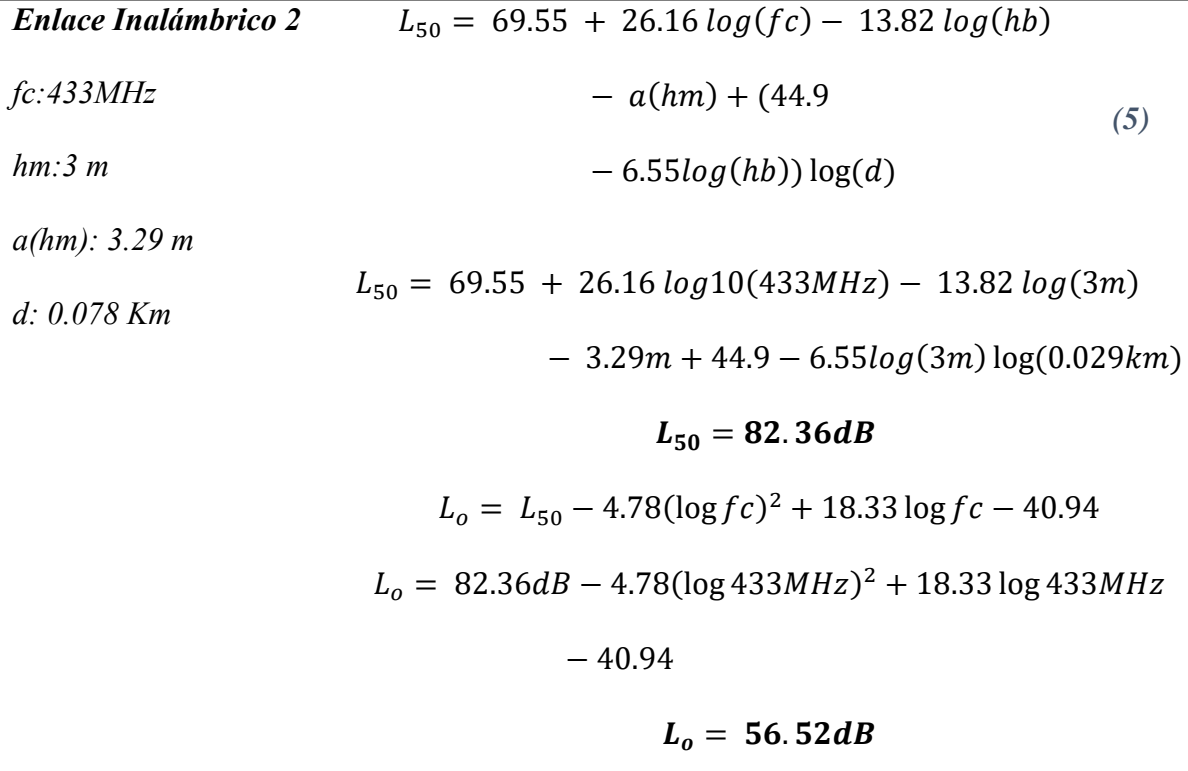

*Fuente: Autoría* 

En la tabla 26 muestra las pérdidas de propagación de los dos enlaces LoRa. Para calcular estas pérdidas, se utilizó el modelo de Akumura-Hata, que es adecuado para entornos rurales.

La altura de las antenas se calculó teniendo en cuenta el tipo de cultivo, en este caso, la papa. El follaje de la papa no es muy elevado, ya que se encuentra sobre el surco, que tiene una altura de 30 cm. Esta altura se constató mediante una visita realizada para fines de diseño.

Tras haber realizado los calculo mediante el modelo Akumura-Hata, se procede a realizar las pruebas de funcionamiento, para ello se hace uso del software de simulación de radioenlaces en Radio Mobile, en donde considerando los datos y resultados presentados en la sección 3.2.2.2, se podrá garantizar el diseño adecuado de la red inalámbrica LoRa, en donde se va a tener en cuenta las distancia que las estaciones de monitoreo tienen respecto al nodo central o Gateway, como se muestra en la figura 19 de la sección 3.2.2.1.

#### **3.2.2.4 Simulación de Enlaces inalámbricos en Radio Mobile**

Para evaluar la calidad del enlace de la red LoRa, se utilizó el software Radio Mobile para realizar simulaciones. Para garantizar una simulación precisa, se consideraron los datos proporcionados en las hojas técnicas de los dispositivos utilizados, como el módulo LoRa Ra-02, así como las condiciones ambientales, como el clima y la ubicación geográfica. Además, se tuvieron en cuenta las características de la antena, como la ganancia, entre otros factores presentados en la tabla 23 de la sección 3.2.2.2. Estos datos son esenciales para asegurar una conexión y funcionamiento adecuados del enlace de radio LoRa.

Para el correcto desarrollo de las simulaciones de los radioenlaces, se procede a ingresar al software de Radio Mobile. En este, se utilizan los datos presentados en la tabla 26 de la sección 3.2.2.1, que contienen las coordenadas geográficas y angulares de cada una de las estaciones. Tras haber ingresado al software, se ingresan las coordenadas del nodo central o Gateway, como se observa en la figura 19. Esto permite que el software de Radio Mobile realice la descarga del mapa en donde se realizarán las pruebas de simulación de los radioenlaces, mediante una conexión a Internet.

## **Figura 20**

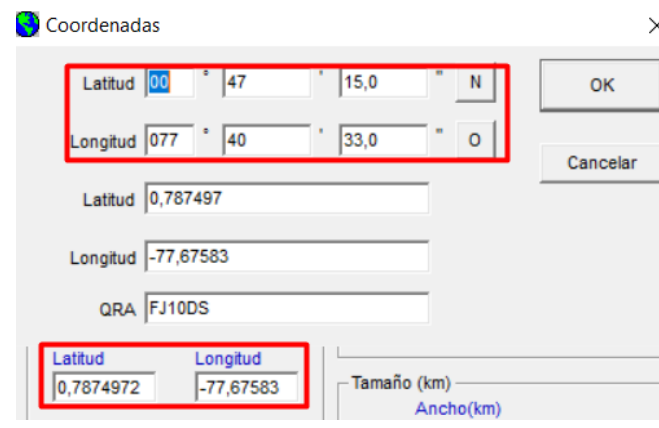

*Coordenadas del Mapa de Pruebas y Diseño.*

*Fuente: Autoría* 

#### **3.2.2.4.1 Simulación de Radioenlaces LoRa en la Banda EU433MHz**

Una vez establecida la ubicación geográfica en la que se van a simular los radioenlaces correspondientes a la topología de red LoRa, la cual obedece la estructura de una topología en estrella, en la que las dos estaciones se conectarán directamente al nodo central Gateway, como se puede evidenciar en la figura 19 de la sección 3.2.2.1. Se ha seleccionado esta topología a fin de poder almacenar los datos obtenidos por las estaciones de monitoreo en el Gateway, para luego poder gestionar su almacenamiento y los procesos de monitoreo y gestión del sistema de riego en la zona de cultivo.

Para la simulación de los radioenlaces, se deben considerar los datos del rango de canales de frecuencia central con los que se trabaja en la banda EU433 MHz. Esta banda corresponde a la frecuencia de trabajo de los módulos LoRa Ra-02 seleccionados, los cuales cumplen con la normativa indicada para la zona de Latinoamérica. Estos datos se pueden verificar en la tabla 3 de la sección 2.4.3.4.1.

En la banda seleccionada, el rango de canales de frecuencia va desde un mínimo de 433.175 MHz hasta un máximo de 434.665 MHz.

Con los datos anteriormente presentados, y acompañados de los datos presentados en la sección 3.2.2.2, se procede a realizar la creación y establecimiento de los nodos participantes en la simulación de la red inalámbrica LoRa, como se indica en la figura 21. En esta, tras asignar los nombres correspondientes a cada uno de los nodos participantes en la topología, independientemente de sus funciones, se establecen los valores correspondientes al rango de frecuencias establecido para la banda EU433 MHz. También se establece la zona en la que se va a estar trabajando. En este caso, al estar ubicados en el Ecuador, se procede a seleccionar el clima ecuatorial, y la conectividad del suelo en 0.005 S/m.

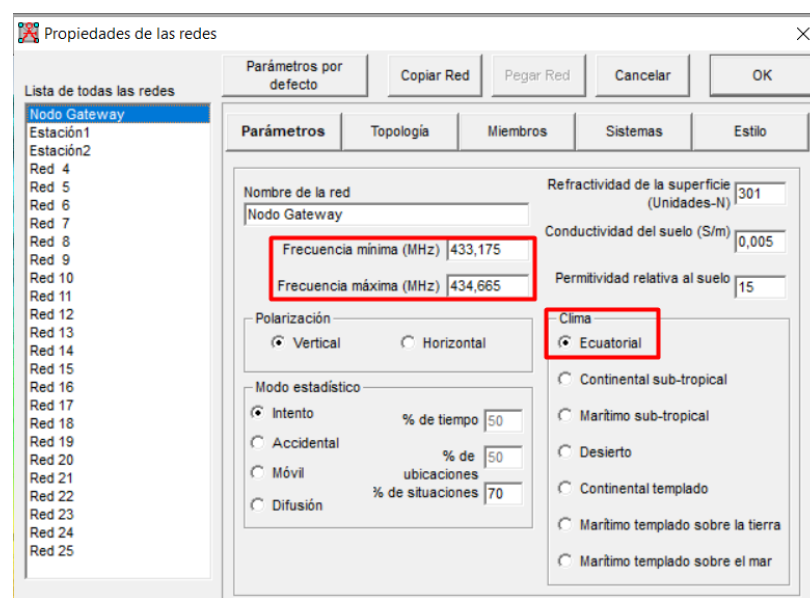

*Parámetros de Frecuencia y zona de Trabajo de la red LoRa.*

Asignación de configuraciones para el módulo LoRa a ser utilizado en la red. En este caso, teniendo en cuenta las características establecidas por el fabricante, se procede a asignar las características operativas de los módulos. Como se indica en la figura 19 de la sección 3.2.2.1, se procede a configurar la potencia de transmisión, la cual se establece en 20 dBm. También se establece la sensibilidad, que será de -148 dBm. Considerando que el tipo de antena que se está utilizando va a brindar una ganancia de 3 dBi, se asigna una altura de la antena de 2 metros como punto inicial para verificar la zona de Fresnel. Estas configuraciones mencionadas se pueden evidenciar en la figura 22.

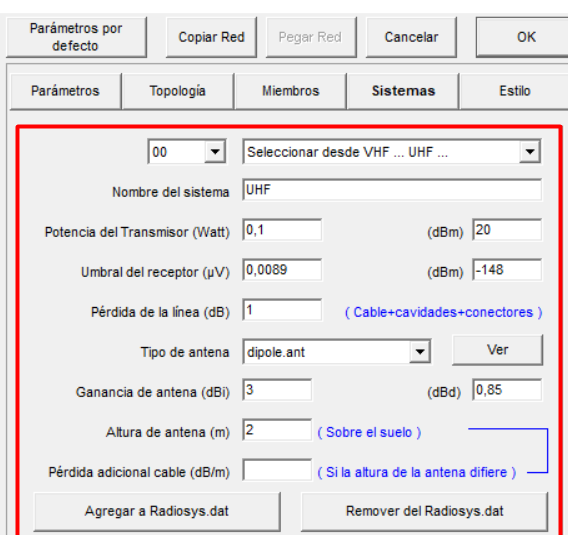

*Configuración de la Red LoRa considerando parámetros de Fabricante Ra-02*

Tras haber establecido las configuraciones teniendo en cuenta las características del fabricante, se procede a seleccionar el tipo de red que se va a tener. En este caso, se establece una red de datos con una topología tipo estrella y su jerarquía de maestro-esclavo. Con esta configuración, se establecerá la forma de operación de la red inalámbrica LoRa.

## **Figura 23**

*Establecimiento de Topología y Función de Red de Datos de la red LoRa*

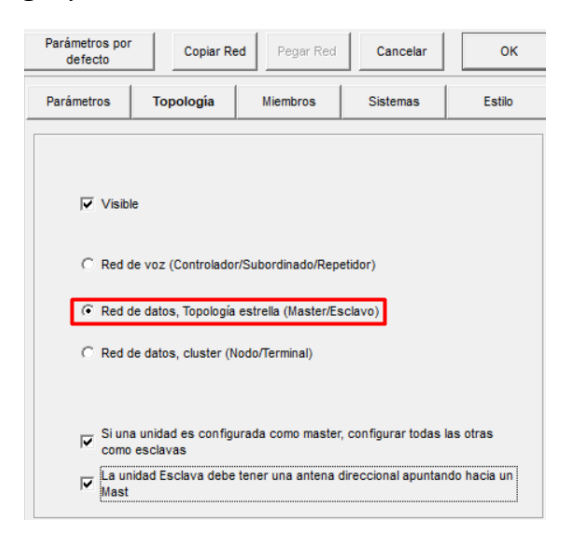

### **Simulación de Radio Enlace Gateway- Estación1**

En el estado actual del enlace que nos brinda el software de Radio Mobile, respecto al Gateway-Estación 1, se puede observar que la altura de la antena es de 3 metros. En este caso,

la zona de Fresnel se encuentra despejada, lo que permite la transmisión de datos de manera adecuada al hacer uso del módulo LoRa Ra-02, utilizando la banda de frecuencia EU 433 MHz. En la sección izquierda de la figura 24, se identifican los parámetros establecidos para el módulo. En la gráfica de la topología, ubicada a la derecha, se puede observar que el enlace se encuentra en estado verde, lo que indica que el enlace inalámbrico es ideal para la transmisión de datos.

### **Figura 24**

| THT Enlace de Radio                |                          |                               |                       |                 |                     | $\times$                          |                                      |   |
|------------------------------------|--------------------------|-------------------------------|-----------------------|-----------------|---------------------|-----------------------------------|--------------------------------------|---|
| Ver Invertir<br>Editar             |                          |                               |                       |                 |                     |                                   |                                      |   |
| Azimut=180.00°                     | Ang. de elevación=1,471° | Despeje a 0,02km              | Peor Fresnel=0.9F1    |                 | Distancia=0.04km    |                                   |                                      |   |
| Espacio Libre=57,0 dB              | Obstrucción=-0.8 dB TR   | Urbano=0.0 dB                 | Bosque=0,0 dB         |                 | Estadísticas=4,6 dB |                                   |                                      |   |
| Pérdidas=60.8dB (4)                | Campo E=98,7dBµV/m       | Nivel Rx=-28.8dBm             | Nivel Rx=8124,77µV    |                 | Rx relativo=119.2dB |                                   |                                      |   |
| -Transmisor                        |                          | Receptor                      |                       |                 |                     |                                   | W<br>Nodo Central_Gatewa<br>Estación |   |
| -----------<br>Nodo Central_Gatewa |                          | $S9 + 60$<br>Estación1        | _______               |                 |                     | $S9 + 60$<br>$\blacktriangledown$ | Estación2                            |   |
| Rol                                | <b>Master</b>            | Rol                           |                       | Esclavo         |                     |                                   | 00°47'10"N 077°40'33"O X=2           |   |
| Nombre del sistema Tx              | Nodo Central_Gateway     | $\blacktriangledown$          | Nombre del sistema Rx | Estación2       |                     | $\overline{\phantom{a}}$          | Nodo Gateway                         | ▾ |
| Potencia Tx                        | 0.5 W                    | 26.99 dBm                     | Campo E requerido     | $-20.55$ dBuV/m |                     |                                   |                                      |   |
| Pérdida de línea                   | 0.5 dB                   |                               | Ganancia de antena    | 3 dBi           | $0.8$ dBd           |                                   |                                      |   |
| Ganancia de antena                 | 3 dBi<br>$0.8$ dBd       | Pérdida de línea<br>$\ddot{}$ |                       | 0.5 dB          |                     |                                   |                                      |   |
| Potencia radiada                   | PIRE=0.89 W              | PRE=0,54 W<br>Sensibilidad Rx |                       | $0,0089 \mu V$  | $-148,01$ dBm       |                                   |                                      |   |
| Altura de antena (m)               |                          | Deshacer                      | Altura de antena (m)  |                 | Deshacer            |                                   |                                      |   |
| Red                                |                          |                               | Frecuencia (MHz)      |                 |                     |                                   |                                      |   |
| Nodo Gateway                       |                          |                               | Mínimo<br>433,175     |                 | Máximo<br>434,665   |                                   |                                      |   |

*Simulación de Radioenlace Gateway- Estación1*

#### **Simulación de Radio Enlace Gateway- Estación2**

Para la estación dos, se seguirá un proceso similar al establecido para la Estación 1. Sin embargo, cabe recalcar que este enlace, al ser el de mayor distancia respecto al Gateway, es indispensable verificar mediante la simulación su funcionamiento. En la figura 25, en su sección izquierda, se puede observar que existe una correcta zona de Fresnel. En la sección derecha de esta, se puede observar que el enlace inalámbrico para el nodo 2 se encuentra en estado verde, lo que indica que va a existir una transmisión de los datos de forma inalámbrica de manera adecuada.

*Simulación de Radioenlace Gateway- Estación2*

| M Enlace de Radio                                                                                                    |                       |                                                        |                       |                                                           |                 |                                                                | ×                                     |                                                          |
|----------------------------------------------------------------------------------------------------|-----------------------|--------------------------------------------------------|-----------------------|-----------------------------------------------------------|-----------------|----------------------------------------------------------------|---------------------------------------|----------------------------------------------------------|
| Ver Invertir<br>Editar                                                                                                    |                       |                                                        |                       |                                                           |                 |                                                                |                                       |                                                          |
| Azimut=219.72°<br>Ang. de elevación=0,677°<br>Obstrucción=-0,5 dB TR<br>Espacio Libre=63,7 dB<br>Pérdidas=68,3dB (4)<br>Campo E=91.1dBuV/m |                       | Despeje a 0,01km<br>Urbano=0,0 dB<br>Nivel Rx=-36.3dBm |                       | Peor Fresnel=1.2F1<br>Bosque=0.0 dB<br>Nivel Rx=3420.48uV |                 | Distancia=0.08km<br>Estadísticas=5,0 dB<br>Rx relativo=111,7dB |                                       |                                                          |
| -Transmisor<br>Nodo Central_Gatewa                                                                                                    | ______________        | $S9 + 60$<br>▼                                         | Receptor<br>Estación2 |                                                           | -------------   |                                                                | $S9 + 60$<br>$\overline{\phantom{a}}$ | 區<br>Nodo Central_Gatewa<br><b>Estación</b><br>Estación2 |
| Rol                                                                                                    | <b>Master</b>         |                                                        | Rol                   |                                                           | Esclavo         |                                                                |                                       | 00°47'10"N 077°40'33"O                                   |
| Nombre del sistema Tx                                                                                                    | Nodo Central_ Gateway | ▾                                                      | Nombre del sistema Rx |                                                           | Estación2       |                                                                |                                       |                                                          |
| Potencia Tx                                                                                                    | 0.5W                  | 26,99 dBm                                              | Campo E requerido     |                                                           | $-20,55$ dBuV/m |                                                                |                                       |                                                          |
| Pérdida de línea                                                                                                    | 0.5 dB                |                                                        | Ganancia de antena    |                                                           | 3 dBi           | $0.8$ dBd                                                      |                                       |                                                          |
| Ganancia de antena                                                                                                    | 3 dBi<br>$0.8$ dBd    |                                                        | Pérdida de línea      |                                                           | 0.5 dB          |                                                                |                                       |                                                          |
| Potencia radiada                                                                                                    | PIRE=0.89 W           | PRE=0,54 W                                             | Sensibilidad Rx       |                                                           | $0,0089 \mu V$  | $-148,01$ dBm                                                  |                                       |                                                          |
| Altura de antena (m)                                                                                                    | 3                     | Deshacer                                               | Altura de antena (m)  |                                                           |                 | Deshacer                                                       |                                       |                                                          |
| Red                                                                                                    |                       |                                                        | Frecuencia (MHz)      |                                                           |                 |                                                                |                                       |                                                          |
| Nodo Gateway                                                                                                    |                       | $\checkmark$                                           | Mínimo                | 433,175                                                   | Máximo          | 434,665                                                        |                                       |                                                          |

### **3.2.2.4.2 Visualización de Enlaces Inalámbricos en la Zona de Cultivo de Papa**

En el presente apartado se realizará la visualización de la zona de cultivo en la que se va a estar trabajando, corroborando lo antes simulado en la sección 3.2.2.3.1, muestra que la zona de cultivo de papa en la Finca Villa Lola se encuentra a una distancia prudente respecto a las estaciones de monitoreo. Teniendo en cuenta que el cultivo a ser monitoreado será el de papa (Chaucha Amarilla), la misma que cuenta con un desarrollo foliar de máximo 35 cm, se garantiza que la zona de Fresnel, con una altura de las antenas de 3 metros, no se verá afectada por obstáculos que puedan afectar el estado del enlace. Por lo tanto, se concluye que las condiciones son más que adecuadas para tener una zona de Fresnel adecuada, como se puede verificar en las gráficas 24 y 25, haciendo uso de la tecnología inalámbrica LoRa.

La zona de cultivo de papa en la Finca Villa Lola se encuentra despejada, sin obstáculos que puedan afectar la propagación de la señal inalámbrica como se indica en la figura 26. Las plantas de papa tienen un desarrollo vegetativo de aproximadamente 35 cm, lo que garantiza que la señal inalámbrica podrá propagarse sin problemas.

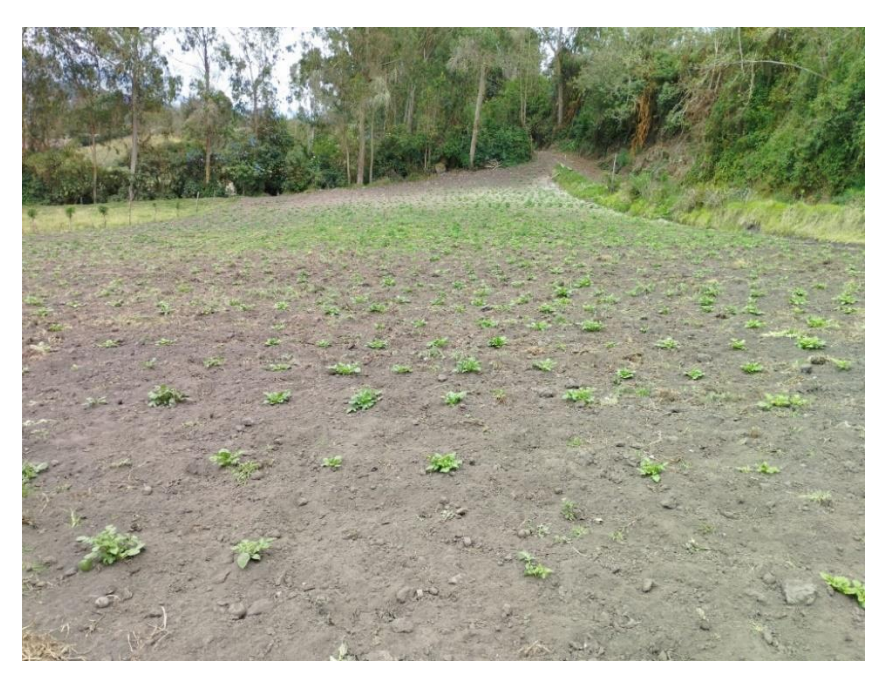

*Zona de Cultivo Sin Obstáculos en fase previa a la fase de aplicación del sistema*

Durante el proceso de verificación del suelo cultivable de papa en la finca Villa Lola se descubrieron dos tipos diferentes de suelo: uno arcilloso y otro arenoso. Este elemento tuvo un papel crucial a la hora de determinar dónde estaban ubicadas las dos estaciones de monitoreo, una en la zona arenosa y otra en la zona arcillosa. De esta manera se cumplieron las expectativas del sistema.

Las pruebas operativas iniciales del sistema se realizaron una vez determinadas las posiciones de las estaciones. Esta etapa llega antes del florecimiento, ya que en la fase de florecimiento será cuando se aplique el sistema completamente terminado, sin embargo, en esta fase se hacen las pruebas de los radioenlaces LoRa. La Figura 27 ilustra las pruebas de comunicación que se realizaron durante esta fase de las conexiones de radio en el cultivo.

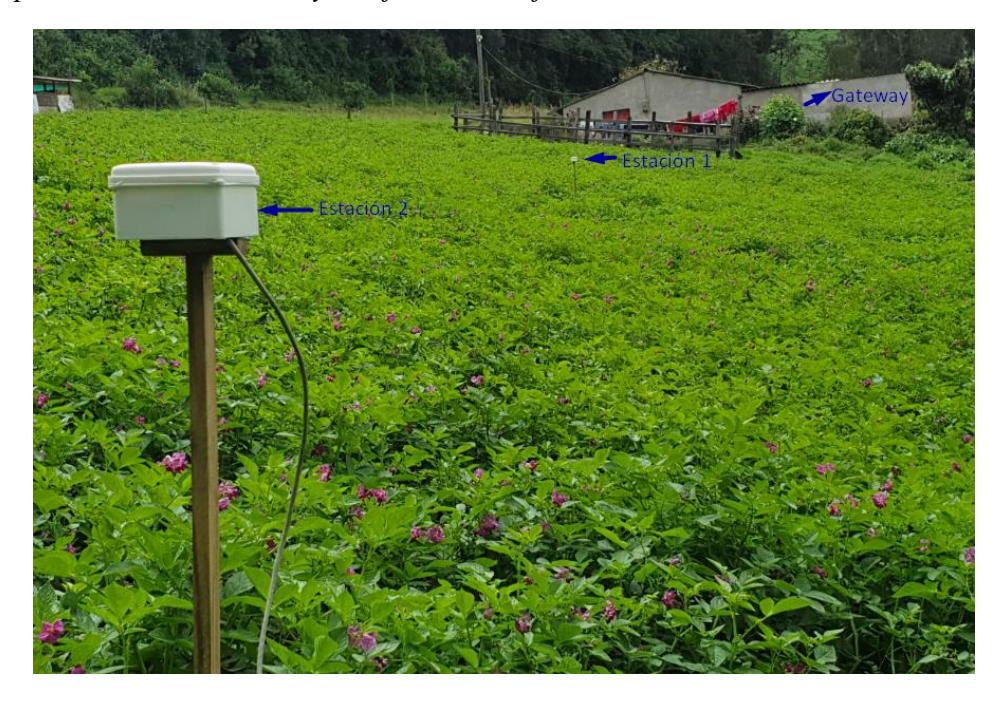

*Pruebas previas de la red LoRa y verificación de funcionamiento*

## **3.2.2.4.3 Estados del Enlace mediante Google Eart**

Por motivos de diseño, se procede a exportar las simulaciones realizadas en el software Radio Mobile. Luego, se importan estas simulaciones en el software Google Earth. En este software, se verifica cómo se comportará el enlace considerando la zona de aplicación. De esta manera, se puede apreciar el correcto funcionamiento del radioenlace LoRa en la banda de frecuencia EU433MHz, considerando el hardware del módulo a utilizar.

## **Estado del Radio Enlace de la Estación 1**

La figura 28 muestra las posiciones en donde se ubicarán el nodo de la estación de monitoreo y el nodo central Gateway. Se puede apreciar que existe un enlace inalámbrico adecuado, teniendo en cuenta la ubicación de la primera estación. Esta estación tendrá una altura de antena de 3 metros y estará ubicada a una distancia de 29 metros del nodo central.

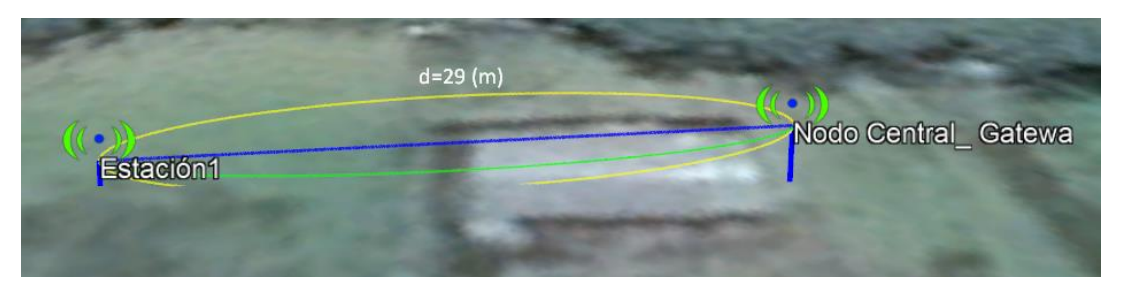

*Estado del Radioenlace 1 Simulado en Radio Mobile*

## **Estado del Radio Enlace de la Estación 2**

La figura 29 muestra la ubicación de la estación de monitoreo 2 respecto al nodo central Gateway. En esta estación se trabajará con una antena de 3 metros de altura respecto al suelo. Se establece un radioenlace mediante la tecnología LoRa, haciendo uso del módulo Ra-02. La distancia del presente radioenlace es de 78 metros en la zona de cultivo.

## **Figura 29**

*Estado del Radioenlace 2 Simulado en Radio Mobile*

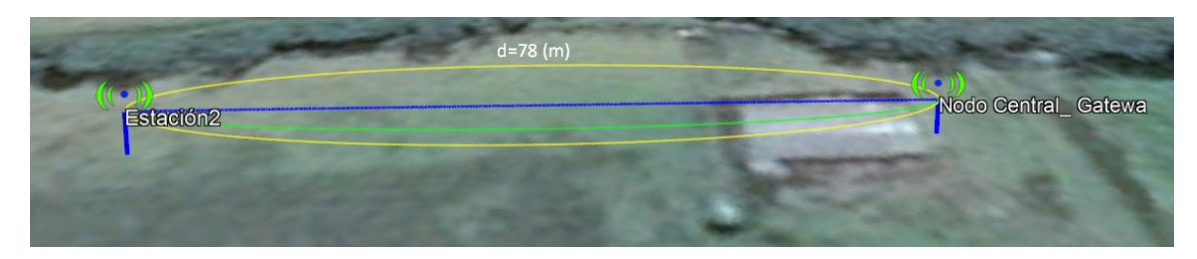

## *3.2.3* **Construcción del Sistema de Monitoreo y Gestión de Humedad**

Para la construcción del sistema de monitoreo y control de humedad en el cultivo de papa en la finca Villa Lola, se tendrá en cuenta el análisis realizado en la zona de cultivo, como se muestra en la sección 3.1.1. En esta sección se especifica la situación actual y los requisitos a ser medidos en la zona de cultivo. Para la mejor gestión del sistema, se hará uso de una tipología de red WSN tipo estrella, en donde se contará con dos estaciones de monitoreo y una de control o Gateway. Por motivos de gestión del sistema de riego, se define otro microcontrolador para asignar las funciones de manera distribuida del nodo central. Estas funciones se encontrarán distribuidas siguiendo el estudio realizado en la sección ya mencionada. A continuación, se detallarán los diagramas de la circuitería con la que contará cada una de las estaciones, a fin de brindar el aporte designado en el sistema.

Para la selección de las variables a ser medidas, como son las variables de humedad del suelo, humedad y temperatura del ambiente, se han tenido en cuenta los requerimientos presentados por el beneficiario directo, Estiven Romero. Como se puede corroborar en el Anexo (1), en este documento se explica el porqué de la selección de estas variables a ser monitoreadas, teniendo en cuenta la situación actual y geográfica de la zona de cultivo de papa en la finca Villa Lola. También se indica la exclusión de las mediciones de pH del agua y velocidad del viento. Esto se debe a que, tras realizar el análisis y siguiendo las recomendaciones del Sr. Estiven Romero y un asesor externo especialista en el tema, como es el caso del Sr. Eulogio Portilla, se concluyó que estos valores no son necesarios para el desarrollo del sistema.

#### **3.2.3.1 Diagrama de Conexiones en la Estación de Monitoreo 1**

Siguiendo la estructura de diseño presentada en la Figura 8 de la Sección 3.2, donde se detalla la topología a la cual se regirá el sistema de monitoreo, se especifica que una estación de monitoreo 1 estará encargada de medir la variable de humedad del suelo. Esto se enfoca en los requerimientos identificados en la reunión con el beneficiario del proyecto, donde se indicó la necesidad de obtener este valor, a fin de poder gestionar el sistema de riego y por ende proporcionar las mejores condiciones de humedad de suelo en cultivo de papa. Para llevar a cabo el objetivo primordial del sistema, se estableció la estación de monitoreo 1, la cual para su funcionamiento se tendrá el diagrama de conexiones indicado en la Figura 30, el cual muestra las conexiones entre el sensor de humedad, el microcontrolador, el módulo LoRa y las conexiones eléctricas que permiten su funcionamiento, para el montaje de este, se ha seguido los requerimientos establecidos por el beneficiario directo Sr. Estiven Romero.

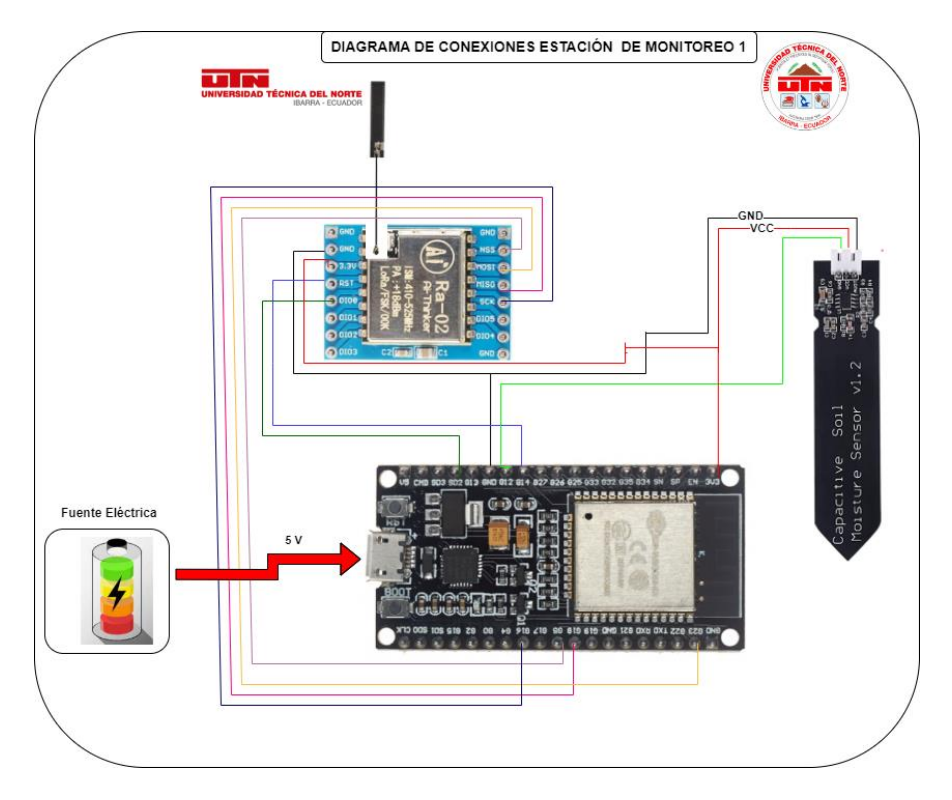

*Diagrama de Conexiones en la Estación de Monitoreo 1*

## **3.2.3.2 Diagrama de Conexiones en la Estación de Monitoreo 2**

Siguiendo el diseño presentado en la Figura 8 de la Sección 3.2, se especifica que existirá una segunda estación de monitoreo encargada de medir la humedad del suelo en la zona de cultivo, según los requerimientos establecidos previamente y detallados en el Anexo 1. Para llevar a cabo estas funciones, se ha propuesto el diagrama de conexiones mostrado en la Figura 31, el cual especifica las interconexiones entre el microcontrolador, los sensores, el módulo de comunicación LoRa y las conexiones eléctricas. Este diagrama busca traducir los requerimientos funcionales a una arquitectura técnica de dispositivos que permita que la estación de monitoreo 2 adquiera y transmita de forma confiable los datos críticos de humedad del suelo.

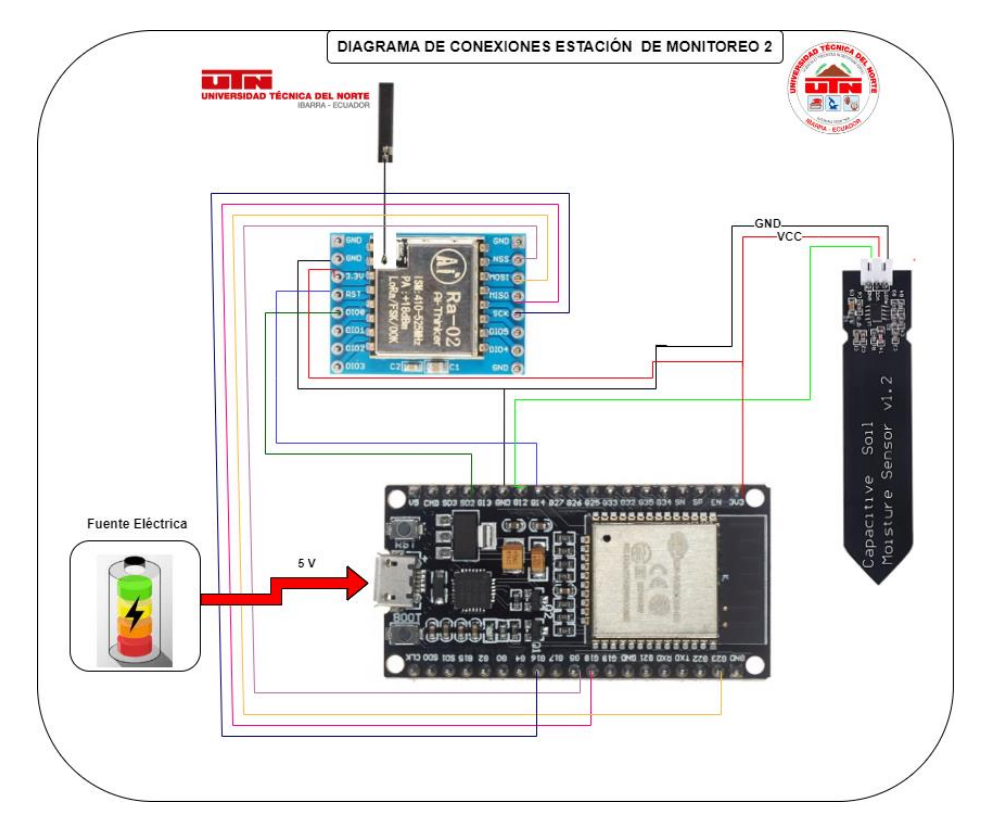

*Diagrama de Conexiones en la Estación de Monitoreo 2*

### **3.2.3.3 Diagrama de Conexiones en la Estación Gateway de Servicios**

Para el diseño del nodo central o Gateway, que permitirá la recepción y gestión de los datos obtenidos por las estaciones de monitoreo, se ha seleccionado el microcontrolador Raspberry Pi 4, enfatizando las funciones asignadas al Gateway como se indica en la Sección 3.2. En la Figura 32 se indica la conexión a la alimentación eléctrica, que puede ser proporcionada por una batería o un tomacorriente. El Gateway es el encargado de las tareas críticas de recepción de datos, almacenamiento, gestión y visualización, para lo cual el Raspberry Pi 4 provee capacidades adecuadas de procesamiento y conectividad. La selección apropiada de la plataforma de hardware para el nodo central, considerando sus funciones y requerimientos de comunicación, es esencial para garantizar un funcionamiento robusto del sistema de monitoreo y aprovechar de forma óptima las capacidades de la red de sensores desplegada.

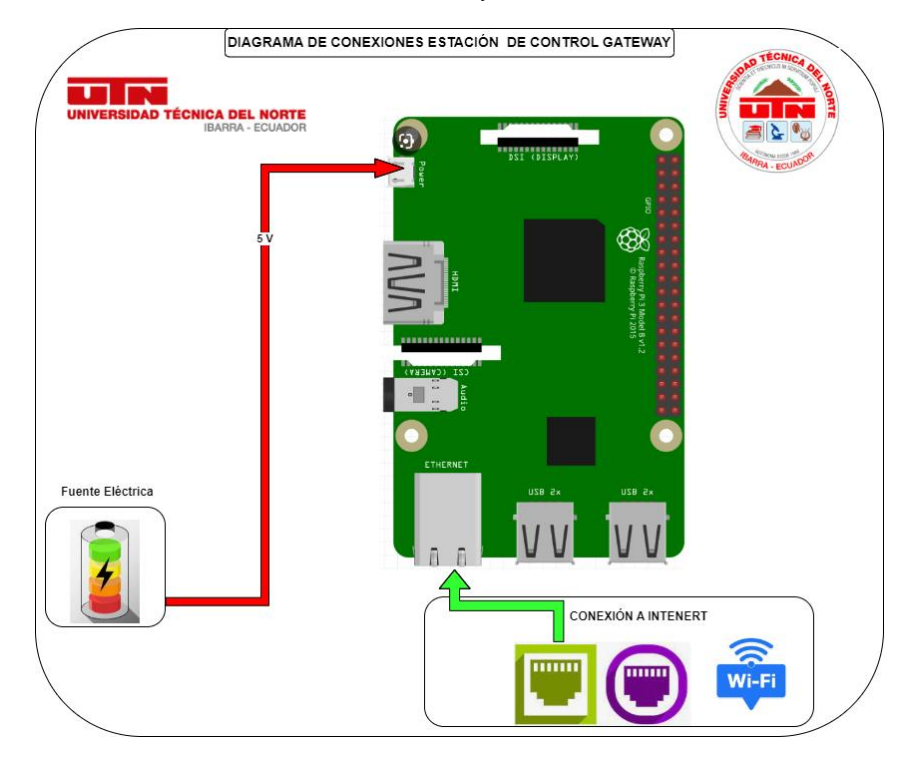

*Diagrama de Conexiones en la Estación Gateway de Servicios*

#### **3.2.3.4 Diagrama de Conexiones de la Estación Gateway de gestión**

Para el diseño de esta estación de control de riego, se han considerado los requerimientos establecidos por el beneficiario Estiven Romero, donde se indica la necesidad de alta disponibilidad del sistema, lo cual se justifica en el Anexo 1. Por ello, se ha propuesto un nodo de control de riego que se encargará de encender o apagar el sistema y comunicar los datos hacia el nodo Gateway, el cual cuenta con los servidores mencionados en la sección 3.2.3.3. El diagrama eléctrico indicado en la figura 33 muestra cómo se implementa este funcionamiento, con un módulo LoRa ubicado en la misma posición que el Gateway, para recibir los datos de las estaciones de monitoreo y enviarlos al Gateway de gestión mediante el protocolo MQTT a través de una conexión Wi-Fi. Esto garantiza la alta disponibilidad del riego.

Para cumplir estas funciones, se conectará una electroválvula y un módulo relé, que se encargarán de dar paso o bloquear el flujo de agua según los datos recibidos de las estaciones de monitoreo. También se ha colocado el sensor DHT11, que se encargará de medir la humedad y la temperatura del ambiente. Se ha considerado ubicar el sensor DHT11 en el Gateway de gestión debido a que esta estación va a contar con una alimentación directa a la línea eléctrica del domicilio, y considerando que los valores de humedad y temperatura no variarán en la zona debido a la dimensión del suelo de cultivo. Esto garantiza una mayor duración de las baterías de las estaciones de monitoreo, ya que el sensor estará conectado de esta manera nos brinda el mismo rendimiento y generando mayor robustes en cuanto a la alimentación eléctrica del sistema.

La finalidad de esta estación Gateway de gestión es brindarle soporte adicional al sistema de riego, ayudando a reducir el procesamiento de la estación Gateway de Servicios. Esto evitará sobrecargas y, por lo tanto, posibles fallas. De esta manera, se mantiene la integridad del diseño de la WSN y la red LoRa, como se indica en la sección 3.2.3.

La función de la estación será la de gestionar los datos de manera local y publicarlos mediante tópicos al Gateway de gestión. Esto permitirá hacerlos visibles de manera remota al beneficiario directo.

Mediante esta estación, se puede brindar un control adicional ante fallas, cumpliendo con el requisito crítico del beneficiario y asegurando la operación ininterrumpida del sistema de riego en base a la información de las condiciones del cultivo.

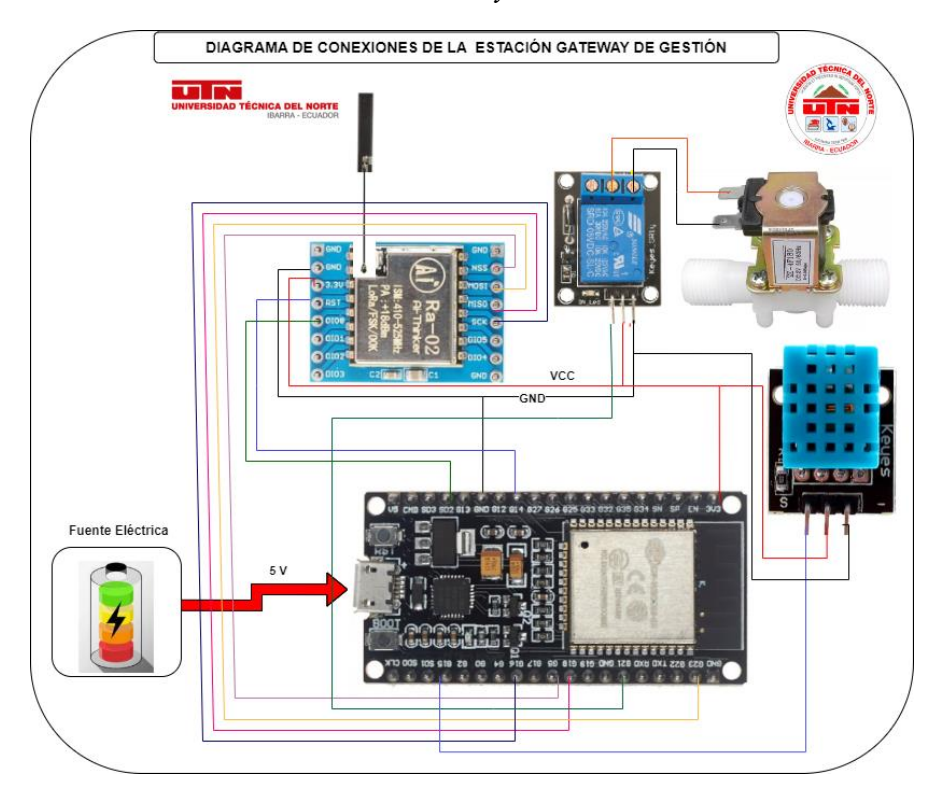

*Diagrama de Conexiones en la Estación Gateway de Gestión*

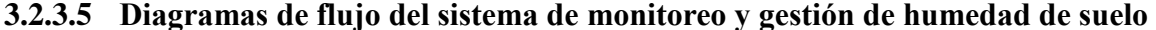

Los siguientes diagramas de flujo indican la secuencia que tendrá el código de cada una de las estaciones, ya sean de monitoreo o gateway, mediante las cuales se podrá monitorear y gestionar la humedad del suelo del cultivo de papa en la finca Villa Lola.

El sistema se subdividirá en estaciones de monitoreo, encargadas de medir los valores de humedad del suelo. Posteriormente, estos valores serán enviados a un gateway, el cual los gestionará antes de retransmitirlos a una plataforma de gestión como Node-Red.

Node-Red recibirá los datos y los almacenará en una base de datos InfluxDB para su posterior visualización en Grafana, la plataforma de visualización diseñada. De esta manera, con los diagramas de flujo se representa la secuencia completa, desde la lectura de datos en las estaciones de monitoreo, su transmisión al gateway, el envío a la plataforma de gestión Node-Red, el almacenamiento en InfluxDB y finalmente la visualización en Grafana.

#### **3.2.3.5.1 Diagrama de flujo de estaciones de monitoreo de humedad del suelo**

El diagrama de flujo indicado en la figura 34 representa la secuencia de código que utilizarán las estaciones de monitoreo para cumplir con sus funciones asignadas.

El código permitirá obtener los valores de humedad del suelo del cultivo de papa mediante el sensor correspondiente. Posteriormente, haciendo uso de la tecnología LPWAN LoRa, se procederá a transmitir dichos valores a un nodo gateway de servicios. De esta forma, el diagrama muestra el flujo de operación completo de las estaciones, desde la lectura del sensor de humedad, el procesamiento de los datos, la transmisión mediante LoRa y la recepción final en el nodo gateway, el cual probablemente retransmita la información a un sistema de monitoreo y control central.

## **Figura 34**

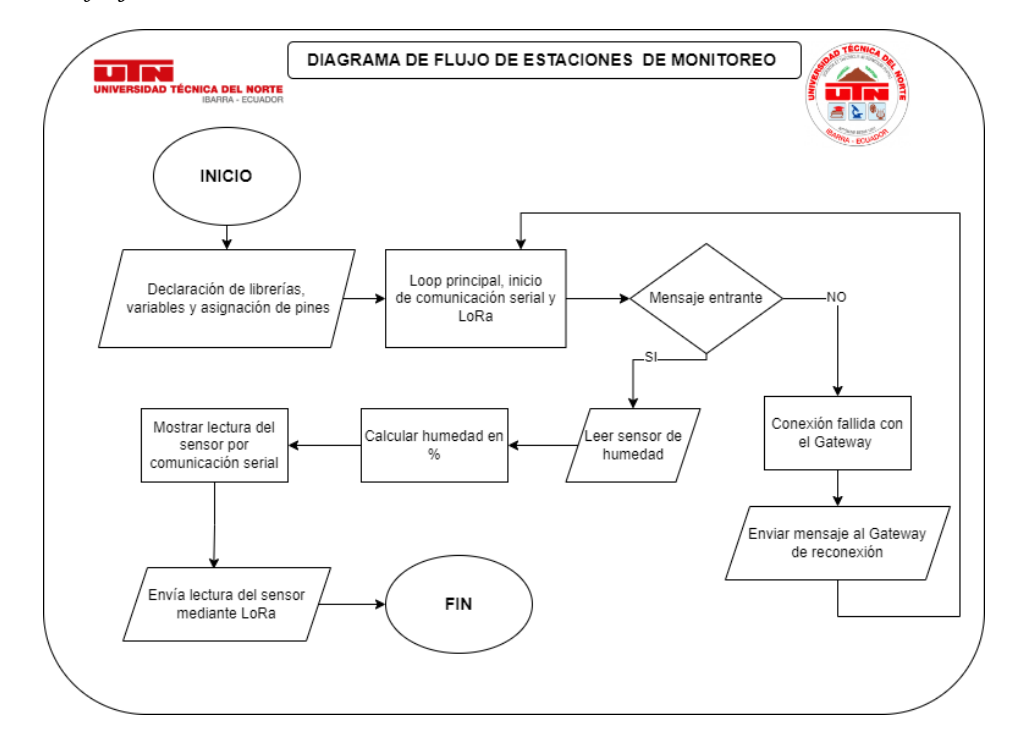

*Diagrama de flujo de estaciones de monitoreo de humedad del suelo*

*Nota*: El diagrama de flujo será el mismo tanto para la estación de monitoreo de humedad de suelo 1 como para la 2, ya que ambas cumplen idénticas funciones dentro del sistema de monitoreo y gestión de humedad implementado en la finca Villa Lola.

### **3.2.3.5.1 Diagrama de flujo de estación Gateway de gestión de humedad del suelo**

La Figura 35 muestra el diagrama de flujo de la estación gateway de gestión. Este detalla la estructura de código que cumplirá dicho nodo para su adecuado funcionamiento dentro del sistema de monitoreo y gestión de humedad del suelo del cultivo de papa en la finca Villa Lola.

El código establecido cuenta con la función de recibir los paquetes LoRa enviados desde las estaciones de monitoreo. En este nodo gateway se configurará la conexión a la red LoRa, determinada mediante direccionamiento específico, así como las credenciales para conectarse al broker MQTT Mosquitto del gateway de servicios.

Para posibilitar la publicación de datos, se empleará la red WiFi compartida entre el gateway de servicios y el de gestión. De esta forma se comunicarán para posterior tratamiento de los datos. Se asignó además un segmento de respuesta en esta estación, donde se reciben los datos de humedad del suelo y tras analizarlos, se establece el encendido del sistema de riego de forma continua hasta la estabilización de dichos valores. En esta parte se complementó el mensaje de alerta por WhatsApp, el cual notificará su estado y la anomalía por deficiencia de humedad al momento de activarse el riego.

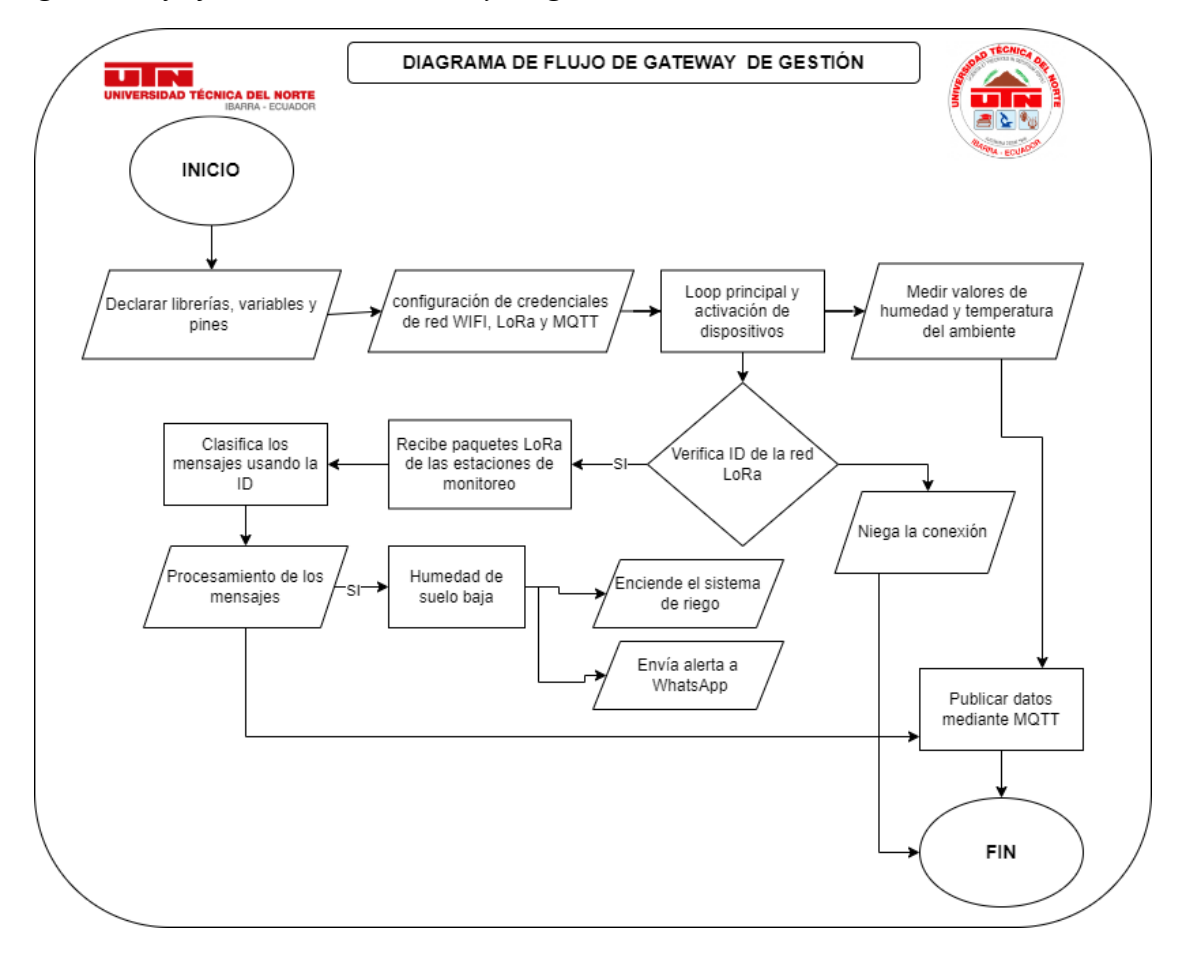

*Diagrama de flujo de estación Gateway de gestión de humedad del suelo*

#### **3.2.3.6 Lectura y calibración de datos a ser monitoreados**

Después de haber diseñado y ensamblado el hardware para las estaciones de monitoreo y el Gateway en la finca Villa Lola, se procede a configurar el software. Este paso es crucial para abordar posibles problemas en la adquisición de datos del sistema de monitoreo y gestión de humedad. Durante esta fase, se lleva a cabo la codificación y calibración de los sensores de humedad y temperatura ambiente DTH11, así como del sensor de medición de humedad del suelo Soil Capacitivo v 2.0.

La correcta programación y calibración de los dispositivos de censado son pasos esenciales para garantizar lecturas precisas y confiables de las variables ambientales en monitoreo. Mediante el uso de librerías, rutinas de adquisición de datos y la comparación con patrones conocidos, se logra obtener los factores de calibración óptimos para los sensores utilizados. Esta etapa de configuración y pruebas desempeña un papel fundamental en el despliegue de cualquier sistema de monitoreo, estableciendo las bases para la detección y corrección de posibles fallas antes de la instalación definitiva.

#### **Lectura de datos del sensor DTH11**

En la figura 36, se evidencia que la temperatura ambiente se actualiza cada 2 segundos, mostrando el valor correspondiente en el entorno de prueba. Esta medición se sitúa dentro del rango de funcionamiento del sensor DHT11, que abarca desde 0 hasta 50°C.

En cuanto a la medición de la humedad ambiente, se confirma que dicho valor se encuentra dentro del rango establecido por el fabricante, que va desde el 20% hasta el 90%, según se señala en la figura 36. La adquisición de datos se realiza cada 2 segundos, mejorando la eficiencia de la medición de humedad. Esto se debe a la precisión del DHT11 en la medición de humedad, con una variabilidad de ±2.0% RH y una resolución de 1%.

### **Figura 36**

*Pruebas de funcionamiento y calibración del sensor DHT11 en varios entornos.*

| 19:16:21.258 -> Humedad sensor 1: 66.00 %   |  |  |  | Temperatura sensor 1: 16.60 *C |  |  |
|---------------------------------------------|--|--|--|--------------------------------|--|--|
| 19:16:26.986 -> Humedad sensor 1: 66.00 %   |  |  |  | Temperatura sensor 1: 16.60 *C |  |  |
| $19:16:32.544$ -> Humedad sensor 1: 67.00 % |  |  |  | Temperatura sensor 1: 16.60 *C |  |  |
| 19:16:37.955 -> Humedad sensor 1: 67.00 %   |  |  |  | Temperatura sensor 1: 16.60 *C |  |  |
| 19:16:43.358 -> Humedad sensor 1: 72.00 %   |  |  |  | Temperatura sensor 1: 16.60 *C |  |  |
| 19:16:48.804 -> Humedad sensor 1: 76.00 %   |  |  |  | Temperatura sensor 1: 17.40 *C |  |  |
| 19:16:54.235 -> Humedad sensor 1: 80.00 %   |  |  |  | Temperatura sensor 1: 18.60 *C |  |  |
| 19:16:59.843 -> Humedad sensor 1: 82.00 %   |  |  |  | Temperatura sensor 1: 20.20 *C |  |  |
| 19:17:05.367 -> Humedad sensor 1: 84.00 %   |  |  |  | Temperatura sensor 1: 21.40 *C |  |  |
|                                             |  |  |  |                                |  |  |

Los resultados reflejan lecturas de temperatura y humedad ambiente que se encuentran dentro de los rangos previstos para el DHT11, con una frecuencia de muestreo de 2 segundos que proporciona una resolución temporal adecuada. La verificación de los datos según las especificaciones del sensor es un paso esencial para validar su funcionamiento antes de la implementación en el terreno. Las pruebas realizadas indican un comportamiento adecuado del DHT11, generando confianza en sus mediciones en el contexto de la aplicación de monitoreo propuesta.

#### **Lectura de datos del sensor Soil Capacitivo v 2.0**

Los datos sobre la humedad del suelo proporcionados por el sensor capacitivo son cruciales para las decisiones que toma el sistema de riego. Por lo tanto, se lleva a cabo una verificación para asegurar que estos datos estén dentro del rango de operación del sensor, que, según las especificaciones del fabricante, abarca del 0 al 100%.

En la Figura 37, se aprecia que los valores obtenidos se encuentran dentro del rango funcional esperado. Se realizaron pruebas en áreas tanto húmedas como secas, aprovechando la sensibilidad del sensor de ±5%, con el fin de validar su rendimiento. Los resultados obtenidos otorgan credibilidad y validez a los datos recopilados por el sensor capacitivo, manteniéndose dentro de los límites de operación y mostrando las variaciones esperadas entre las zonas húmedas y secas.

La fase de verificación y comparación con condiciones controladas conocidas resulta esencial para garantizar un funcionamiento adecuado del sensor de humedad del suelo antes de su implementación en el campo. El comportamiento observado infunde confianza en la obtención precisa de este parámetro crítico, fundamental para activar el riego conforme a las necesidades hídricas del cultivo de papa.

*Pruebas en entornos de humedad de suelo, en entorno seco, húmedo ideal y muy húmedo.*

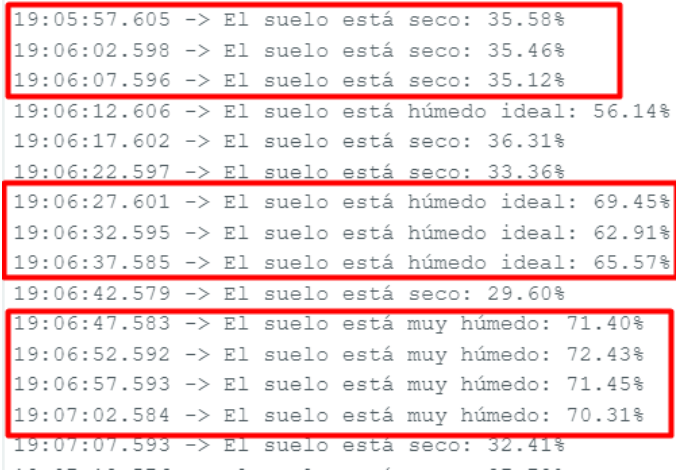

## *3.2.4 Programación y calibración de las estaciones de monitoreo*

Las configuraciones y calibraciones de los sensores se llevan a cabo teniendo en cuenta los valores característicos de funcionamiento proporcionados por los fabricantes. Estas configuraciones se implementan en software utilizando el entorno de desarrollo integrado (IDE) de Arduino, aprovechando el microcontrolador ESP32 para el cual este entorno es idóneo.

Para lograrlo, es esencial importar en el IDE las librerías que posibilitan el acceso a

las funciones de configuración de cada sensor y la obtención precisa de los datos.

Las librerías necesarias para la configuración de los tres sensores y el módulo LoRa son las siguientes:

### **Figura 38**

*Bibliotecas usadas para el Funcionamiento de las Estaciones de Monitoreo.*

 $11$ ------------------Incluir Biblioteca. #include <SPI.h> // Librería Serial Peripheral Interface<br>#include <LoRa.h> // Librería para funcionamiento de la tecnología LoRa (Low Range)<br>#include "DHT.h" // Librería para el sensor DTH11 //---------------

Estas librerías deben instalarse en el IDE de Arduino antes de compilar el código de los nodos de censado. La utilización de librerías simplifica la programación de los dispositivos, evitando la necesidad de replantear interfaces y rutinas de bajo nivel. La elección e importación de las librerías adecuadas para cada sensor agiliza el desarrollo y contribuye a obtener mediciones más precisas y confiables. Esta fase desempeña un papel crucial en la implementación de cualquier sistema embebido de monitoreo con múltiples sensores.

### *Tabla 29*

## *Librerías a ser Usarse en los Nodos Sensores*

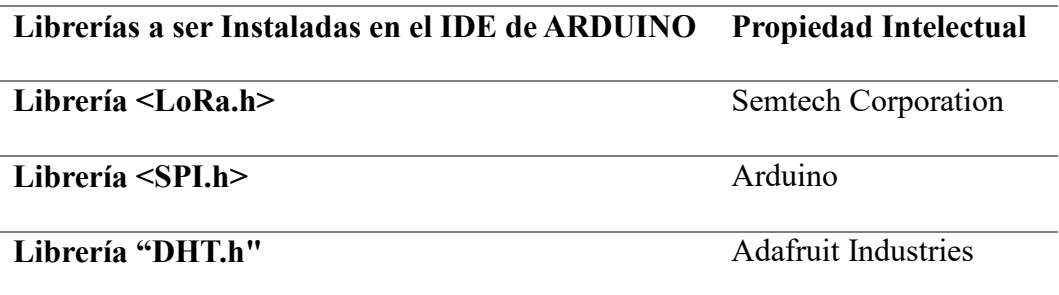

*Fuente: Autoría* 

## **Programación y Configuración LPWAN**

Las estaciones de monitoreo, al estar ubicadas en ubicaciones geográficas distantes respecto al Gateway, utilizan la tecnología LoRa, como se indica en la figura 19 de la sección 3.2.2.1. Por lo tanto, para su correcto funcionamiento, es necesario realizar la correcta programación para integrar el módulo Ra-02, que brinda la función de la tecnología LoRa. Esta programación se lleva a cabo en el microcontrolador ESP32. Cabe recalcar que esta programación será la misma para las dos estaciones de monitoreo.

Para integrar el módulo LoRa, se procede a definir los pines, como se muestra en la figura 39. En esta figura, se destaca la asignación de pines, como el caso del pin 5 de la ESP32 como la selección del esclavo SS, que ayuda para la comunicación SPI con el módulo LoRa.

El pin 14 se define como el RST, que ayuda al reinicio, y el pin 2 se define para DIO0, que cumple con la función de interrupción del módulo LoRa.

### **Figura 39**

*Pines de Conexión LoRa*

```
//--------Pines GPIO definidos para Configuración LoRa
#define ss 5 //
#define rst 14
#define dio0 2
```
Tras haber establecido los pines que van a interactuar con el módulo LoRa, se procede a configurar las direcciones de cada uno de los nodos sensores. Para ello, se procede a definir la dirección local de cada una de las estaciones y la dirección del Gateway al que se van a estar comunicando, como se muestra en la figura 40.

### **Figura 40**

*Direccionamiento de los Elementos de la Topología de red LoRa*

-------- LoRa data transmission configuration.  $11 - -$ // DESCOMENTE Y SELECCIONE UNA DE LAS VARIABLES DE "Dirección local" A CONTINUACIÓN.. // byte LocalAddress =  $0x02$ ; //-->dirección de este dispositivo (Esclavo 1). //byte LocalAddress =  $0x03$ ;  $//\rightarrow$  dirección de este dispositivo (Esclavo 2). byte Destination Master = 0x01; //--> Dirección del Gateway Maestro LoRa (ESP32).  $11$  ------

Tras haber asignado el direccionamiento correspondiente, se procede a definir las subrutinas que nos permiten enviar los datos mediante la tecnología LoRa haciendo uso del módulo Ra-02, como se indica en la figura 41. Para ello, se establece el inicio de los paquetes, se agrega la subrutina para agregar la dirección del destino, se agrega la dirección local, se define la longitud del payload y se agrega la carga útil del paquete. Finalmente, se agrega la función para terminar de enviar el paquete.

*Subrutinas del Paquete LoRa para Enviar.*

```
Subrutinas para enviar datos (LoRa Ra-02).
\frac{1}{2}void sendMessage(String Outgoing, byte Destination) {
  LoRa.beginPacket();
                                 //-- paquete de inicio
  LoRa.write(Destination);
                                  //-- agregar dirección de destino
 LoRa.write(LocalAddress); //--> agregar dirección del remitente
 LoRa.write(Outgoing.length()); //--> agregar longitud de carga útil
 LoRa.print(Outgoing);
                                //--> agregar carga útil
  LoRa.endPacket();
                                 //\rightarrow terminar de enviar el paquete
<sup>}</sup>
\frac{1}{2}
```
Ya habiendo definido los parámetros del paquete a ser enviado mediante las subrutinas, se procede a encapsular esto en el proceso de procesamiento de datos entrantes, en donde se define la identidad del módulo sensor o del Gateway, en donde se va a estar almacenando y encapsulando el mensaje a ser enviado. Para ello, se hace uso de una variable vacía Message, en donde se va a tener agregado en su payload el valor de los distintos sensores que se desee enviar. En este caso, en la figura 42, se puede observar que al ser la estación de monitoreo 1, se han agregado el valor de humedad y temperatura del ambiente y el valor de humedad del suelo. Por último, tras agregar el payload, se procede a enviar el mensaje, haciendo uso de la función SendMessage, la misma que va a estar enviando hacia el Gateway. Esto se hace a fin de que otra estación que no esté agregada a la red, pueda ver los datos que se está transmitiendo en mi red.

### **Figura 42**

### *Condiciones Para Enviar Mensajes al Maestro*

```
Message = "";
Message = "SL1," + String(h) + "," + String(t) + "," + String(humedad) + "," + String(LED 2 State);
Serial.println();
Serial.println("Enviar mensaje al Maestro");
Serial.print("Mensaje: ");
Serial.println(Message);
sendMessage(Message, Destination Master);
```
*Nota:* Para la estación 2, el proceso sería el mismo, con el único cambio de los datos que se ingresarán al payload y la dirección local del mismo.

Tras haber configurado todos los parámetros del módulo LoRa, se procede a establecer las frecuencias y los valores en los que está trabajando el módulo Ra-02. Para ello, se procede a la asignación y llamado de los pines de inicio antes mencionados. Posteriormente, se establece una función de inicio en donde se va a establecer la frecuencia de 433 MHz, correspondiente a la banda en la que van a estar transmitiendo y recibiendo, también se establece el ancho de banda de 125 kHz y un Spread factor de 7. En caso de que todo esté bien, se definió un mensaje de inicio de la conexión exitosa, como se muestra en la figura 43.

### **Figura 43**

*Configuración de Inicio del Módulo Ra-02.*

//-------- Configuraciones y inicio de la red Lora Ra-02. LoRa.setPins(ss, rst, dio0); Serial.println(); Serial.println("Iniciando la red LoRa..."); if  $(\text{lloRa}.\text{begin}(433E6))$  { // initialize ratio at 915 or 433 MHz Serial.println("El inicio de la red LoRa Fallo. Verificar la conexión."); // if failed, do nothing while  $(1)$ ; LoRa.setSignalBandwidth(125E3); // Configurar ancho de banda a 125 kHz LoRa.setSpreadingFactor(7); // Spread Factor de 7 Serial.println("Red LoRa iniciada de manera adecuada."); //-------------------\_\_\_\_\_\_\_\_\_\_\_\_\_\_\_\_\_\_\_

### **Programación y calibración del sensor DTH11**

La calibración del sensor DHT11 es un proceso necesario para obtener lecturas precisas de temperatura y humedad. Este sensor tiene una resolución de 0.1°C y 1%, una precisión de  $\pm 2.0^{\circ}$ C y  $\pm 2.0\%$  RH, y un rango de medición de 0 a 50°C y 20 a 90%.

Para calibrar el sensor, se utilizaron los valores de resolución, precisión y rango de medición para desarrollar un algoritmo de calibración en software. Los resultados de la calibración, representados en la Figura 44, mostraron que los valores obtenidos están dentro de

los márgenes esperados.

### **Figura 44**

*Código de Calibración y Funcionamiento del Sensor DTH11.*

```
//----- Millis/Timer para actualizar los valores de temperatura y
        humedad del sensor DHT11 cada 2 segundos (ver la variable intervalo UpdateDHT11).
 \frac{1}{2}\overline{\text{unsigned long current}} unsigned long current Millis UpdateDHT11 = \overline{\text{millis}}();
 if (currentMillis UpdateDHT11 - previousMillis UpdateDHT11 >= interval UpdateDHT11) {
 previousMillis_UpdateDHT11 = currentMillis_UpdateDHT11;
// ¡Leer la temperatura o la humedad tarda unos 250 milisegundos!
// Las lecturas del sensor también pueden tener hasta 2 segundos de antigüedad (es un sensor muy lento)
  h = dht11.readHumidity();
   // Lee la temperatura como Celsius (el valor predeterminado)
   t = dht11.readTemperature();// Lee la temperatura en grados Fahrenheit (isFahrenheit = true)
   //flotador f = dht.readTemperature(true);// Verifique si alguna lectura falló y salga temprano
   // (para volver a intentarlo. ¡Error al leer desde el sensor DHT!).
   if (i\sinh(h) || i\sinh(t)) {
     Serial.println(F("¡Error al leer los datos desde el sensor DHT!"));
     h = 0;
     t = 0.0;
```
La calibración de los sensores es importante para reducir errores y obtener datos confiables. En los sistemas de monitoreo medioambiental, la precisión de las mediciones es esencial para tomar decisiones acertadas. Por ello, la calibración de todos los dispositivos de censado es un paso obligatorio antes de su despliegue en campo.

### **Programación y calibración del sensor Soil Capacitivo v 2.0**

Para calibrar el sensor capacitivo de humedad de suelo Soil Capacitivo v2.0, se deben tener en cuenta sus características de funcionamiento. El sensor tiene un rango de medición de 0 a 100%, con una precisión de ±5% y resolución de 1%. El tiempo entre cada medición es de 1 segundo. Con estos parámetros, se desarrolló un algoritmo de calibración que se implementó en el código del sensor el mismo que se puede verificar en la figura 45. Este algoritmo permite obtener lecturas precisas de la humedad del suelo, desde condiciones muy secas (0%) hasta muy húmedas (100%).

*Código de Calibración y Funcionamiento del Sensor de Humedad del Suelo.*

```
void humedad(int lectura){
 porcentajehumedad = (100.00 - ((lectura/4095.00) * 100.00));// Calibración de dato de 0 a 100%
void setup()
void loop()valorsensor1 = analogRead(sensor1);
 humedad(valorsensor1);
 Serial.print("Lectura del sensor con agua: ");
 Serial.print(porcentajehumedad);
 Serial.println("%");
```
La calibración del sensor es importante para obtener datos confiables sobre el contenido de agua en el suelo. Esto es esencial para activar los eventos de riego de manera adecuada, según las necesidades hídricas del cultivo. La calibración también ayuda a reducir errores y mejorar el desempeño del sistema de monitoreo.

## *3.2.5 Programación del nodo central Gateway de gestión*

Para que el nodo central o Gateway funcione correctamente, se importaron las librerías necesarias para configurar el proceso de comunicación. En este caso, se configuró el módulo LoRa RA-02 para recibir los datos de las estaciones de monitoreo. Además, se dividió el código en dos partes para configurar el nodo Gateway y el nodo controlador del sistema de riego. Esto es importante porque ambos nodos comparten la misma ubicación y responsabilidades en el sistema de monitoreo y gestión de la humedad del suelo del cultivo en la finca Villa Lola.

La importación de librerías especializadas y la configuración independiente de cada nodo son fundamentales para que el Gateway funcione correctamente. Estas acciones permiten aprovechar al máximo las capacidades de recepción LoRa y control local del riego, evitando interferencias.

*Conexiones del Gateway con el Bróker MQTT y Direcciones LoRa.*

```
Nodo: Gateway Microcontrolador: ESP32 Modulo LoRa: Ra-02
// AUTOR: Romero Marco
\#inc lude \leSPT.h>
\#include \langle LORa, h>
#include <WiFi.h>
#include "PubSubClient.h"
#include <HTTPClient.h>
// Configuraciones de Conexiones a WiFi y MQTT
const char* ssid = "SAITEL SAMORA";//Red de Wifi---Zona de Pruebas
const char* password = "Sandra1999@.";
                                    // Contraseña de la red Wifi
const char* mqtt server = "192.168.101.35"; // Dirección IPv4 del Gateway Raspberry Pi4
const int mqtt_port = 1883;
                                    // Puerto MQTT a Usar
const char* mqt username = "marco";
                                     // Usuario MQTT Broker
const char* mqtt_p password = "123";
                                    // Contraseña MQTT Broker
const char* CONTROL LED TOPIC = "control-led";
const char* VALOR ANALOGICO TOPIC = "valor-analogico";
// LoRa Configuración
#define ss 5
#define rst 14
#define dio0 2
// Direcciones de el Gateway y las dos Estaciones de Monitoreo
byte LocalAddress = 0x01;
byte Destination_ESP32_Slave_1 = 0x02;
byte Destination_ESP32_Slave_2 = 0x03;
```
En la figura 46, se puede observar las librerías que permiten ahorrar varias líneas de código y permiten el manejo de la SPI, útil para el manejo del módulo LoRa. También, siguiendo la estructura del diagrama eléctrico presentado en la figura 31, ubicada en la sección 3.2.3.3, se tiene la integración del módulo Ra-02, ya que este nos ayudará a receptar los datos obtenidos por las estaciones remotas. Luego, se hará uso del protocolo MQTT, el cual nos permite la conexión con el Gateway o estación de servicios. Esto a fin de poder interactuar con la plataforma de gestión Node-RED. Para ello, se han agregado las credenciales y el puerto TCP que se va a estar usando para comunicación. También, se agrega la dirección del dispositivo estación de servicios y se procede a validar la conexión MQTT. Cabe recalcar que la fase de conexión de LoRa y recepción de los paquetes se verá evidenciada de mejor manera en el apartado de anexos. Sin embargo, cabe recalcar que la conexión de estos es similar a las estaciones de monitoreo. Para la conexión del Gateway con el Gateway de servicios, se hace

uso de WIFI, para ello se los ha establecido a las dos estaciones en la misma red, en la que se van a comunicar haciendo uso de los parámetros que se indican en la tabla 28.

## **Tabla 30**

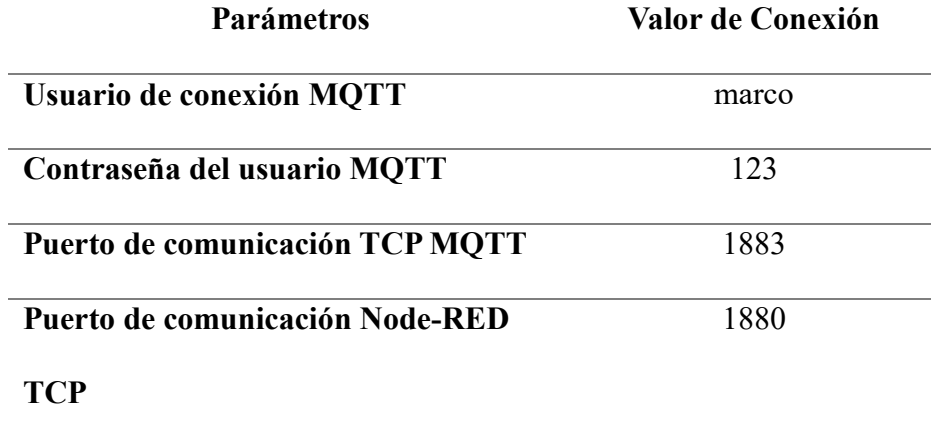

*Parámetros de Conexión entre Gateway y Gateway de Servicios.*

*Fuente: Autoría* 

#### **3.2.5.1 Código para él Envió de Datos Mediante el Protocolo MQTT**

Se ha seleccionado el protocolo MQTT a diferencia de HTTP, debido a que es más adecuado para el manejo de datos de manera local. En el sistema de monitoreo y gestión de humedad de suelo en la Finca Villa Lola, se manejan una mediana cantidad de datos que deben almacenarse de manera local. Si se utilizara HTTP, en caso de fallas en la red Wi-Fi, el sistema quedaría inoperativo. Por el contrario, MQTT permite tener una conexión efectiva con Node-RED y manejar el sistema de manera local, evitando fallas en su funcionamiento.

MQTT es un protocolo de mensajería ligero que se basa en publicaciones y suscripciones de máquina a máquina. Este protocolo puede agregar seguridad para evitar la intrusión en los datos, garantizando su integridad. Además, ocupa un ancho de banda muy limitado.

Para suscribirse al broker MQTT, se utilizan credenciales previamente establecidas.

Posteriormente, se realiza la configuración y asignación de los tópicos, como se indica en la

figura 47. Esto permite identificar los datos que están siendo receptados por las estaciones.

## **Figura 47**

*Publicación de Datos de Sensores a sus Respectivos Tópicos.*

```
/// Publicar los valores de temperatura y humedad en el broker MQTT
if (sender == Destination ESP32 Slave 1) { //Publicar valores de Estación1
 client.publish("estacion1/temperatura", values[1].c_str());
 client.publish("estacion1/humedad", values[2].c str());
 client.publish("estacion1/humedad_Suelo", values[3].c_str());
} else if (sender == Destination ESP32 Slave 2) { //Publicar valores de Estación2
 client.publish("estacion2/humedad_Suelo", values[1].c_str());
 client.publish("estacion2/lluvia", values[2].c str());
```
### **3.2.5.2 Programación del Controlador del Sistema de Riego**

El nodo controlador del sistema de riego recibe datos de humedad de suelo y otros factores ambientales para activar el riego de manera automática. En caso de falla del Gateway, este nodo puede funcionar como respaldo para garantizar el riego adecuado. El nodo controlador recibe datos de las estaciones de monitoreo y controla la electroválvula para activar el riego cuando el suelo está seco o bajo el umbral necesario para el desarrollo de las plantas de papa.

Cabe recalcar que para la selección del valor óptimo de configuración de encender y apagar la electroválvula, se va a tener en cuenta lo analizado en conjunto al Beneficiario Final Sr. Estiven Romero, en donde tras humedecer el suelo y verificar que este cuente con la humedad establecida para la variedad de papa amarilla, en conjunto al Asesor experto Sr. Eulogio Portilla, se diagnosticó que el valor optimo es de 50% de humedad, si está bajo ese umbral, ya se considera ineficiente, por ello se calibro la electroválvula como se indica en la siguiente figura 48.

*Calibración de Encendido o Apagado de la Electroválvula, Basado en la Zona de Cultivo.*

```
// Control de la electroválvula
if (atoi(values[3].c str()) > 50 || atoi(values[4].c str()) > 50) {
 // Si la humedad del suelo o la lluvia es mayor a 50%, encender la electroválvula
 digitalWrite(electrovalvulaPin, HIGH);
\} else \{// Si la humedad del suelo y la lluvia son menores o iguales a 50%, apagar la electroválvula
 digitalWrite(electrovalvulaPin, LOW);
ł
```
El funcionamiento de la electroválvula se estar censando y actualizando según los datos, en donde solo se pondrá en estado de apagado en el caso de que se cumpla la condición anteriormente indicada, que es mayor a 50 % de humedad del suelo.

El nodo de control local es una redundancia del sistema central y permite mantener un riego óptimo ante cualquier falla del Gateway. Aunque con funcionalidad reducida, este nodo puede activar el riego según las condiciones del cultivo. La incorporación de nodos de control locales es una buena práctica para mejorar la resiliencia de los sistemas de riego automatizados.

#### *3.2.6 Implementación y Configuración del Gateway de Servicios*

El Gateway es el dispositivo que se encarga de gestionar los datos del sistema de monitoreo. Grafana y Mosquitto son dos programas que se instalan en el Gateway para visualizar los datos localmente y enviarlos a la plataforma de gestión. Node-RED son servicios en la nube que almacenan, procesan y analizan los datos.

La distribución de funciones en el Gateway permite aprovechar al máximo sus capacidades y garantizar un tratamiento adecuado de los datos. La gestión local mediante Grafana y Mosquitto, junto con el procesamiento y almacenamiento remoto, permite obtener un sistema de monitoreo completo, robusto y escalable. La programación y configuración detallada del Gateway de servicio, se la podrá evidenciar en el Anexo (2), ya que la programación y configuraciones a realizarse para maximizar el valor de los datos y convertirlos en conocimiento útil para la gestión de la humedad en la zona de cultivo de papa, va a constar con la configuraciones necesarias para el funcionamiento de las herramientas de la plataforma Node-RED, las mismas que nos ayudaran a el almacenamiento y visualización de los datos sin dejar de lado la configuración del sistema de alerta.

Las funciones que brindará el Gateway de servicios son las siguientes:

- **Recepción de datos:** El Gateway recibirá los datos enviados por los dispositivos. Para ello, utilizará el bróker MQTT, como se indica anteriormente.
- **Almacenamiento de datos:** El Gateway almacenará los datos recibidos en la base de datos InfluxDB.
- **Visualización de datos:** Los datos almacenados podrán visualizarse mediante la herramienta Grafana.
- **Configuración de alarma:** En Grafana, se podrá configurar una alarma que se activará si los valores de humedad se encuentran fuera de lo normal.

## **3.2.6.1 Servicio de Plataforma de Gestión Node-RED**

Para el manejo de los datos recibidos y transmitidos por las estaciones de monitoreo, se ha procedido a la instalación del software Node-RED, el proceso de instalación y configuración se evidenciará en el Anexo 2. Este software ofrece una serie de opciones mediante diagramas de flujo. En este caso, se utilizarán los diagramas de MQTT-IN para la recepción de datos, un diagrama de Debug para la visualización de datos y un diagrama para la base de datos Influx-OUT para el almacenamiento de datos.

## **Figura 49**

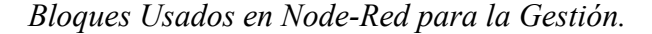

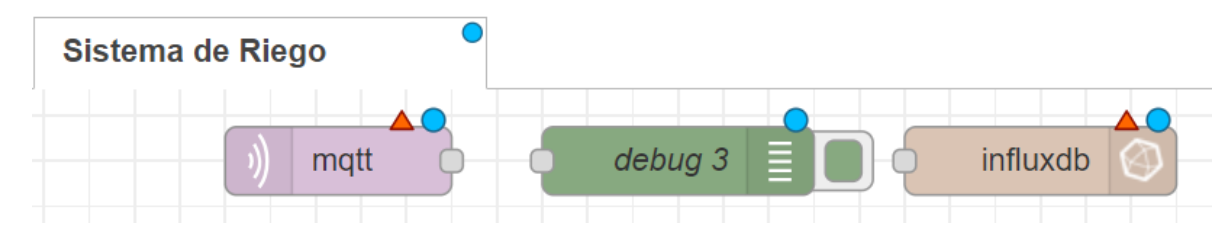

### **Inicio del Servicio Node-RED**

Para poner en funcionamiento el servicio de Node-RED, se ejecuta el comando que se indica en la siguiente figura 50. Este comando lanza Node-RED aplicando un espaciado máximo de consumo de recursos de procesamiento de 256. Si no se coloca este parámetro, Node-RED podría consumir demasiados recursos del microcontrolador, lo que podría provocar su mal funcionamiento o incluso su bloqueo.

# **Figura 50**

*Comando de Lanzamiento del Servicio de Node-Red.*

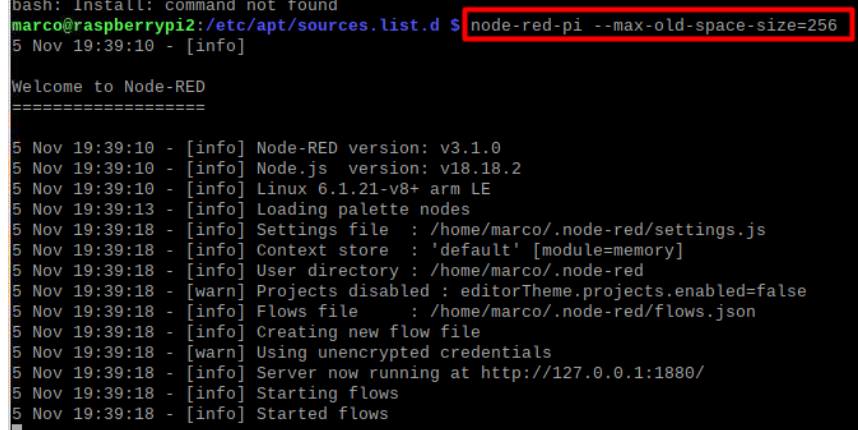

### **Ingreso a Interfaz de Node-RED**

Una vez ejecutado el comando que permite la ejecución con recursos limitados de Node-RED, se procede a acceder al microcontrolador Gateway a través de la dirección IPv4 asignada, apuntando al puerto 1880. Esto se puede hacer, por ejemplo, utilizando un navegador web.
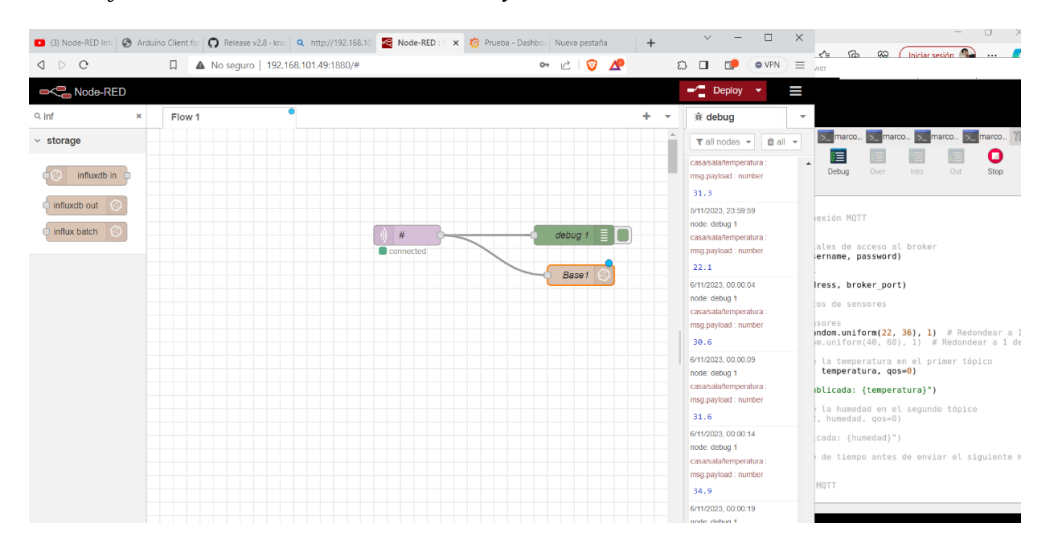

*Ingreso a Interfaz de Node-RED con su IPv4 y el Puerto 1880.*

## **3.2.6.2 Servicio de Base de Datos InfluxDB**

Se ha optado por utilizar la base de datos InfluxDB, la cual se instalará de manera local en el Gateway de servicios. En esta base de datos se almacenarán todos los datos obtenidos por las estaciones. Para ello, se utilizará el software Node-RED, que guardará los datos recibidos mediante el protocolo de mensajería ligera MQTT. Este proceso se puede visualizar en el diagrama que se presenta a continuación.

Una vez preparado el entorno de recepción y gestión de los datos captados por las estaciones de monitoreo, se procede a instalar el servicio de InfluxDB, un servidor de base de datos.

Para instalar InfluxDB, se agregan los directorios necesarios en el microcontrolador. Esto se puede verificar en la figura 51. Una vez agregados los repositorios de instalación y sus complementos, se actualiza el sistema mediante el comando apt update. Este comando asocia los repositorios de InfluxDB a los archivos de ejecución raíz del microcontrolador.

*Actualizaciones de los Repositorios InfluxDB en la Raspberry Pi.*

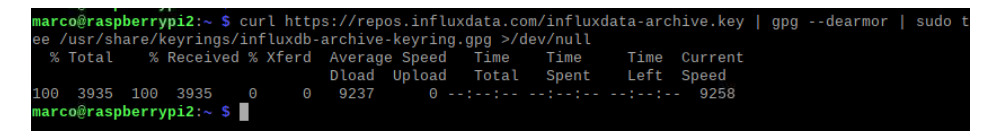

Una vez agregado el repositorio de InfluxDB, se procede a su instalación. Este proceso

se puede verificar en la siguiente gráfica.

# **Figura 53**

*Instalación de la Base de Datos InfluxDB.*

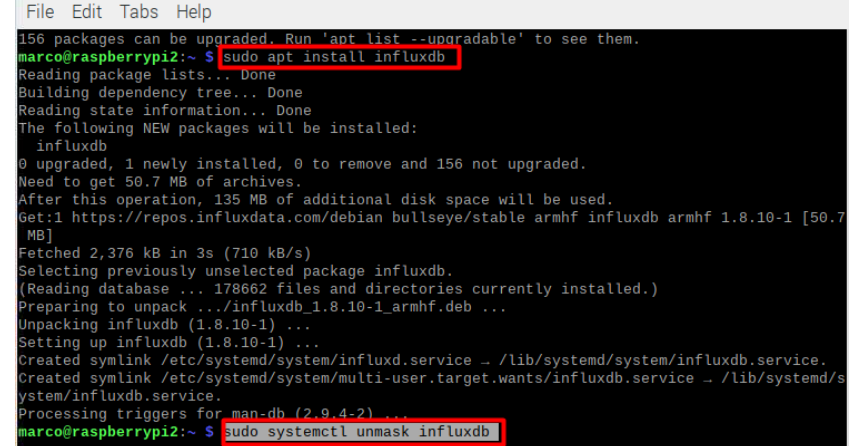

Una vez instalado InfluxDB, se procede a ejecutar los comandos unmask, enable y restart. Estos comandos son necesarios para que el servicio de InfluxDB se inicie automáticamente cada vez que el microcontrolador Gateway de Servicios se encienda.

# **Figura 54**

*Asignación en Modo Enable y Verificación de Estado del Servicio InfluxDB.*

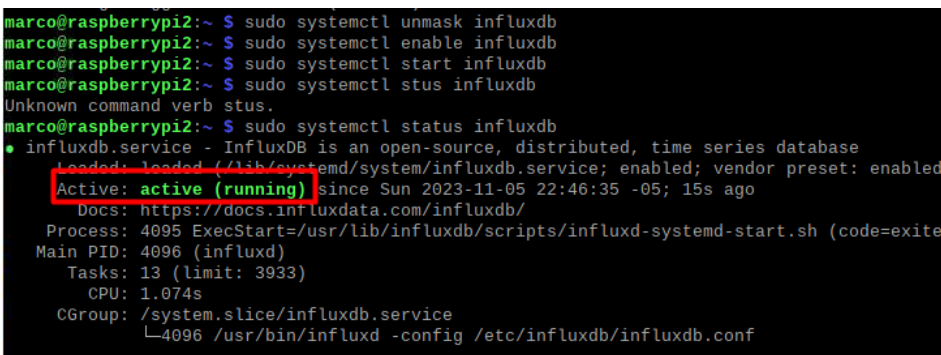

Una vez instalado el servicio de base de datos, se procede a iniciar sesión en el servidor. Para ello, se utiliza el comando influx. Para verificar las bases de datos existentes, se utiliza el comando show databases;. A continuación, se procede a crear la base de datos que se utilizará para almacenar los datos de las estaciones de monitoreo. Este proceso se puede visualizar en la gráfica 55.

## **Figura 55**

*Ingreso a InfluxDB y Creación de Base de Datos del Sistema.*

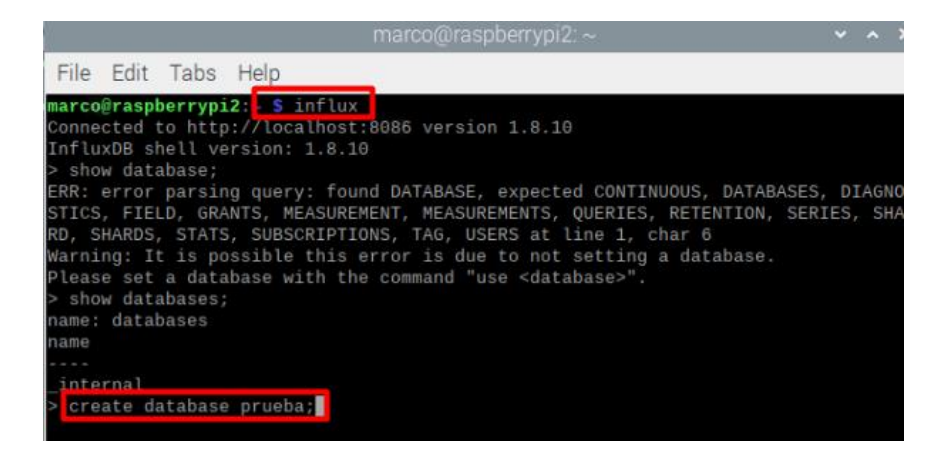

Una vez creada la base de datos, se procede a verificar su existencia. A continuación, se utiliza el comando use para designar la base de datos como contenedor de los datos. Este proceso se puede visualizar en la gráfica 56.

# **Figura 56**

*Verificación de Creación de Base de Datos y Asignación de Uso.*

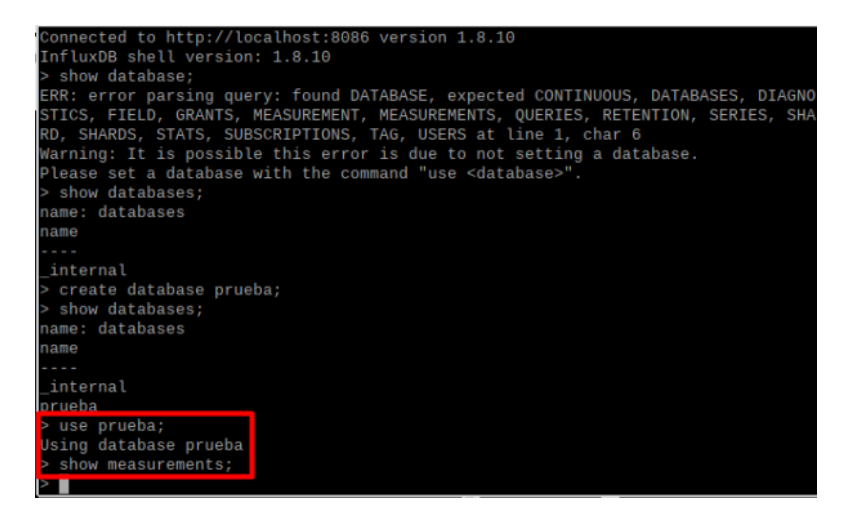

## **3.2.6.3 Servicio de Visualización Grafana**

Para poder visualizar los datos almacenados en la base de datos InfluxDB, es necesario instalar el servidor Grafana. Este servidor nos permite generar y crear paneles de control de forma interactiva y personalizada, adaptándose a las necesidades del usuario final.

En la figura 57, se muestra el comando que debemos utilizar para asociar el directorio de instalación de Grafana al archivo raíz del microcontrolador. Una vez realizado este paso, procedemos con la instalación del servidor.

### **Figura 57**

*Asociación de Directorio de Instalación de Grafana en el Gateway de Servicios.*

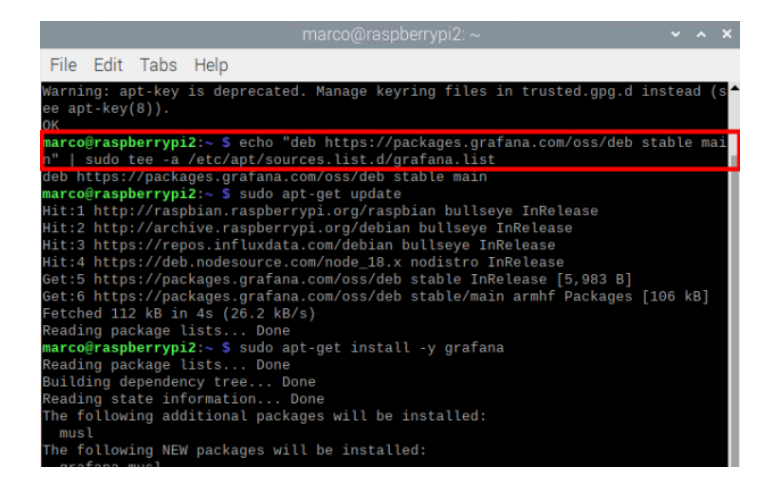

Una vez instalado el servidor Grafana, se procede a habilitarlo y reiniciar el servidor. En la figura 58 a continuación, se verifica el estado del servidor para asegurarse de que está habilitado. Se asigna el estado Enable, mediante el cual se garantiza que el servidor se iniciará automáticamente cada vez que se encienda el microcontrolador Gateway.

*Asignación en Modo Enable y verificación del estado del Servidor de Visualización Grafana.*

sudo systemctl enable grafana-server grafana-server.service with SysV service script with /lib emd/systemd-sysv-install.<br>ting: /lib/systemd/systemd-sysv-install enable grafana-server  $cut$ ing $\cdot$ symlink /etc/systemd/system/multi-user.target.wants/grafana-server.ser Lib/systemd/syst sudo systemctl start grafana-server @raspberrypi2: **Traspberrypi2** systemctl status grafana server.service - Grafana instance loaded (/lib/systemd/system/grafana-server.service; enabled; vendot<br>active (running) since Sun 2023-11-05 23:26:19 -05; 6s ago oaded: loaded http://docs.grafana.org 11352 (grafana) p<sub>TD</sub>. limit: 3933)

Una vez instalado y visualizado el correcto estado del servicio de Grafana, se procede a ingresar al servicio usando la dirección IPv4 del Gateway y su puerto, que es el 3000. Una vez dentro del servidor, se ha llevado a cabo la creación de un dashboard básico que permite visualizar los datos de temperatura que se estarán publicando desde Node-RED a InfluxDB.

En este caso, el resultado que se obtendrá es el que se muestra en la gráfica 59. La gráfica muestra los valores de humedad y temperatura del ambiente y humedad del suelo, recibidos de las estaciones de monitoreo. También se ha agregado un mapa de la zona de cultivo de papa en la Finca Villa Lola.

En este caso, se evidencia el valor de la temperatura en el instante de su captura, así como el valor con el que se inició el almacenamiento, que es 65. Cabe recalcar que, al usar el almacenamiento de los datos con un etiquetado de tiempo, se facilita la lectura de los datos. Esto se debe a que Grafana siempre está leyendo el último dato registrado en la base de datos. Esto facilita la gestión de los datos y la toma de decisiones en tiempo casi real. En este caso, el retardo ronda los 7 segundos, debido a los retardos en la toma de los datos y la gestión y actualización de cada uno de los servicios.

La lectura de los datos se ha configurado para que se realice cada 5 segundos de manera automática. La gráfica también indica las estadísticas respecto a los datos obtenidos. Cabe recalcar que los datos van a variar, ya que durante la hora en la que se realizó esta prueba se generaron cambios de temperatura mediante una.

# **Figura 59**

*Interfaz de Visualización de Datos del Sistema de Monitoreo y Gestión de Humedad de Suelo.*

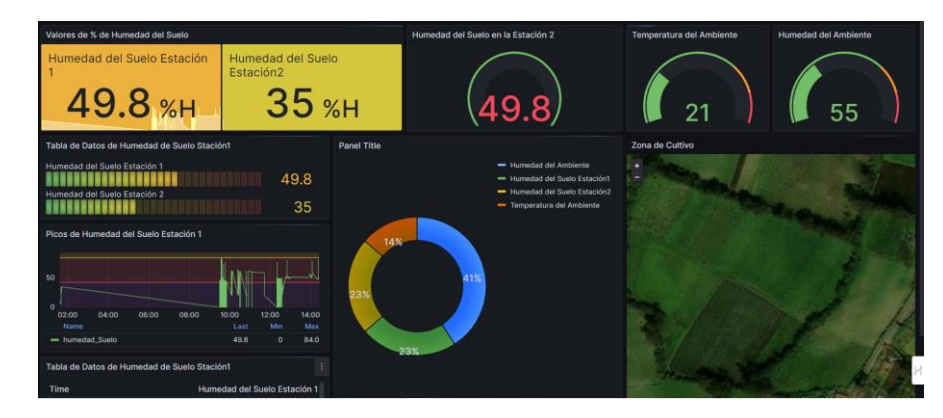

### **3.2.6.4 Configuración de Alerta a Telegram usando Grafana**

Grafana, como servidor de gestión de información de manera interactiva, permite generar alarmas que pueden ser gestionadas por el administrador. Estas alarmas pueden definirse para diferentes datos, utilizando un principio de disparador. El disparador se activa cuando se cumplen unos parámetros establecidos por el administrador. Grafana cuenta con una serie de puntos de contacto para notificar anomalías y establecer alarmas. En este caso, se ha seleccionado el punto de contacto de Telegram. Los pasos a seguir para establecer una alarma son los siguientes:

 Para configurar una alarma en Grafana, primero se deben crear las reglas de la alarma. Estas reglas definen los parámetros de medición y el valor con el que se disparará la alarma, como se indica en la figura 60.

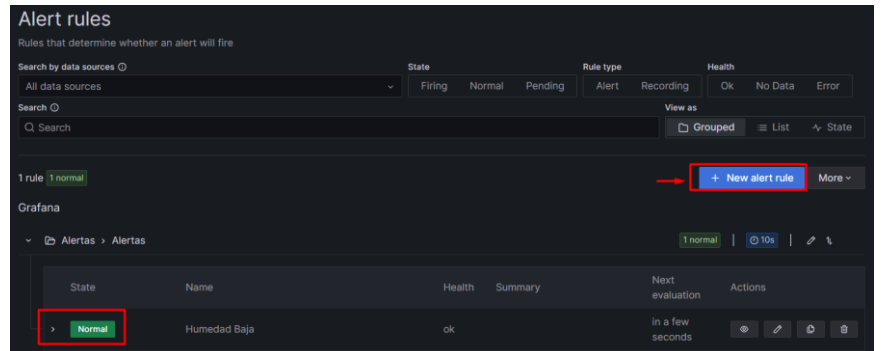

*Asignación de Reglas basadas en Valores de Humedad del Suelo para Disparar la Alerta.*

 Una vez configurados los parámetros y las variables que dispararán la alerta. Se proceden a asignar un punto de contacto, es decir, el usuario que recibirá la alerta. En este caso, se ha seleccionado Telegram como se puede observar en la figura 61.

## **Figura 61**

*Creación de Punto de Contacto en Telegrama para Notificar al Usuario del Sistema.*

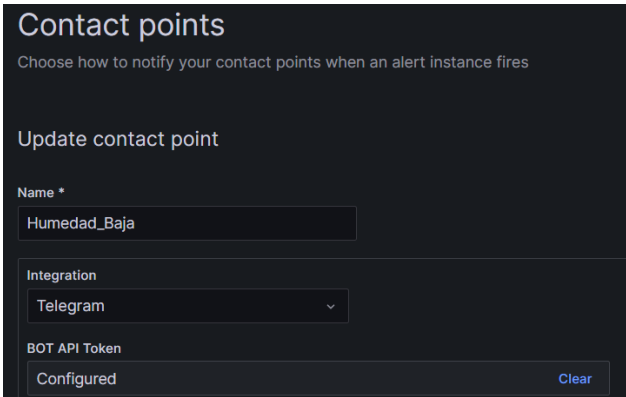

 Una vez creado el punto de contacto, se procede a crear las políticas de notificación. En esta fase, se asigna el intervalo de tiempo en el que se disparará la alerta. En esta sección, se asocian las reglas de la alerta con el punto de contacto. En este caso, se ha asignado un intervalo de tiempo de 30 segundos entre cada alerta. También se ha definido un mensaje que cumple con los requerimientos del Beneficiario Directo, Sr. Estiven Romero. El mensaje permite al destinatario acceder rápidamente al dashboard para verificar los datos que se están dando como anomalías.

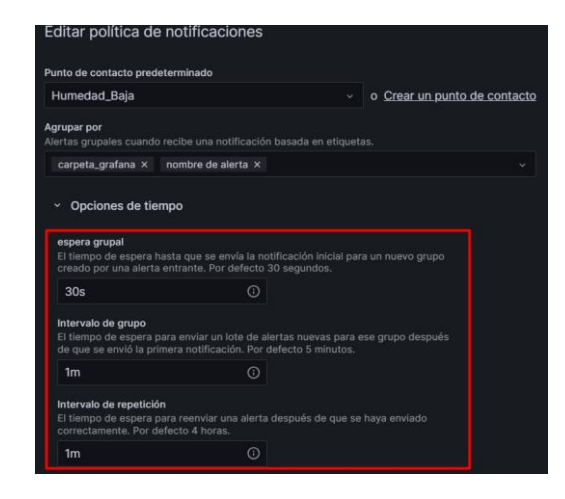

*Establecimiento de las Políticas de Notificación para la Alarma.*

# **Verificación de Funcionamiento de Alerta Disparada en Telegram**

Cada vez que se dispare la alerta, se recibirá el mensaje que se indica a continuación en la figura 63, el cual ha sido aprobado por el Sr. Estiven Romero. La alerta se disparará cuando el valor de humedad del suelo no sea el adecuado. Una vez disparada la alerta, se gestionará a la par de manera autónoma el encendido del sistema de riego para solventar la anomalía.

# **Figura 63**

*Resultados de la alerta disparada en Telegram*

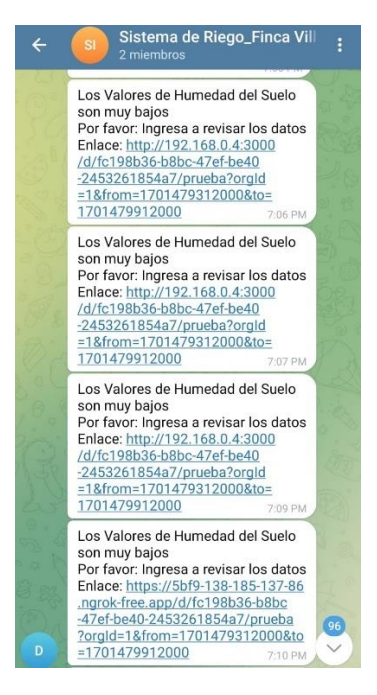

*Nota*: Para verificar el funcionamiento de la alerta, se ha procedido a exponer el sistema de monitoreo y gestión de humedad del suelo en la zona de cultivo de la finca Villa Lola a condiciones desfavorables de humedad del suelo.

# **3.2.6.5 Configuración de Alerta a WhatsApp**

Para implementar el envío de notificaciones a WhatsApp, se ha seguido el siguiente proceso, el cual permite disparar una alarma al cumplirse cierta condición preestablecida. En este caso, la condición es un nivel bajo de humedad en el suelo, lo que indicaría que el sistema de riego se está activando adecuadamente.

Los requerimientos para configurar las notificaciones a WhatsApp son: contar con una conexión a internet, un microcontrolador con módulo WiFi (en este caso un ESP32), una cuenta de WhatsApp y un número telefónico habilitado.

Tras detectarse un nivel de humedad del suelo por debajo del umbral, se envía una notificación de alarma a la cuenta de WhatsApp, alertando de la situación y la consecuente activación del sistema de riego.

**API de WhatsApp a usar: [CallMeBot](https://www.callmebot.com/#google_vignette)**

### **Configuración de API:**

- **Primer Paso:** Agregar el número telefónico del Bot a contactos en el celular (+34 644 43 38 04), el nombre a ser asignado está a elección.
- **Segundo Paso:** Ya teniendo agregado el contacto, nos dirigimos a Whatsapp e ingresamos al chat del bot y enviamos el siguiente mensaje presentado en la figura 63.

*Activación del bot CallMeBot*

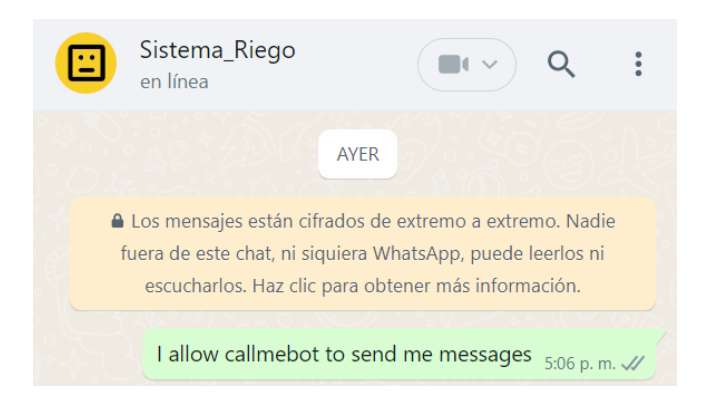

**Tercer Paso:** Tras enviar el mensaje anterior, se procede a esperar un momento en donde se nos va a enviar la APIKEY, la misma que va a ser fundamental para luego conectar al bot con nuestro dispositivo y el sistema de riego.

# **Figura 65**

*Recepción de ApiKey y Activación del Bot*

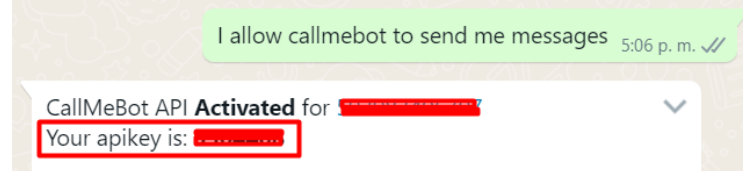

## **Configuraciones en ESP32:**

Se debe instalar la librería de *#include <UrlEncode.h>,* Ya que esta va a permitir gestionar el envio de los mensajes mediante el bot.

## **Código y condición de funcionamiento en ESP32 respecto a la humedad del suelo:**

La alerta de WhatsApp se enviará cuando se cumpla la condición mínima de humedad establecida para el cultivo. Cabe recalcar que este mensaje se disparará específicamente una vez que se active el sistema de riego, tal como se indica en la Figura 66.

*Condición para envió de mensajes a WhatsApp*

```
// Control de la electroválvula
if (atoi(values[3].c_str()) \le 60 || atoi(values[4].c_str()) \le 50)///MENSAJE WHATSAPP ALERTA
 sendMessage("La Humedad del suelo de cultvo esta baja, Encendiendo Sistema de Riego!");
 // Si la humedad del suelo o la lluvia es mayor a 50%, encender la electroválvula
 digitalWrite(electrovalvulaPin, HIGH);
} else \{// Si la humedad del suelo y la lluvia son mayores o iguales a 50%, apagar la electroválvula
 digitalWrite(electrovalvulaPin, LOW);
```
### **Alertas disparadas en WhatsApp:**

Se ha activado la alerta debido a que los valores de humedad del suelo reportados por las estaciones de monitoreo se encontraron por debajo del umbral preestablecido. Esta condición disparó el encendido del sistema de riego y el envío de una notificación al administrador, tal como se ilustra en la Figura 67.

### **Figura 67**

*Alertas disparadas por bajos niveles de humedad de suelo*

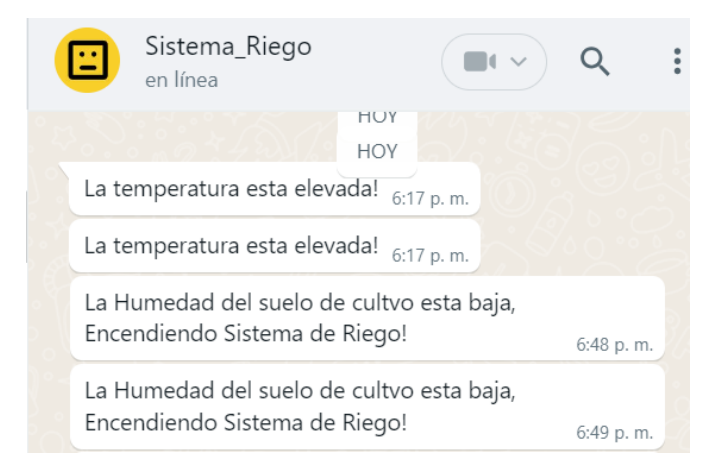

*Nota:* El límite máximo de mensajes a enviar mediante el bot es de 30 cada 4 horas.

### **3.3 Envió y Análisis de Datos enviados mediante la Tecnología LoRa**

LoRa, una tecnología de modulación de radiofrecuencia, se emplea en redes de área amplia de baja potencia (LPWAN). La denominación "LoRa" hace referencia a los vínculos de datos de largo alcance habilitados por esta tecnología, desarrollada por Semtech y estandarizada para LPWAN. Con un alcance de transmisión de hasta 3 millas en zonas urbanas y 10 millas en áreas rurales, LoRa exhibe una eficacia notable en la transferencia de datos. Además, presenta requisitos de energía extremadamente bajos, permitiendo que los dispositivos que la utilizan operen con baterías que pueden durar hasta 10 años.

La topología en estrella se adapta perfectamente a las redes basadas en el protocolo LoRaWAN abierto, especialmente adecuado para aplicaciones que demandan comunicación interna o de largo alcance entre numerosos dispositivos de baja potencia que recopilan pequeñas cantidades de datos, como es el caso del sistema de monitoreo y gestión de humedad en el suelo de cultivo de papa en la finca Villa Lola. En comparación con otras tecnologías de red empleadas en el Internet de las cosas (IoT) o soluciones tradicionales de conectividad máquina a máquina (M2M), LoRa destaca por sus diferencias significativas en cuanto a capacidad de transmisión, eficiencia energética y topología.

### *3.3.1 Análisis de Radioenlace LoRa en la banda EU 433MHz en Matlab*

En la tecnología LoRa se utilizan pulsos de frecuencia lineal modulada de amplio espectro para transferir datos. Este método codifica datos aumentando o disminuyendo gradualmente la frecuencia del pulso. Así lo demuestra el estudio del enlace inalámbrico que se realizó utilizando las aplicaciones Signal Analyzer, SDR Console, SDR Angel y Matlab. Las señales LoRa recibidas fueron procesadas por estos softwares. Para ello, la señal LoRa que se iba a examinar se recepto utilizando el hardware RTL-SDR. y se almaceno con ayuda el software SDR Console, para posteriormente procesar la señal mediante Matltab, para más información del proceso realizado dirigirse al anexo 5.

## **3.3.1.1 Formato del Preámbulo**

 En la banda LoRa, existen dos tipos de preámbulo dependiendo del esquema de modulación utilizado. Para la modulación LoRa, el preámbulo consta de 8 símbolos; mientras que para la modulación GFSK, el preámbulo es de 3 bytes y las palabras de sincronización son 0x34 y 0xC194C1 respectivamente.

## **Tabla 31**

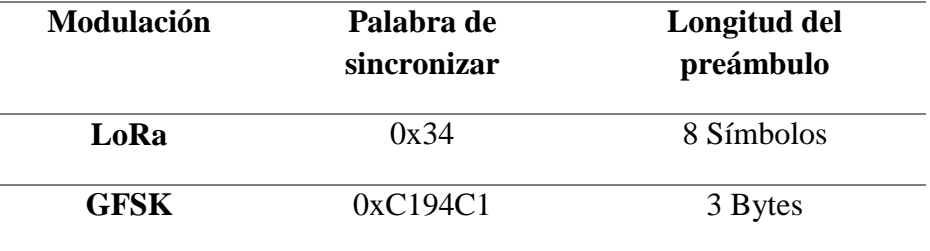

*EU433 MHz Formato del preámbulo.*

## **3.3.1.2 Distribución de Canales en la Banda EU433MHz**

 Los operadores de red pueden asignar libremente los canales de red. Sin embargo, existen 3 canales específicos que deben ser implementados en cada dispositivo final EU433MHz. Los canales que se encuentran establecidos para el tipo de modulación LoRa son los siguientes.

# **Tabla 32**

| Modulación | Ancho de<br>banda<br>(kHz) | Canal<br>(MHz) | <b>Bitrate</b>                      | Cantidad<br>de canales | Duty<br>Cycle |
|------------|----------------------------|----------------|-------------------------------------|------------------------|---------------|
| LoRa       | 125                        | 433.175        | DR <sub>0</sub> a DR <sub>5</sub> / | 3                      | $<$ 1%        |
|            |                            | 433.375        | $0.3-5$ kbps                        |                        |               |
|            |                            | 433.575        |                                     |                        |               |
|            |                            |                |                                     |                        |               |

*Banda EU433MHz, Distribución de canales.*

#### **3.3.1.3 Tasa de Transmisión en la banda EU433 MHz**

 El siguiente código se emplea para la velocidad de transmisión de datos y la potencia de transmisión del dispositivo final en la banda EU433MHz. Teniendo en cuenta que la tasa de transmisión trabaja en conjunto con el factor de esparcimiento y la configuración de la modulación, esto se lo puede apreciar de mejor manera en la siguiente tabla.

## **Tabla 33**

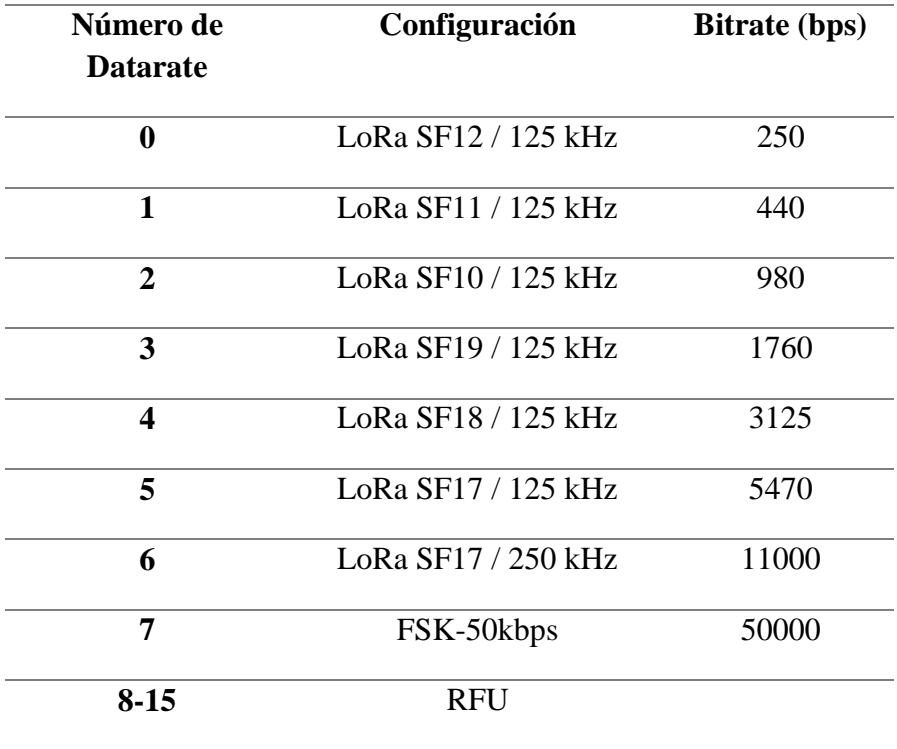

*Tasa de transmisión en la banda EU433MHz en LoRa.*

#### **3.3.1.4 Potencia de Transmisión en la Banda EU433MHZ**

 La potencia de transmisión en la banda LoRa 433MHz es un factor importante que afecta el alcance y la calidad de la comunicación en la red. La potencia de transmisión se puede ajustar en el dispositivo final para adaptarse a las condiciones específicas de la red y asegurar una transmisión confiable de datos. Sin embargo, es importante tener en cuenta que aumentar la potencia de transmisión también puede aumentar el consumo de energía y tener un impacto negativo en la duración de la batería del dispositivo. Por lo tanto, es importante encontrar el equilibrio adecuado entre la potencia de transmisión y la eficiencia energética para obtener los mejores resultados en una red basada en LoRa.

## **Tabla 34**

*Potencia de transmisión en la banda EU433MHz (LoRa).*

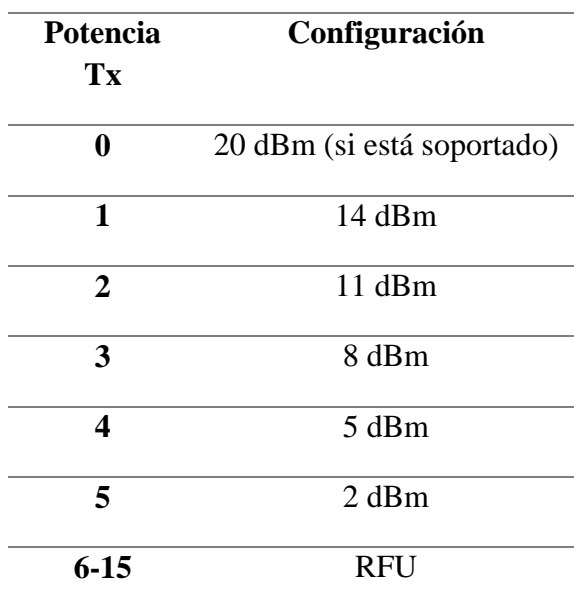

#### **3.3.1.5 Tamaño Máximo de la Trama**

 El tamaño máximo de la trama en LoRa depende de varios factores, como la velocidad de transmisión de datos, la tasa de error y el ancho de banda de la señal. En general, se limita a alrededor de 242 bytes para asegurar una transmisión fiable y eficiente de datos. Sin embargo, puede haber variaciones en función de las especificaciones de la red y el dispositivo. Por lo tanto, es importante consultar las especificaciones detalladas para obtener una comprensión precisa del tamaño máximo en una red LoRa específica, teniendo así que, a mayor distancia a cubrir en la transmisión, menor será el tamaño máximo de la trama, en donde se puede incluir o no un campo de control (FOpt).

## **Tabla 35**

*Tamaños máximos de la trama en la banda EU433MHz (LoRa).*

**Datarate M N**

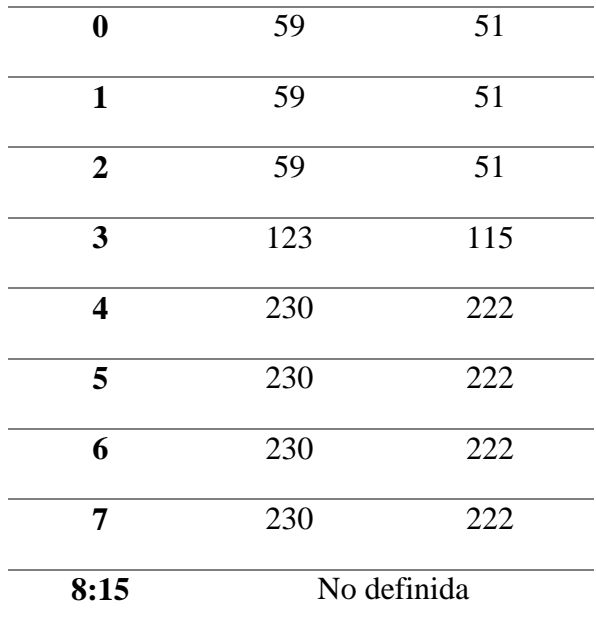

### **Recepción de la señal LoRa utilizando aplicaciones de Radio Definida por Software**

Considerando la ubicación del cultivo de papa en la finca Villa Lola, con el fin de obtener pruebas de verificación de las transmisiones de paquetes mediante la tecnología LoRa, se estableció que las pruebas se llevarían a cabo mediante el uso de herramientas de software y hardware de Radio Definida por Software. En este caso, se utilizaron los softwares SDR Console y SDR Angel para obtener y visualizar los paquetes transmitidos desde las estaciones de monitoreo al gateway de gestión.

Se configuró un Factor de Propagación (SF) de 7 y un ancho de banda de 125 kHz para las transmisiones, como se indica en la Tabla 33. Esta decisión se basó en la cantidad de bits que se podrá transmitir y en que las distancias entre las estaciones y el gateway no son muy largas. Bajo estas características, se garantiza una transmisión de hasta 2 km, lo cual es ideal para este escenario.

En la Figura 68 se indica el espectro durante una transmisión de un paquete LoRa. Se puede verificar de manera efectiva la condición de espectro ensanchado característica de esta tecnología, donde la frecuencia central se establece en 433 MHz y el ancho de banda en 125 kHz, tal como estaba previsto en la Tabla 33.

## **Figura 68**

*Captura de paquetes LoRa mediate SDR Console y visualización del espectro*

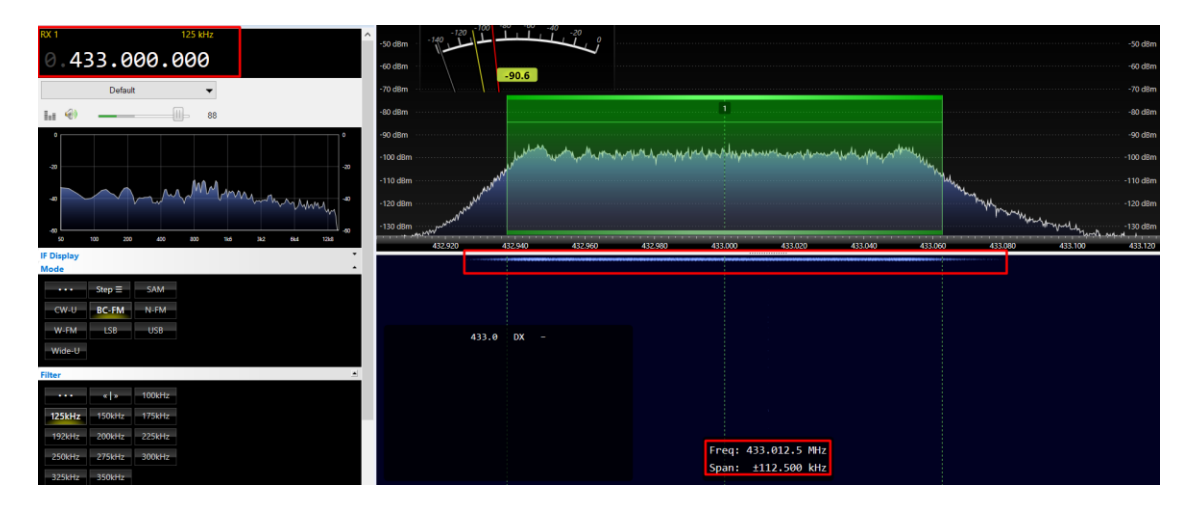

Con el fin de verificar cómo se visualiza el paquete LoRa recibido, se utilizó el software SDR Angel, tal como se muestra en la Figura 69. En esta figura se aprecia la frecuencia central y su comportamiento en el instante en que se recibe un paquete LoRa, utilizando un Factor de Propagación (SF) de 7 y un ancho de banda de 125 kHz.

Se puede observar que el paquete recibido cumple con el espectro ensanchado especificado para LoRa, tal como se indica enmarcado en la parte inferior de la gráfica de color verde. El paquete se encuentra centrado en la frecuencia central configurada y ocupa todo el ancho de banda establecido de 125 kHz, verificándose efectivamente la condición de espectro ensanchado típica de la tecnología LoRa implementada en este escenario, como también se indica en el anexo 5.

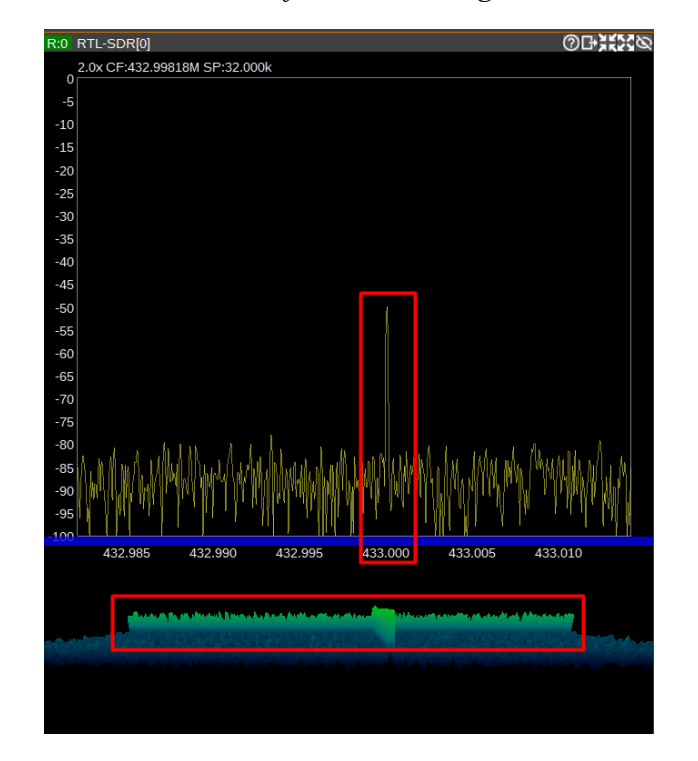

*Visualización de paquete LoRa mediante el software SDR Angel*

#### **Demostración mediante el software de Matlab**

 Tras haber analizado y obtenido la información con la que se encuentra trabajando LoRa mediante el uso de herramientas de SDR, se procede a ingresar a el software de Matlab en donde se van a llevar a cabo las pruebas que van a permitir observar las características tanto para la configuración SF7 y SF12.

#### **3.3.1.6 Configuración SF7, canal 1**

 Teniendo en cuenta que se han proporcionado dos archivos, se va a hacer las pruebas de la configuración SF1, para ello haciendo uso de la herramienta Signal Analyzer, en donde nos permitirá observar las muestras y posterior extraer el espectro de frecuencias de la señal, como se muestra a continuación.

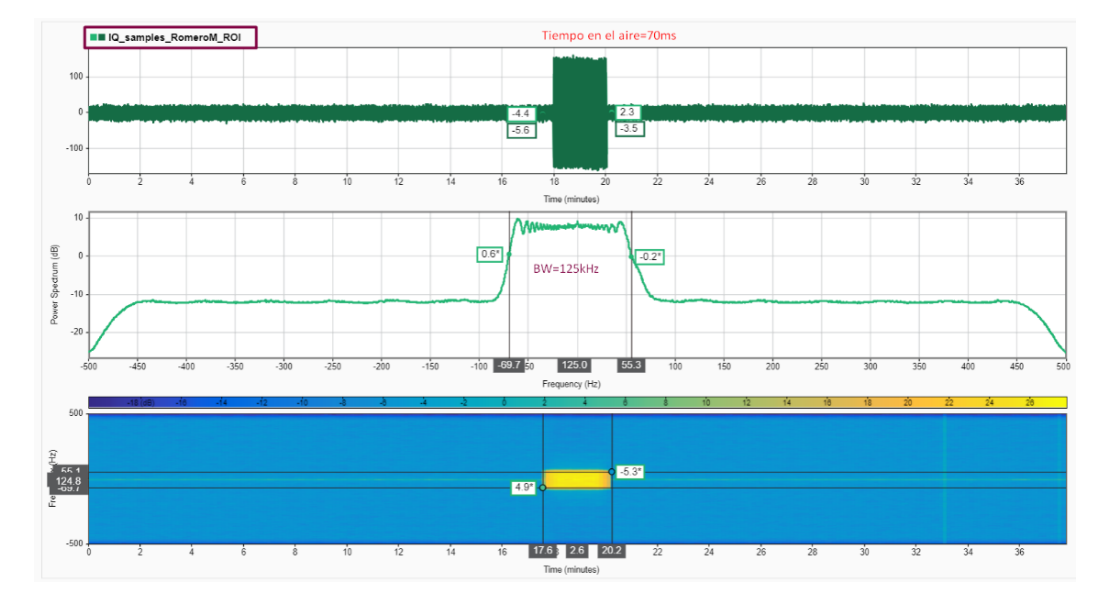

*Muestra de la señal SF7 en el dominio del tiempo y la frecuencia.*

 Teniendo en cuenta la gráfica anterior, se puede deducir que el tiempo de una trama LoRa en el aire es de 70 ms, teniendo que el dato obtenido es muy similar al valor de 69.8 ms. En la gráfica también se puede observar que el ancho de banda coincide con los 125 kHz, tras haber obtenido estos parámetros, se procede a realizar el cálculo del payload, para ello se hace uso de la calculadora online, la misma que tras asignar los parámetros adecuados, se puede decir que el tamaño del payload es de 19 bytes. Tras haber obtenido el tamaño del payload se debe entender que luego se van a sumar las cabeceras, las mismas que van a derivar en dicho tiempo de Tx.

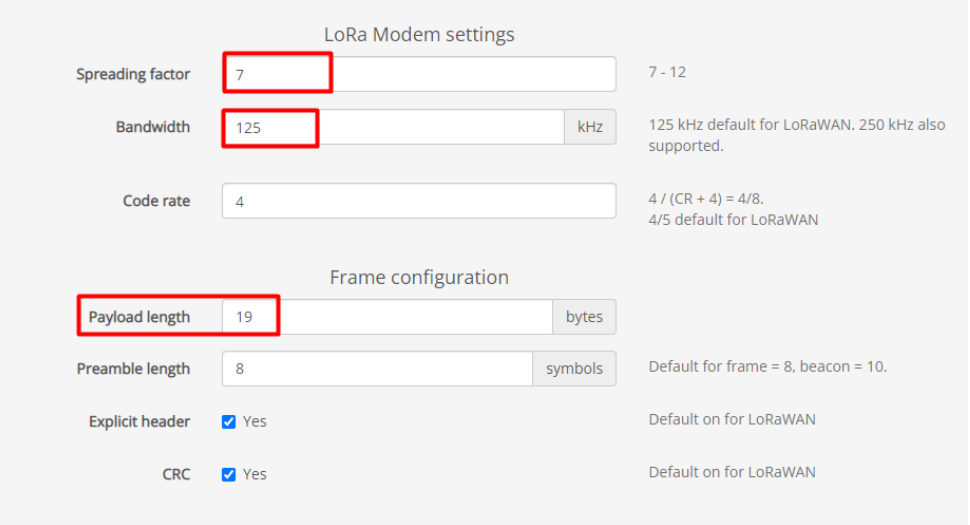

*Parámetros a tomar en cuenta para el cálculo del tiempo en el aire.*

# **Figura 72**

*Tiempo en el aire de la muestra de la señal SF7, tamaño en cuenta el tamaño de payload de 19 bytes.*

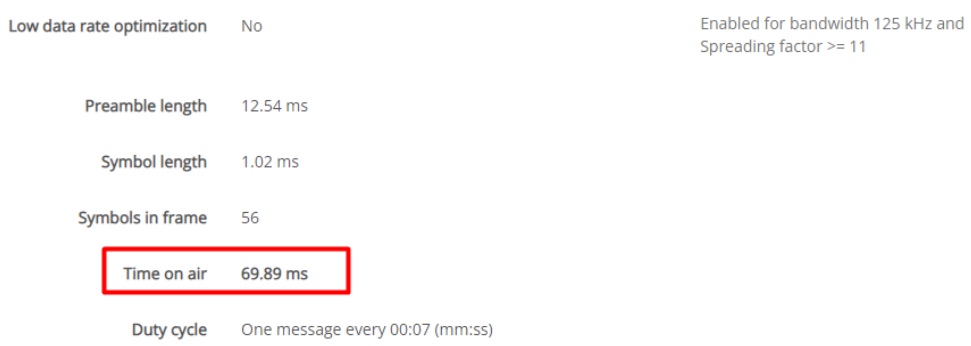

# **3.3.1.7 Configuración SF12, canal 1**

 Para la realización del análisis de la configuración SF12, se procede hacer uso de la herramienta proporcionada por Matlab como en el caso anterior, ya que esta permite realizar la obtención de una muestra de la señal como se muestra en la siguiente imagen.

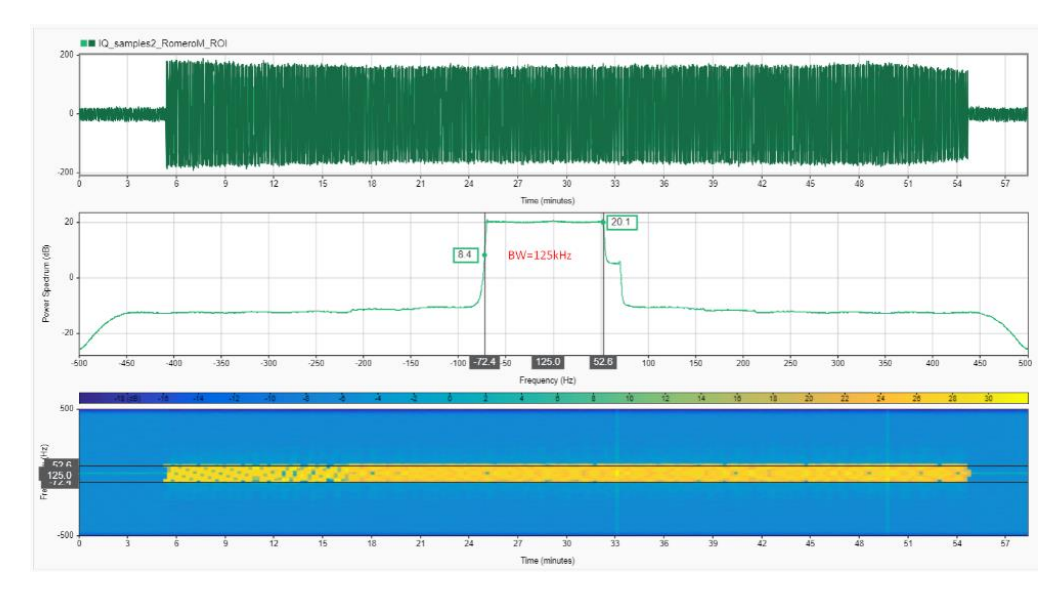

*Muestra de la señal SF12 en el dominio del tiempo y la frecuencia.*

 Considerando los datos presentes en la gráfica anterior, se tiene que el tiempo de la trama LoRa en el aire es de 1.71 s, tras haber obtenido el tiempo en el aire de la trama, se procede a determinar el tamaño del payload, el mismo que para su cálculo se va a hacer necesario una calculadora online como se indica en las figuras 39 y 40, dando como resultado que son 19 bytes y va a tener un ancho de banda de 125 kHz.

# **Figura 74**

*Parámetros a tomar en cuenta para el cálculo del tiempo en el aire.*

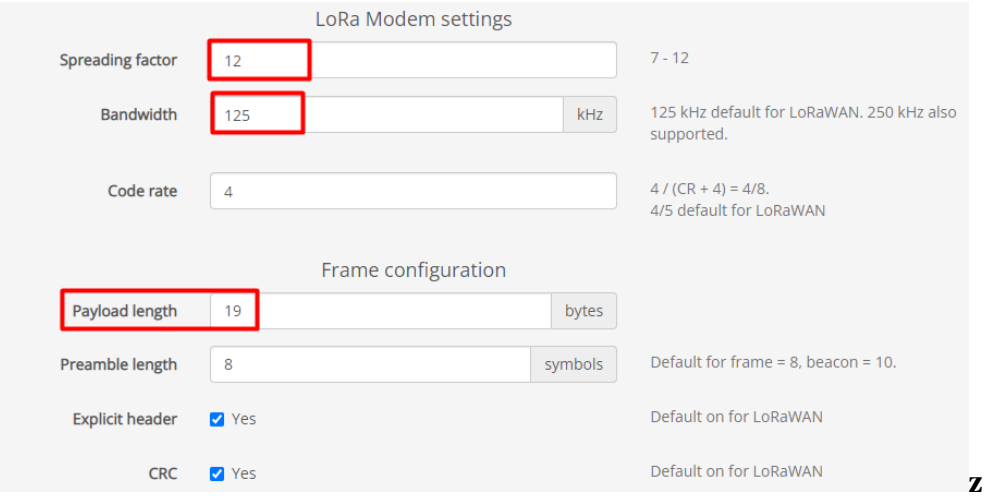

*Tiempo en el aire de la muestra de la señal SF12, tamaño en cuenta el tamaño de payload de 19 bytes.*

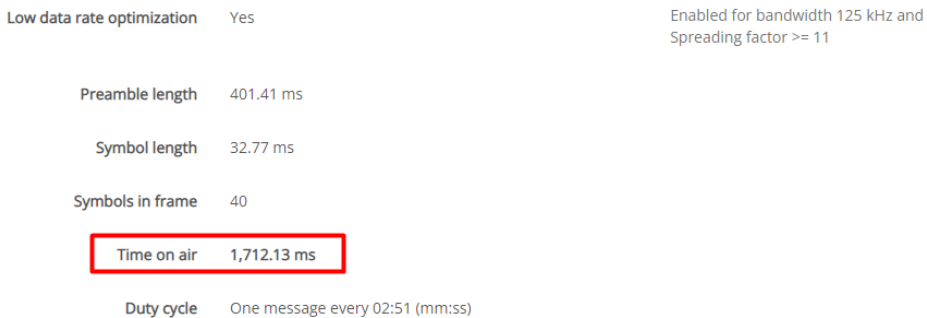

*Nota***:** El bit de (optimización de velocidad de datos baja) agrega un pequeño costo adicional para mejorar la estabilidad de la frecuencia de referencia a lo largo del tiempo del paquete LoRa, específicamente para el ancho de banda de 125 kHz, con SF = 7 y 12.

En el régimen de ancho de banda limitado, el paquete LoRa puede durar una cantidad significativa de tiempo. Para prevenir problemas asociados con la fluctuación en la frecuencia de referencia del cristal debido a cambios de temperatura o movimiento, se utiliza un bit llamado "optimización de velocidad de datos baja".

## **3.4 Implementación de Sistema de Monitoreo y Gestión de Humedad de Suelo**

Con el fin de asegurar el correcto funcionamiento del sistema de monitoreo y gestión de la humedad del suelo en el cultivo de papa en Finca Villa Lola, en esta sección se pretende ilustrar cómo hacerlo correctamente. Se cumplieron una serie de requisitos que se mencionaron anteriormente en secciones anteriores para que el sistema funcione correctamente. Sin embargo, se discutirá la estructura del sistema de riego por goteo desarrollado en el diseño y sustentado en el Anexo 1, junto con el montaje e instalación del sistema en el área de cultivo.

### *3.4.1 Implementación del Sistema en la zona de cultivo de papa en la finca Villa Lola*

Por recomendación del señor Eulogio Portilla, el señor Estiven Romero, usuario directo, y el Ingeniero Agrónomo Oscar Montenegro, en donde se recomienda la instalación del sistema de riego por goteo, tras haber terminado la fase denominada alza de tierra, ya que como supieron manifestar que la colocación del sistema de riego tras iniciar la fase floración seria inadecuado ya que se generaría maltrato a las plantas y por ende el estrés en su follaje afectando a su desarrollo, esto debido a la tala de estas, por ello se procede a la instalación del sistema de riego tras haber culminado el alza de tierra, como se indica en la sección 3.4.1.1.

Como se demostró en la sección 3.1, el monitoreo comenzó tan pronto como se sembraron las papas para aplicar el sistema de monitoreo y manejo de la humedad del suelo. Esto permitió determinar la edad adecuada para la aplicación del sistema. Esto se implementó 12 semanas después de la siembra de las plantas de papa, ya que es entonces cuando comienza a florecer la variedad plantada, Chauca Amarilla. Debido a que la planta comienza al desarrollo de sus tubérculos en este punto, es imperativo que esté disponible la cantidad ideal de humedad. Una disponibilidad suficiente de humedad garantiza un desarrollo y crecimiento adecuados de los tubérculos, lo que mejora la productividad y la calidad de la cosecha.

### **Figura 76**

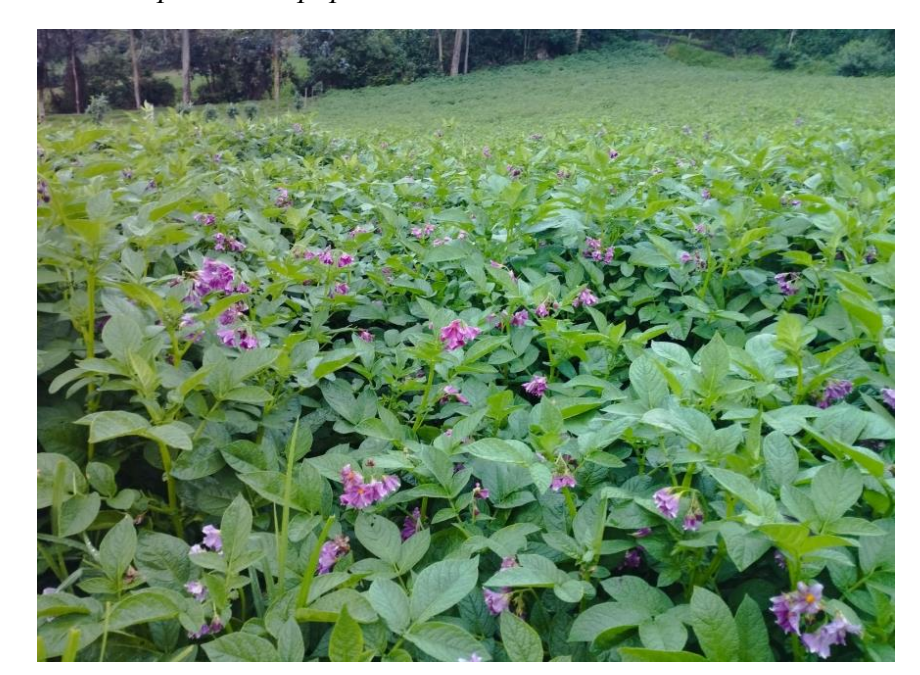

*Estado de floración de las plantas de papa en la zona de cultivo*

Para preservar la integridad de los dispositivos ya instalados en el área de cultivo, donde factores ambientales específicos podrían afectarlos, los distintos nodos se ensamblaron en sus respectivas carcasas después de garantizar el correcto funcionamiento del sistema de monitoreo y gestión de la humedad del suelo.

Luego de una construcción correcta, se realizaron pruebas para recolectar datos sobre el contenido de humedad del suelo y los parámetros ambientales, incluida la temperatura y la humedad, en el cultivo de papa. Para poder controlar posteriormente el encendido o apagado del sistema de riego según las demandas identificadas, estos datos se guardan en una base de datos. Tras la finalización de estas pruebas, se confirmó que los datos se visualizaban correctamente en el diseño del tablero y que se activaban las alarmas en caso de que se excedieran los límites de humedad del suelo especificados. Finalmente se confirmó el acceso remoto en tiempo real a la plataforma de visualización de datos.

## **3.4.1.1 Implementación del sistema de Riego por goteo**

Por asesoría del señor Eulogio Portilla, el señor Estiven Romero, usuario directo, y el Ingeniero Agrónomo Oscar Montenegro, se instaló un sistema de riego por goteo, tras haber terminado la fase denominada alza de tierra, haciendo caso a las recomendaciones dadas, verificando la factibilidad de estas en la figura 76, en la que se indica la fase de floración, en donde la implementación del sistema de riego hubiese causado malestares en las plantas. Esta tecnología asegura el mayor nivel de eficiencia en el uso del agua para los cultivos en función de sus necesidades. Para la implementación se consideró la distancia entre plantas de papa, como se muestra en la Figura 7 del apartado 3.1. Esta es una consideración crucial al elegir la distancia entre goteros. Los sistemas de riego por goteo empleaban cierto tipo de manguera de cinta.

*Conexión a la fuente hídrica del sistema de riego por goteo mediante la electroválvula y acopladores.*

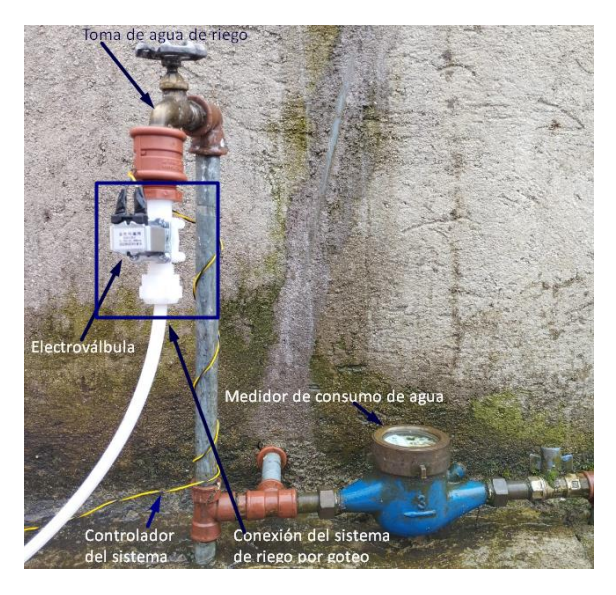

En la figura 77, se muestra la conexión a la fuente hídrica presente en el predio. En donde se indica que se utiliza una llave para crear las conexiones y el flujo de agua y se conecta una electroválvula solenoide que permite el control automatizado, en donde se activara o desactivara dependiendo de los datos de humedad del suele que se estén receptando por parte de las estaciones de monitoreo, también se observa la presencia de un medidor dedicado para el sistema de riego y toma de agua, el fin de este es medir el consumo de agua que se está teniendo para riego. Considerando que la presión del agua es ideal para cubrir con eficiencia el riego en la zona de cultivo, se descartó el uso de un motor.

La construcción e implementación del sistema de riego por goteo a ser utilizado en el suelo agrícola se muestra en la figura 78. Es evidente que el surco de las plantas de papa está cubierto por la cinta de riego. Este diseño responde a que la variedad cultivada desarrolla sus tubérculos justo debajo del follaje, y que para asegurar el efectivo crecimiento y desarrollo de tubérculos de alta calidad se debe proporcionar humedad en esa región.

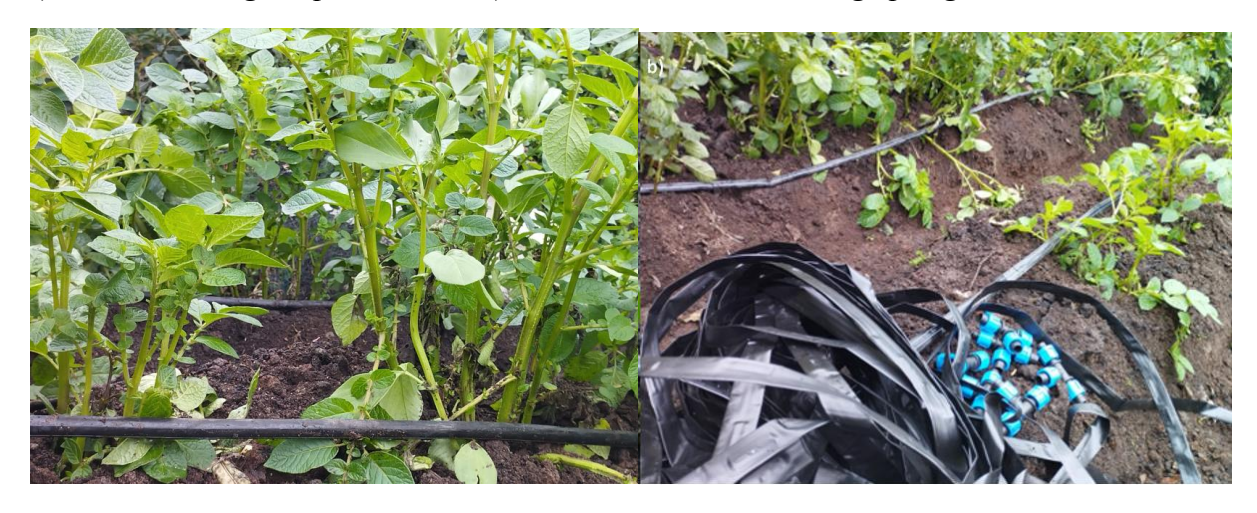

*a) Sistema de riego implementado, b) Armado del sistema de riego por goteo*

# **3.4.1.2 Implementación del sistema de monitoreo y gestión de humedad de suelo**

La Figura 79 muestra el montaje de las Estaciones 1 y 2 luego de la determinación de la edad adecuada para la instalación del sistema de monitoreo y manejo de la humedad del suelo en la producción de papa. Estas estaciones deben obtener datos sobre la humedad del suelo directamente del cultivo. Luego, estos datos se controlan mediante el nodo central o puerta de enlace para garantizar que el suelo tenga la cantidad adecuada de humedad.

## **Figura 79**

*Estaciones de monitoreo 1 y 2 armadas y sus respectivos elementos*

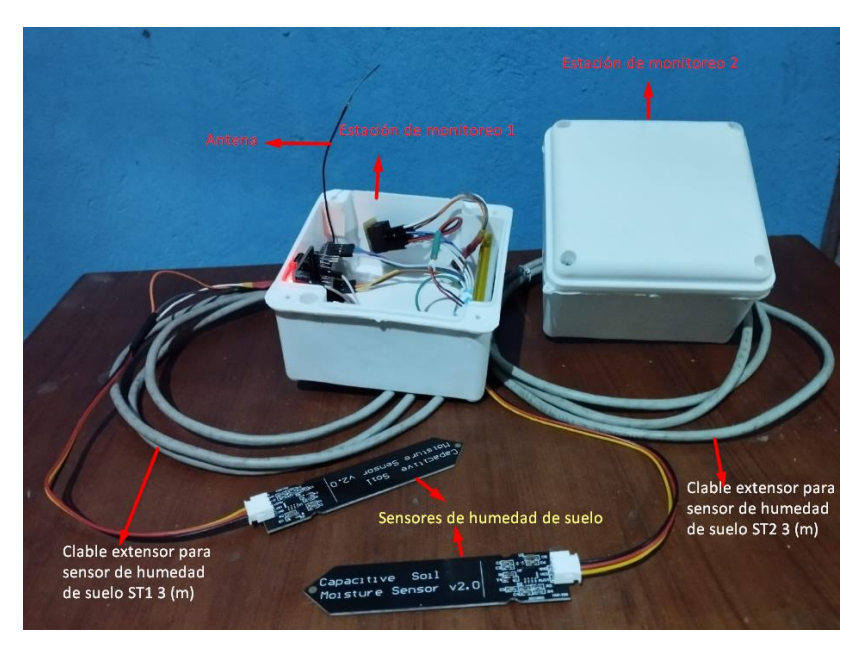

Utilizando una dirección de identificación distinta (ID), usado para cada estación en la red LoRa creada, las estaciones de monitoreo transmiten datos al Gateway. Esto evita que se envíen comandos incorrectos o que se reciban datos no deseados en la puerta de enlace. Además, como se ve en la Figura 42, sección 3.2.4, se utiliza una estructura de datos predefinida por el desarrollador para garantizar que la información no pueda modificarse en caso de un comando erróneo.

Como concentrador de datos de humedad recopilados por las estaciones de monitoreo, el Gateway es esencial. Para maximizar la conexión eléctrica y la conectividad a Internet, se pensó que lo mejor sería instalarlo dentro de la residencia Finca Villa Lola como se indica en la figura 80. Esto último es necesario para publicar efectivamente el tablero que se ha creado y otorgar acceso remoto al beneficiario directo.

# **Figura 80**

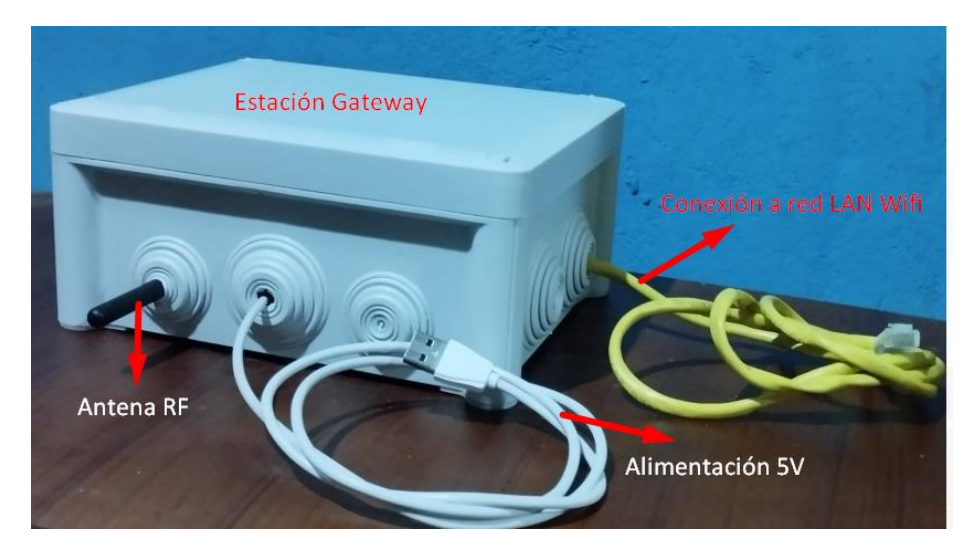

*Estaciones Gateway de gestión y de servicios de la WSN implementada*

Utilizando el protocolo MQTT, los datos de las estaciones de monitoreo se envían al Service Gateway. En el puerto 1883, Services Gateway está listo para recibir conexiones MQTT.

El corredor Mosquitto se utiliza para salvaguardar los datos. Usted crea una contraseña cifrada utilizando el método SHA-512 cuando configura el intermediario. Esto garantiza que los datos solo puedan publicarse en el corredor mediante dispositivos que tengan las credenciales correctas. La incapacidad de un dispositivo para establecer una conexión con el corredor y publicar datos se debe a credenciales incorrectas. La gráfica 81 muestra la configuración del corredor MQTT.

### **Figura 81**

*Establecimiento de puerto y cifrado mediante el algoritmo SHA-512 para el bróker MQTT (Mosquitto)*

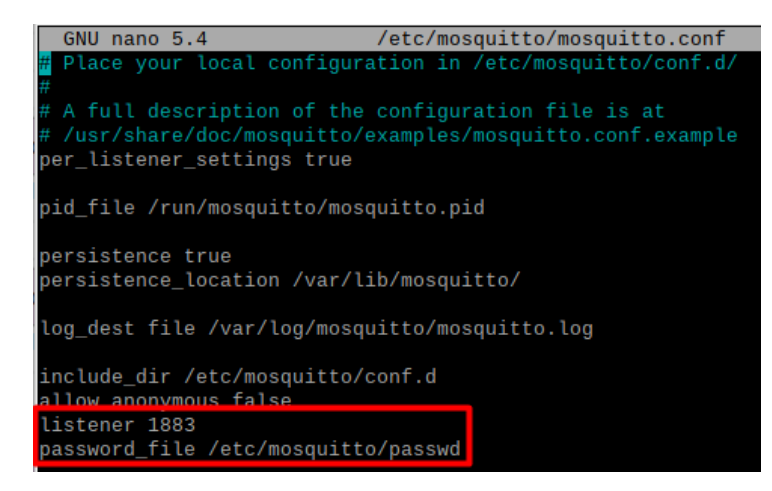

### **Ubicación de las estaciones de monitoreo y Gateway**

Los nodos sensores y el Gateway se ubicaron según la información de la Tabla 25 del apartado 3.2.2.1. Luego de un análisis conjunto del señor Eulogio Portilla, experto en cultivo de papa, y el señor Estiven Romero, beneficiario inmediato, se llegó a esta conclusión.

Los nodos sensores, encargados de obtener los valores de humedad del suelo, están situados a diferentes alturas. Esto considerando el cálculo de la zona de Fresnel detallado en las Tablas 26 y 27 de la sección 3.2.2.2, donde se establece la altura mínima necesaria para garantizar un radioenlace efectivo en la transmisión de información.

La Estación 1 tiene una altura de 2.5 metros respecto al suelo, mientras que la Estación 2 se ubica a 3 metros de altura. De esta manera se asegura que al menos el 60% de la primera zona de Fresnel se encuentre despejada, sin interferencias por obstáculos o vegetación. Las alturas se determinaron considerando que las plantas de papa en la zona de cultivo de prueba tienen 33.6 cm de alto. Así, se garantiza más del 60% de esta zona libre para cada estación. Después de tener en cuenta las sugerencias y análisis previo realizado, finalmente se colocaron las estaciones como muestra la figura 82.

# **Figura 82**

*Estaciones de monitoreo 1 y 2 implementadas en la zona de cultivo de papa.*

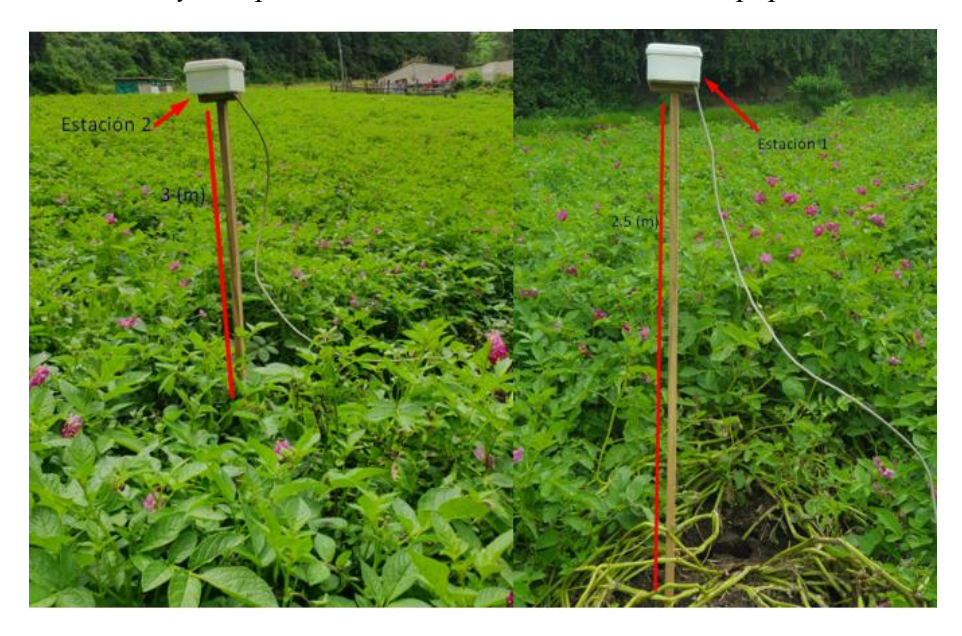

Como se puede observar en la imagen anterior, tras implementar el sistema, cada una de las estaciones de monitoreo cuenta con un cable extensor. Este permite insertar el sensor en el suelo del cultivo de papa, como se indica en la figura 83. Para una correcta obtención de los datos, se ha procedido a colocar los sensores en el centro de la planta, ya que es ahí donde se encuentran los factores de humedad que se deben garantizar. Esto se debe a que bajo el centro de la planta se hallan las raíces y los tubérculos que absorberán el agua proporcionada.

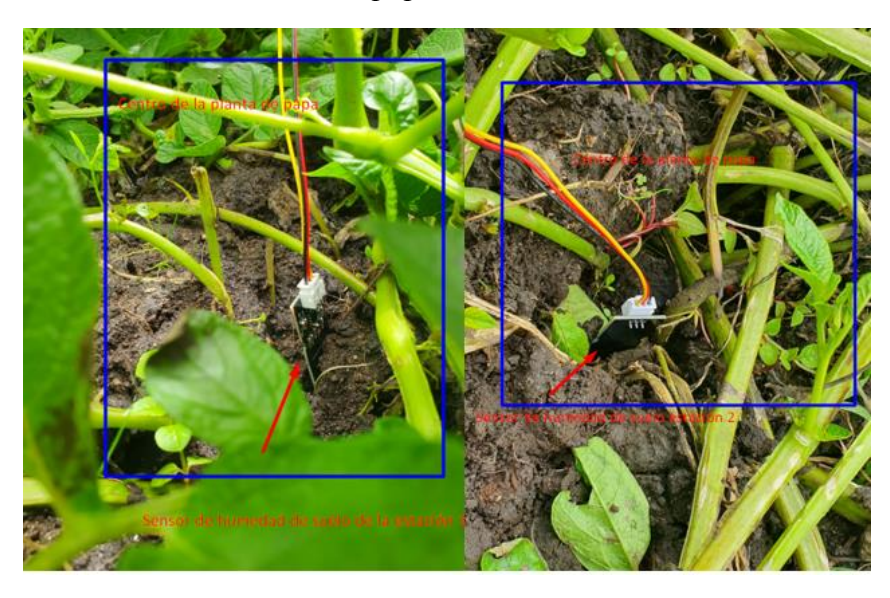

*Implementación en el suelo de cultivo de papa de los sensores de humedad de suelo.*

En cuanto al Gateway, su ubicación aprovecha la cercanía entre la vivienda y el cultivo, en donde se realizó su instalación, como se muestra en la figura 64. También cuenta con un sensor para medir factores ambientales como temperatura y humedad, buscando obtener valores útiles para el agricultor y determinar condiciones óptimas de funcionamiento del sistema y cultivo. Dependiendo la temperatura, se puede decidir la aplicación de ciertos fungicidas según su rango de trabajo, sin afectar o estresar las plantas.

# **Figura 84**

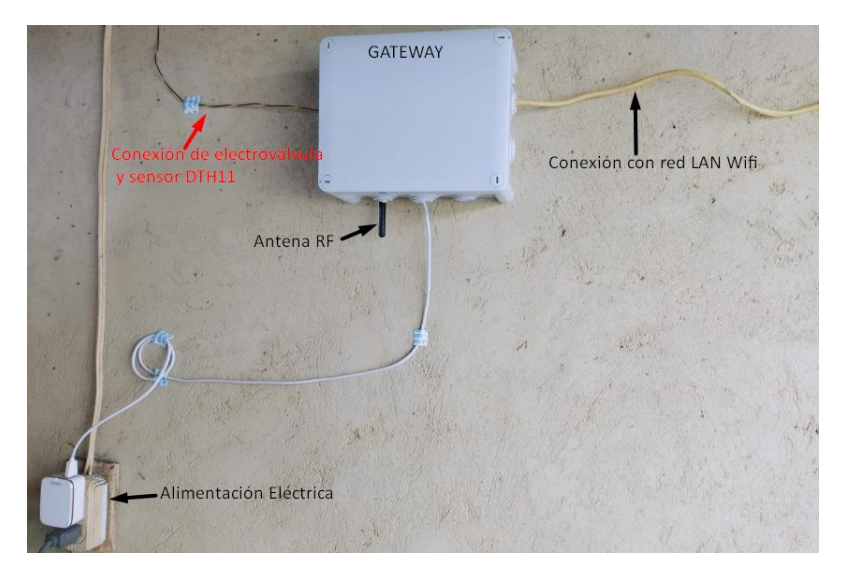

*Implementación del Gateway de la red WSN en la zona de pruebas*

Se realizaron pruebas de almacenamiento de datos en el Gateway posterior a la ubicación de los sensores y al aseguramiento de la operatividad de los servicios. Al conectarse a la misma red WiFi, el Management Gateway y el Services Gateway pueden publicar datos entre sí.

El Gateway de servicios recibe los datos publicados por el Gateway de gestión mediante tópicos o temas y posterior a esto, se utiliza el software Node-RED para manejarlos antes de almacenarlos en la base de datos InfluxDB. La Figura 85 muestra el diagrama de flujo de Node-RED para manejar datos de humedad del suelo y variables externas, incluidas la temperatura y la humedad.

### **Figura 85**

*Diagrama de flujo en Node-Red, a fin de gestionar los datos publicados mediante tópicos.*

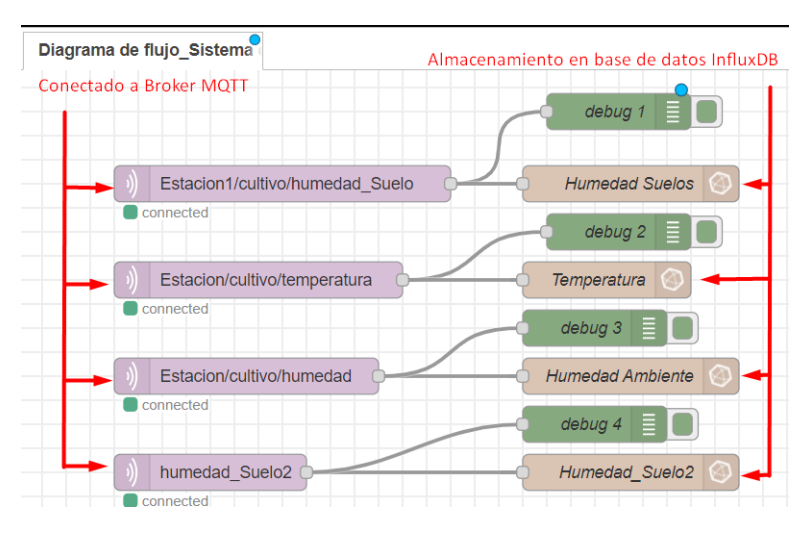

Tras almacenar los datos en la base de datos InfluxDB utilizando Node-RED, se pudo acceder a ellos para verificar su correcto almacenamiento, tal como se indica en la Figura 86. Allí se muestra la base de datos creada con el nombre "Sistema\_R", en la cual se guardaron los datos generados por las estaciones desde el 10-12-2023 al 23-12-2023.

Estos datos almacenados fueron fundamentales para establecer el horario óptimo de medición, determinando los intervalos en los que es imperativo que el sistema se encuentre en funcionamiento.

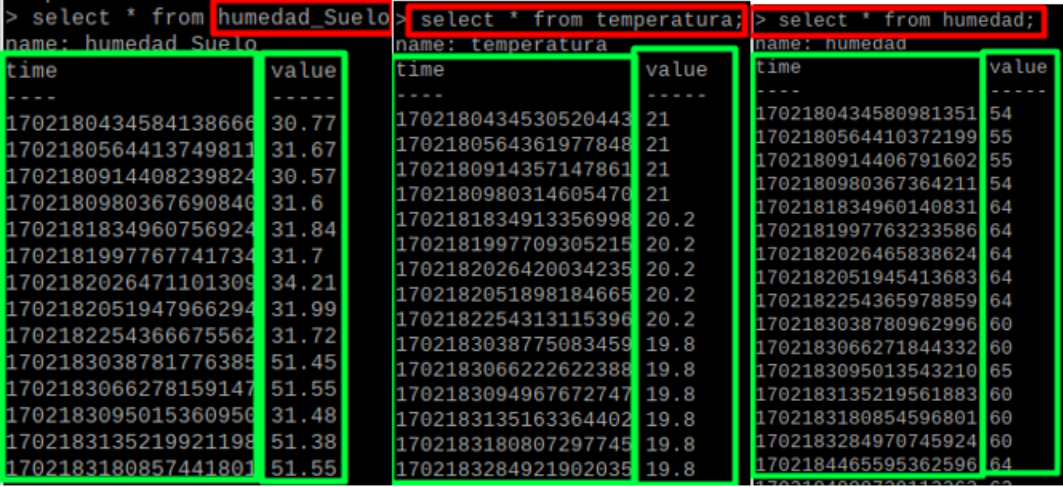

*Datos almacenados de los factores censados en InfluxDB*

Tras un minucioso análisis y considerando las recomendaciones del Sr. Eulogio Portillo y el Sr. Estiven Romero, se establecieron como horas óptimas para realizar las mediciones de humedad del suelo y así tomar las decisiones más adecuadas: de 6 a 7:30 am, de 12 a 1:30 pm y de 6 a 7:30 pm. Estos horarios, especificados en las secciones 2.2 y 2.3, permiten realizar riego sin riesgos de causar malestares o estrés en las plantas. Además, buscan optimizar el consumo eléctrico del sistema. En la Figura 82 se puede observar la ubicación de los sensores de humedad dentro de la zona de cultivo.

# **Tabla 36**

*Horarios que se van a monitorear los factores de humedad del suelo y factores ambientales.*

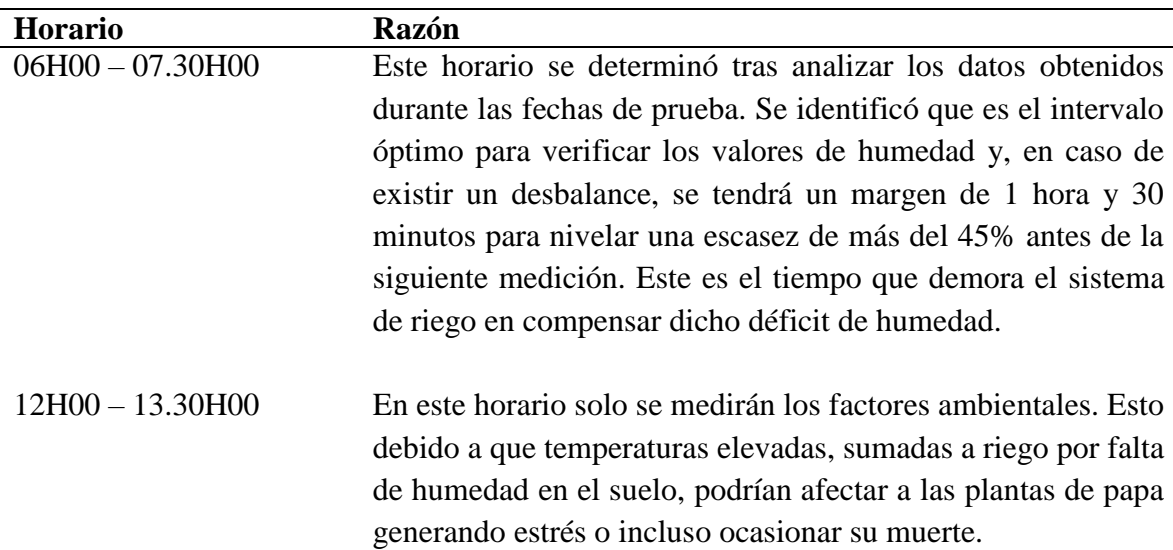

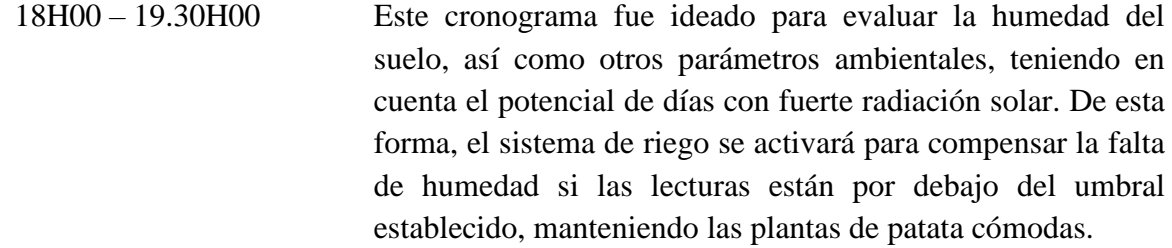

# *Fuente: Autoría*

El establecimiento de los horarios se basó en las recomendaciones del Sr. Eulogio Portilla y el Sr. Jorge Romero, quien cuenta con más de 9 años de experiencia en sistemas de riego para cultivo de papa. Otro factor determinante fue la necesidad de proporcionar humedad en horarios específicos para los procesos de fotosíntesis diarios de las plantas y evitar estrés por falta de este durante la noche.

La humedad suministrada en el primer horario compensa los requerimientos para la fotosíntesis durante el día. Luego, en la tarde se vuelve a monitorear para regularizar y prevenir dicho estrés nocturno por déficits.

Tras obtener los datos de las estaciones en los horarios ya consolidados, se procedió a visualizarlos mediante el dashboard diseñado en Grafana (sección 3.2.6.3). En la Figura 87, se muestran los datos resultantes de las pruebas, fundamentales para el disparo de alarmas y notificaciones por Telegram y WhatsApp, detalladas en las secciones 3.2.6.4 y 3.2.6.5.

*Interfaz de visualización de los datos censados por el sistema de monitoreo y gestión de humedad de suelo*

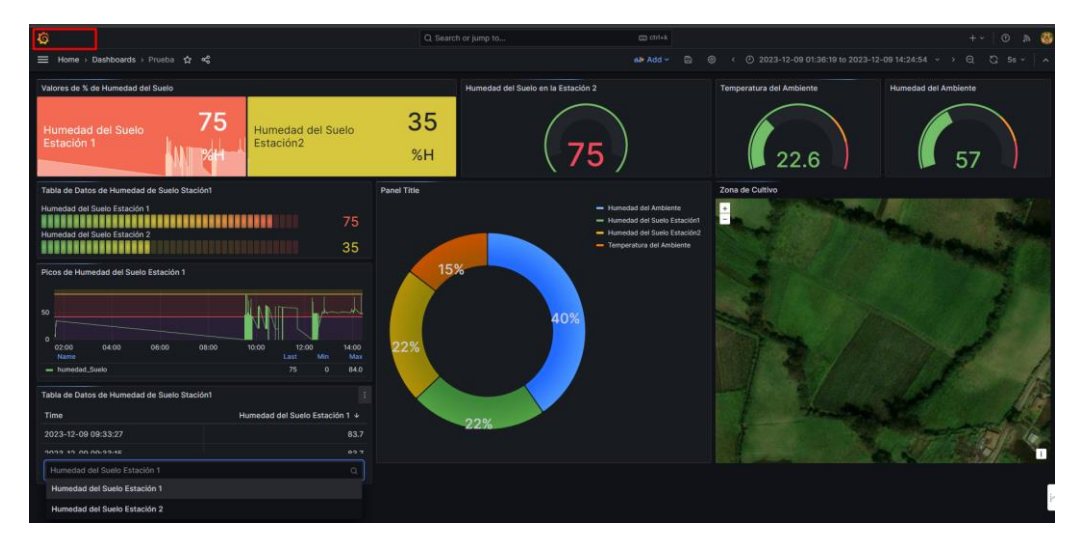

## **3.4.1.2.1 Rangos de medición de los factores censados**

Para activar o desactivar el sistema de riego según sea necesario, se establecieron rangos porcentuales que determinan los niveles de humedad del suelo en tres secciones:

- BAJO: se enciende el riego para compensar y alcanzar el valor IDEAL, determinado según la edad fenológica de la planta y el tipo de suelo.
- IDEAL: porcentaje óptimo de acuerdo con las condiciones del cultivo.
- ALTO: se envían notificaciones al agricultor debido a que se sobrepasa el nivel que puede tolerar la planta, pudiendo generar estrés hídrico o proliferación de hongos y bacterias no deseadas. Esto permite tomar acciones como aplicar fungicidas para fortalecer las plantas y que cumplan su ciclo normal.

## **Tabla 37**

*Porcentajes de humedad de suelo en el suelo de cultivo de papa*

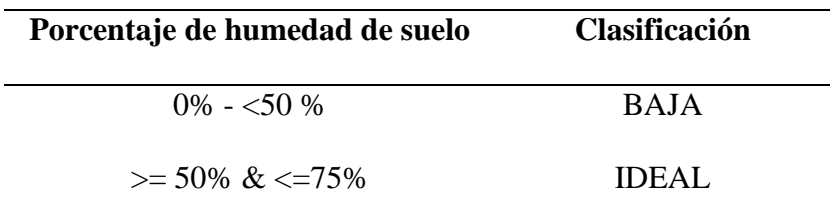

# *Fuente: Autoría*

Para establecer alarmas basadas en los factores ambientales, se siguieron las directrices descritas en las secciones 2.3.2 y 2.3.3. Se establecieron tres niveles de alarma:

- Bajo: Temperatura no ideal para el crecimiento de las plantas de papa.
- Ideal: Temperatura dentro del rango ideal para el crecimiento de las plantas de papa.
- Alto: Temperatura superior al rango ideal para el crecimiento de las plantas de papa.

Las alarmas se activarán cuando la temperatura y la humedad del ambiente se encuentre por debajo o por encima del nivel establecido.

# **Tabla 38**

*Niveles de temperatura ambiente en la zona de cultivo de papa.*

| Valor de Temperatura del Ambiente    | <b>Clasificación</b> |
|--------------------------------------|----------------------|
| $0^{\circ}$ C - $\leq 9^{\circ}$ C   | <b>BAJA</b>          |
| $>= 10^{\circ}C \& \leq 30^{\circ}C$ | <b>IDEAL</b>         |
| $\geq$ 31 °C & $\lt$ 40 °C           | ALTA                 |

*Fuente: Autoría* 

# **Tabla 39**

*Porcentajes de humedad ambiente en la zona de cultivo de papa.*

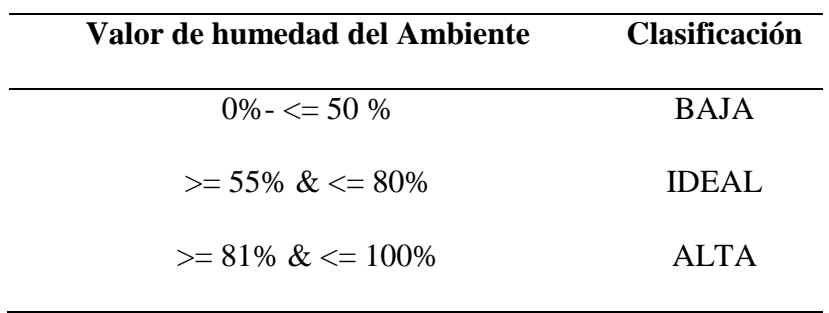

*Fuente: Autoría* 

### **Establecimiento de alarmas basadas en factores ambientales**

La configuración de alarmas se proporciona una vez que se han determinado los rangos de medición de humedad del suelo, temperatura y humedad ambiental, como se indica en la tabla 40.

Dos factores pueden hacer que suene una alarma:

- Desempeño de una función del sistema: por ejemplo, si el sistema determina que el contenido de humedad del suelo no es la ideal, puede enviar una notificación al agricultor que se ha iniciado el riego evitando inconvenientes en este.
- Anomalías ambientales: por ejemplo, si la temperatura o humedad ambiental aumenta demasiado o disminuye, el agricultor puede recibir un aviso pidiéndole que tome medidas protectoras para el cultivo.

La finalidad de las alarmas es para permitir al agricultor tomar decisiones mejor informadas con respecto a la fertilización, el riego y otros asuntos relacionados con los cultivos, lo que le ayuda a gestionar el cultivo de patatas de forma más eficaz.

### **Tabla 40**

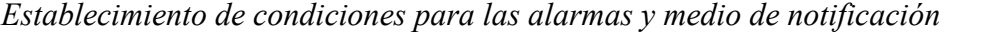

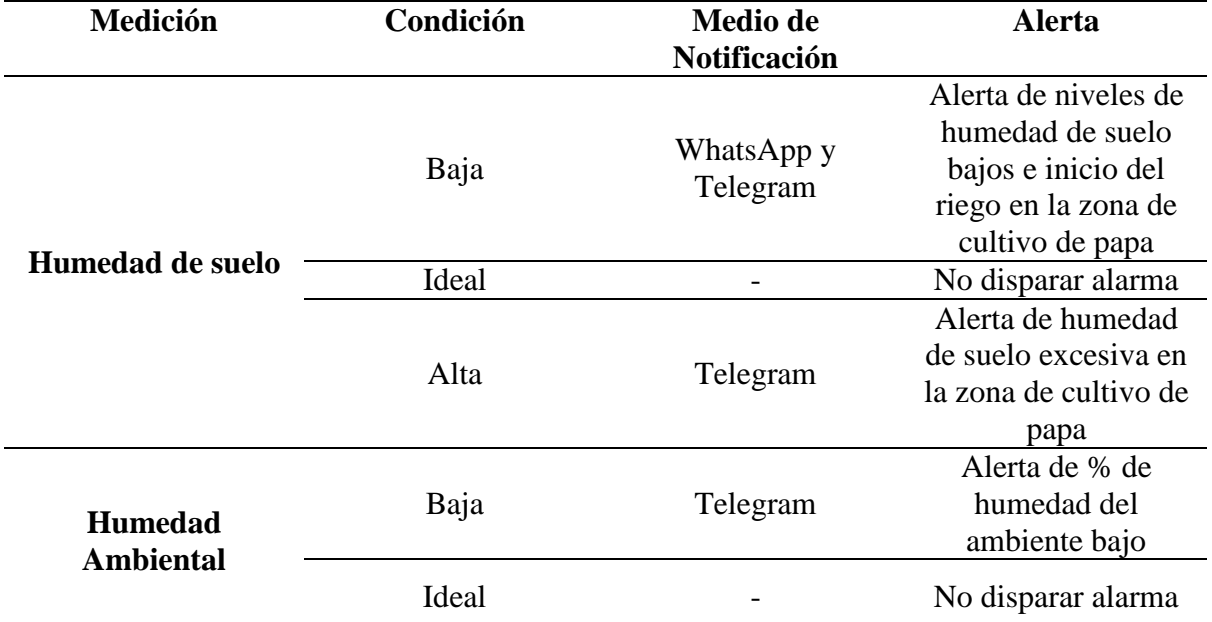
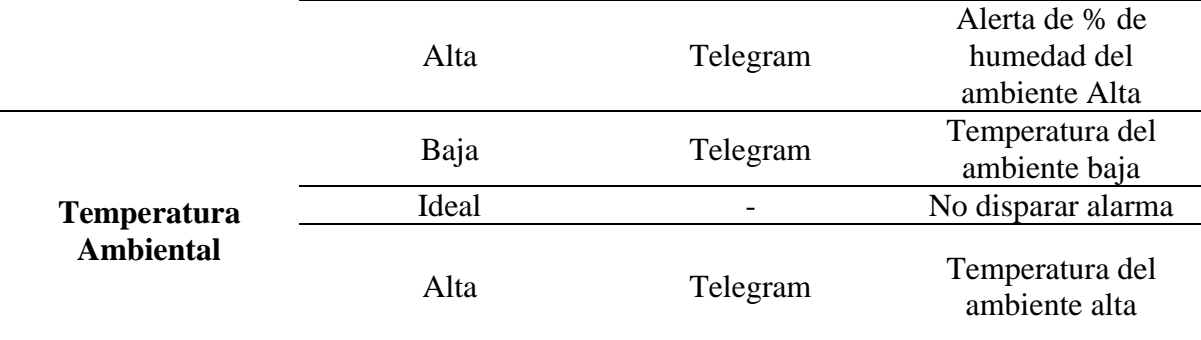

# *Fuente: Autoría*

El agricultor recibirá notificaciones sobre las alarmas del sistema a través de WhatsApp o Telegram. Consulte las secciones 3.2.6.4 y 3.2.6.5 de la documentación relacionada para obtener más información sobre este procedimiento.

# **4 CAPÍTULO IV. Pruebas de Funcionamiento**

En el presente apartado se evidenciarán los resultados de la recolección de datos que acreditan el funcionamiento óptimo del sistema. Para su correcta realización, se ha tomado como referencia la metodología en cascada establecida para el diseño e implementación del sistema de monitoreo y gestión de humedad del suelo de cultivo de papa en la finca Villa Lola.

Teniendo en cuenta la finalidad principal del proyecto realizado es monitorear y gestionar los niveles de humedad del suelo en el cultivo de papa. Esto se debe a las grandes cantidades de agua que son necesarias para el correcto crecimiento y desarrollo de este cultivo, con el fin de garantizar la calidad de su producción. Por ello, los resultados que se evidenciarán corresponden a la mejora de las condiciones de humedad, ayudando al manejo de la plantación de papa y así beneficiando la producción y calidad del producto. De esta manera, se evitarán anomalías o pérdidas por deficiencia de agua durante el desarrollo del cultivo, beneficiando al agricultor.

Las pruebas realizadas corresponden al correcto funcionamiento del hardware del sistema de monitoreo y gestión, lo cual permite verificar el diseño adecuado del sistema. Como

complemento, se presenta la verificación de los cambios y beneficios observados en el cultivo tras implementar el sistema de monitoreo y gestión de la humedad del suelo.

#### **4.1 Pruebas de funcionamiento de hardware y software del sistema**

El correcto funcionamiento del sistema de monitoreo y gestión de humedad de suelo en el cultivo de papa requiere imperativamente de la unión entre el software y el hardware, estableciendo el funcionamiento de la manera más idónea. Tras haber realizado la configuración e implementación del sistema, tal como se evidencia en el apartado 3.4.1 donde se muestra la implementación y armado del hardware y funcionamiento del software, es necesario corroborar que el funcionamiento del sistema sea el deseado. Por ello, tras haber realizado varias pruebas previas a la implementación, se evalúa la eficiencia en la recepción y envío de los datos a ser visualizados.

La prueba de verificación se está realizando en los nodos Gateway de gestión y de servicios. En el Gateway de gestión se evidencia la obtención de los datos por parte de las estaciones de monitoreo y los datos que están siendo recibidos para posteriormente ser enviados mediante el protocolo MQTT al Gateway de gestión, con el fin de ser almacenados y visualizados en la interfaz gráfica, tal como se indicó en la sección 3.4.1.

En la Figura 88, se evidencia el funcionamiento tanto del hardware como del software del sistema, en donde se evidencia la efectividad de recolectar los datos de humedad y transmitirlos y gestionarlos en el Gateway de servicios. Como se puede verificar en la parte derecha de la presente imagen, se identifica que el dato de humedad de suelo está llegando al Gateway de gestión de manera adecuada. También se verifica la dirección IPv4 que se le ha asignado al Gateway de gestión.

Utilizando el rastreador Wireshark, es posible identificar la conexión que la puerta de enlace de administración estableció con el bróker MQTT en el lado izquierdo. El cuadro rojo

indica que el puerto 1883 es el puerto de escucha para el protocolo de transporte TCP. Por el contrario, puede confirmar en el cuadro verde que los datos que recibe la estación de gestión están llegando adecuadamente a la puerta de enlace del servicio y que se están recibiendo de manera efectiva, respetando la estructura de temas. En este caso, los datos de humedad del suelo, temperatura y humedad ambiental son claramente visibles.

### **Figura 88**

*Pruebas de funcionamiento mediante captura de paquetes en Wireshark y validación mediante el terminal serial*

|                                                                                                   | 33108 381.496818310 127.0.0.1                                          | 127.0.0.1                      | MOTT                | 108 Publish Message [Estacion1/cultivo/humeda                                                                 | $11:37:21.500 \rightarrow \text{}$ |                                                                      |
|---------------------------------------------------------------------------------------------------|------------------------------------------------------------------------|--------------------------------|---------------------|----------------------------------------------------------------------------------------------------|------------------------------------|----------------------------------------------------------------------|
|                                                                                                   | 36323 405.850052662 192.168.0.103<br>36326 405.850631415 192.168.0.106 | 192.168.0.106<br>192.168.0.103 | MOTT<br>MOTT        | 93 Connect Command<br>60 Connect Ack                                                                          |                                    | 11:37:21.998 -> Ententando conexión MQTTConectado al Broker MQTT     |
|                                                                                                   | 36328 405.865349399 192.168.0.103                                      | 192.168.0.106                  | MOTT                | 74 Subscribe Request (id=2) [control-led]                                                                     |                                    | $11:37:22.029$ => Iniciando red LoRa                                 |
|                                                                                                   | 36329 405.865429361 192.168.0.106<br>36330 405.870285900 192.168.0.103 | 192.168.0.103<br>192.168.0.106 | MOTT<br>MQTT        | 61 Subscribe Ack (id=2)<br>78 Subscribe Request (id=3) [valor-analogico                                       |                                    | $11:37:22.029$ -> LoRa iniciado correctamente.                       |
|                                                                                                   | 36331 405.870345881 192.168.0.106                                      | 192.168.0.103                  | MOTT                | 61 Subscribe Ack (id=3)                                                                                       |                                    |                                                                      |
|                                                                                                   | 36335 406.013475030 192.168.0.103                                      | 192.168.0.106                  | MOTT                | <u> 10 Martiak Moccago (Lotacion/outtive/tempora</u>                                                          | $11:37:22.029$ ->                  |                                                                      |
|                                                                                                   | 36336 406.013595214 127.0.0.1<br>36350 406.060310917 192.168.0.103     | 127.0.0.1<br>192.168.0.106     | MOTT<br><b>MOTT</b> | 105 Publish Message [Estacion/cultivo/tempera <mark>]</mark><br>129 Publish Message [Estacion/cultivo/humedao | $11:37:22.029$ -> -------------    |                                                                      |
|                                                                                                   | 36352 406.060458396 127.0.0.1                                          | 127.0.0.1                      | <b>MOTT</b>         | 101 Publish Message [Estacion/cultivo/humedad                                                                 |                                    | 11:37:22.029 -> ESP32 Dirección IPv4 : 192.168.0.103                 |
|                                                                                                   | 36354 406.060565099 127.0.0.1                                          | 127.0.0.1                      | MOTT                | 108 Publish Message [Estacion1/cultivo/humeda]                                                                | $11:37:22.029$ ->                  |                                                                      |
|                                                                                                   | 36708 408.927906821 192.168.0.103                                      | 192.168.0.106                  | MOTT                | 93 Publish Message [Estacion/cultivo/tempera <mark>]</mark>                                                   |                                    |                                                                      |
|                                                                                                   | 36710 408.928061190 127.0.0.1<br>36717 408.933473260 192.168.0.103     | 127.0.0.1<br>192.168.0.106     | MOTT<br>MOTT        | 105 Publish Message [Estacion/cultivo/tempera]<br>89 Publish Message [Estacion/cultivo/humedad                |                                    | 11:37:22.029 -> Visitar La IPv4 si necesita verificar conexión ICMP. |
|                                                                                                   | 36719 408.933640832 127.0.0.1                                          | 127.0.0.1                      | MOTT                | 101 Publish Message [Estacion/cultivo/humedad                                                                 | $11:37:22.072$ -> -------------    |                                                                      |
|                                                                                                   | 36731 408.939013698 192.168.0.103                                      | 192.168.0.106                  | MOTT                | 96 Publish Message [Estacion1/cultivo/humeda                                                                  | $11:37:22.072$ ->                  |                                                                      |
|                                                                                                   | 36733 408.939158345 127.0.0.1<br>37807 412.711636466 192.168.0.103     | 127.0.0.1<br>192.168.0.106     | MOTT<br>MQTT        | 108 Publish Message [Estacion1/cultivo/humeda]<br>93 Publish Message [Estacion/cultivo/tempera]               | $11:37:22.162$ ->                  | Estaciones de monitoreo                                              |
|                                                                                                   | 37009 412.711817130 127.0.0.1                                          | 127.0.0.1                      | MOTT                | 105 Publish Message [Estacion/cultivo/tempera                                                                 |                                    |                                                                      |
|                                                                                                   | 37016 412.717472734 192.168.0.103                                      | 192.168.0.106                  | MOTT                | 129 Publish Message [Estacion/cultivo/humedad]                                                                |                                    | $11:37:22.162$ -> Paquete recibido de: 0x2                           |
|                                                                                                   | 37018 412.717642288 127.0.0.1                                          | 127.0.0.1                      | MOTT                | 101 Publish Message [Estacion/cultivo/humedad                                                                 |                                    | $11:37:22.162$ -> Mensaje: SL1, 0, 0.00, 47.50, 1                    |
|                                                                                                   | 37020 412.717752768 127.0.0.1                                          | 127.0.0.1                      | <b>MOTT</b>         | 108 Publish Message [Estacion1/cultivo/humeda <mark>]</mark>                                                  |                                    | 11:37:23.647 -> Notificación de Riego enviada correctamente          |
|                                                                                                   |                                                                        |                                |                     |                                                                                                    |                                    | $11:37:25.055$ -> Paquete recibido de: 0x2                           |
| Frame 36350: 129 bytes on wire (1032 bits), 129 bytes captured (1032 bits) on interface any, id 0 |                                                                        |                                |                     |                                                                                                    |                                    | $11:37:25.055$ -> Mensaje: SL1, 0, 0.00, 47.62, 0                    |
| 0000 00 00 00 01 00 06 0c b8 15 79 77 f8 a3 ae 08 00<br>The contract of the March Con-            |                                                                        |                                |                     |                                                                                                    |                                    | $\cdots$                                                             |

De esta manera, mediante el uso de Wireshark se confirma el correcto flujo de información entre los distintos componentes hardware del sistema, confirmando la transferencia de datos desde las estaciones de monitoreo al servidor a través de los gateways y el protocolo MQTT sobre TCP/IP. PI. Esto da fe de la instalación del sistema de monitoreo y su capacidad para recopilar y manejar datos de humedad al instante.

#### *4.1.1 Captura de paquetes MQTT mediante Wireshark*

Dado que tanto la puerta de enlace de servicios como la puerta de enlace de gestión están vinculadas a la misma red, la puerta de enlace de servicios ha sido designada como punto de captura de tráfico para recopilar paquetes MQTT. Esto se hace para utilizar el sistema de mensajería instantánea MQTT para transmitir datos. Como se ve en la figura 88, para realizar esto se establece una conexión entre la puerta de enlace de administración y el bróker Mosquitto. Permitiendo de esta manera el funcionamiento del sistema de monitoreo y gestión de humedad del suelo de cultivo de papa en la finca Villa Lola, como se muestra en la figura 89, en donde se puede observar los numerosos tópicos que se publicarán al bróker MQTT, estos datos son los obtenidos de las dos estaciones de monitoreo, y se verifica como se gestionan por Node-Red y se presenta la visualización de estos datos en la interfaz gráfica.

# **Figura 89**

*Verificación de paquetes MQTT mediante Wireshark, Node-Red y Interfaz gráfica de los datos publicados de la Estación 1 y 2.*

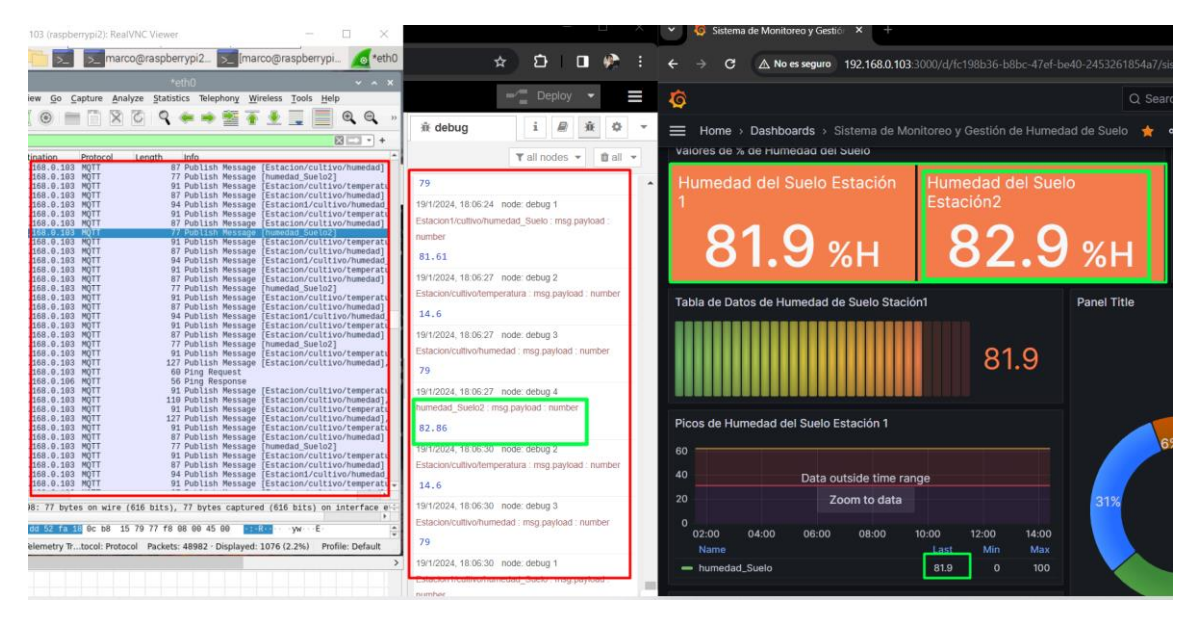

De esta manera, es posible visualizar los distintos tópicos correspondientes a las variables de temperatura y humedad ambiente y humedad del suelo que está publicando el sistema de monitoreo implementado y confirmar que los datos se están enviando correctamente a través del protocolo MQTT, capturando el tráfico en el gateway de servicios y estableciendo una conexión. con el corredor Mosquitto. Esto verifica que el hardware y el software que se utilizan funcionan correctamente en términos del flujo de información.

### *4.1.2 Funcionamiento del sistema de Riego*

El objetivo del sistema de riego es proporcionar agua al suelo agrícola para asegurar que los niveles de humedad que necesita el cultivo de papa sean suficientes. Debido a que coincide con el espacio entre las plantas de papa, como se muestra en la Figura 7 de la sección 3.1.7, se ha utilizado un tipo particular de manguera de cinta con 35 cm entre aberturas para el sistema de riego por goteo.

En la figura 90, se muestra el encendido y apagado del sistema de riego, el mismo que está regido netamente por los niveles de humedad del suelo medidos por los sensores. En caso de que la humedad esté por debajo de los rangos establecidos tras el análisis realizado con el agricultor, el sistema se activa hasta compensar y alcanzar nuevamente el nivel óptimo requerido por el cultivo de papa. Por lo tanto, el objetivo de esta prueba es verificar la eficiencia del sistema para compensar la falta de humedad en el suelo cuando sea necesario.

# **Figura 90**

*a) Funcionamiento del sistema de Riego por goteo, b) Notificación enviada y de estado resulto de niveles de humedad* 

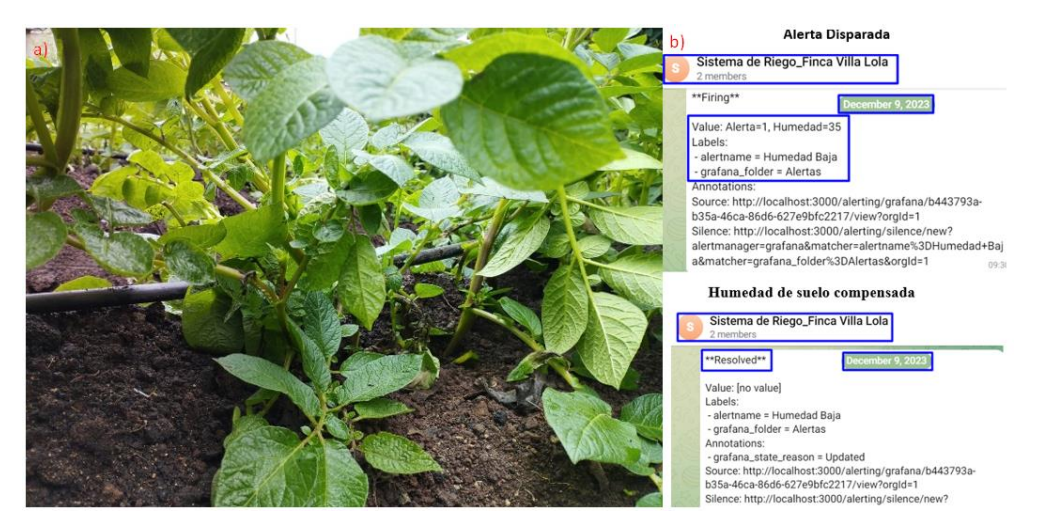

Tras haber realizado pruebas partiendo de un porcentaje de humedad del 46%, y considerando la recomendación del beneficiario directo Sr. Estiven Romero y del Ing. Oscar Montenegro de mantener un 60% de humedad para este tipo de suelo, se pudo observar que el sistema logró compensar esta deficiencia de manera efectiva en un período de 23 minutos.

### *4.1.3 Envió de datos mediante LoRa*

Durante el funcionamiento del sistema, se realizó la captura de paquetes mediante el RTL-SDR. Tras analizarlos, se pudo identificar los paquetes LoRa enviados con un Spreading Factor (SF) de 7, tal como se había establecido previamente en la sección 3.3.

En la figura 91, se muestra la gráfica de los paquetes capturados, verificando y confirmando el formato LoRa configurado. Se aprecian claramente las formas de onda características de esta modulación, validando el correcto envío de datos entre los nodos sensores y el Gateway.

# **Figura 91**

*Paquetes LoRa capturados cuando el sistema está en funcionamiento.*

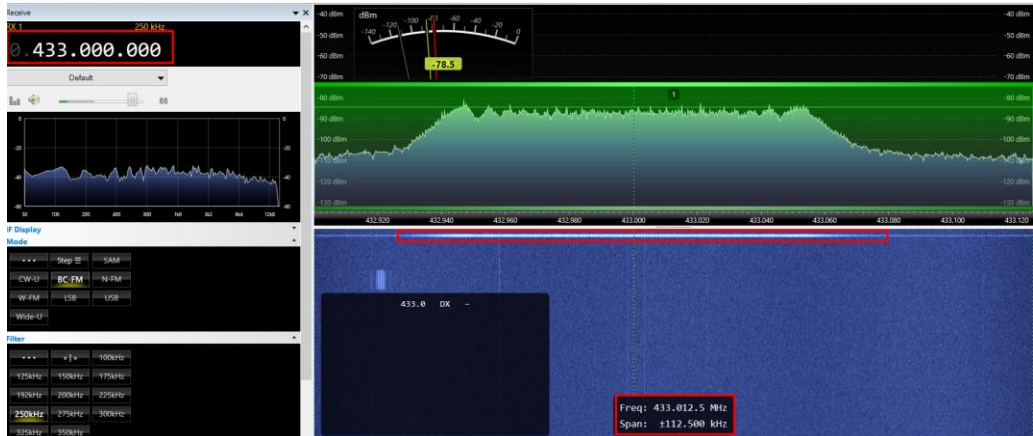

De esta manera, con la captura y análisis de tráfico de red durante la operación del sistema, se comprueba que la transmisión de datos de los sensores de humedad de suelo se está realizando de forma adecuada y eficiente empleando la tecnología LoRa. Esto evidencia que el esquema de comunicaciones inalámbricas se implementó satisfactoriamente según los parámetros establecidos.

## **4.2 Análisis del cultivo de Papa**

El punto principal de esta fase de análisis y pruebas se centra en evaluar el desempeño del sistema de monitoreo y gestión de la humedad del suelo al ser implementado, en comparación con los métodos tradicionales. Para ello, se realizan pruebas en dos sitios de cultivo de papa presentes en la finca Villa Lola: uno donde se ha implementado el sistema y otro donde se ha mantenido el control de humedad de forma tradicional.

Para llevar a cabo esta fase, se analizan varias variables en el desarrollo de las plantas de papa que sean indispensables para obtener una cosecha sana y de calidad. Específicamente, se evalúa el color de las hojas, altura, estado de implantación del sistema, desarrollo de los tubérculos y longitud de las raíces.

Como caso de estudio se ha tomado el terreno establecido en la Figura 5 (ubicada en la sección 3.1.1). Tras realizar las distintas pruebas comparativas entre el cultivo con el sistema implementado y el cultivo tradicional, se pueden evidenciar los siguientes resultados:

## *4.2.1 Coloración en el follaje de la planta de Papa*

Con el fin de validar la necesidad de implementar el sistema de monitoreo y gestión de humedad del suelo, se evaluó el desarrollo de las plantas de papa en dos zonas: una con el sistema implementado y otra sin él.

Para el estudio se estableció utilizar la misma variedad de papa en ambos lugares. En el cultivo sin monitoreo se evidencia que las plantas presentan un follaje de color amarillo y con peciolos delgados, como se observa en la Figura 92. El agricultor verificó y analizó la proliferación de enfermedades en las hojas, causadas por un exceso de agua durante el riego tradicional. Considerando que las papas tienen un desarrollo foliar abundante, al realizar riegos inadecuados se maltrata la planta, como en el caso que se presenta en la imagen.

## **Figura 92**

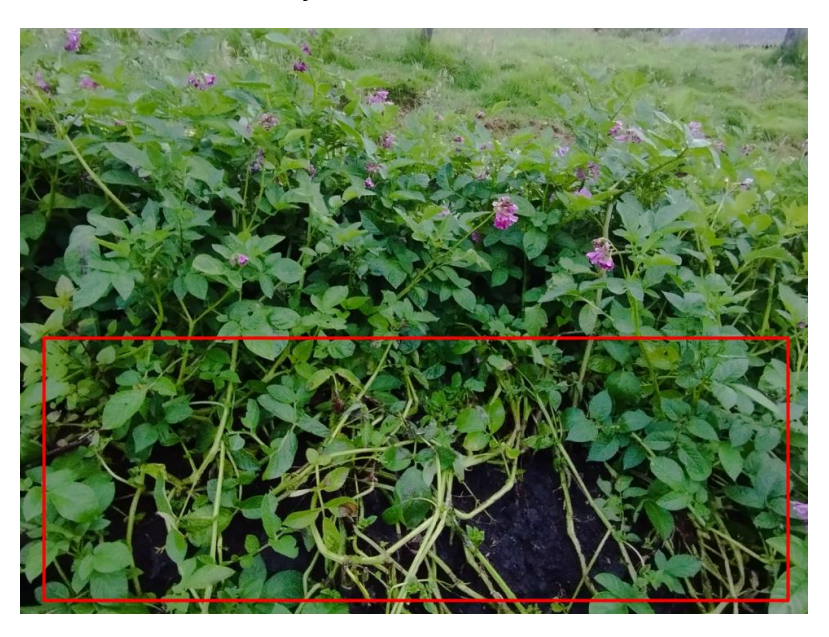

*Verificación de la coloración de las hojas en la zona de cultivo sin monitorear.* 

Esto provoca una reducción de la etapa de vida de la planta y, por ende, un desarrollo deficiente de los tubérculos. Citando lo dicho por el Sr. Eulogio Portilla, al caminar por los surcos de papa se rompen las matas, generando daño y estrés innecesario. Sumado a la falta de control de la humedad requerida por el suelo, se presentan afecciones como lancha o, como se observa en este caso, principios de barrenador y larvas en las hojas. Todo esto facilitado por el maltrato a las plantas al momento de realizar el riego de forma tradicional.

En cambio, en la zona de cultivo donde se implementó el sistema de monitoreo y gestión de la humedad, se obtienen resultados diferentes. A pesar de que ambos cultivos de papa tienen la misma edad fenológica, aquí se observan hojas y follaje saludable, sin evidencia de proliferación de plagas ni afecciones a las plantas, como se muestra en la Figura 93.

Mediante el sistema implementado se garantiza que la planta tenga una vida más longeva y, por ende, se pueda llevar a cabo una adecuada maduración y engrosamiento de los tubérculos. A diferencia del cultivo tradicional, el control de la humedad del suelo según los requerimientos del cultivo permite un desarrollo óptimo de las plantas de papa.

## **Figura 93**

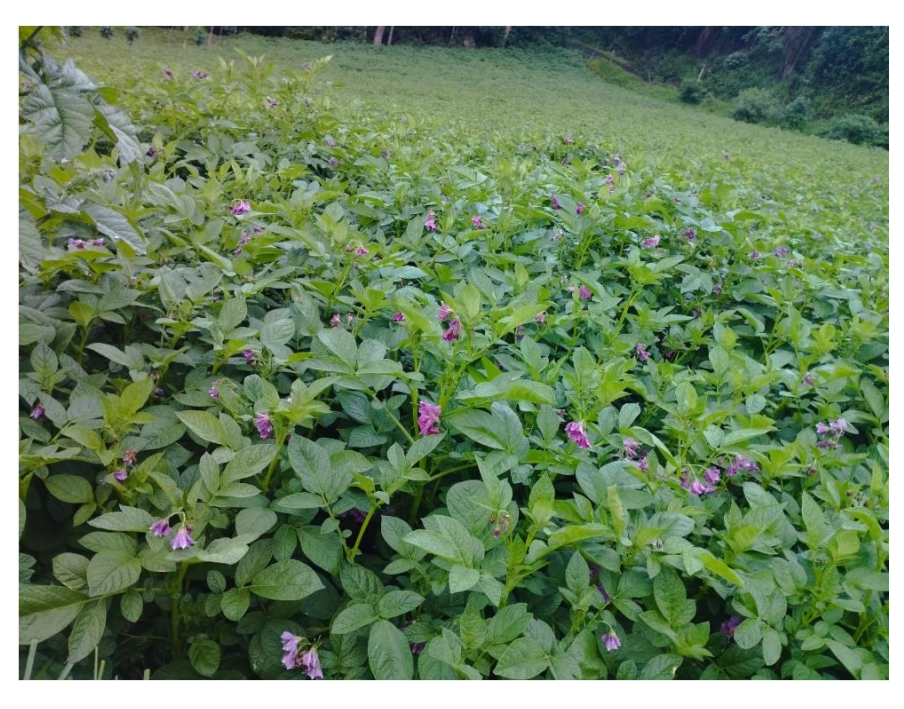

*Verificación de la coloración de las hojas en la zona de cultivo monitoreada*

De esta manera, la comparativa entre los dos cultivos demuestra los beneficios de implementar un sistema de monitoreo y gestión de la humedad, al poder mantener las condiciones ideales para el crecimiento saludable de las plantas y prevenir problemas asociados al riego inadecuado como proliferación de plagas o enfermedades. Esto se ve reflejado en un mejor rendimiento y calidad del producto.

## *4.2.2 Análisis de producción de las plantas de papa*

Para esta fase de prueba se estableció un estudio donde se identificó que las plantas de papa que cuentan con niveles óptimos de humedad durante la floración prolongan más su ciclo de vida y el desarrollo de los tubérculos, manteniendo la mejor calidad posible. Por ello, para verificar esto, se tomó una planta de papa de la zona sin monitoreo, donde se seleccionó una aparentemente saludable como se indica en la Figura 94.

Se identificó que esta planta, pese a tener la misma edad que las del cultivo monitoreado, se encuentra en un estado de envejecimiento vegetal avanzado. Tras extraer la planta se pudo contabilizar que cuenta con 10 tubérculos que podrían ser comercializados, mientras que se observan 6 tubérculos de menor tamaño que no lograron desarrollarse completamente, siendo estas pérdidas para el agricultor.

### **Figura 94**

*Producción de las plantas de papa en la zona de cultivo sin la implementado el sistema de monitoreo y gestion* 

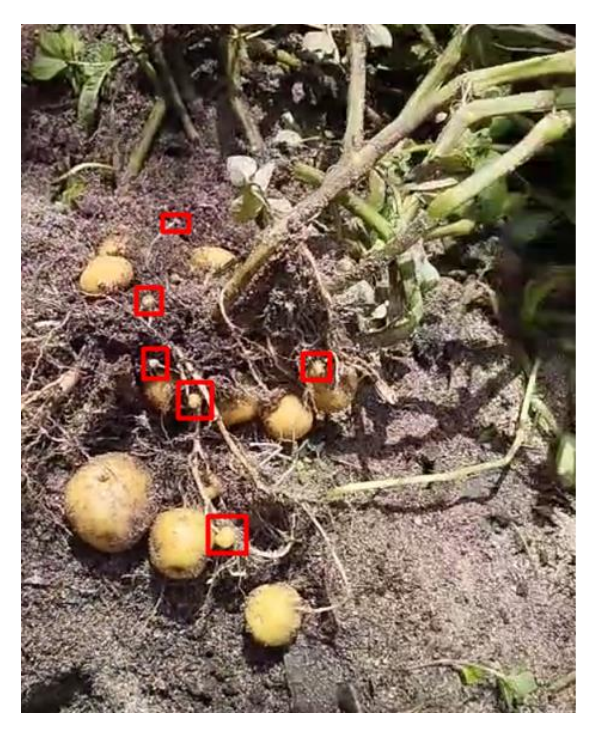

De esta manera queda demostrado que incluso plantas con un aspecto saludable en un cultivo sin monitoreo de humedad sufren de un envejecimiento prematuro y problemas en el desarrollo de tubérculos, generando menos producto aprovechable al momento de la cosecha. Esto valida la necesidad de implementar el sistema de gestión de la humedad para mejorar rendimientos.

En cambio, se seleccionó una planta de papa de la zona con monitoreo que no se encontraba entre las más saludables del cultivo como se evidencia en figura 95. Sin embargo, a pesar de eso, presentó una producción de 14 tubérculos de buen tamaño, 15 de tamaño mediano y 3 pequeños. Se destaca que existe solo 1 tubérculo con mal formación y desarrollo.

### **Figura 95**

*Producción de las plantas de papa en la zona de cultivo tras implementar el sistema de monitoreo y gestión*

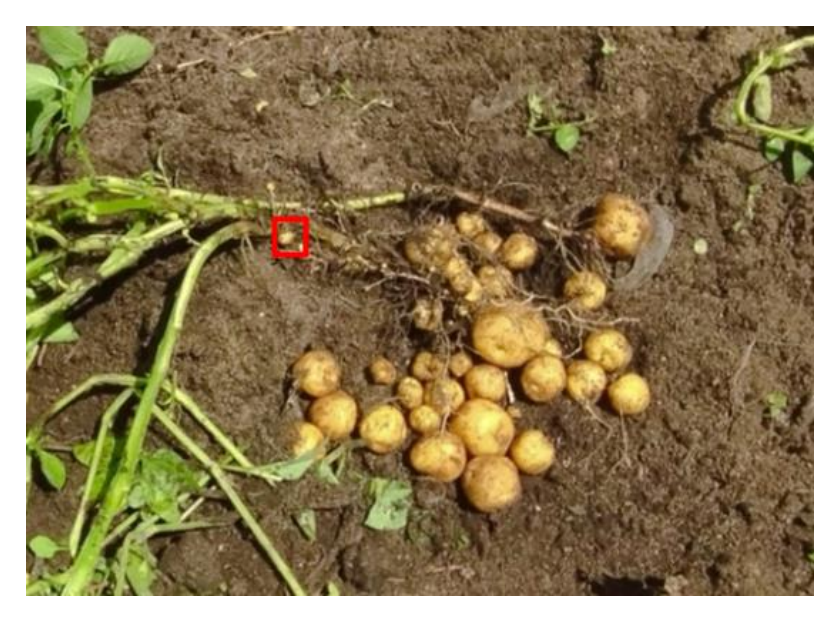

Esto demuestra que incluso plantas con apariencia menos saludable en el cultivo con monitoreo de humedad tienen un mejor desarrollo de tubérculos que aquellas vista como sanas en la zona sin monitoreo. Se genera mayor cantidad de producto aprovechable, con tubérculos de tamaño comercializable.

Por lo tanto, la implementación del sistema de gestión de la humedad del suelo permite mejorar la producción de los cultivos de papa, incluso en plantas con condiciones iniciales desfavorables. Esto se traduce en mayores rendimientos y rentabilidad para el agricultor.

# **4.3 Evaluación de la Eficiencia en el Uso de Agua en el Cultivo de Papa**

La evaluación de la eficiencia en el uso de agua en el cultivo de papa tras implementar el sistema se fundamenta en dos factores: uno histórico y otro comparativo.

Para la evaluación histórica se utilizan datos de consumo de agua en riego proporcionados por el Sr. Estiven Romero y el Sr. Eulogio Portilla. Ellos indicaron la cantidad de agua que se requería anteriormente para regar la zona de cultivo donde ahora se encuentra implementado el sistema, en siembras pasadas, estos datos se pueden verificar de mejor manera en el anexo 6, mientras que la evaluación comparativa analiza la eficiencia actual en cuanto a consumo de agua con respecto a una dimensión similar de la zona no monitoreada en la finca Villa Lola, los datos recolectados se pueden verificar en el anexo 7.

# *4.3.1 Evaluación mediante el factor comparativo entre las zonas de cultivo de papa*

En la Tabla 41, se evalúa el desempeño del sistema en comparación con la metodología tradicional de riego. Se realiza una comparativa entre las dos zonas de cultivo de papa ubicadas en la finca, llevando a cabo un análisis del uso eficiente del agua.

De esta manera, mediante datos históricos del cultivo antes de la implementación del sistema y la comparación con el método tradicional, es posible cuantificar los beneficios en cuanto al ahorro de agua para riego al gestionar la humedad del suelo con el sistema de monitoreo desarrollado.

## **Tabla 41**

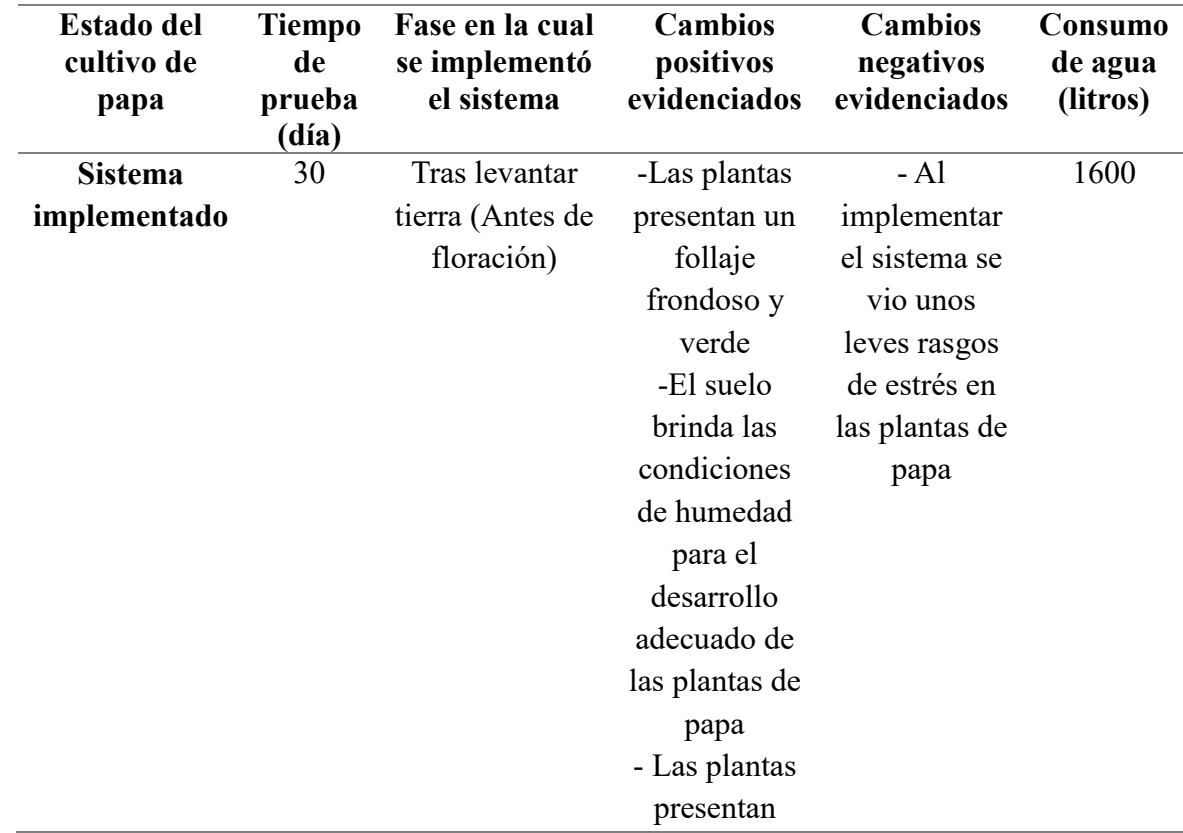

*Evaluación mediante el factor comparativo entre las zonas de cultivo de papa*

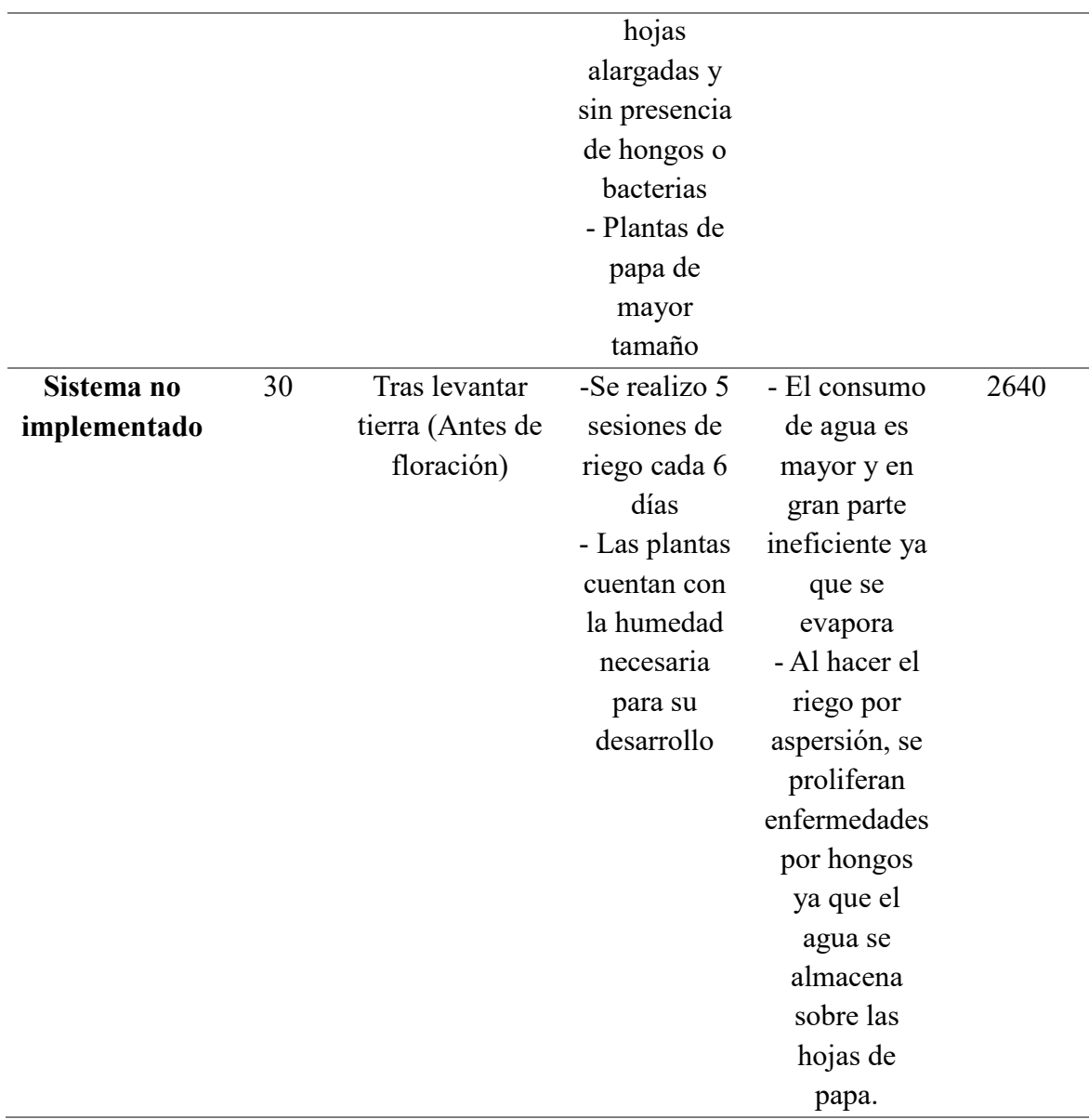

# *Fuente: Autoría*

Los valores de prueba se basan en las dimensiones del área de crecimiento. Después de demostrar una deficiencia comparable de humedad en ambas regiones, es evidente que el área con el sistema de monitoreo y manejo implementado, junto con el riego por goteo, tiene una eficiencia de uso del agua mucho mayor que el sistema de riego tradicional por aspersión de la finca.

Esto se debe a que, a diferencia de la técnica convencional, el sistema de riego proporciona al suelo agrícola la cantidad adecuada de agua sin crear zonas de escasez ni niveles elevados de humedad. El suministro de agua podría excederse si no se controlan las condiciones de humedad del suelo. Las regiones afectadas también se ven afectadas por un riego irregular, a diferencia del riego por goteo.

# *4.3.2 Evaluación mediante el factor histórico en la zona de cultivo de papa*

En la tabla 42, se muestran los datos de consumo históricos de humedad en la zona de cultivo. Se comparará el consumo de agua desde la etapa previa a la floración hasta la etapa de maduración.

# **Tabla 42**

| Tipo de riego  | <b>Tiempo</b><br>de<br>prueba<br>(día) | Fase en la cual<br>se implementó<br>el sistema | <b>Cambios</b><br>positivos<br>evidenciados | <b>Cambios</b><br>negativos<br>evidenciados | Consumo<br>de agua<br>(litros) |
|----------------|----------------------------------------|------------------------------------------------|---------------------------------------------|---------------------------------------------|--------------------------------|
| <b>Sistema</b> | 30                                     | Tras levantar                                  | -Mayor calidad                              | - Se realizo el                             | 1600                           |
| implementado   |                                        | tierra (Antes de                               | en los                                      | riego 8 riegos                              |                                |
| haciendo uso   |                                        | floración)                                     | tubérculos                                  | en los 30                                   |                                |
| de riego por   |                                        |                                                | - Desarrollo                                | días, ya que                                |                                |
| goteo          |                                        |                                                | vegetal de                                  | se encendía                                 |                                |
|                |                                        |                                                | manera                                      | el sistema                                  |                                |
|                |                                        |                                                | saludable                                   | tras bajar el                               |                                |
|                |                                        |                                                | - Crecimiento y                             | umbral de                                   |                                |
|                |                                        |                                                | maduración de                               | humedad de                                  |                                |
|                |                                        |                                                | la planta de                                | suelo en días                               |                                |
|                |                                        |                                                | manera                                      | de sol                                      |                                |
|                |                                        |                                                | adecuada                                    | intenso.                                    |                                |
|                |                                        |                                                | -El suelo brinda                            |                                             |                                |
|                |                                        |                                                | las condiciones                             |                                             |                                |
|                |                                        |                                                | de humedad                                  |                                             |                                |
|                |                                        |                                                | para el                                     |                                             |                                |
|                |                                        |                                                | desarrollo                                  |                                             |                                |
|                |                                        |                                                | adecuado de las                             |                                             |                                |
|                |                                        |                                                | plantas de papa                             |                                             |                                |
|                |                                        |                                                | - Las plantas                               |                                             |                                |
|                |                                        |                                                | presentan                                   |                                             |                                |
|                |                                        |                                                | mayor tiempo                                |                                             |                                |
|                |                                        |                                                | de vida                                     |                                             |                                |

*Evaluación mediante el factor histórico en la zona de cultivo de papa*

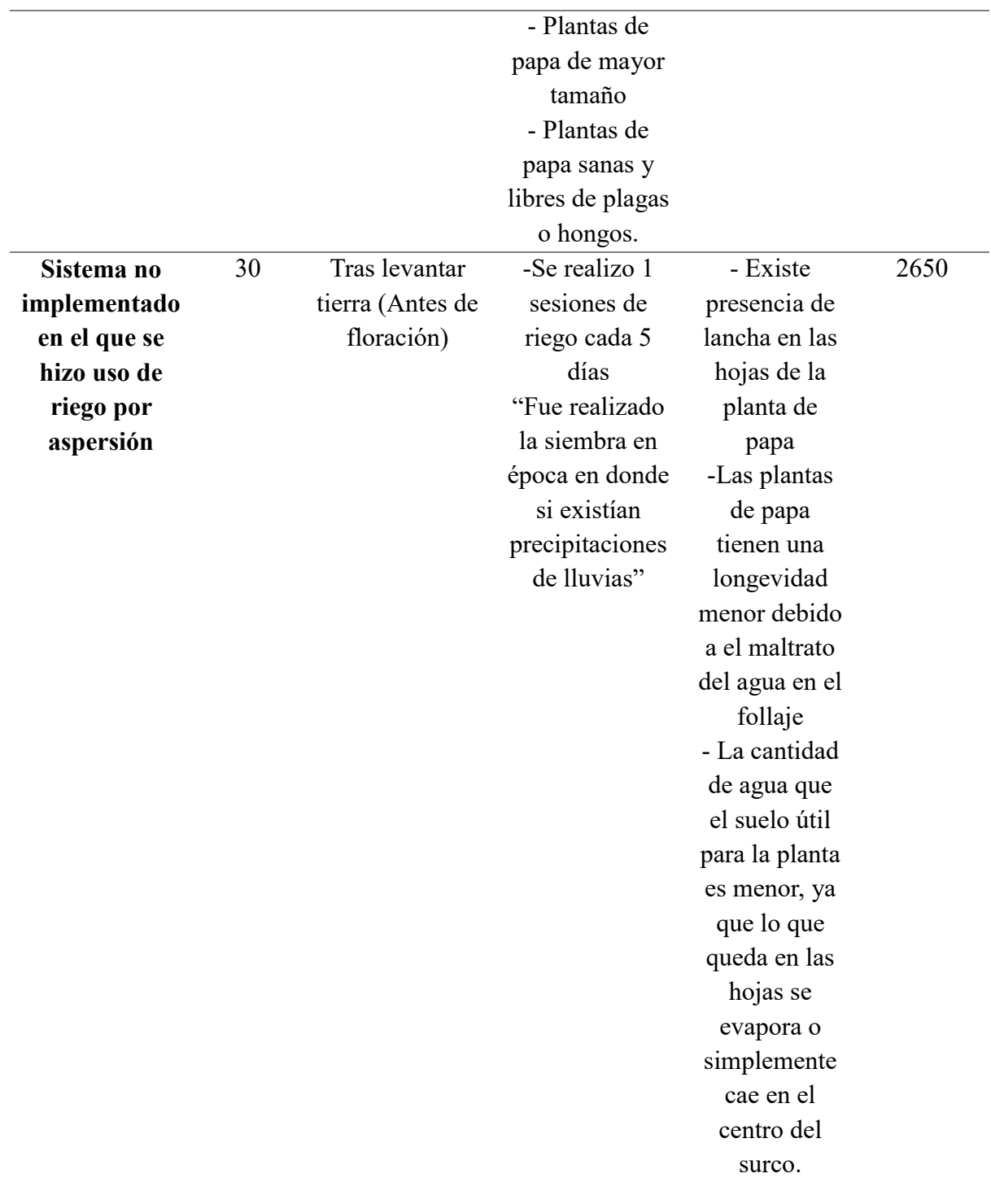

*Fuente: Autoría* 

Como se observa en la Tabla 42, existe una gran diferencia en el consumo de agua necesario para suministrar la humedad requerida en la misma zona de cultivo. Esto se puede deber a que al no contar con un sistema que monitoree e indique los niveles de humedad del suelo en tiempo real, el aporte de agua para riego puede verse afectado, generando incluso un consumo mayor.

Esto a su vez impacta negativamente a las plantas al no obtener los resultados deseados en su desarrollo. Por el contrario, al comparar con el consumo tras implementar el sistema de monitoreo, se tiene una reducción significativa a pesar de haberse implementado en una época de escasez de lluvias, a diferencia del cultivo anterior que, pese a registrar precipitaciones, tuvo un mayor uso de agua en los periodos sin lluvia.

Por lo tanto, se valida que el sistema de gestión de la humedad del suelo permite controlar y distribuir de mejor manera el recurso hídrico a través del sistema de riego implementado, entregando la cantidad necesaria según las mediciones en tiempo real de los sensores de humedad del suelo. Esto se ve reflejado en un uso más eficiente del agua de riego, generando ahorros para el agricultor sin afectar las condiciones del cultivo.

# **4.4 Costo del Sistema**

En el presente apartado se detalla el costo de todos los componentes necesarios para el diseño e implementación del sistema de monitoreo y gestión de la humedad del suelo. Dentro de los elementos que han representado inversiones en la puesta en marcha del sistema se encuentran: infraestructura, software y hardware.

#### *4.4.1 Costos de software*

En la tabla 43, se evidenciará los elementos en software implementados para el correcto funcionamiento del sistema y sus valores individuales.

### **Tabla 43**

*Costos de software utilizados* 

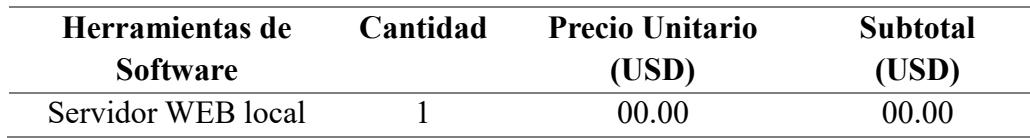

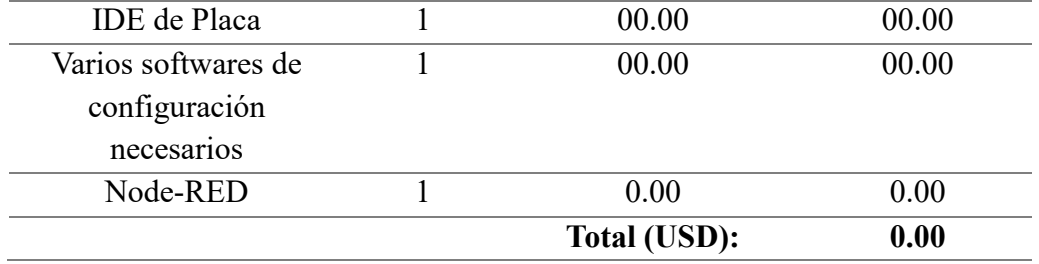

*Fuente: Autoría* 

*Nota:* Los softwares implementados no han representado ningún valor, debido a que se a hecho uso de herramientas de licencia libre.

# *4.4.2 Costos en hardware*

En la tabla 44, se evidencian los elementos de hardware utilizados para la implementación del sistema de monitoreo y gestión de humedad en el suelo de cultivo de papa en la finca Villa LoLa, en donde se podrá visualizar el dispositivo, costo y cantidad.

# **Tabla 44**

*Costos en hardware*

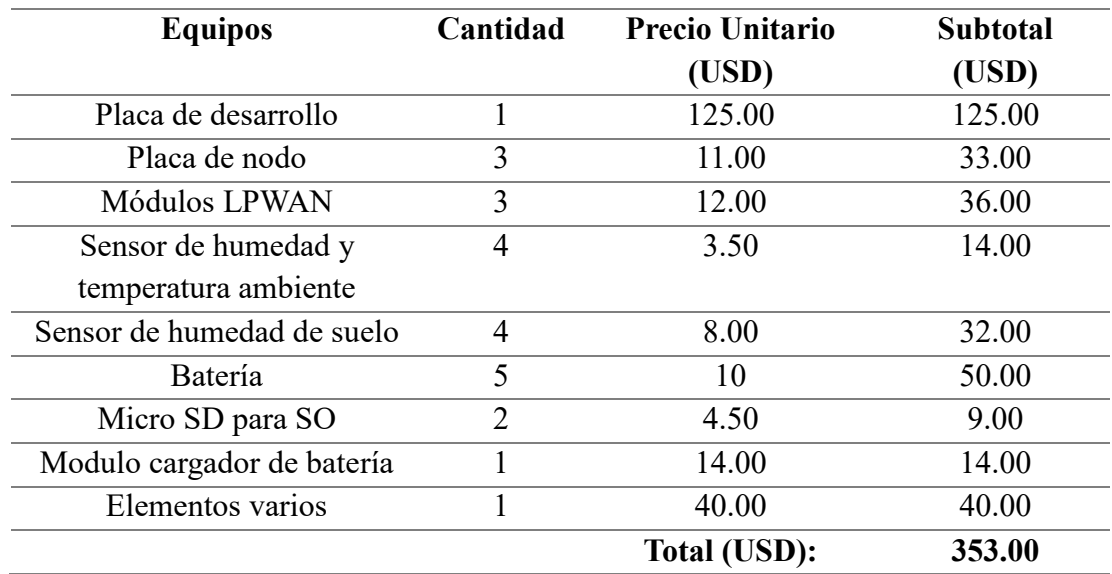

*Fuente: Autoría* 

# *4.4.3* **Cost***os en infraestructura del sistema*

En la tabla 45, se muestran los costos de infraestructura, incluyendo la implementación del sistema de riego, carcasas protectoras de las estaciones de monitoreo, goteros, mangueras de cintilla para riego por goteo y manguera de mayor diámetro encargadas del transporte de agua hasta las cintillas e implementos varios.

# **Tabla 45**

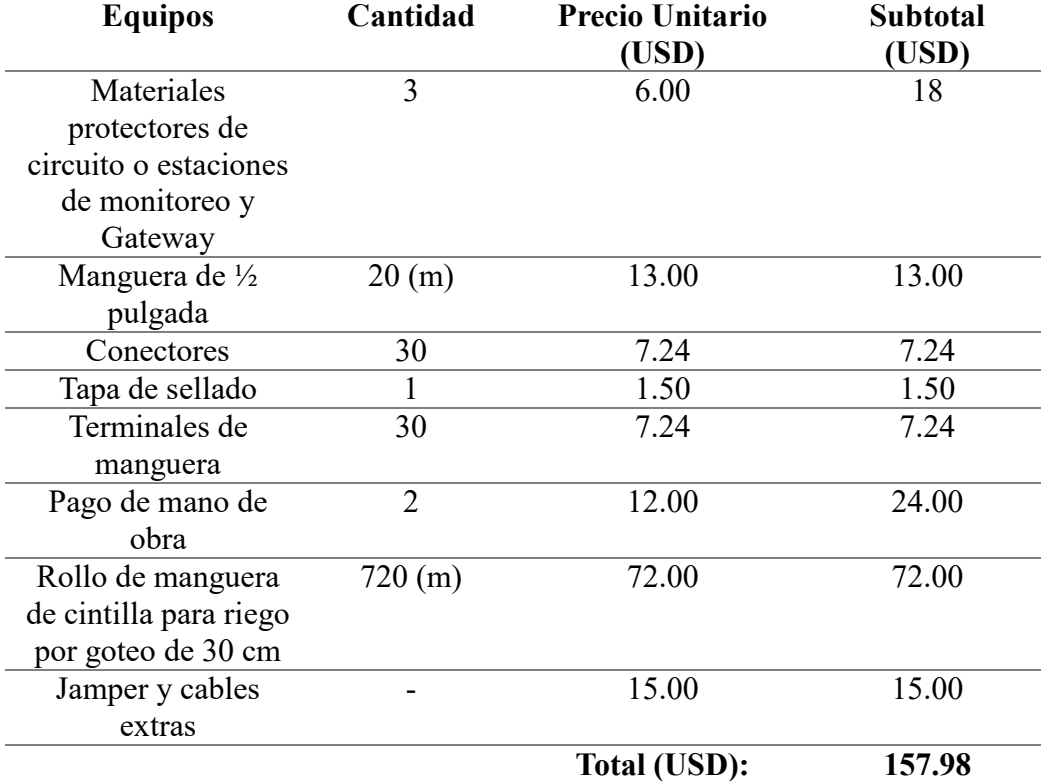

*Costos en infraestructura del sistema*

*Fuente: Autoría* 

## *4.4.4 Costo total de la implementación del sistema*

Para la obtención del costo total de la implementación del sistema de monitoreo y gestión de humedad del suelo de cultivo de la finca Villa Lola, se ha procedido a sumar tanto los costos de software, hardware e infraestructura.

## **Tabla 46**

*Costo total de la implementación del sistema*

| Descripción de costo | Subtotal |  |  |
|----------------------|----------|--|--|
|                      | (USD)    |  |  |
| Costos en hardware   | 353.00   |  |  |
| Costos en software   | 0.00     |  |  |

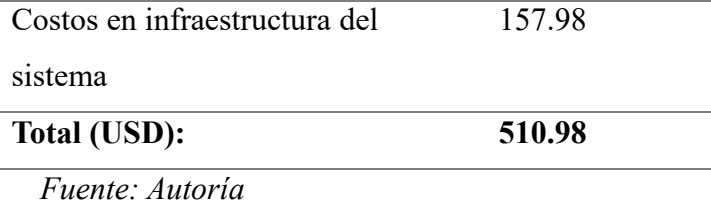

Como se puede evidenciar en la tabla 46, el costo de implementación del sistema es de 510,98 USD. Este valor se considera elevado debido a la extensión de terreno utilizada para las pruebas. Sin embargo, en caso de implementar el sistema en una zona de cultivo más grande, el costo será aún mayor. Esto se debe al valor de las mangueras utilizadas para el sistema de riego por goteo. Además, si se hace necesario implementar otra estación, los gastos serán mayores.

A pesar de ello, los beneficios que brindará el sistema son aún mayores. La longevidad del sistema de riego, basada en su garantía, es de un año y seis meses. Esto lo hace más que rentable, ya que en ese tiempo se podrían llevar a cabo tres cultivos con sus respectivos tiempos de recuperación entre cada siembra. El sistema es más que idóneo debido a las tecnologías y herramientas utilizadas. El sistema estará en funcionamiento en el área ya establecida, sin necesidad de que represente algún tipo de gasto para el agricultor. Sin embargo, la posibilidad de que existan gastos se debe al deterioro de los equipos, como puede ser el caso de los sensores. Además, se podría presentar algún tipo de falla en el sistema.

### **5 Conclusiones**

La implementación de este sistema de monitoreo y gestión de la humedad del suelo demuestra que la agricultura de precisión, mediante el uso de tecnologías como redes de sensores inalámbricos (WSN) y tras aplicar un riego automatizado, puede mejorar significativamente la eficiencia en el uso del agua en cultivo de papa. En donde se ha obtenido unas reducciones de hasta un 40% en el consumo de agua respecto a métodos tradicionales de riego.

La automatización del control de humedad mediante sensores y actúadores, junto con la técnica de riego localizado por goteo, optimizaron el aprovechamiento del recurso hídrico. Esto se evidencia en una disminución del desperdicio de agua y de los excesos de riego, reflejándose en un uso más eficiente para lograr las condiciones óptimas para el cultivo de papa.

Los resultados obtenidos en este proyecto respaldan la efectividad de utilizar la plataforma Node-RED para recopilar, gestionar y visualizar en tiempo real los datos de humedad del suelo. Esta herramienta facilita la toma informada de decisiones por parte de los agricultores, lo cual es esencial para optimizar el crecimiento de los cultivos mediante ajustes precisos en los ciclos e intensidad del riego. El tablero de control implementado representa una interfaz amigable y de fácil uso para el monitoreo remoto del sistema.

A diferencia del método convencional de control manual, el sistema implementado suministra al suelo agrícola la cantidad necesaria de agua en cada momento, evitando zonas con escasez o exceso de humedad. Sin este control automatizado, el aporte de agua podría excederse fácilmente. Además, las áreas afectadas presentarían variaciones significativas en los niveles de humedad, a diferencia de la estabilidad obtenida mediante el riego localizado.

#### **6 Recomendaciones**

Se recomienda expandir la implementación del sistema de monitoreo y gestión de humedad de suelos a otras zonas de cultivo en la finca Villa Lola. Los beneficios demostrados en eficiencia del uso del agua y optimización de las condiciones de crecimiento motivan la extensión de esta solución tecnológica a mayor escala.

Se sugiere complementar el sistema actual con dispositivos de monitoreo de otras variables ambientales como temperatura, pluviosidad y humedad relativa. Contar con más datos facilitará un análisis integral y una gestión más precisa de los requerimientos hídricos de los cultivos según su etapa fenológica. Asimismo, permitirá correlacionar el impacto de estas variables con el desarrollo de enfermedades.

Considerar los requerimientos hídricos específicos del cultivo de papa en sus distintas etapas fenológicas. Un inadecuado aporte de agua puede afectar el desarrollo de los tubérculos y ocasionar mermas en el rendimiento. Se recomienda mantener los niveles de humedad del suelo dentro de los rangos óptimos mediante riegos oportunos y suficientes.

Para asegurar lecturas confiables y un funcionamiento adecuado del sistema en el tiempo, se sugiere reemplazar los sensores de humedad del suelo al menos cada 4 meses, ya que la acidez del suelo puede dañarlos y alterar su calibración. Sensores en mal estado pueden conducir a decisiones erróneas de riego por parte del sistema automatizado.

Se debe activar el sistema de riego automatizado hasta alcanzar y mantener la humedad deseada en el suelo de cultivo de papa, ya que de no corregirse los déficits de agua en el suelo pueden generar estrés hídrico en las plantas de papa, provocando retrasos en su crecimiento, menor producción y mayor susceptibilidad a plagas y enfermedades.

#### **7 Trabajos a Futuro**

La versatilidad demostrada por herramientas como el broker MQTT y Node-Red para manipular y visualizar datos, brinda la posibilidad de ampliar el sistema implementado para monitorear otro tipo de variables en los cultivos. Aprovechando la eficiencia del sistema de riego por goteo, se podría incorporar funciones de fertirriego en diferentes zonas y tipos de cultivo como arveja, maíz, etc.

Considerando los resultados positivos en cuanto a garantizar condiciones óptimas de humedad del suelo para papa, sería factible gestionar de forma más especializada otras variables críticas como plagas o deficiencias nutricionales. El sistema implementado sienta las bases para desarrollar soluciones integrales de agricultura de precisión, que permitan tomar decisiones en tiempo real para optimizar rendimientos.

#### **8 REFERENCIAS**

- Aakvaag, N., & Frey, J. E. (2006). Redes de sensores inalámbricos. Revista ABB, 2(2006), 39-42.
- Acosta, M., López, J., & Torres, A. (2020). Propuesta de arquitectura para el Internet de las Cosas. ResearchGate. Recuperado de https://www.researchgate.net/publication/320353907 Propuesta de arquitectura para Internet de las Cosas
- Agrobanco. (2023). Ficha técnica del cultivo de la papa. Recuperado de https://www.agrobanco.com.pe/data/uploads/ctecnica/032-f-papa.pdf
- Agricultura El cultivo de la patata. 1parte. (s/f). Infoagro.com. Recuperado el 11 de mayo de 2023, de https://www.infoagro.com/hortalizas/patata.htm

Agriculture. (2022, marzo 27). TEKTELIC. https://tektelic.com/key-verticals/agriculture/

- PLAN NACIONAL DE SEQUIA. (2021). Gob.ec. https://www.ambiente.gob.ec/wpcontent/uploads/downloads/2022/01/PLAN-NACIONAL-DE-SEQUIA.pdf
- Agricultura y Desarrollo Rural, S. (s/f). El cambio climático afecta al campo ¿cómo enfrentarlo? gob.mx. Recuperado el 29 de mayo de 2023, de https://www.gob.mx/agricultura/es/articulos/el-cambio-climatico-afecta-al-campocomo-enfrentarlo
- Abunadi, I., Rehman, A., Haseeb, K., Parra, L., & Lloret, J. (2022). Marco cooperativo seguro con reconocimiento de tráfico para monitoreo inteligente basado en IoT en agricultura de precisión. Sensors (Basel, Switzerland), 22(17), 6676. https://doi.org/10.3390/s22176676
- Bonilla Fonte, E. P. (2023). Mejoramiento de la eficiencia de un sistema de riego por aspersión basado en redes de sensores y redes neuronales artificiales para el cultivo de pasto en la parroquia de Tocachi perteneciente al cantón Pedro Moncayo [Tesis de pregrado, Universidad Técnica del Norte]. Recuperado de http://repositorio.utn.edu.ec/handle/123456789/13843
- BBVA. (2023). Qué es la agricultura de precisión: la gestión digital del campo. [https://www.bbva.com/es/sostenibilidad/que-es-la-agricultura-de-precision-la](https://www.bbva.com/es/sostenibilidad/que-es-la-agricultura-de-precision-la-gestion-digital-del-campo/)[gestion-digital-del-campo/](https://www.bbva.com/es/sostenibilidad/que-es-la-agricultura-de-precision-la-gestion-digital-del-campo/)
- Cat Sensors. (2023). Tecnología LoRa y LoRaWAN. Retrieved from https://www.catsensors.com/es/lorawan/tecnologia-lora-y-lorawan
- Cevallos, M., & Jaimes, E. (2019). RIESGO DE SEQUÍA BASADO EN LA PERCEPCIÓN SOCIAL EN LA PROVINCIA DEL CARCHI, ECUADOR. Agroalimentaria, 25(27 Diciembre 2019), 117–134. [https://www.redalyc.org/journal/1992/199262942008/html/#redalyc\\_1992629420](https://www.redalyc.org/journal/1992/199262942008/html/#redalyc_199262942008_ref19) [08\\_ref19](https://www.redalyc.org/journal/1992/199262942008/html/#redalyc_199262942008_ref19)
- Cabrera, J. J., & Velasco-Medina, J. (2011). Diseño e implementación de un sistema embebido para el procesamiento de señales ultrasónicas. Revista Colombiana de física, 43(1), 100.
- Cadena Lema, H. D. (2020). DISEÑO DE UN SISTEMA PARA EL CONTROL DE RIEGO MEDIANTE TÉCNICAS DE APRENDIZAJE AUTOMÁTICO APLICADA A LA AGRICULTURA DE PRECISIÓN EN LA GRANJA LA PRADERA DE LA UNIVERSIDAD TÉCNICA DEL NORTE [Universidad Técnica del Norte]. In Tesis de pregrado, Universidad Técnica del Nor3te. http://repositorio.utn.edu.ec/handle/123456789/10296
- Campos, F. (2020, julio 21). LPWAN: qué son y para qué se utilizan. M2M Logitek. <https://www.m2mlogitek.com/lpwan-que-son-y-para-que-se-utilizan/>
- Chila, S. J. Z., Espinoza, C. M., & Martínez, M. E. E. (2017). Cultivo de la papa y sus condiciones climáticas. Gestión ingenio y sociedad, 2(2), 140-152.
- Cuesta, J. C. (2023). Desarrollo de microcontroladores con el procesador ESP-WROOM-32 y NodeMCU-32S. Amazon.
- Deshpande, P., Damkonde, A., & Chavan, V. (2017). The Internet of Things: Vision, Architecture and Applications. International Journal of Computer Applications, 178(2), 1–14.<https://doi.org/10.5120/ijca2017915722>
- DryGair. (2023, 7 de diciembre). Humedad y temperatura óptimas para invernaderos. Recuperado de https://drygair.com/es/blog-es/optimal-humidity-temperaturegreenhouse/: https://drygair.com/es/blog-es/optimal-humidity-temperaturegreenhouse/
- EFECTOS DEL CAMBIO Y LA VARIABILIDAD CLIMÁTICA EN LOS ESQUEMA DE SERVICIO EN LA CUENCA CARCHI-GUAITARA, Guaitara"-Organization of American States, 2018, II OEA/Ser.D/XXIII.37 84, https://www.oas.org/es/sedi/dsd/docs/cartillacuencacarchi-guaitara.pdf
- Gómez, J. E., Castaño, S., Mercado, T., Fernandez, A., & Garcia, J. (2018). Sistema de internet de las cosas (IoT) para el monitoreo de cultivos protegidos. Ingeniería E Innovación, 5(1), 2018. https://doi.org/10.21897/23460466.1101
- HDhili, H. (2014). Wireless Sensor Networks. Recuperado de [https://hdhili.weebly.com/uploads/9/8/9/6/9896432/chap3\\_wsn-version2014.pdf](https://hdhili.weebly.com/uploads/9/8/9/6/9896432/chap3_wsn-version2014.pdf)
- Hata, M. (1980). Empirical formula for propagation loss in land mobile radio services. IEEE Transactions on Vehicular Technology, 29(3), 317-325.
- ITU-R. (2015). Propagation data and prediction methods for the planning of terrestrial lineof-sight radio systems operating in the frequency range 30 MHz to 3000 MHz. International Telecommunication Union, Geneva, Switzerland.
- Intagri. (2023, 20 de julio). Requerimientos de clima y suelo para el cultivo de la papa. Recuperado de [https://www.intagri.com/articulos/hortalizas/requerimientos-de](https://www.intagri.com/articulos/hortalizas/requerimientos-de-clima-y-suelo-para-el-cultivo-de-la-papa)[clima-y-suelo-para-el-cultivo-de-la-papa](https://www.intagri.com/articulos/hortalizas/requerimientos-de-clima-y-suelo-para-el-cultivo-de-la-papa)
- InfluxData. (2023). InfluxDB v1 documentation. [sitio web]. Recuperado de https://docs.influxdata.com/influxdb/v1/: https://docs.influxdata.com/influxdb/v1/
- Kumar, S., Tiwari, P., & Zymbler, M. (2019). Internet de las cosas es un enfoque revolucionario para la mejora de la tecnología futura: una revisión. Diario de Big Data, 6(1).<https://doi.org/10.1186/s40537-019-0268-2>
- Laoyan, S. (2022, septiembre 29). Qué es la metodología waterfall y cuándo utilizarla. Asana. https://asana.com/es/resources/waterfall-project-management-methodology
- López, J., Soto, F., Suardíaz, J., & Iborra, A. (2016). Red de Sensores Inalámbrica para, Agricultura de Precisión. Telecoforum, red 3, 3–4. http://repositorio.bib.upct.es/dspace/handle/10317/876%5Cnhttp://hdl.handle.net/ 10317/876%5Cnhttp://repositorio.bib.upct.es/dspace/handle/10317/322
- Muñoz, F., & Cruz, L. (1984). Manual del cultivo de papa.
- MARIA, S. (1997). Sistemas de riego.
- N. S. Naik, V. V. Shete and S. R. Danve, "Precision agriculture robot for seeding function," 2016 International Conference on Inventive Computation Technologies (ICICT), Coimbatore, India, 2016, pp. 1-3, doi: 10.1109/INVENTIVE.2016.7824880.
- Nayibe, C. C., Tibaduiza, D., Aparicio, L., & Caro, L. (2011). Redes de sensores inalámbricas. Journal of Pediatric and Adolescent Gynecology, 24(6), 404–409. http://www.ncbi.nlm.nih.gov/pubmed/22187499
- Ondarural. (2023). Manual de producción orgánica de la papa. Recuperado de https://ondarural.org/manual-produccion-organica-de-la-papa
- Optcore. (2023). Low Power Wide Area Network (LPWA) technologies. Retrieved from https://www.optcore.net/article064/#:~:text=Low%20power%20wide%20area%20 networks,prohibitive%2C%20such%20as%20water%20meters.
- Orbe, D., Cuichán, M., Salazar, D., & César Muñoz, J. (s/f). Encuesta de Superficie y Producción Agropecuaria Continua (ESPAC). Gob.ec. Recuperado el 11 de mayo de 2023, de [https://www.ecuadorencifras.gob.ec/documentos/web](https://www.ecuadorencifras.gob.ec/documentos/web-inec/Estadisticas_agropecuarias/espac/espac-2021/Bolet%C3%ADn%20t%C3%A9cnico.pdf)[inec/Estadisticas\\_agropecuarias/espac/espac-](https://www.ecuadorencifras.gob.ec/documentos/web-inec/Estadisticas_agropecuarias/espac/espac-2021/Bolet%C3%ADn%20t%C3%A9cnico.pdf)[2021/Bolet%C3%ADn%20t%C3%A9cnico.pdf](https://www.ecuadorencifras.gob.ec/documentos/web-inec/Estadisticas_agropecuarias/espac/espac-2021/Bolet%C3%ADn%20t%C3%A9cnico.pdf)
- Pérez, J., Urdaneta, E., & Custodio, Á. (2014). Metodología para el diseño de una red de sensores inalámbricos. Universidad, Ciencia y Tecnología, 18(70), 12-22.
- PI Informatik. (2023, 27 de noviembre). Was ist Node-RED? [sitio web]. Recuperado de https://www.pi-informatik.berlin/pi-lexikon/softwareentwicklung/was-ist-nodered/
- Principios agronómicos en el cultivo de la papa. (2018, febrero 7). Yara None. [https://www.yara.com.ec/nutricion-vegetal/papa/principios-agronomicos-en-el](https://www.yara.com.ec/nutricion-vegetal/papa/principios-agronomicos-en-el-cultivo-de-la-papa/)[cultivo-de-la-papa/](https://www.yara.com.ec/nutricion-vegetal/papa/principios-agronomicos-en-el-cultivo-de-la-papa/)
- Pumisacho, E., & Sherwood, S. (2023). Cultivo de papa en Ecuador. Centro Internacional de la Papa (CIP). Recuperado de https://cipotato.org/wpcontent/uploads/Documentacion%20PDF/Pumisacho%20y%20Sherwood%20Cult ivo%20de%20Papa%20en%20Ecuador.pdf
- Proain. (2023, 3 de abril). El cultivo de la papa y la importancia del agua. Recuperado de https://proain.com/blogs/notas-tecnicas/el-cultivo-de-la-papa-y-la-importanciadel-agua
- Patatadesiembra. (2021, marzo 25). ¿Cómo planificar adecuadamente el riego en el cultivo de la patata? PATATA DE SIEMBRA EN ESPAÑA. https://patatadesiembra.es/como-planificar-adecuadamente-el-riego-en-el-cultivode-la-patata
- Paredes Cruz, G. D. (2021). Sistema de monitoreo de humedad de suelo, de largo alcance y georeferenciación usando internet de las cosas (IOT) [Tesis de pregrado, Universidad Técnica del Norte]. Recuperado de <http://repositorio.utn.edu.ec/handle/123456789/11456>
- Qin, J., Li, Z., Wang, R., Li, L. (2021). Industrial Internet of Learning (IIoL): IIoT based pervasive knowledge network for LPWAN—concept, framework and case studies. CCF Transactions on Pervasive Computing and Interaction, 3(1), 25–39. <https://doi.org/10.1007/s42486-020-00050-2>
- Red Hat. (2023, 3 de diciembre). What is Grafana?. Recuperado de https://www.redhat.com/fr/topics/data-services/what-is-grafana

Semtech. (2023). LoRaWAN Standard. Retrieved from https://www.semtech.com/lora/lorawan-standard

Tactis. (2023). IoT LoRa. Retrieved from<https://www.tactis.fr/iot-lora/>

Techno-Science.net. (2023, 2 de diciembre). Definición de sistema embebido. Recuperado de https://www.techno-science.net/definition/799.html

Yagüe, J. L. F. (2003). Técnicas de riego. Ministerio de Agricultura, Pesca y Alimentación.

### **9 ANEXOS**

# **9.1 Anexo 1. Requerimientos de Stakeholders**

Para el levantamiento del presente anexo, se optó por realizar una reunión presencial debido a que se va a realizar un análisis exhaustivo de la zona de cultivo y de la variedad de papa que se va a utilizar. Se decidió realizar una reunión presencial porque los temas a tratar son extensos y requieren de recomendaciones y afirmaciones de parámetros que no pueden ser recolectados mediante encuestas en papel o virtuales.

Para el desarrollo del diálogo, se han planteado una serie de preguntas con el fin de brindar la solución óptima, considerando el problema presente y la situación actual de la zona de cultivo de papa en la finca Villa Lola. Esto permitirá ofrecer la solución más adecuada al problema, tal como se presentó en el alcance del proyecto.

## **Dialogo de Reunión para Establecimiento de Necesidades y Requisitos del Sistema**

# **Participantes del Dialogo:**

- **Sr. Estiven Romero:** Usuario directo
- **Sr. Eulogio Portilla:** Asesoría externa
- **Sr. Marco Romero:** Desarrollador

#### **Requerimientos de Stakeholders**

# **Pregunta1: ¿Cuáles son las necesidades específicas que se desean abordar mediante el sistema de monitoreo y gestión de humedad del suelo en la zona de cultivo?**

**Usuario directo:** Controlar el nivel de humedad que van a estar necesitando las plantas, ya que, contando con la humedad necesaria, se puede tener una papa más sana y de mayor calidad.

**Asesoría externa:** Se necesita tener un sistema que garantice los niveles de humedad requeridos para la planta papa seleccionada como lo es la papa Chaucha Amarilla y considerando la profundidad de sus raíces poder medir estos niveles y proporcionar la humedad requerida para su desarrollo.

# **Pregunta2: ¿Cuáles son los datos que considera necesarios medir para el correcto desarrollo de las plantas de papa?**

**Usuario directo:** Creo que es necesario medir los niveles de humedad del suelo, y la temperatura del medio ambiente, ya que esto facilita la decisión de si debemos fumigar o no.

**Asesoría externa:** Los datos a medir por experiencia manifestó Eulogio Portilla, deben ser la humedad del suelo, la humedad y la temperatura del ambiente, corroborando lo antes mencionado por Estiven Romero.

# **Pregunta3: ¿Considera necesario medir factores de humedad del suelo en la zona de cultivo de papa?**

**Usuario directo:** Si se considera muy importante, ya que mediante este dato se pude gestionar la humedad con la que cuenta mi suelo de cultivo.

**Asesoría externa:** Si es el más importante creo por mi experticia menciono Eulogio Portilla, ya que hemos perdido bastantes cultivos y visto disminución de producción o proliferación de plagas solo por el verano y la falta de humedad en el suelo de cultivo de papa.

# **Pregunta4: ¿Considera necesario medir factores de humedad ambiental y temperatura en la zona de cultivo de papa?**

**Usuario directo:** Si, ya que para poder dar riego se necesita que la temperatura en el ambiente sea baja, ya que si se da riego en hora donde hay bastante sol, se puede dañar las raíces de la planta y causar efectos contrarios.

**Asesoría externa:** Si, corroborando lo antes mencionado por Estiven Romero, si se da riego en horas de sol o si la humedad es muy baja, nos dice que no es adecuado dar riego, ya que si se hace se dañara las plantas o se estresarían causando encogimiento de sus hojas y no producirían ya que sus raíces se dañado, y al ser un tubérculo esto es fundamental para que exista producción.

## **Pregunta5: ¿Considera necesario medir la presencia de lluvia en el cultivo de papa?**

**Usuario directo:** No considero necesario, ya que el sistema en caso de que exista lluvia ya se mantendría apagado ya que el suelo de cultivo contaría con la humedad necesaria.

**Asesoría externa:** No veo necesario, corroborando lo dicho por Estiven Romero los laxos de riego en época de lluvia se hacen un poco innecesarios, sin embargo, si se necesita tener en cuenta cuanta humedad tiene el suelo de cultivo, por lo que opino que con la medición de la humedad del suelo es más que suficiente para el manejo del sistema de riego.

**Pregunta6: ¿Considera necesario medir factores de pH del agua, velocidad del viento, teniendo en cuenta la geografía, el estado de la zona de cultivo y la calidad del agua utilizada para el riego?**

**Usuario directo:** No se considera necesario medir el PH ni la velocidad del viento.

**Asesoría externa:** No son importantes por lo que son costos innecesarios

# **Pregunta7: ¿Por qué se descartaría la medida del pH en la zona de cultivo?**

**Usuario directo:** No se considera necesario, ya que el agua que se va a usar ya viene agregada un remedio regulador de PH.

**Asesoría externa:** No, este se haría necesario en caso de que no se cuente con el control previo de PH, pero el agua que vamos a usar ya está en PH neutro.

**Pregunta8: ¿Por qué se descartaría la medida de velocidad del viento en la zona de cultivo?**

**Usuario directo**: No exclamo Estiven Romero, ya que, al estar en una zona tipo valle, las montañas a su alrededor no hacen necesario estas medidas.

**Asesoría externa:** No, exclamo Eulogio Portilla ya que al estar en un hueco las montañas alrededor van a proteger del viento y supo mencionar que siempre se a mantenido una ausencia de ráfagas de viento fuertes en la finca

**Pregunta9: ¿Cuál considera que es el factor más influyente a medir para el sistema de riego y el correcto crecimiento del cultivo de papa?**

**Usuario directo:** La humedad del suelo de cultivo

**Asesoría externa:** La humedad del suelo y la temperatura del ambiente

**Pregunta10: ¿Cuál sistema de riego cree que es el óptimo para brindar la humedad necesaria en el suelo de cultivo de papá En la finca villa Lola?**

**Usuario directo:** El sistema de riego por goteo

**Asesoría externa:** El sistema de riego por goteo, ya que se puede usar para más funciones en el cultivo como inyectar veneno al piso y evitar la crianza de plagas o bacterias y al no estar en contacto con las hojas se evitan daños como los que se presentan en riego por inspección y el consumo de agua es bajo y más provechoso para la planta de papa.

**Pregunta11: Teniendo en cuenta el tipo de sistema de riego recomendado, ¿cuáles serían los costos y el funcionamiento de este?**

**Usuario directo:** Los costos son un poco elevados, sin embargo, se puede reutilizar por más de 6 siembras sin falla.

**Asesoría externa:** Son costos elevados, pero a consideración de los beneficios que nos dará en próximos cultivos, es muy económico a largo plazo y las prestaciones que brinda.

**Pregunta12: ¿Cuáles son las funciones mínimas que usted considera que el sistema de riego debe cumplir?**

**Usuario directo:** Brindar los niveles de humedad óptimos en el suelo de cultivo de papa en la finca Villa Lola.

**Asesoría externa:** Que se pueden visualizar los datos de los sensores y que se garantice los niveles de humedad óptimos necesarios para la planta de papa.

**Pregunta13: ¿Cuáles son las funciones ideales del sistema de riego para el correcto desarrollo de la planta de papa en la zona de cultivo?**

**Usuario directo:** Proporcionar de la humedad necesaria de manera eficiente en el cultivo de papa.

#### **Requerimientos de Gestión y Visualización de Datos**

### **Pregunta1: ¿Cómo le gustaría que se presenten los datos obtenidos para su visualización?**

**Usuario directo:** Mediante una interfaz gráfica, que me permita ver los datos actuales en el cultivo de papa.

# **Pregunta2: ¿Qué método de notificación prefiere para recibir alertas sobre datos o cambios abruptos en el sistema?**

**Usuario directo:** En preferencia por WhatsApp, sin embargo, por lo que me menciona Marco Romero, sobre costos de implementación, se optaría por notificar mediante Telegram o correo, no habría problema exclamo Estiven Romero.

# **Pregunta3: ¿Cuál es la razón principal para elegir un método de notificación en particular?**

**Usuario directo:** Estiven Romero menciono, al ejercer la profesión de chofer, se hace difícil visitar y estar pendiente del cultivo día a día, por lo que preferiría poder estar al tanto de alguna anomalía o poder visualizar los datos. Estiven Romero exclamo, la selección del método a notificar la dejo a elección de Marco Romero, ya que, al contar con plan de datos por mi profesión, cuento con conexión a internet constante y puedo acceder a cualquiera de las opciones mencionadas anteriormente.

# **Pregunta4: ¿Prefiere que la plataforma de visualización de datos funcione a nivel local o universal?**

**Usuario directo:** Me gustaría poder visualizar de manera local y remota por mi profesión.

## **Pregunta5: ¿Le gustaría que se les consulte el diseño de la interfaz gráfica?**

**Usuario directo:** Estiven Romero menciono, si me gustaría que me familiaricen para poder indicar con cual me siento más a gusto, ya que solo deseo poder ver los datos obtenidos y de esta manera gestionar mis daciones de manejo del cultivo de papa. Exclamo Estiven Romero, no necesito algo muy complejo que tal vez no entienda de que son tantos datos, quiero conocer los datos de manera precisa, nada más.

# **Pregunta6: ¿Tiene preferencia por el uso de software de licencia libre o pagados para la implementación del sistema?**

**Usuario directo:** De preferencia garantizando la economía de Marco Romero, me gustaría el uso de software y herramientas de costo bajo o en tal caso gratuito.

# **Pregunta7: ¿Estaría dispuesto a apoyar en los costos de software o hardware en caso de ser necesarios para la implementación del sistema?**

**Usuario directo:** Estiven Romero menciono, en el caso del sistema de riego y las mangueras usadas para el sistema de riego por goteo, esto estaría dispuesto a cubrir ya que son costos elevados, sin embargo, el armado queda en cuestión de Marco Romero.

**Pregunta8: ¿Le gustaría tener acceso desde el centro de notificaciones al Dashboard para verificar los datos relevantes?**

**Usuario directo:** Si me gustaría, ya que podría ingresar a verificar cual es la anomalía de manera rápida y efectiva.

**Pregunta9: ¿Desea tener la capacidad de controlar el sistema de riego desde el dashboard de visualización de datos?**

**Usuario directo:** No, ya que al manejarse de manera automática eso lo considero innecesario.

# **9.2 Anexo 2. Desarrollo y configuración del sistema de monitoreo y gestión**

El desarrollo del sistema de monitoreo y gestión de humedad en el suelo de cultivo de papa de la finca Villa Lola, cuenta con una serie de pasos, en los que se ha aplicado la metodología en cascada. Esto ha permitido diseñar un sistema funcional y preciso, en el cual se han descartado posibles errores.

 Enlace en donde se encuentra el manual guía realizado por el desarrollador Romero Marco: [Manual de desarrollo](https://utneduec-my.sharepoint.com/:w:/g/personal/maromerop_utn_edu_ec/EbfkjIA9wCpDp9F019-mXSgBPqqG16mZ-rqMUNiUzPknfg?e=gLPii8)

## **9.3 Anexo 3. Implementación de estaciones de monitoreo**

Se ha implementado las estaciones de monitoreo y la ubicación que estas tienen respecto al Gateway ya aplicadas en la zona de cultivo, en donde se puede deducir que existe línea de vista y gracias a la altura que se le asigno a las estaciones, se ha podido garantizar de que la primera zona de Fresnel se encuentre despejada en el cultivo de papa.

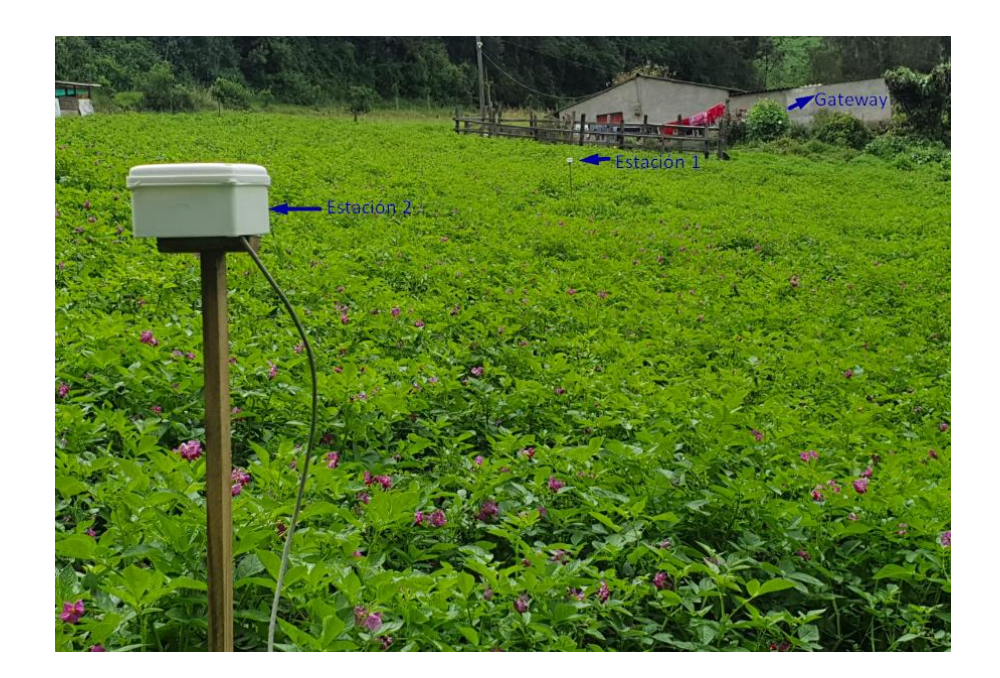

Los cables extensores son los encargados de permitir la conexión con los sensores de humedad de suelo, los mismos que han sido incrustados al medio de las plantas, a fin de
poder obtener los valores de humedad de suelo en el sector de las plantas, como se lo indica en las siguientes graficas.

# **Incrustación en el suelo de cultivo al sensor de humedad de suelo de la estación de monitoreo 1**

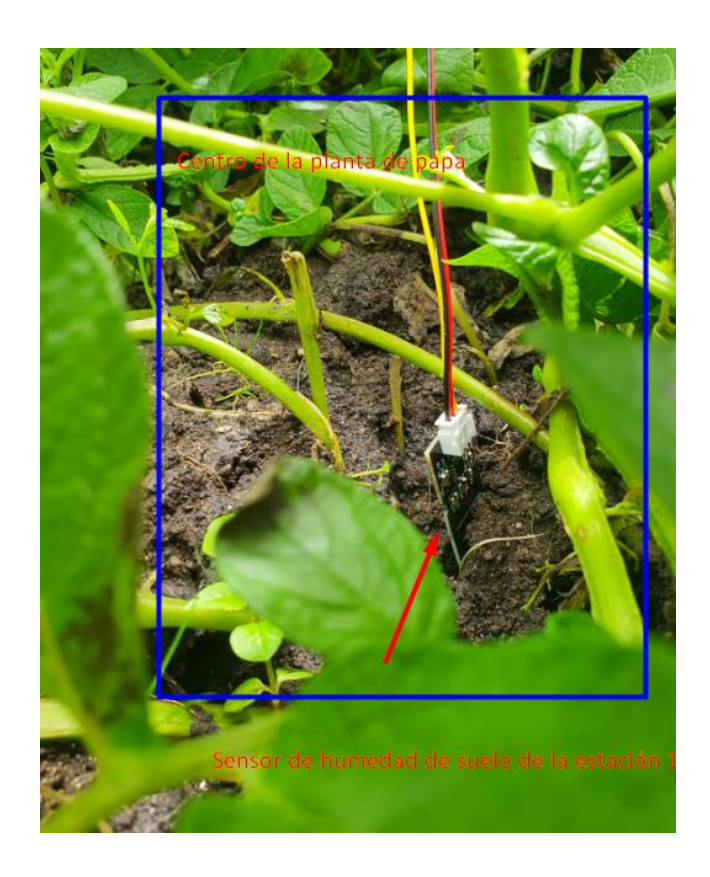

**Incrustación en el suelo de cultivo al sensor de humedad de suelo de la estación de** 

**monitoreo 2**

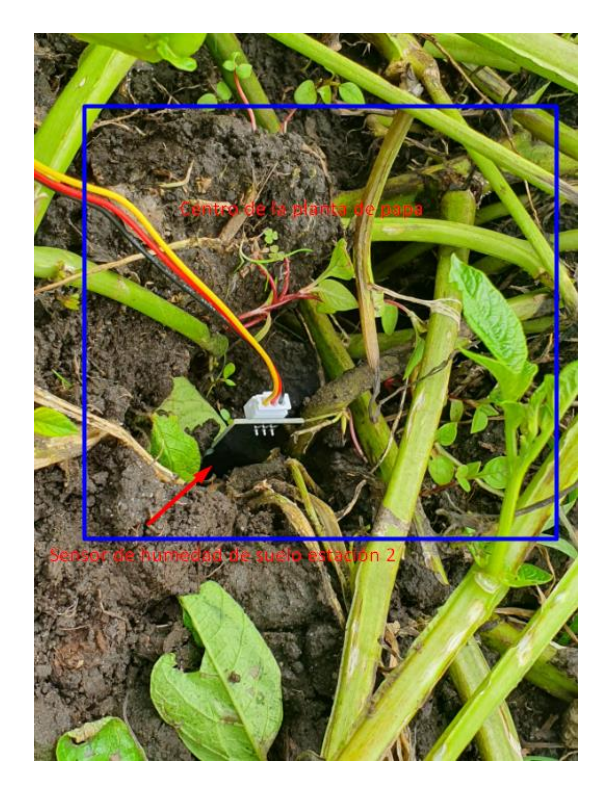

### **9.4 Anexo 4. Configuración y establecimiento de las Alarmas**

Para el establecimiento de las alertas se tuvieron en cuenta los intervalos predeterminados indicados en las tablas 37, 38 y 39. En base a estos intervalos se establecieron los avisos específicos que se muestran en la siguiente figura. Cabe mencionar que para implementar estas notificaciones se utilizó el servidor Grafana como se indica en el anexo 2.

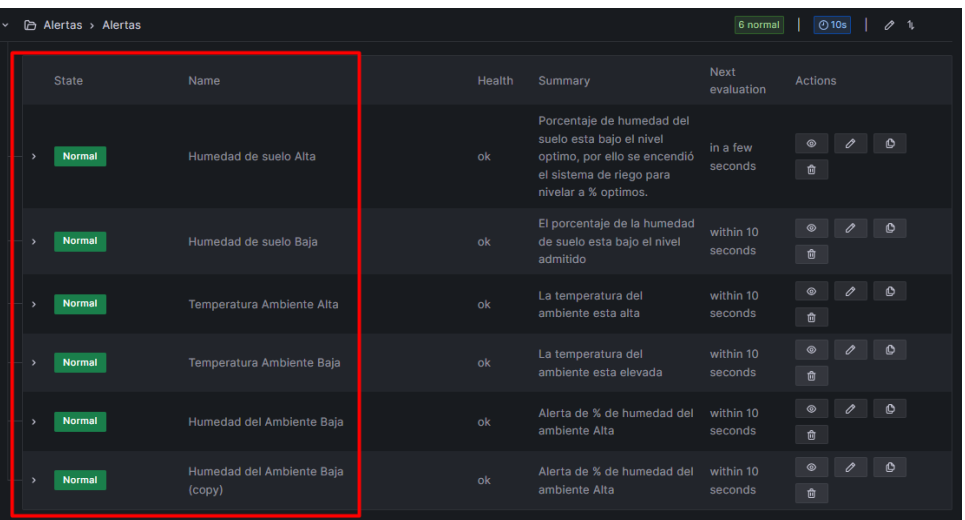

#### **9.5 Anexo 5. Visualización de captura de paquetes de validación de la tecnología LoRa**

En función de la tecnología LPWAN LoRa utilizada, se ha procedido a realizar la captura de los paquetes para su posterior análisis mediante el uso de herramientas de Radio Definida por Software (SDR). Específicamente, se utilizaron los softwares SDR Console y SDR Angel para realizar el análisis de los paquetes LoRa transmitidos en la comunicación del sistema.

En primera instancia, se estableció la tecnología LoRa para operar en la frecuencia de 433 MHz y se identificó cada uno de los paquetes que se están transmitiendo en la red LPWAN.

En la gráfica siguiente se muestra la visualización del espectro en la frecuencia de 433MHz durante la transmisión de datos. Se puede verificar la recepción en el instante de transmisión de las señales LoRa desde las estaciones hacia el gateway de gestión. Se definió un ancho de banda de 125 kHz para las transmisiones. Esta captura se realizó mediante el software SDR Console y el hardware receptor SDR-RTL.

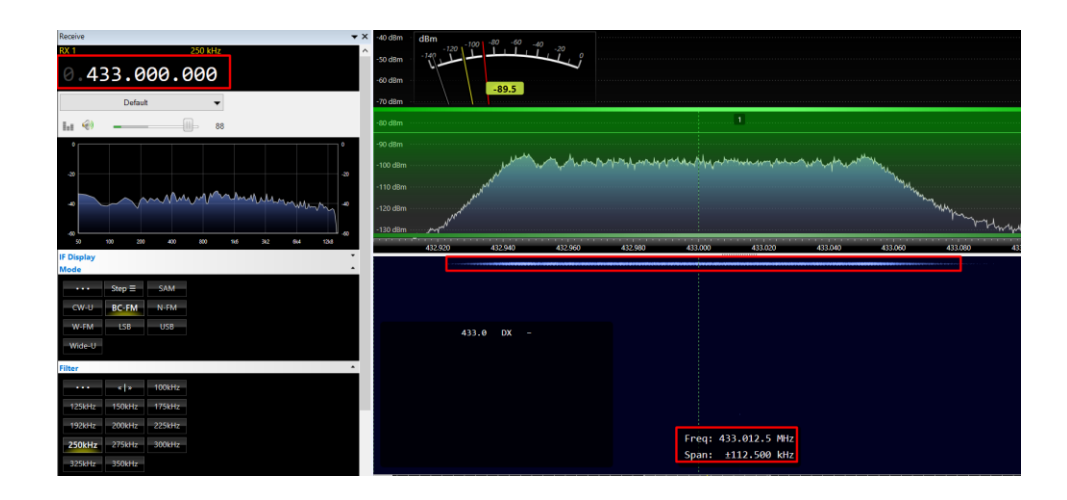

#### *Grabación de las transmisiones de paquetes LoRa para análisis en Matlab*

Para realizar la grabación de las señales LoRa, se procedió a utilizar el software SDR Console junto con el hardware receptor SDR-RTL, ya que con estas herramientas es posible receptar las señales en 433MHz y posteriormente grabarlas, tal como se indica en la gráfica siguiente:

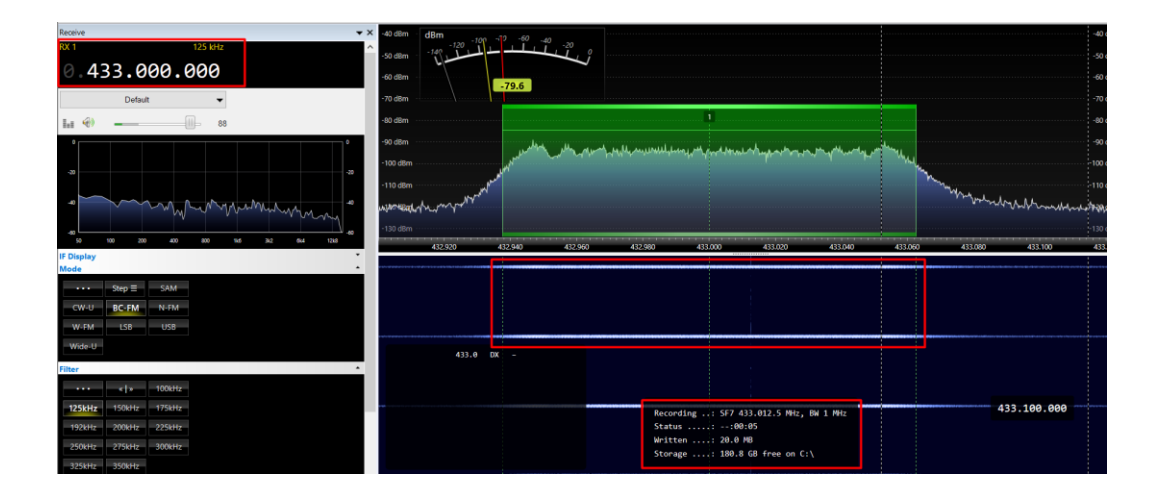

A fin de poder corroborar que la captura de los paquetes se esté llevando de la mejor manera, se procedió a realizar pruebas de recepción mediante el software SDR Angel. Este software brinda una imagen más detallada de cómo se visualizan cada uno de los datos, como se evidencia en la gráfica siguiente. En ella se indica la forma del espectro cuando se establece una frecuencia central de 433MHz. En la parte inferior se puede apreciar el momento exacto en el que se llevó a cabo la recepción de un paquete LoRa, el mismo que está enmarcado en color verde. Este paquete ocupa el ancho de banda completo, presentando el espectro ensanchado característico de la tecnología LoRa.

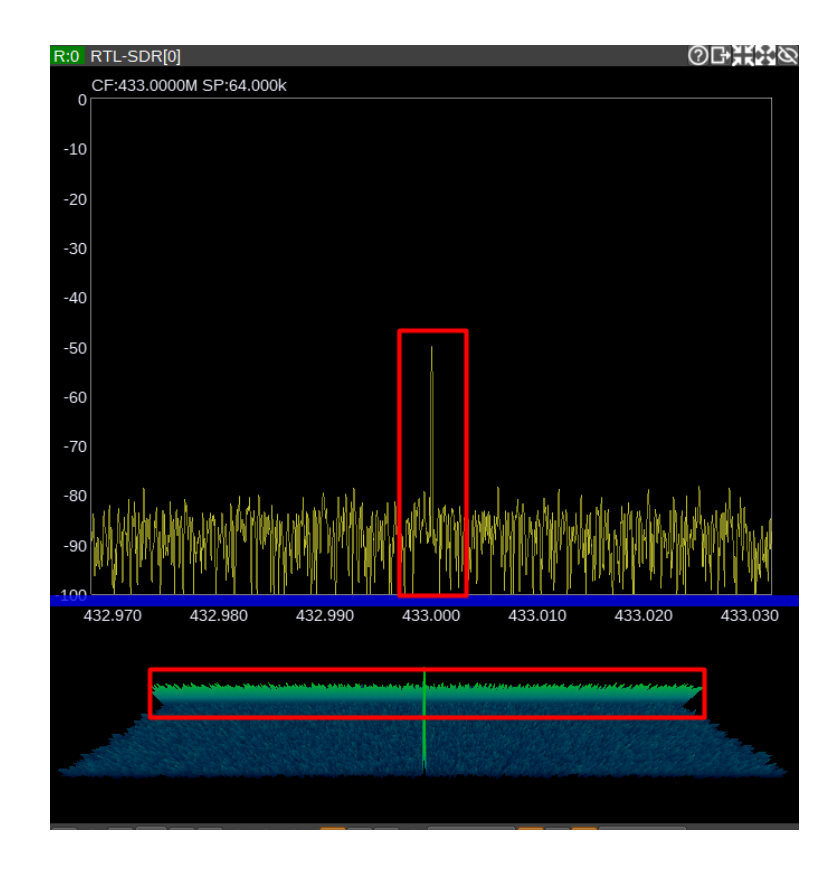

En el apartado **a** se presenta un video que verifica la recepción de los paquetes LoRa en la red LPWAN implementada para el sistema de monitoreo y gestión de humedad del suelo de cultivo de papa en la finca Villa Lola. En el apartado **b** se indica el estándar usado como fuente y base de configuración del módulo LoRa para obtener el mejor rendimiento y en el aparatado **c**, se almacenan los archivos .wav obtenidos durante la captura de paquetes a ser analizados en Matlab:

- a) [Vídeo demostrativo durante la captura de los paquetes mediante las herramientas de](https://utneduec-my.sharepoint.com/:f:/g/personal/maromerop_utn_edu_ec/EhJl5JtYTmNPtTW072YuNG8BlAfvqATFLR7NhDm6itC87A?e=Xugf58)  [SDR.](https://utneduec-my.sharepoint.com/:f:/g/personal/maromerop_utn_edu_ec/EhJl5JtYTmNPtTW072YuNG8BlAfvqATFLR7NhDm6itC87A?e=Xugf58)
- b) Guía de estándares de la tecnología LoRa [usada para realizar la configuración de la red](https://utneduec-my.sharepoint.com/:f:/g/personal/maromerop_utn_edu_ec/Eg6XSUEKOu9MsECKYP9pGeEBFlLJvY-guDChUkssdWTg9A?e=2n4zI3)  [LPWAN.](https://utneduec-my.sharepoint.com/:f:/g/personal/maromerop_utn_edu_ec/Eg6XSUEKOu9MsECKYP9pGeEBFlLJvY-guDChUkssdWTg9A?e=2n4zI3)
- c) [Archivos .wav analizados obtenidos tras las grabaciones mediante la herramienta SDR](https://utneduec-my.sharepoint.com/:f:/g/personal/maromerop_utn_edu_ec/Eg6XSUEKOu9MsECKYP9pGeEBFlLJvY-guDChUkssdWTg9A?e=2n4zI3)  [Console con un SF7 a un ancho de banda de 125 kHz](https://utneduec-my.sharepoint.com/:f:/g/personal/maromerop_utn_edu_ec/Eg6XSUEKOu9MsECKYP9pGeEBFlLJvY-guDChUkssdWTg9A?e=2n4zI3) a una frecuencia central de 433 MHz.

#### **9.6 Anexo 6. Datos históricos del consumo de agua en la zona de cultivo de prueba en**

#### **la finca Villa Lola**

En la tabla que se muestra a continuación, se presenta la recopilación de datos de consumo de agua en una siembra previa de papa llevada a cabo en la misma extensión de terreno donde ahora se implementó el sistema de riego optimizado. Estos datos fueron tomados del cuaderno proporcionado por el Sr. Estiven Romero, donde se tenían los registros totales de la siembra anterior. Con el fin de presentar la información de manera ordenada y facilitar su comprensión, los datos fueron trasladados a una tabla en Excel.

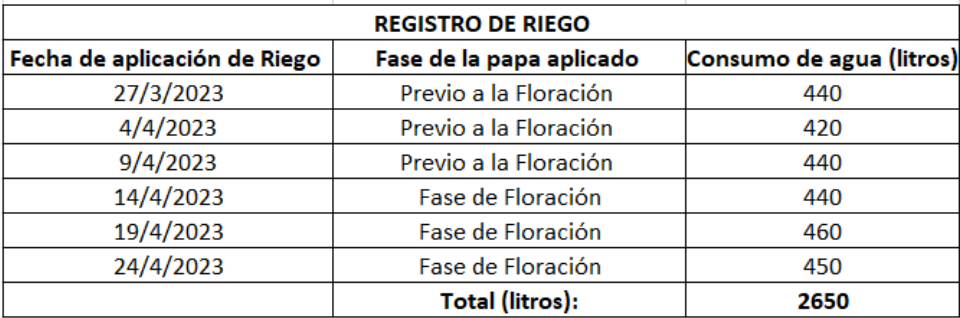

Cabe recalcar que el consumo de agua tiende a incrementarse en la fase de floración de la planta, debido a la mayor necesidad hídrica para un correcto desarrollo en esa etapa. Para mostrar de mejor manera ese aumento en el consumo, se presenta a continuación una gráfica con la evolución del uso de agua a lo largo del cultivo anterior.

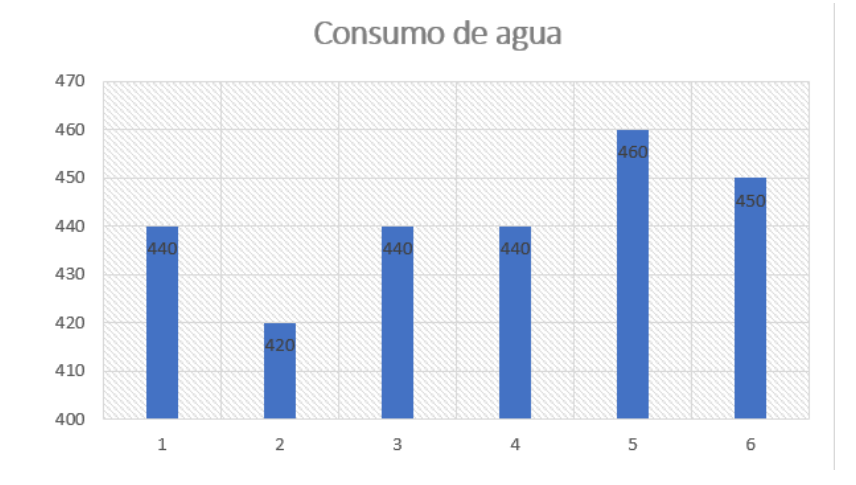

## **9.7 Anexo 7. Datos comparativos del consumo de agua en la zona de cultivo de papa con monitoreo y sin monitoreo en la finca Villa Lola**

A fin de poder evaluar la eficiencia en el uso del agua, se establecieron dos zonas de cultivo de igual extensión. Una de ellas fue la zona donde se desarrolló el proyecto y se implementaron medidas para optimizar el riego. La otra zona se utilizó como referencia para verificar el consumo de agua sin la implementación de dichas medidas. Los resultados sobre el consumo de agua en ambas zonas se presentan en las siguientes tablas:

#### **Tabla sobre el consumo de agua en la zona de estudio con sistema de riego optimizado:**

En esta tabla se muestran los consumos de agua provenientes de los tambos de almacenamiento en la zona de estudio. Las fechas de disparo de las alarmas indican los días en que se activó el sistema de riego optimizado. Estos datos permiten evaluar la eficiencia en el uso del agua luego de la implementación de mejoras en el sistema de riego.

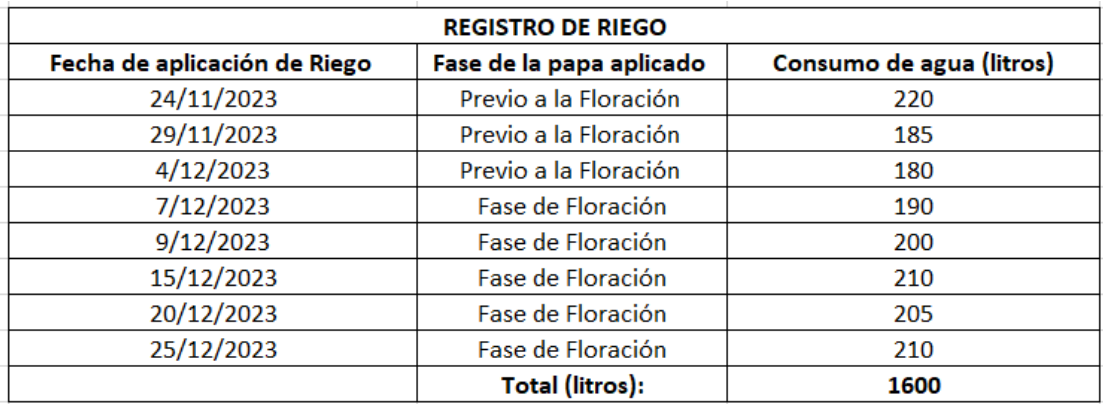

A fin de mejorar la verificación y las variantes de consumo de agua que se ha tenido en cada una de las fases de riego, se realiza el siguiente diagrama de barras, que especifica como se a mantenido el consumo de agua, cabe recalcar que el consumo de agua está ligado directamente en que si en el día existió presencia de mucho sol o no.

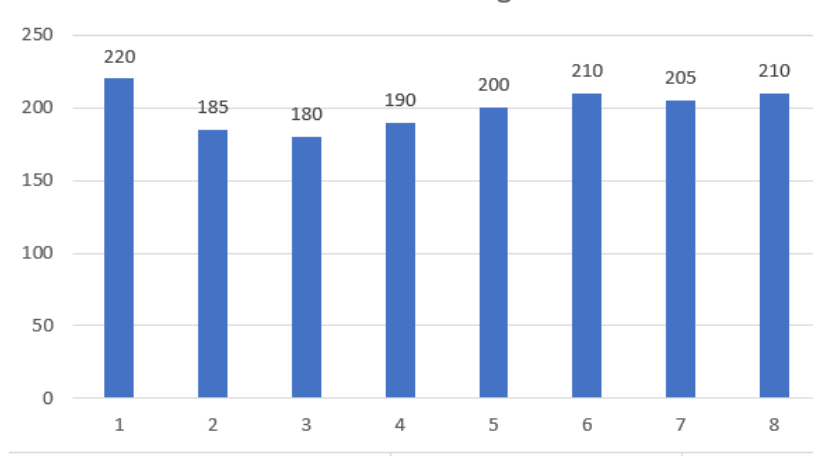

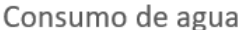

*Verificación:* [Excel de datos de consumo de agua](https://utneduec-my.sharepoint.com/:x:/g/personal/maromerop_utn_edu_ec/EVSiLJotLQxMsSWUXj6ChDYBLRfj774qxjOt81lK7nfSug?e=EGdyla)

#### **Tabla sobre el consumo de agua en la segunda zona no monitoreada:**

Esta fase de prueba se llevó a cabo visitando la segunda zona de cultivo y consultando a su ricultor, el Sr. Eulogio Portilla. Él indicó la cantidad de agua que ha utilizado en sus fases de riego, mencionando que debido a que en algunas fechas se encontró lloviendo, estableció fases de riego cada 6 días.

Los datos proporcionados por el Sr. Eulogio Portilla sobre el consumo de agua se muestran en la tabla a continuación e interpretados gráficamente debajo de ella.

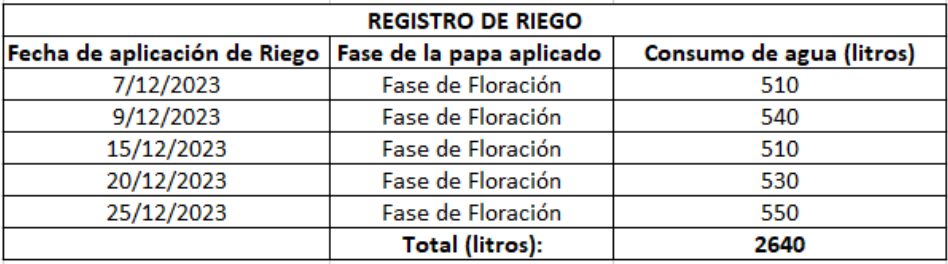

En la gráfica se aprecia de mejor manera cómo varía el consumo de agua en cada una de las aplicaciones de riego.

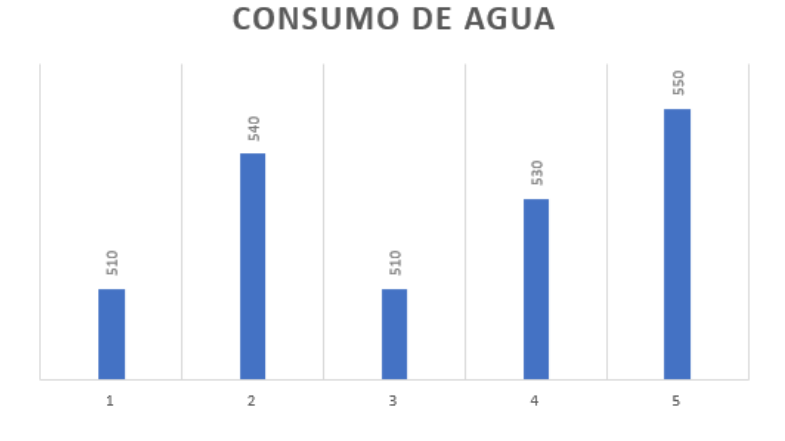

La zona de cultivo evaluada para comparación se encuentra en la finca Villa Lola y pertenece al Sr. Eulogio Portilla, quien facilitó la toma de datos y evaluación del desempeño del sistema de riego optimizado implementado en la zona de estudio.

**Zona de cultivo 2 que se ha evaluado:** 

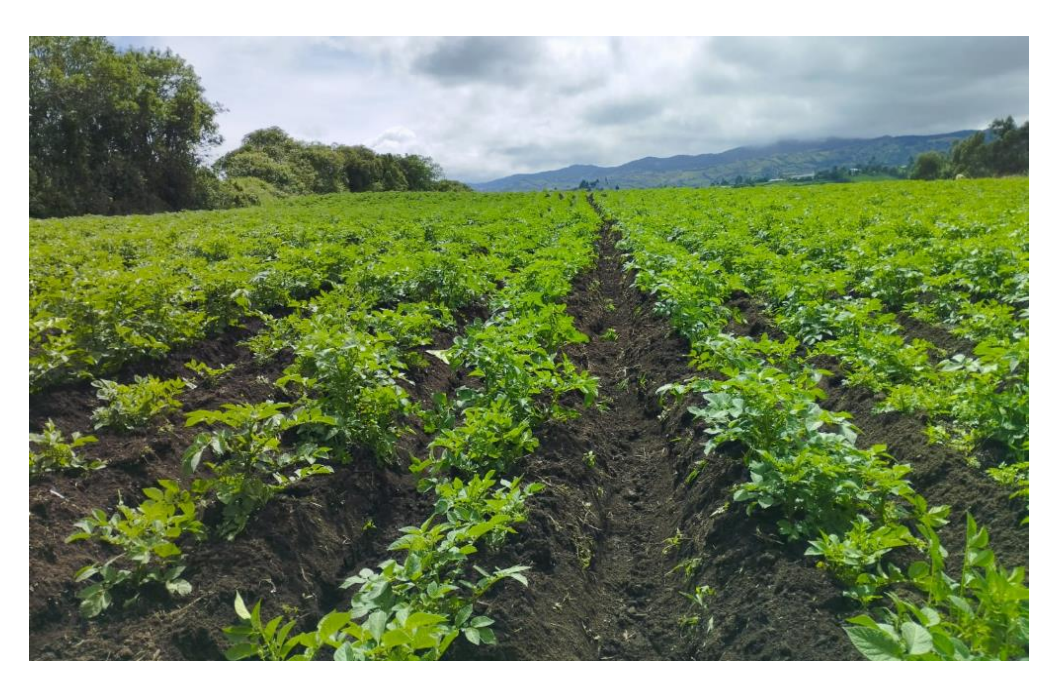

*Adjunto*: [Excel con datos de consumo de agua del Sr. Eulogio Portilla.](https://utneduec-my.sharepoint.com/:x:/g/personal/maromerop_utn_edu_ec/EVSiLJotLQxMsSWUXj6ChDYBLRfj774qxjOt81lK7nfSug?e=EGdyla)